#### **NAT Gateway**

### **Referencia de la API**

**Edición** 01 **Fecha** 2021-10-28

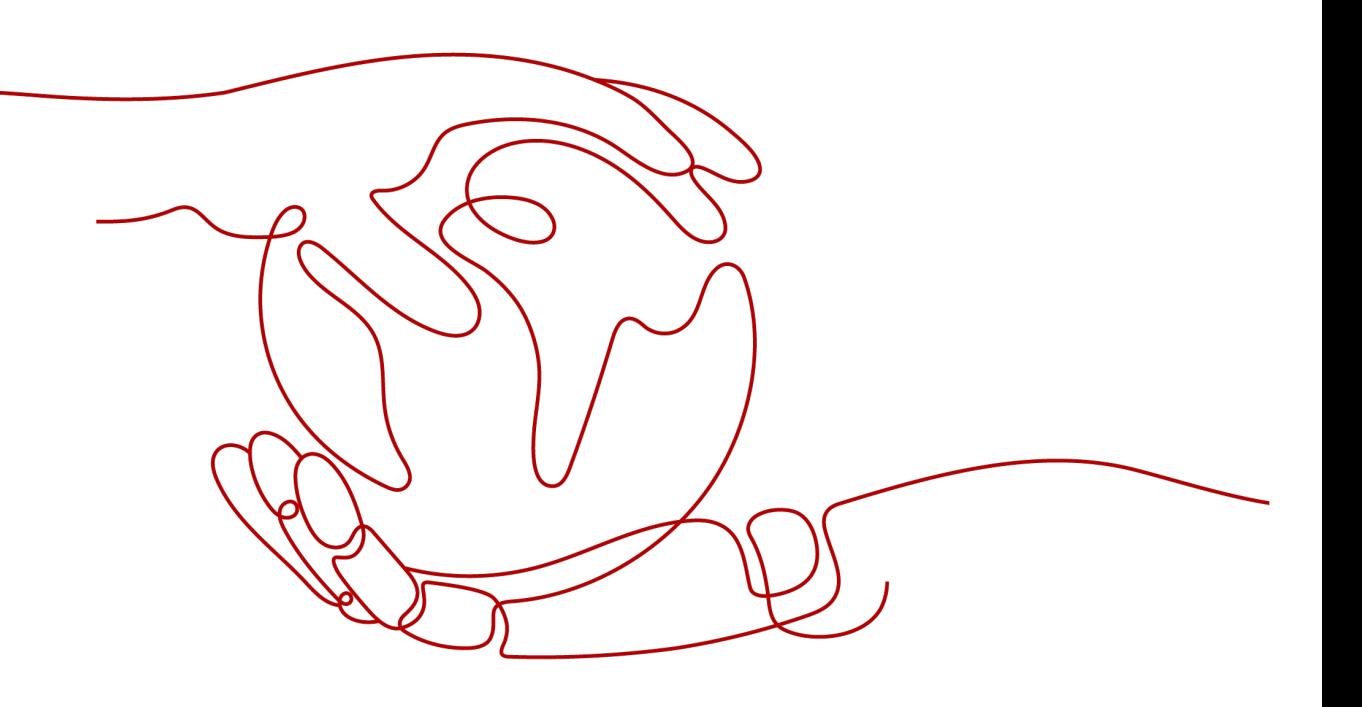

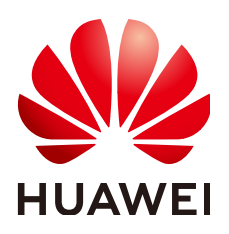

#### **Copyright © Huawei Technologies Co., Ltd. 2023. Todos los derechos reservados.**

Quedan terminantemente prohibidas la reproducción y la divulgación del presente documento en todo o en parte, de cualquier forma y por cualquier medio, sin la autorización previa de Huawei Technologies Co., Ltd. otorgada por escrito.

#### **Marcas y permisos**

#### SP

 y otras marcas registradas de Huawei pertenecen a Huawei Technologies Co., Ltd. Todas las demás marcas registradas y los otros nombres comerciales mencionados en este documento son propiedad de sus respectivos titulares.

#### **Aviso**

Las funciones, los productos y los servicios adquiridos están estipulados en el contrato celebrado entre Huawei y el cliente. Es posible que la totalidad o parte de los productos, las funciones y los servicios descritos en el presente documento no se encuentren dentro del alcance de compra o de uso. A menos que el contrato especifique lo contrario, ninguna de las afirmaciones, informaciones ni recomendaciones contenidas en este documento constituye garantía alguna, ni expresa ni implícita.

La información contenida en este documento se encuentra sujeta a cambios sin previo aviso. En la preparación de este documento se realizaron todos los esfuerzos para garantizar la precisión de sus contenidos. Sin embargo, ninguna declaración, información ni recomendación contenida en el presente constituye garantía alguna, ni expresa ni implícita.

### Índice

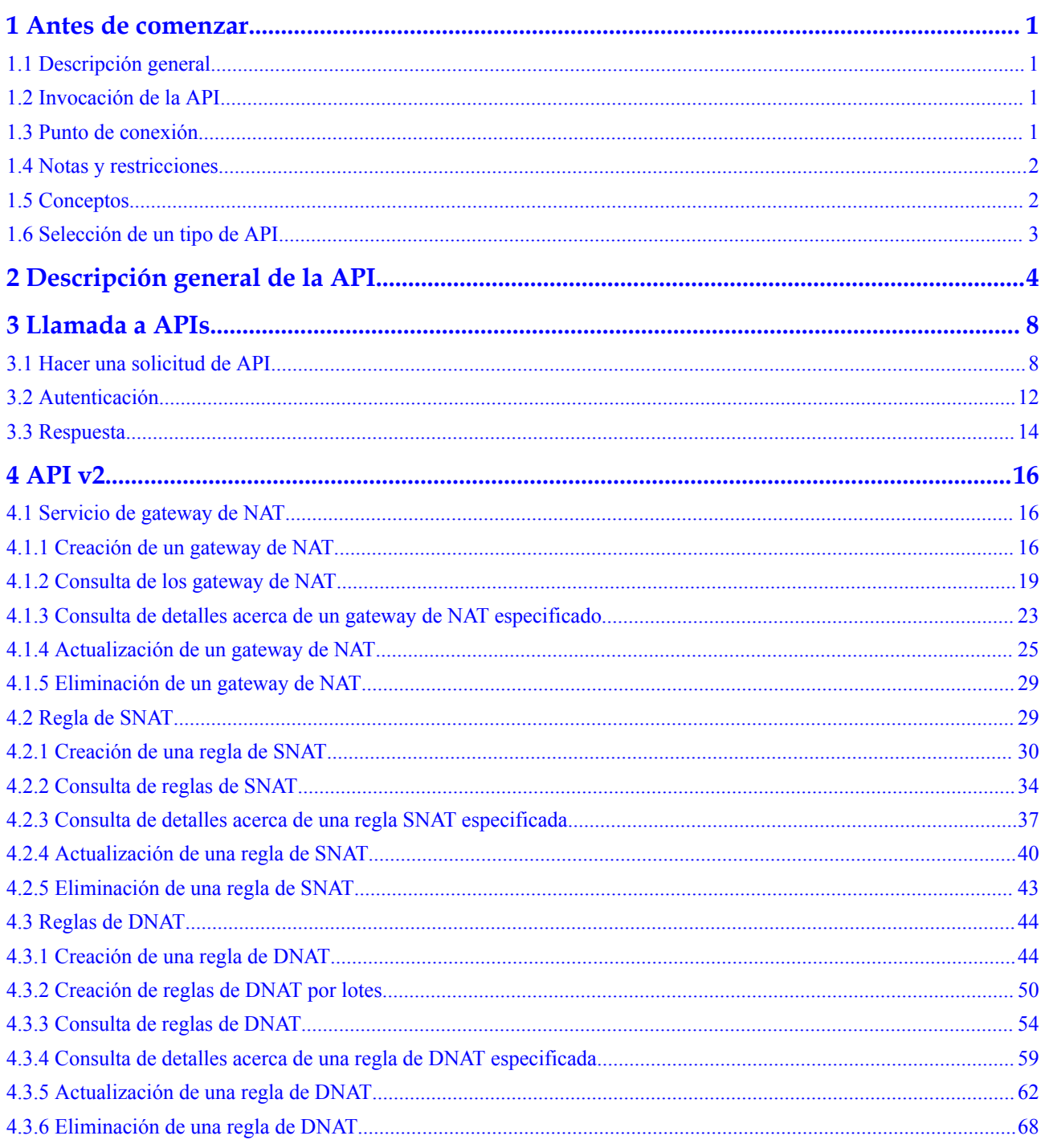

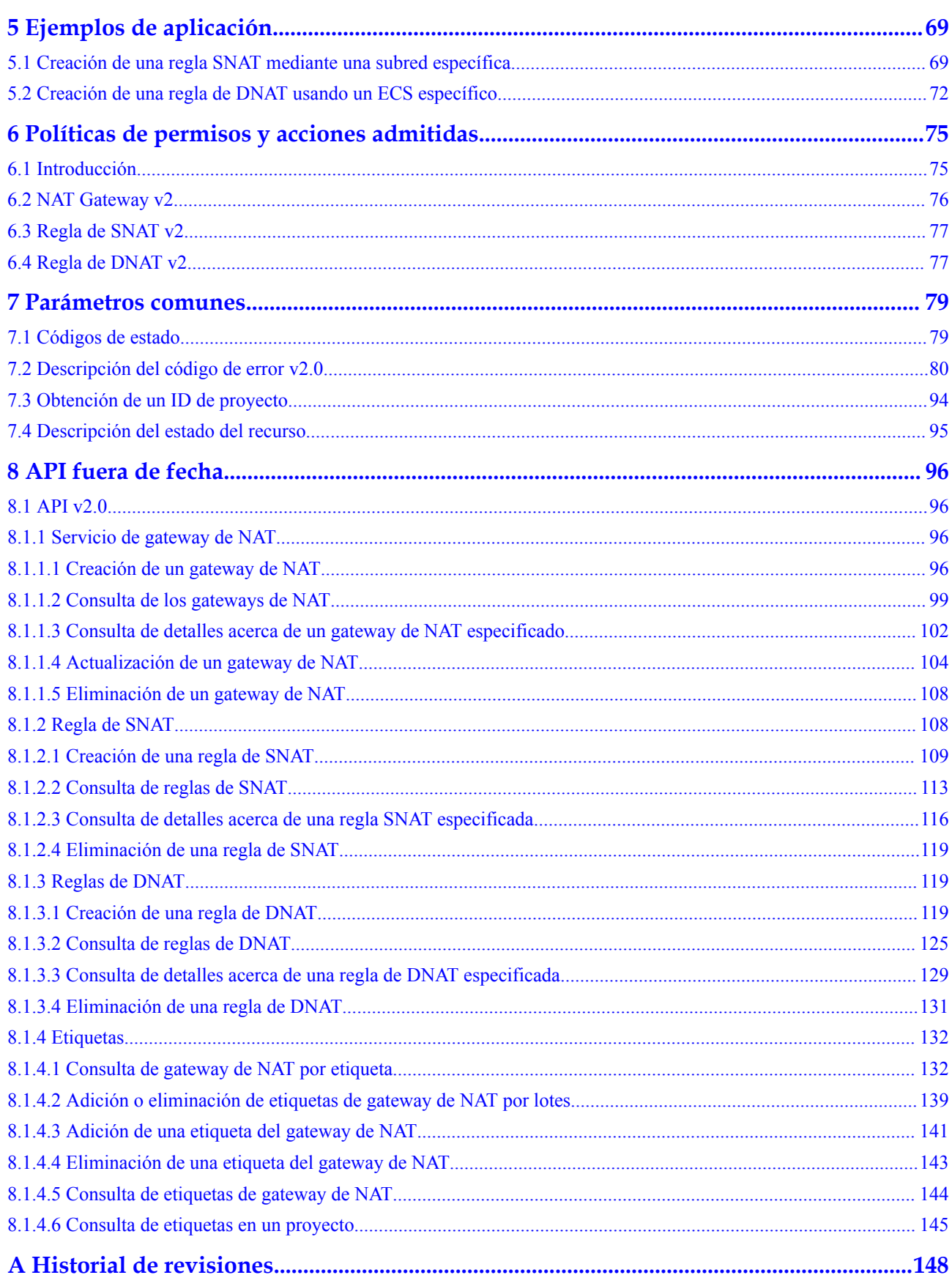

## **1 Antes de comenzar**

#### <span id="page-4-0"></span>**1.1 Descripción general**

Bienvenido a la *Referencia de la API de NAT Gateway*. El servicio NAT Gateway proporciona la función de traducción de direcciones de red (NAT) para Elastic Cloud Servers (los ECS) y Bare Metal Servers (los BMS) en una Virtual Private Cloud (VPC). También admite esta función para servidores que se conectan a una VPC a través de Direct Connect o Virtual Private Network (VPN) en centros de datos locales. Permite a estos servidores acceder a Internet mediante direcciones IP elásticas (EIP) o proporcionar servicios accesibles desde Internet.

Este documento describe cómo utilizar las interfaces de programación de aplicaciones (API) para realizar operaciones en los gateways de NAT, como crear o eliminar los gateways de NAT o agregar las reglas de SNAT. Para obtener más información sobre todas las operaciones admitidas, consulte **[Descripción general de la API](#page-7-0)**.

Si planea acceder a los gateways de NAT a través de una API, asegúrese de que está familiarizado con los conceptos de gateway de NAT. Para obtener más información, consulte **[Descripción general del servicio](https://support.huaweicloud.com/intl/es-us/productdesc-natgateway/es-us_topic_0086739762.html)**.

#### **1.2 Invocación de la API**

Los gateway de NAT soportan las API de Transferencia de Estado Representacional (REST), lo que le permite llamar a las API mediante HTTPS. Para obtener más información sobre las llamadas a la API, consulte **[Llamada a APIs](#page-11-0)**.

#### **1.3 Punto de conexión**

Un punto de conexión es la **dirección de solicitud** para llamar a una API. Los puntos de conexión varían según los servicios y las regiones. Para el punto de conexión de NAT Gateway, véase **[Regiones y puntos de conexión](https://developer.huaweicloud.com/intl/en-us/endpoint?NAT)**.

#### <span id="page-5-0"></span>**1.4 Notas y restricciones**

- l Para obtener más información sobre las restricciones en el uso de gateway de NAT, vea **[Notas y restricciones](https://support.huaweicloud.com/intl/es-us/productdesc-natgateway/es-us_topic_0086739750.html)**.
- l Para obtener más información, consulta las restricciones descritas en cada API.

#### **1.5 Conceptos**

Cuenta

Una cuenta se crea tras el registro exitoso. La cuenta tiene permisos de acceso completos para todos sus servicios y recursos en la nube. Se puede utilizar para restablecer contraseñas de usuario y conceder permisos de usuario. La cuenta es una entidad de pago, que no debe usarse directamente para realizar una gestión rutinaria. Por motivos de seguridad, cree usuarios de Identity and Access Management (IAM) y concédeles permisos para la gestión de rutina.

l Usuario

Un usuario de IAM es creado por una cuenta en IAM para usar servicios en la nube. Cada usuario de IAM tiene sus propias credenciales de identidad (contraseña y claves de acceso).

La autenticación de API requiere información como el nombre de cuenta, nombre de usuario y contraseña.

Región

Las regiones se dividen en función de la ubicación geográfica y la latencia de la red. Los servicios públicos, como Elastic Cloud Server (ECS), Elastic Volume Service (EVS), Object Storage Service (OBS), Virtual Private Cloud (VPC), Elastic IP (EIP) y Image Management Service (IMS), se comparten dentro de la misma región. Las regiones se clasifican en regiones universales y regiones dedicadas. Una región universal proporciona servicios en la nube universales para inquilinos comunes. Una región dedicada proporciona servicios específicos para tenants específicos.

Para obtener más información, consulte **[Region y AZ](https://support.huaweicloud.com/intl/es-us/usermanual-iaas/es-us_topic_0184026189.html)**.

zona de disponibilidad

Una zona de disponibilidad comprende uno o más centros de datos físicos equipados con instalaciones independientes de ventilación, fuego, agua y electricidad. La informática, la red, el almacenamiento y otros recursos en una zona de disponibilidad se dividen lógicamente en múltiples clústeres. Las AZ dentro de una región están interconectadas mediante fibras ópticas de alta velocidad para permitirle construir sistemas de alta disponibilidad entre AZ.

Proyecto

Un proyecto corresponde a una región. Los proyectos predeterminados se definen para agrupar y aislar físicamente recursos (incluidos recursos informáticos, de almacenamiento y de red) entre regiones. Se pueden conceder permisos a los usuarios en un proyecto predeterminado para acceder a todos los recursos en sus cuentas en la región asociada al proyecto. Si necesita un control de acceso más preciso, cree subproyectos en un proyecto predeterminado y cree recursos en subproyectos. A continuación, puede asignar a los usuarios los permisos necesarios para acceder únicamente a los recursos de los subproyectos específicos.

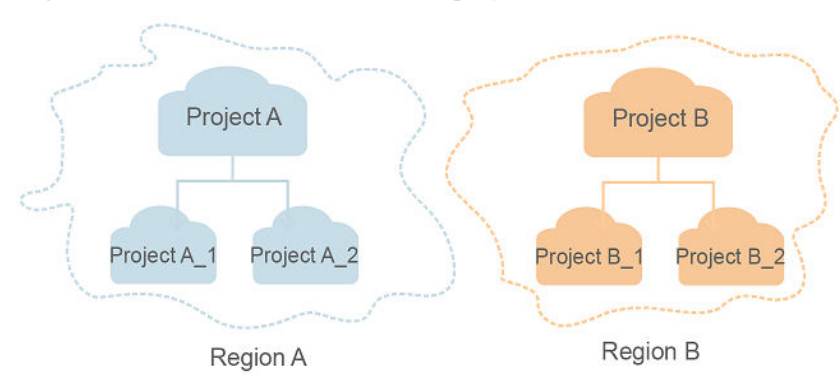

<span id="page-6-0"></span>**Figura 1-1** Modelo de aislamiento del proyecto

Proyecto empresarial

Los proyectos empresariales agrupan y administran recursos en distintas regiones. Los recursos en diferentes proyectos empresariales están lógicamente aislados. Un proyecto de empresa puede contener recursos de varias regiones y los recursos se pueden agregar o quitar de los proyectos de empresa.

Para obtener más información sobre los proyectos de empresa y sobre cómo obtener los ID de proyecto de empresa, consulte **[Guía de usuario de gestión empresarial](https://support.huaweicloud.com/intl/es-us/usermanual-em/em_am_0006.html)**.

#### **1.6 Selección de un tipo de API**

La API de NAT Gateway puede ser de v2.0 y v2. Las API v2 son de una versión posterior y se optimizarán continuamente. Se recomienda utilizar las API v2.

# <span id="page-7-0"></span>**2 Descripción general de la API**

Las API de NAT Gateway le permiten usar todas las funciones de NAT Gateway.

#### **API v2**

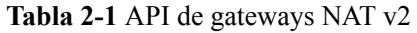

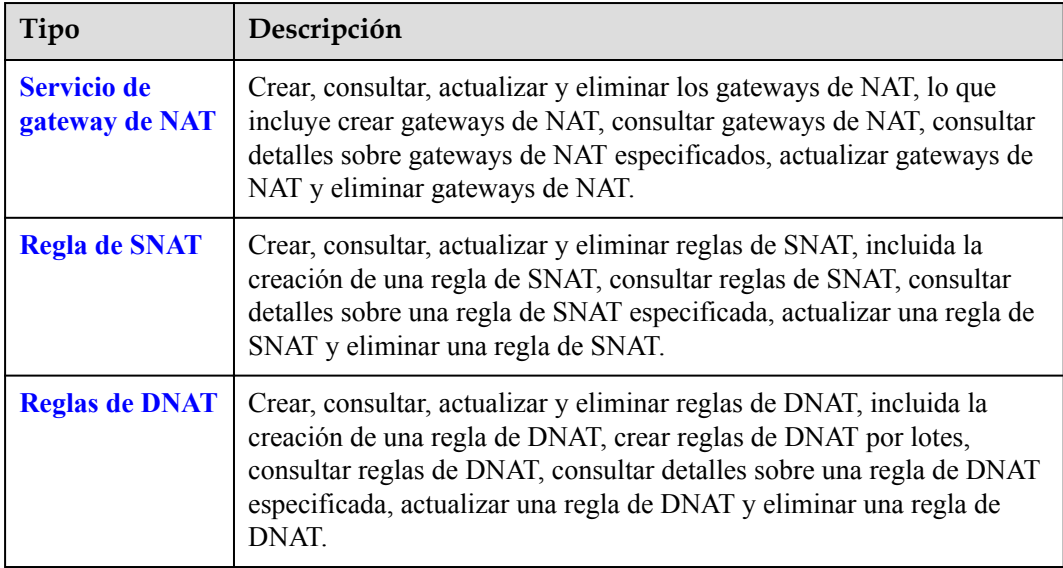

**Tabla 2-2** Descripción de la API de gateways de NAT (v2)

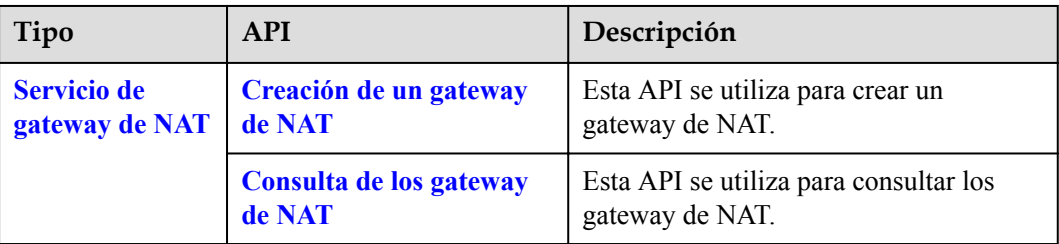

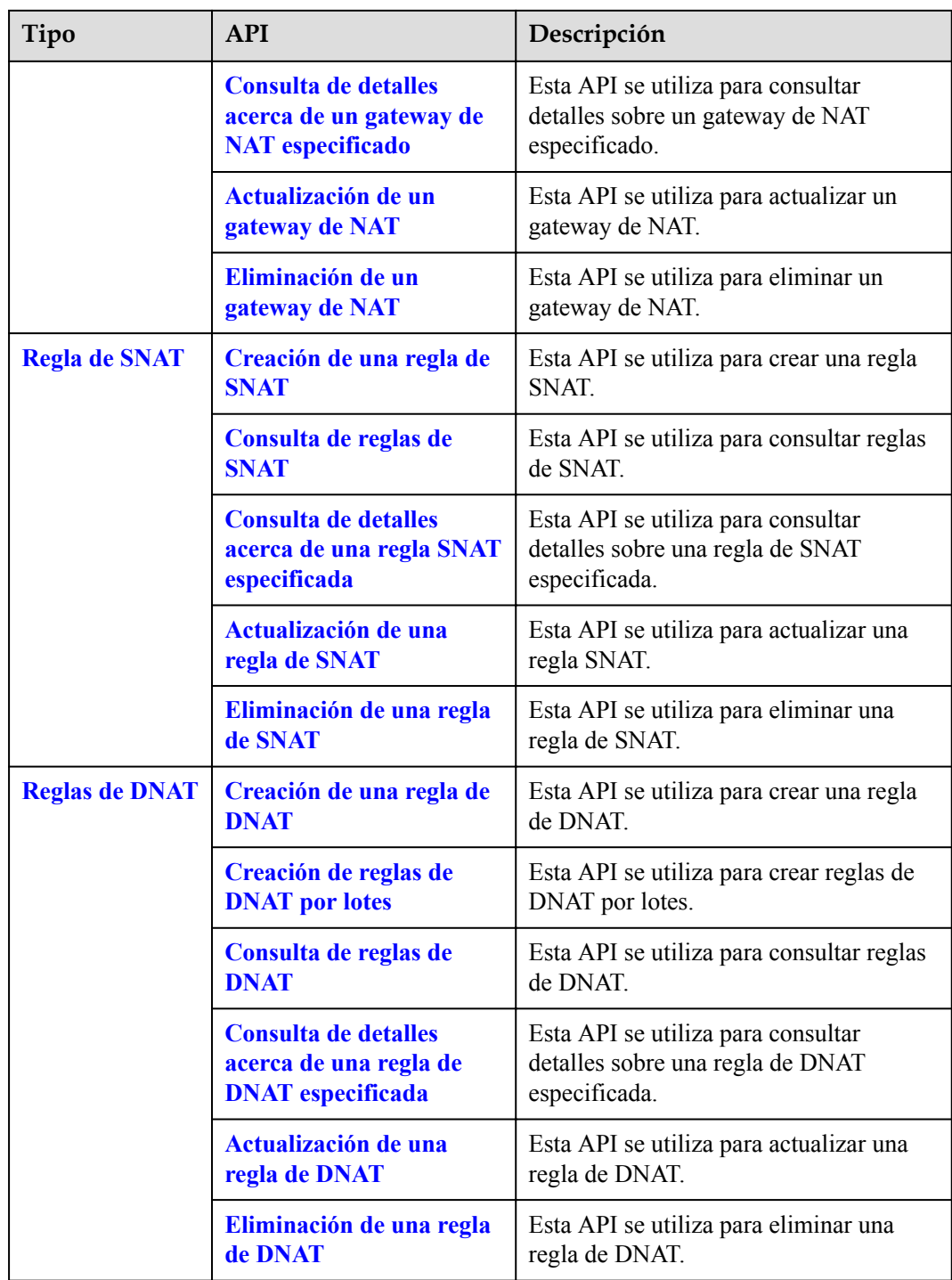

#### **API v2.0**

**Tabla 2-3** API de gateway de NAT v2.0

| Tipo                                 | Descripción                                                                                                    |  |  |
|--------------------------------------|----------------------------------------------------------------------------------------------------|--|--|
| <b>Servicio de</b><br>gateway de NAT | Crear, consultar, actualizar y eliminar los gateways de NAT, lo que<br>incluye crear gateways de NAT, consultar gateways de NAT, consultar<br>detalles sobre gateways de NAT especificados, actualizar gateways de<br>NAT y eliminar gateways de NAT. |  |  |
| <b>Regla de SNAT</b>                 | Crear, consultar y eliminar reglas de SNAT, incluida la creación de una<br>regla SNAT, consultar reglas de SNAT, consultar detailes sobre una<br>regla de SNAT especificada y eliminar una regla de SNAT.                                             |  |  |
| <b>Reglas de DNAT</b>                | Crear, consultar y eliminar reglas de DNAT, incluida la creación de una<br>regla de DNAT, consultar reglas de DNAT, consultar detalles sobre una<br>regla de DNAT especificada y eliminar una regla de DNAT.                                          |  |  |
| <b>Etiquetas</b>                     | Etiquetar los gateway de NAT. Las etiquetas le ayudan a gestionar los<br>gateway de NAT. Puede consultar, agregar y eliminar etiquetas.<br>Actualmente, este tipo de API solo está disponible en la región AP-<br>Singapore.                          |  |  |

**Tabla 2-4** Descripción de la API de gateway de NAT (v2.0)

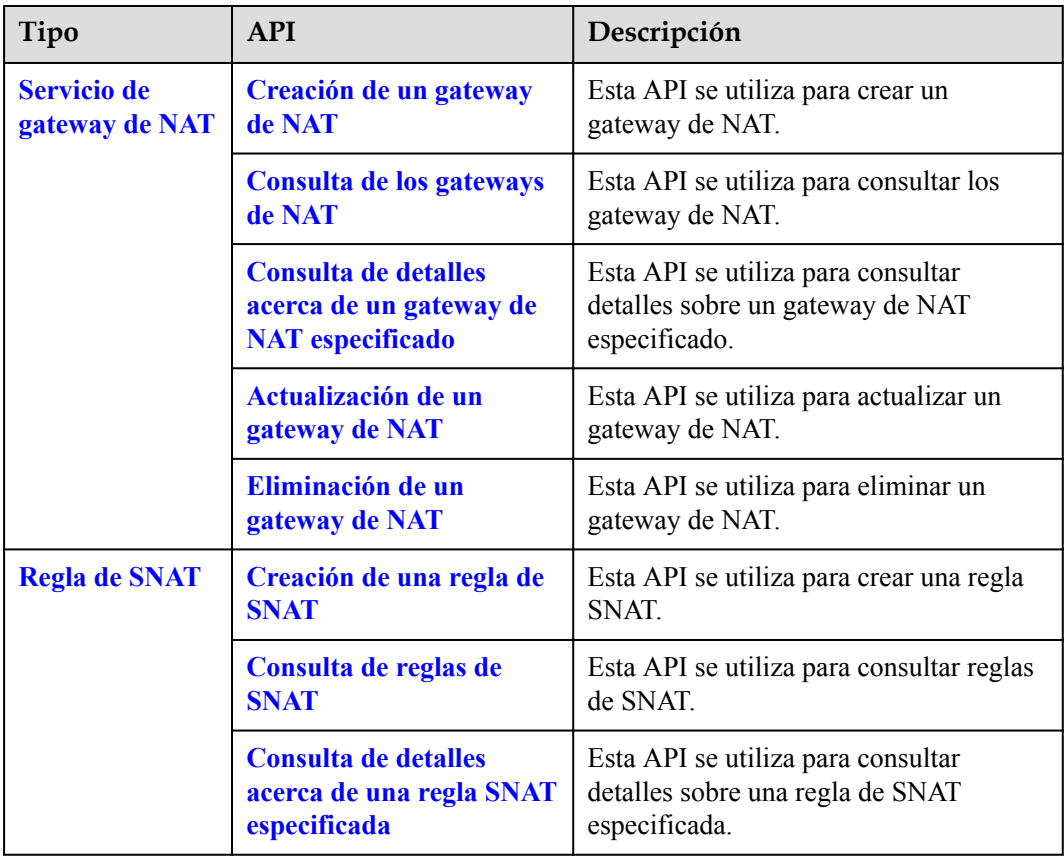

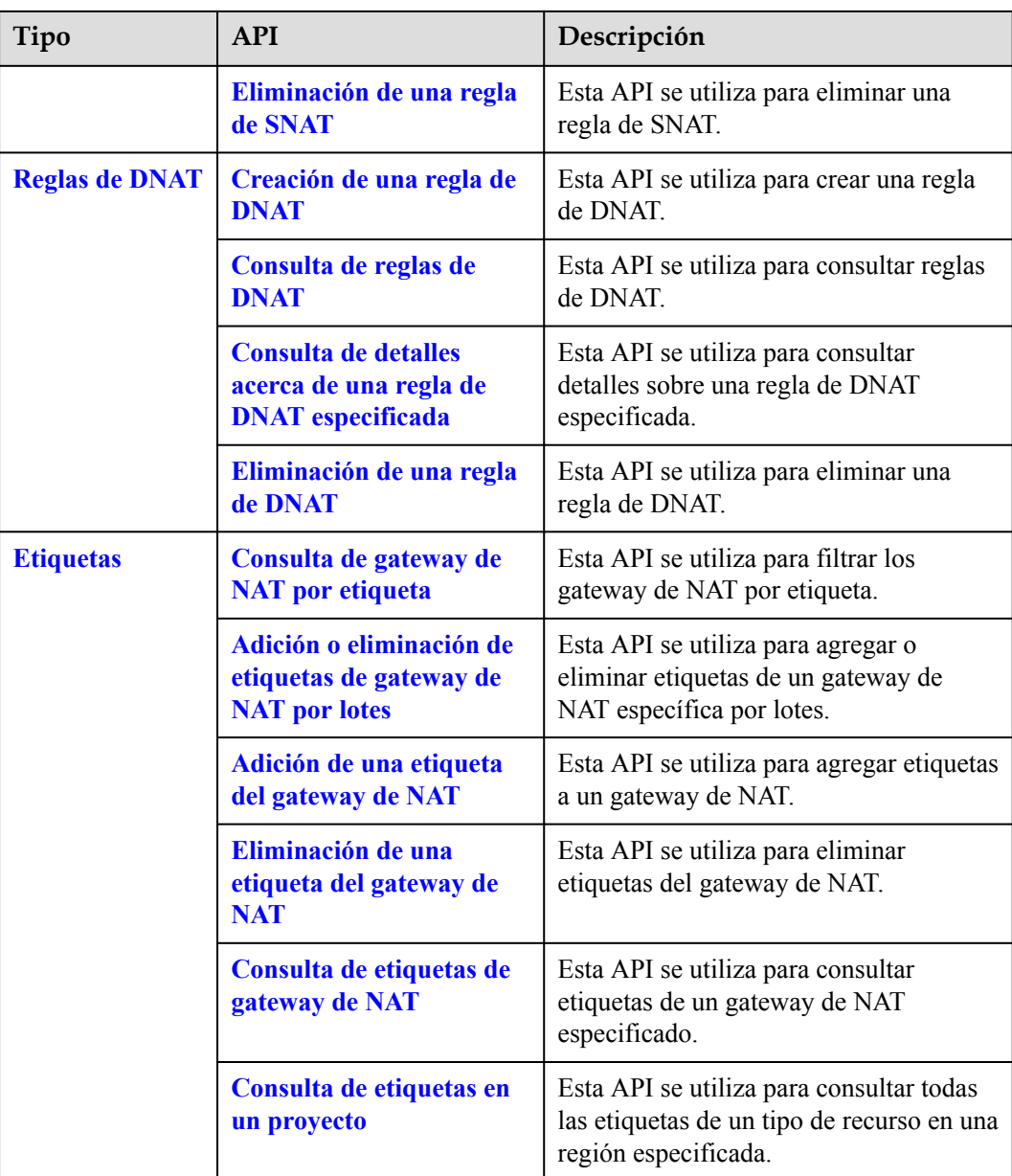

# **3 Llamada a APIs**

#### <span id="page-11-0"></span>**3.1 Hacer una solicitud de API**

Esta sección describe la estructura de una solicitud de API de REST y utiliza la API de IAM para **[obtener un token de usuario](https://support.huaweicloud.com/intl/es-us/api-iam/iam_30_0001.html)** como ejemplo para demostrar cómo llamar a una API. El token obtenido se puede usar entonces para autenticar la llamada de otras API.

#### **Solicitud de URI**

Un URI de solicitud tiene el siguiente formato:

#### **{URI-scheme}://{Endpoint}/{resource-path}?{query-string}**

Aunque se incluye un URI de solicitud en la cabecera de solicitud, la mayoría de los lenguajes de programación o marcos requieren que el URI de solicitud se transmita por separado.

| Parámetro     | Descripción                                                                                                    |  |
|---------------|----------------------------------------------------------------------------------------------------|--|
| URI-scheme    | Protocolo utilizado para transmitir solicitudes. Todas las API usan<br>HTTPS.                                                                                                    |  |
| Endpoint      | Nombre de dominio o dirección IP del servidor que lleva el servicio<br>REST. El punto de conexión varía entre los servicios en diferentes<br>regiones. Se puede obtener del Regions y puntos de conexión.                             |  |
|               | Por ejemplo, el punto final de IAM en la región CN-Hong Kong is<br>iam.ap-southeast-1.myhuaweicloud.com.                                                                                                    |  |
| resource-path | Ruta de acceso de una API para realizar una operación especificada.<br>Obtener la ruta de acceso desde el URI de una API. Por ejemplo, la<br>resource-path de la API utilizada para obtener un token de usuario<br>es/v3/auth/tokens. |  |

**Tabla 3-1** Descripción del parámetro de URI

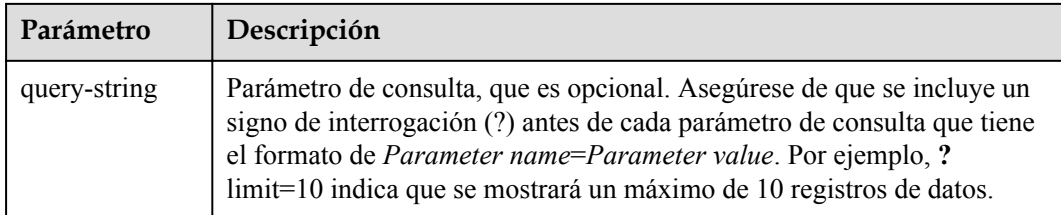

Por ejemplo, para obtener un token IAM en la región **CN-Hong Kong**, obtenga el punto final de IAM (iam.ap-southeast-1.myhuaweicloud.com) para esta región y la ruta de recursos (/v3/ auth/tokens) en el URI de la API utilizada para **[obtener un token de usuario](https://support.huaweicloud.com/intl/es-us/api-iam/iam_30_0001.html)**. A continuación, construya el URI de la siguiente manera:

https://iam.ap-southeast-1.myhuaweicloud.com/v3/auth/tokens

**Figura 3-1** Ejemplo de URI

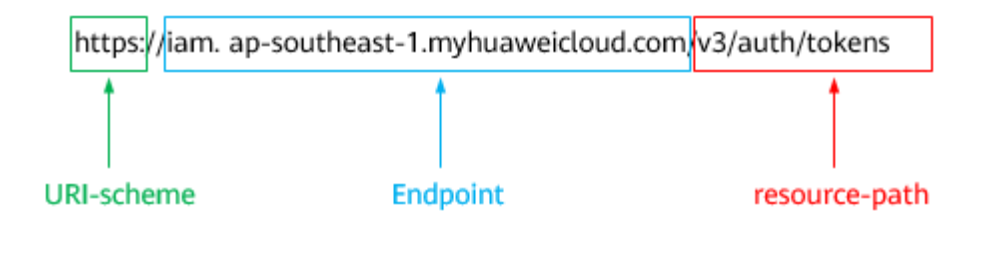

Para simplificar la visualización de URI en este documento, cada API se proporciona solo con una **resource-path** y un método de solicitud. El **URI-scheme** de todas las API es **HTTPS**, y los puntos de conexión de todas las API en la misma región son idénticos.

#### **Métodos de solicitud**

El protocolo HTTP define los siguientes métodos de solicitud que se pueden usar para enviar una solicitud al servidor.

| Método        | Descripción                                                                              |
|---------------|------------------------------------------------------------------------------------------|
| <b>GET</b>    | Solicita al servidor que devuelva los recursos especificados.                            |
| <b>PUT</b>    | Solicita al servidor que actualice los recursos especificados.                           |
| <b>POST</b>   | Solicita al servidor que agregue recursos o realice operaciones<br>especiales.           |
| <b>DELETE</b> | Solicita al servidor que elimine los recursos especificados, por<br>ejemplo, un objeto.  |
| <b>HEAD</b>   | Igual que GET, excepto que el servidor debe devolver solo el<br>encabezado de respuesta. |

**Tabla 3-2** Métodos de HTTP

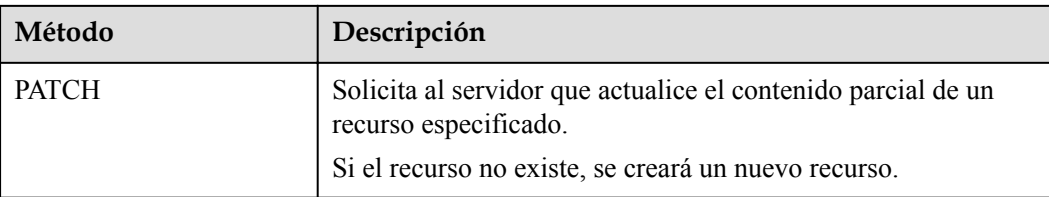

Por ejemplo, en el caso de la API usada para **[obtener un token de usuario](https://support.huaweicloud.com/intl/es-us/api-iam/iam_30_0001.html)**, el método de solicitud es **POST**. La solicitud es la siguiente:

POST https://iam.ap-southeast-1.myhuaweicloud.com/v3/auth/tokens

#### **Encabezado de la solicitud**

También puede agregar campos de encabezado adicionales a una solicitud, como los campos requeridos por un método URI o HTTP especificado. Por ejemplo, para solicitar la información de autenticación, agregue **Content-Type**, que especifica el tipo de cuerpo de la solicitud.

Los campos de encabezado de solicitud comunes son los siguientes.

| Parámetro      | Descripción                                                                                                    | Obligatorio                                                                  | Valor de ejemplo                               |
|----------------|----------------------------------------------------------------------------------------------------|------------------------------------------------------------------------------|------------------------------------------------|
| Host           | Especifica el nombre de<br>dominio del servidor y el<br>número de puerto de los<br>recursos que se solicitan. El<br>valor se puede obtener de la<br>URL de la API de servicio.<br>El valor tiene el formato de<br>nombre de Hostname: Port<br><i>number</i> . Si no se especifica<br>el número de puerto, se<br>utiliza el puerto<br>predeterminado. El número<br>de puerto predeterminado<br>para https es 443. | N <sub>0</sub><br>This field is<br>mandatory for<br>AK/SK<br>authentication. | code.test.com<br>$\Omega$<br>code test com:443 |
| Content-Type   | Especifica el tipo (o<br>formato) del cuerpo del<br>mensaje. Se recomienda el<br>valor predeterminado<br>application/json. Otros<br>valores de este campo se<br>proporcionarán para APIs<br>específicas si los hay.                                                                                                    | Sí                                                                           | application/json                               |
| Content-Length | Especifica la longitud del<br>cuerpo de la solicitud. La<br>unidad es byte.                                                                                                    | N <sub>0</sub>                                                               | 3495                                           |

**Tabla 3-3** Campos de encabezado de solicitud comunes

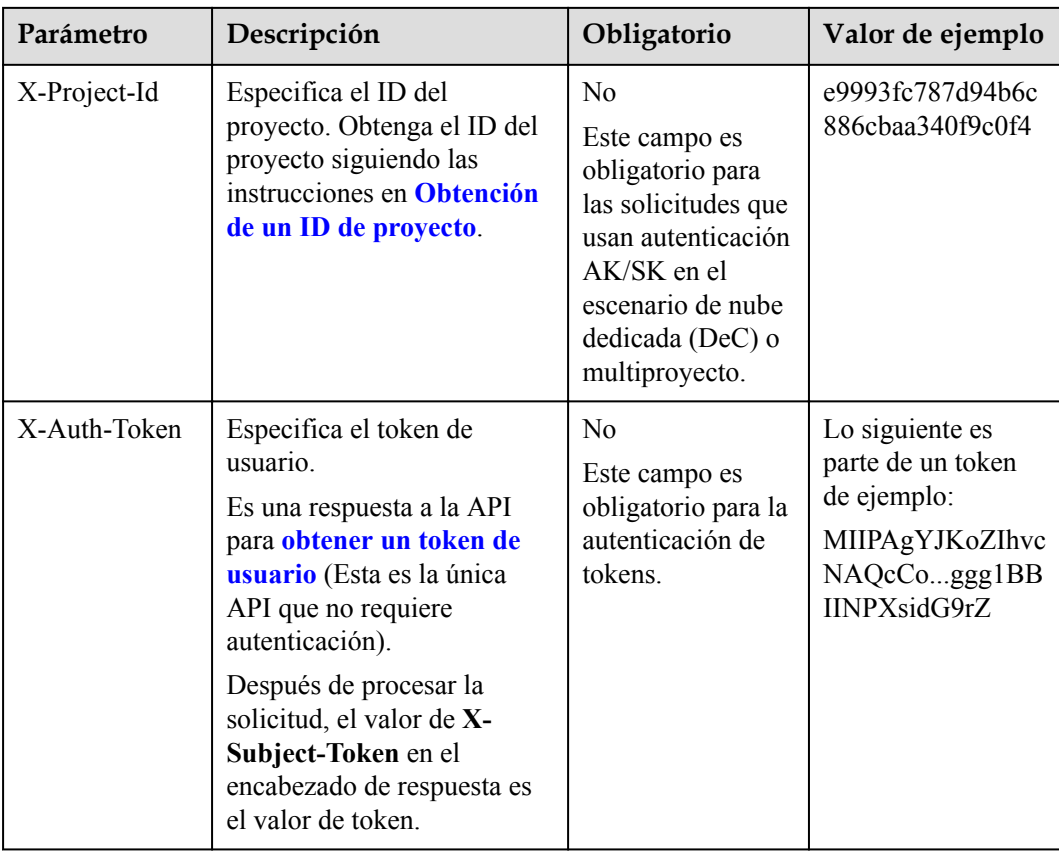

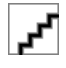

Además de admitir la autenticación mediante tokens, las API admiten la autenticación mediante AK/SK, que utiliza SDK para firmar una solicitud. Durante la firma, los encabezados **Authorization** (autenticación de firma) y **X-Sdk-Date** (hora en que se envía una solicitud) se agregan automáticamente en la solicitud.

Para obtener más detalles, consulte "Autentificación usando AK/SK" en **[Autenticación](#page-15-0)**.

La API utilizada para **[obtener un token de usuario](https://support.huaweicloud.com/intl/es-us/api-iam/iam_30_0001.html)** no requiere autenticación. Por lo tanto, solo es necesario agregar el campo **Content-Type** a las solicitudes para llamar a la API. Un ejemplo de tales solicitudes es el siguiente:

```
POST https://iam.ap-southeast-1.myhuaweicloud.com/v3/auth/tokens
Content-Type: application/json
```
#### **(Opcional) Cuerpo de solicitud**

Esta parte es opcional. El cuerpo de una solicitud se envía a menudo en un formato estructurado como se especifica en el campo de encabezado **Content-Type**. El cuerpo de la solicitud transfiere contenido excepto el encabezado de la solicitud.

El cuerpo de la solicitud varía entre las API. Algunas API no requieren el cuerpo de la solicitud, como las API solicitadas mediante los métodos GET y DELETE.

En el caso de la API usada para **[obtener un token de usuario](https://support.huaweicloud.com/intl/es-us/api-iam/iam_30_0001.html)**, los parámetros de solicitud y la descripción del parámetro se pueden obtener a partir de la solicitud de API. A continuación se proporciona una solicitud de ejemplo con un cuerpo incluido. Reemplace *username*,

<span id="page-15-0"></span>*domainname*, *\*\*\*\*\*\*\*\** (login password), and *xxxxxxxxxxxxxxxxxx* con los valores reales. Obtener un nombre de proyecto de **[Regions y puntos de conexión](https://developer.huaweicloud.com/intl/en-us/endpoint)**.

El parámetro de **scope** especifica dónde surte efecto un token. Puede establecer **scope** para una cuenta o un proyecto en una cuenta. En el siguiente ejemplo, el token solo tiene efecto para los recursos de un proyecto especificado. Para obtener más información sobre esta API, consulte **[Obtención de un token](https://support.huaweicloud.com/intl/es-us/api-iam/iam_30_0001.html) [de ususario](https://support.huaweicloud.com/intl/es-us/api-iam/iam_30_0001.html)**.

```
POST https://iam.ap-southeast-1.myhuaweicloud.com/v3/auth/tokens
Content-Type: application/json
```

```
{
     "auth": {
          "identity": {
               "methods": [
                   "password"
               ],
               "password": {
                   "user": {
                        "name": "username",
                        "password": "********",
                        "domain": {
                             "name": "domainname"
 }
 }
\{x_i\}_{i=1}^N , where \{x_i\}_{i=1}^N },
          "scope": {
               "project": {
                   "name": "xxxxxxxxxxxxxxxxxx"
\{x_i\}_{i=1}^N , where \{x_i\}_{i=1}^N }
     }
}
```
Si todos los datos necesarios para la solicitud de API están disponibles, puedes enviar la solicitud para llamar a la API a través de **[curl](https://curl.haxx.se/)**, **[Postman](https://www.getpostman.com/)** o codificación. En la respuesta a la API utilizada para obtener un token de usuario, **x-subject-token** es el token de usuario deseado. Este token se puede utilizar para autenticar la llamada de otras API.

#### **3.2 Autenticación**

Las solicitudes para llamar a una API se pueden autenticar mediante cualquiera de los siguientes métodos:

- l Autenticación de tokens: las solicitudes se autentican mediante tokens.
- l Autenticación AK/SK: Las solicitudes se cifran utilizando pares AK/SK. Se recomienda la autenticación AK/SK porque es más segura que la autenticación de token.

#### **Autenticación de tokens**

#### ݒ

El período de validez de un token es de 24 horas. Cuando utilice un token para la autenticación, guarde en caché para evitar llamar con frecuencia a la API de IAM utilizada para obtener un token de usuario.

Un token especifica los permisos temporales en un sistema informático. Durante la autenticación de API mediante un token, el token se agrega a las solicitudes para obtener permisos para llamar a la API. Puede obtener un token llamando a la **[Obtención del token de](https://support.huaweicloud.com/intl/es-us/api-iam/iam_30_0001.html) [usuario](https://support.huaweicloud.com/intl/es-us/api-iam/iam_30_0001.html)**.

Un servicio en la nube se puede implementar como un servicio a nivel de proyecto o como un servicio global.

- l Para un servicio a nivel de proyecto, necesita obtener un token a nivel de proyecto. Cuando llames a la API, configura **auth.scope** en el cuerpo de la solicitud para **project**.
- l Para un servicio global, necesita obtener un token global. Cuando llames a la API, establece **auth.scope** en el cuerpo de la solicitud como **domain**.

IMS es un servicio a nivel de proyecto. Cuando llames a la API, configura **auth.scope** en el cuerpo de la solicitud para **project**.

```
{
        "auth": {
               "identity": {
                       "methods": [
                               "password"
                        ],
                        "password": {
                               "user": {
                                       "name": "username",
                                       "password": "********",
                                       "domain": {
                                               "name": "domainname"
denotes the contract of the state of the state of the state of the state of the state of the state of the state of the state of the state of the state of the state of the state of the state of the state of the state of the
 }
\{x_i\}_{i=1}^N , where \{x_i\}_{i=1}^N },
                "scope": {
                       "project": {
                               "name": "xxxxxxxx"
 }
               }
        }
}
```
Después de obtener un token, el campo de encabezado **X-Auth-Token** debe agregarse a las solicitudes para especificar el token al llamar a otras API. Por ejemplo, si el token es **ABCDEFJ....**, **X-Auth-Token: ABCDEFJ....** se puede añadir a una solicitud de la siguiente manera:

```
POST https://iam.ap-southeast-1.myhuaweicloud.com/v3/auth/projects
Content-Type: application/json
X-Auth-Token: ABCDEFJ....
```
#### **Autenticación por AK/SK**

La autenticación AK/SK admite solicitudes de API con un cuerpo de no más de 12 MB. Para las solicitudes de API con un cuerpo más grande, se recomienda la autenticación de tokens.

En la autenticación AK/SK, AK/SK se utiliza para firmar solicitudes y la firma se agrega a continuación a las solicitudes de autenticación.

- l AK: ID de clave de acceso, que es un identificador único usado junto con una clave de acceso secreta para firmar solicitudes criptográficamente.
- SK: clave de acceso secreta usada junto con un AK para firmar solicitudes criptográficamente. Identifica un remitente de la solicitud y evita que la solicitud sea modificada.

En la autenticación AK/SK, puede usar un AK/SK para firmar solicitudes basadas en el algoritmo de firma o usando el SDK de firma. Para obtener más información sobre cómo firmar solicitudes y usar el SDK de firma, consulte **[Guía de firma de solicitudes de API](https://support.huaweicloud.com/intl/es-us/devg-apisign/api-sign-provide.html)**.

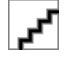

El SDK de firma solo se utiliza para firmar solicitudes y es diferente de los SDK proporcionados por los servicios.

#### <span id="page-17-0"></span>**3.3 Respuesta**

#### **Código de estado**

Después de enviar una solicitud, recibirá una respuesta, que incluye un código de estado, un encabezado de respuesta y un cuerpo de respuesta.

Un código de estado es un grupo de dígitos, que van desde 1xx hasta 5xx. Indica el estado de una solicitud.

Por ejemplo, si se devuelve el código de estado **201** para llamar a la API utilizada para **[obtener un token de usuario](https://support.huaweicloud.com/intl/es-us/api-iam/iam_30_0001.html)**, la solicitud se realiza correctamente.

#### **Encabezado de respuesta**

Similar a una solicitud, una respuesta también tiene una cabecera, por ejemplo, **content-type**.

**Figura 3-2** muestra los campos de encabezado de respuesta para la API utilizada para **[obtener un token de usuario](https://support.huaweicloud.com/intl/es-us/api-iam/iam_30_0001.html)**. El campo de encabezado **x-subject-token** es el token de usuario deseado. Este token se puede utilizar para autenticar la llamada de otras API.

**Figura 3-2** Campos de encabezado de la respuesta a la solicitud de obtención de un token de usuario

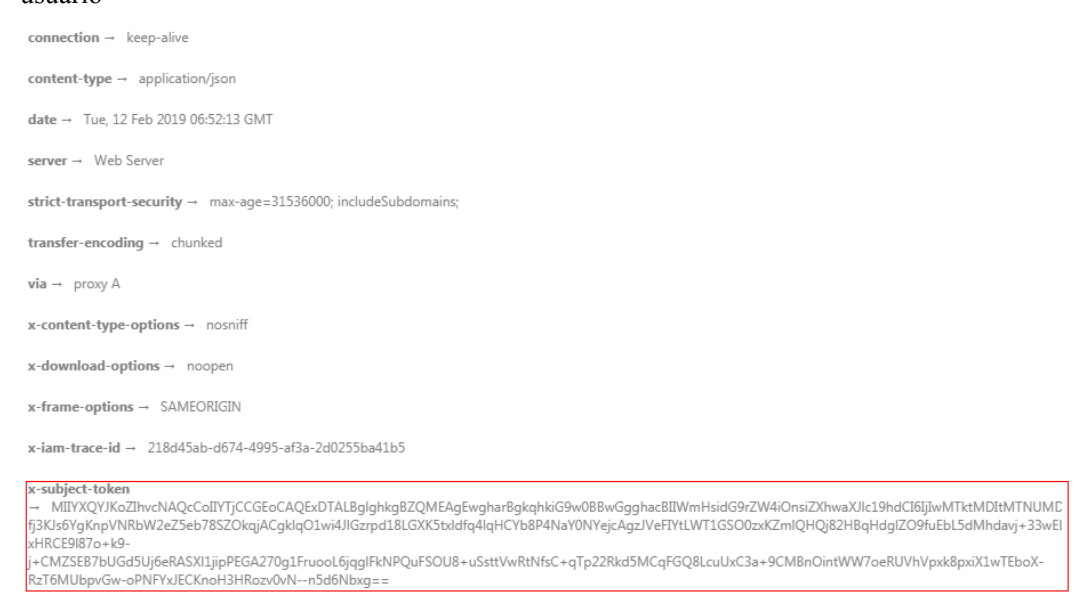

 $x$ -xss-protection  $\rightarrow$  1; mode=block;

#### **(Opcional) Cuerpo de respuesta**

El cuerpo de una respuesta se devuelve a menudo en formato estructurado como se especifica en el campo de encabezado **Content-Type**. El cuerpo de la respuesta transfiere contenido excepto el encabezado de la respuesta.

{

Lo siguiente es parte del cuerpo de respuesta para la API utilizada para **[obtener un token de](https://support.huaweicloud.com/intl/es-us/api-iam/iam_30_0001.html) [ususario](https://support.huaweicloud.com/intl/es-us/api-iam/iam_30_0001.html)**.

```
 "token": {
         "expires_at": "2019-02-13T06:52:13.855000Z",
         "methods": [
             "password"
         ],
         "catalog": [
            \{ "endpoints": [
                   \{ "region_id": "az-01",
......
```
Si se produce un error durante la llamada a la API, se mostrará un código de error y un mensaje. A continuación se muestra un cuerpo de respuesta de error.

```
{
    "error msg": "The format of message is error",
     "error_code": "AS.0001"
}
```
En el cuerpo de la respuesta, **error\_code** es un código de error y **error\_msg** proporciona información sobre el error.

## **4 API v2**

#### <span id="page-19-0"></span>**4.1 Servicio de gateway de NAT**

#### **4.1.1 Creación de un gateway de NAT**

#### **Función**

Esta API se utiliza para crear un gateway de NAT.

#### **URI**

POST /v2/{project\_id}/nat\_gateways

#### **Tabla 4-1** Descripción del parámetro

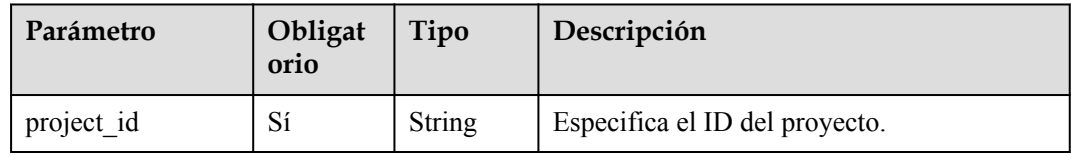

#### **Solicitud**

**Tabla 4-2** describe los parámetros de solicitud.

#### **Tabla 4-2** Parámetro de solicitud

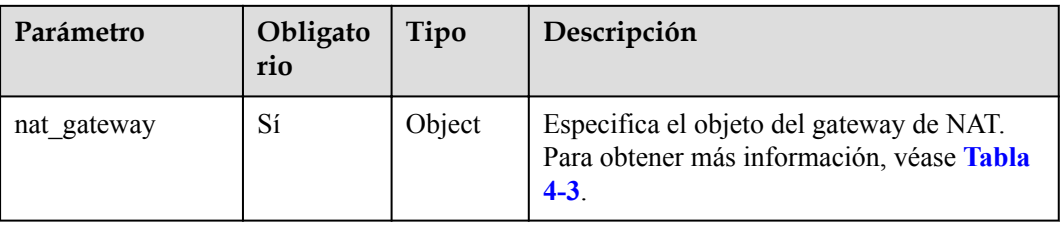

| Parámetro                | Obligato<br>rio | Tipo          | Descripción                                                                                                    |
|--------------------------|-----------------|---------------|----------------------------------------------------------------------------------------------------|
| name                     | Sí              | <b>String</b> | Especifica el nombre del gateway de NAT.<br>Puede escribir hasta 64 caracteres.<br>El nombre solo puede contener dígitos,<br>letras, guiones bajos (), y guiones (-).                                                                                                    |
| description              | No              | String        | Proporciona información adicional sobre el<br>gateway de NAT. Puede introducir hasta 255<br>caracteres.                                                                                                    |
| spec                     | Sí              | String        | Especifica el tipo de gateway de NAT.<br>El valor puede ser:<br>1: tipo pequeño, que soporta hasta<br>10,000 conexiones SNAT.<br>2 tipo medio, que soporta hasta 50,000<br>conexiones SNAT.<br>• 3: tipo grande, que soporta hasta 200,000<br>conexiones SNAT.<br>4: tipo extragrande, que soporta hasta<br>1,000,000 conexiones SNAT. |
| router id                | Sí              | String        | Especifica el ID de VPC.                                                                                                    |
| internal network i<br>d  | Sí              | <b>String</b> | Especifica el ID de red de la interfaz<br>descendente (el salto siguiente del DVR) de<br>los gateway de NAT.                                                                                                    |
| enterprise_project<br>id | N <sub>0</sub>  | String        | Especifica el ID del proyecto de<br>empresa. Cuando cree un gateway de<br>NAT, asocie un ID de proyecto<br>empresarial con los gateway de NAT. El<br>valor 0 indica el proyecto de empresa<br>predeterminado.<br>El valor puede contener un máximo de<br>36 caracteres. Es la string "0" o en<br>formato UUID con guiones (-).         |

<span id="page-20-0"></span>**Tabla 4-3** Descripción del campo **nat\_gateway**

#### **Respuesta**

**[Tabla 4-4](#page-21-0)** enumera los parámetros de respuesta.

<span id="page-21-0"></span>**Tabla 4-4** Parámetro de respuesta

| Parámetr   | Tipo   | Descripción                                                                                |
|------------|--------|--------------------------------------------------------------------------------------------|
| nat gatewa | Object | Especifica el objeto del gateway de NAT. Para<br>obtener más información, véase Tabla 4-5. |

**Tabla 4-5** Descripción del campo **nat\_gateway**

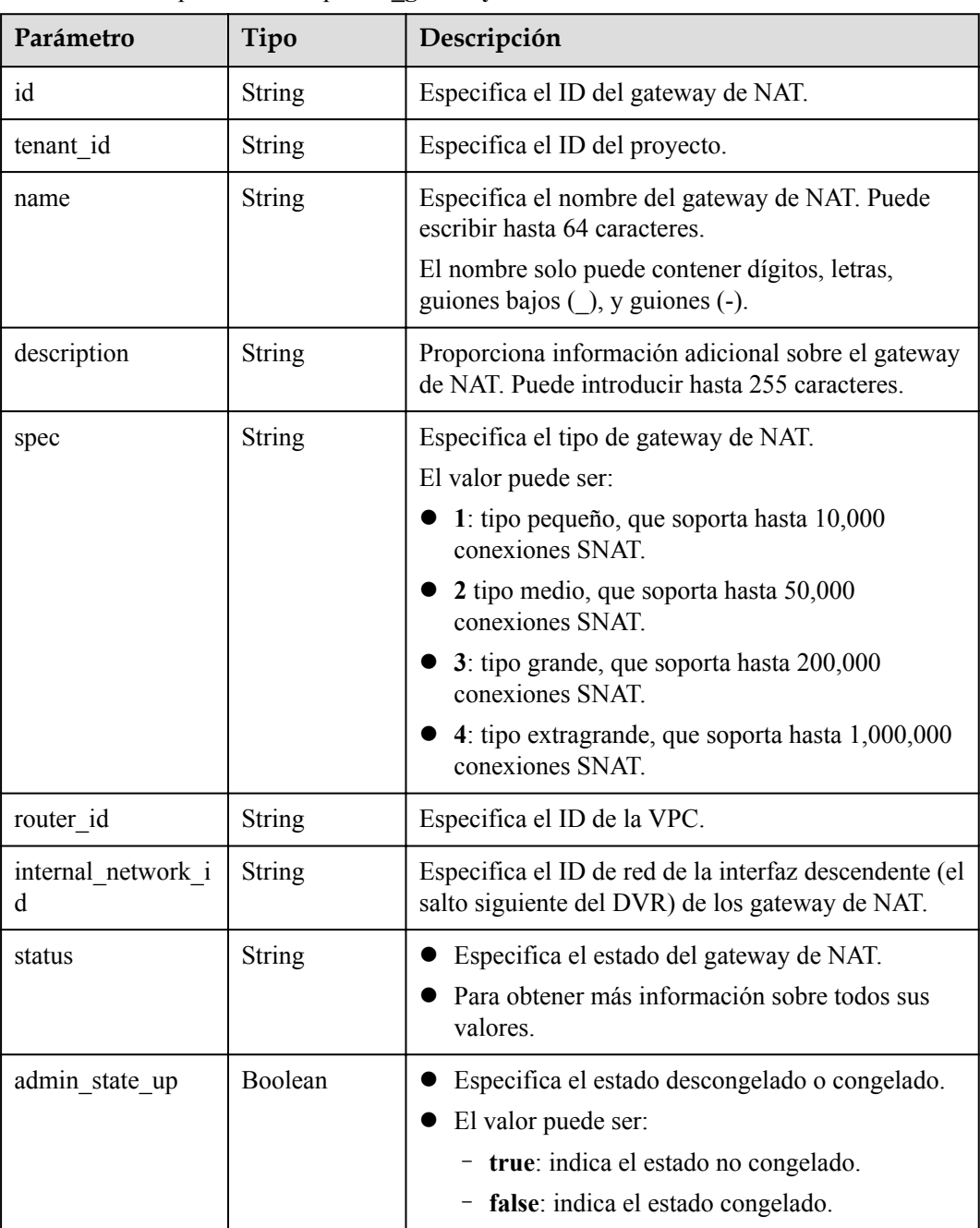

<span id="page-22-0"></span>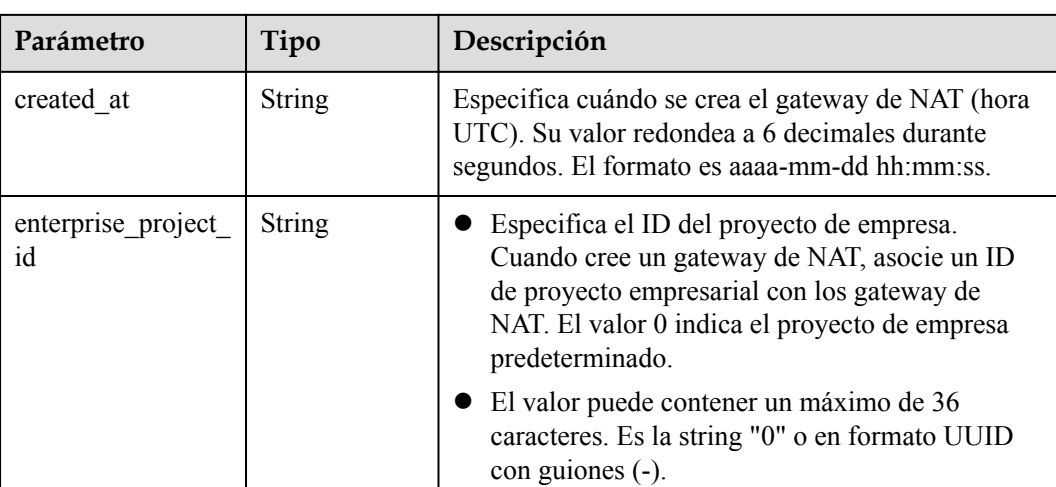

#### **Ejemplos**

```
l Ejemplo de la solicitud
POST https://{Endpoint}/v2/27e25061336f4af590faeabeb7fcd9a3/nat gateways
{ 
         "nat_gateway": { 
         "name": "nat_001", 
         "description": "my nat gateway 01", 
         "router_id": "d84f345c-80a1-4fa2-a39c-d0d397c3f09a", 
         "internal_network_id": "89d66639-aacb-4929-969d-07080b0f9fd9", 
        "spec": \overline{1}",
         "enterprise_project_id": "0aad99bc-f5f6-4f78-8404-c598d76b0ed2"
     } 
}
Ejemplo de la respuesta
{ 
    "nat gateway": {
         "router_id": "d84f345c-80a1-4fa2-a39c-d0d397c3f09a", 
         "status": "PENDING_CREATE", 
         "description": "my nat gateway 01", 
         "admin_state_up": true, 
         "tenant_id": "27e25061336f4af590faeabeb7fcd9a3", 
         "created_at": "2017-11-18 07:34:32.203044", 
         "spec": "1", 
         "internal_network_id": "89d66639-aacb-4929-969d-07080b0f9fd9", 
         "id": "a78fb3eb-1654-4710-8742-3fc49d5f04f8", 
         "name": "nat_001",
         "enterprise_project_id": "0aad99bc-f5f6-4f78-8404-c598d76b0ed2"
     } 
}
```
#### **4.1.2 Consulta de los gateway de NAT**

#### **Función**

Esta API se utiliza para consultar los gateway de NAT. A menos que se especifique lo contrario, se aplica una coincidencia exacta.

#### **URI**

GET  $\frac{\sqrt{2}}{\sqrt{2}}$  (project id) / nat gateways

#### $\overline{\mathbf{r}}$

Puede escribir el signo de interrogación (?) y ampersand (&) al final del URI para definir varios criterios de búsqueda. Todos los parámetros opcionales se pueden filtrar. Para obtener más información, consulte la solicitud de ejemplo.

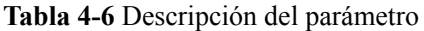

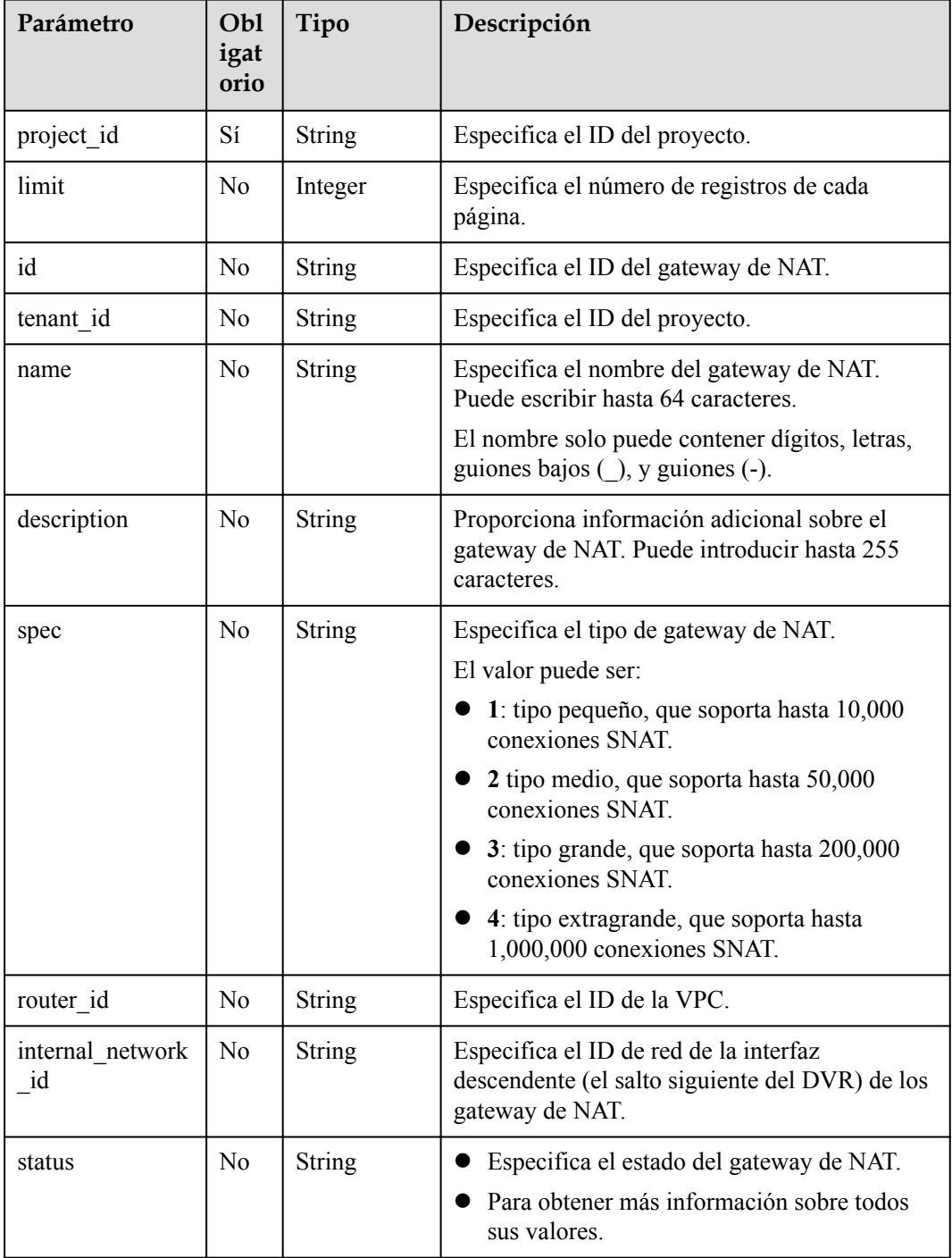

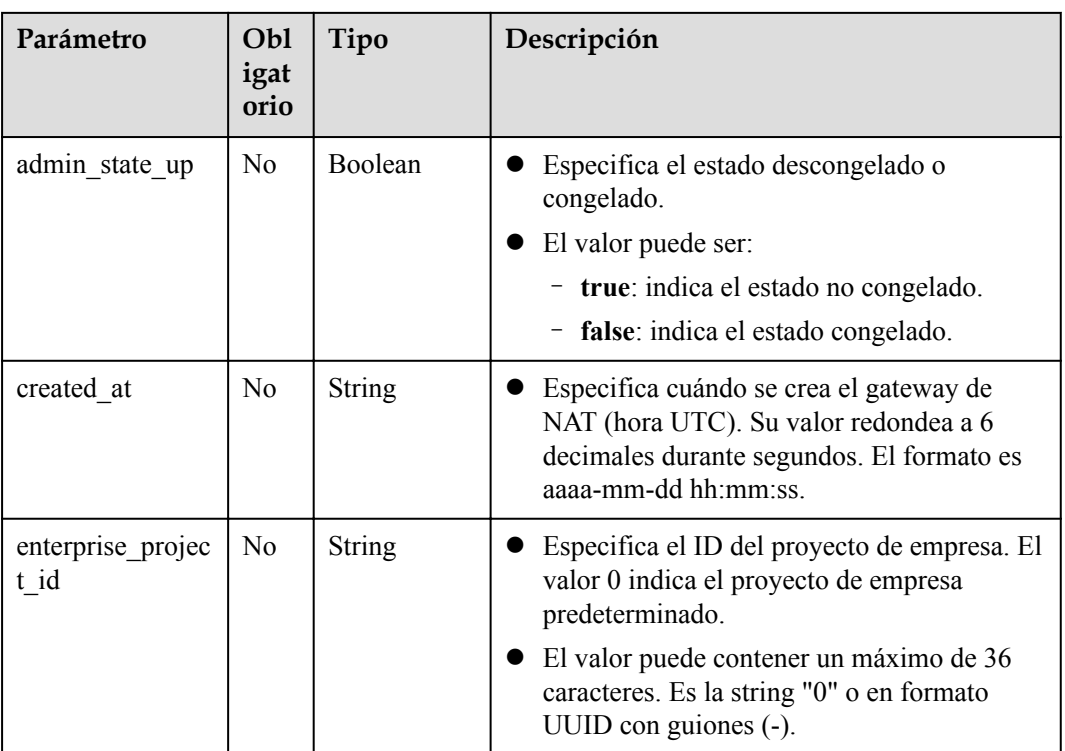

#### **Solicitud**

No hay

#### **Respuesta**

**Tabla 4-7** enumera los parámetros de respuesta.

**Tabla 4-7** Parámetro de respuesta

| Parámetro    | Tipo          | Descripción                                                                                       |
|--------------|---------------|---------------------------------------------------------------------------------------------------|
| nat gateways | Array(Object) | Especifica los objetos de los gateway de<br>NAT. Para obtener más información, véase<br>Tabla 4-8 |

**Tabla 4-8** Descripción del campo **nat\_gateway**

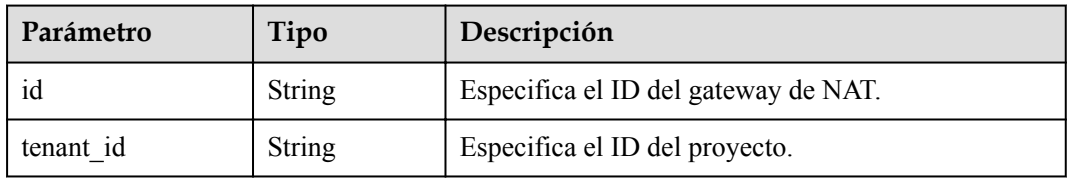

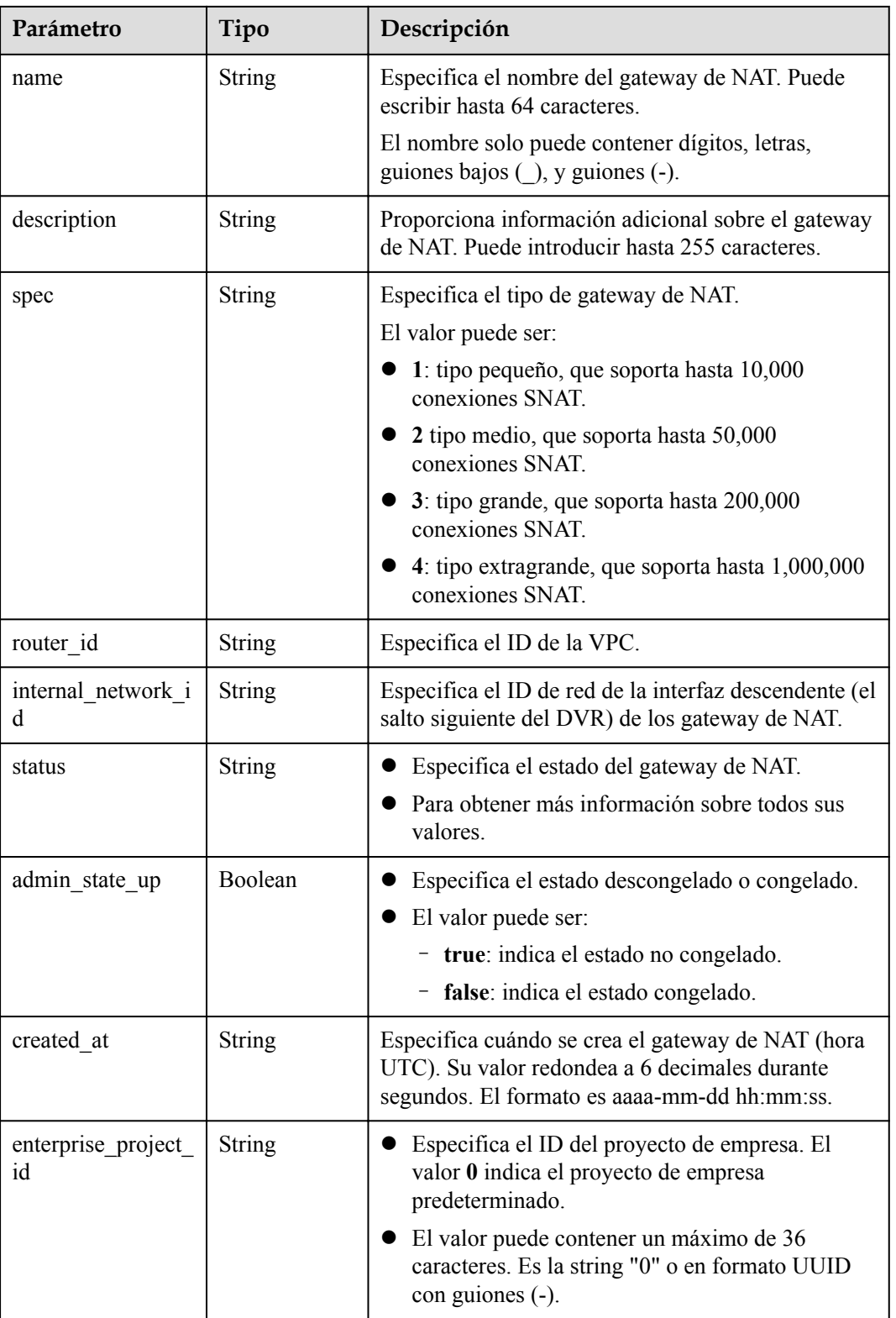

#### **Ejemplos**

Ejemplo de la solicitud

GET https://{Endpoint}/v2/d199ba7e0ba64899b2e81518104b1526/nat\_gateways? status=ACTIVE

#### <span id="page-26-0"></span>**•** Ejemplo de la respuesta

```
{ 
     "nat_gateways": [ 
         { 
             "router_id": "b1d81744-5165-48b8-916e-e56626feb88f", 
             "status": "ACTIVE", 
             "description": "", 
            "admin_state_up": true,
 "tenant_id": "27e25061336f4af590faeabeb7fcd9a3", 
 "created_at": "2017-11-15 14:50:39.505112", 
            "spec": \overline{''}2", "internal_network_id": "5930796a-6026-4d8b-8790-6c6bfc9f87e8", 
             "id": "a253be25-ae7c-4013-978b-3c0785eccd63", 
             "name": "wj3",
             "enterprise_project_id": 0aad99bc-f5f6-4f78-8404-c598d76b0ed2" 
         }, 
         { 
             "router_id": "305dc52f-13dd-429b-a2d4-444a1039ba0b", 
             "status": "ACTIVE", 
             "description": "", 
            "admin_state_up": true,
            "tenant id": "27e25061336f4af590faeabeb7fcd9a3",
            "created at": "2017-11-17 07:41:07.538062",
             "spec": "2", 
             "internal_network_id": "fc09463b-4ef8-4c7a-93c8-92d9ca6daf9d", 
             "id": "e824f1b4-4290-4ebc-8322-cfff370dbd1e", 
             "name": "lyl001",
             "enterprise_project_id": 0aad99bc-f5f6-4f78-8404-c598d76b0ed2" 
         } 
    ] 
}
```
#### **4.1.3 Consulta de detalles acerca de un gateway de NAT especificado**

#### **Función**

Esta API se utiliza para consultar detalles sobre un gateway de NAT especificado.

#### **URI**

GET  $\sqrt{2}/$ {project id}/nat gateways/{nat gateway id}

#### **Tabla 4-9** Descripción del parámetro

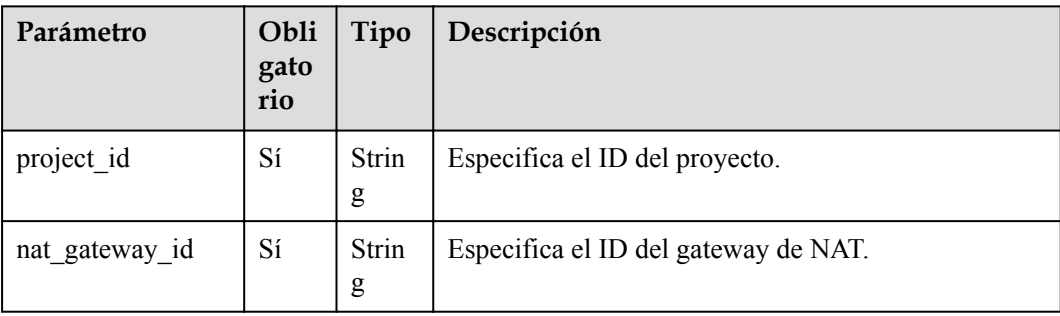

#### **Solicitud**

No hay

#### **Respuesta**

**Tabla 4-10** enumera los parámetros de respuesta.

**Tabla 4-10** Parámetro de respuesta

| Parámetro   | Tipo   | Descripción                                                                                       |
|-------------|--------|---------------------------------------------------------------------------------------------------|
| nat gateway | Object | Especifica el objeto del gateway de NAT.<br>Para obtener más información, véase Tabla<br>$4 - 11$ |

**Tabla 4-11** Descripción del campo **nat\_gateway**

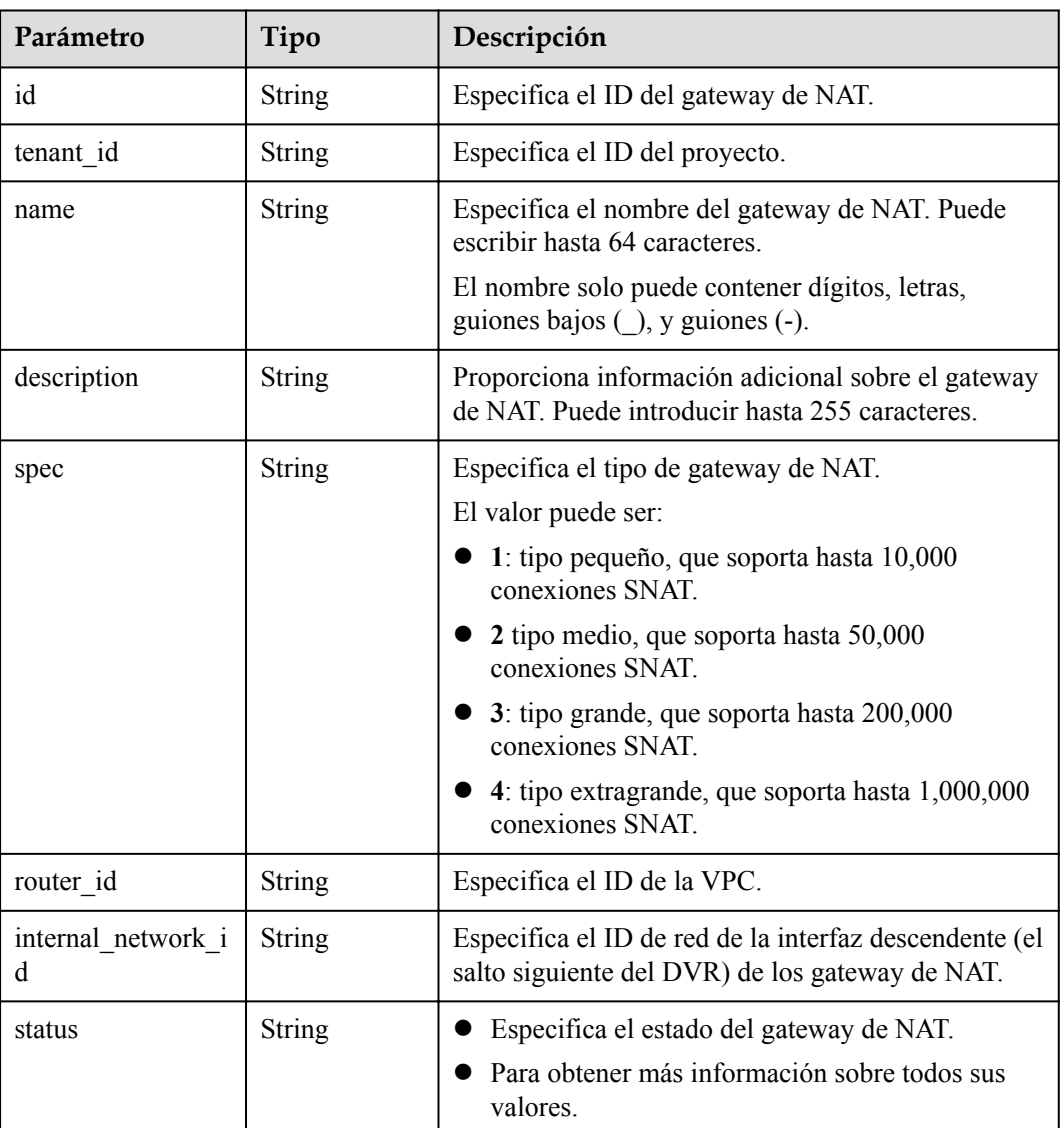

<span id="page-28-0"></span>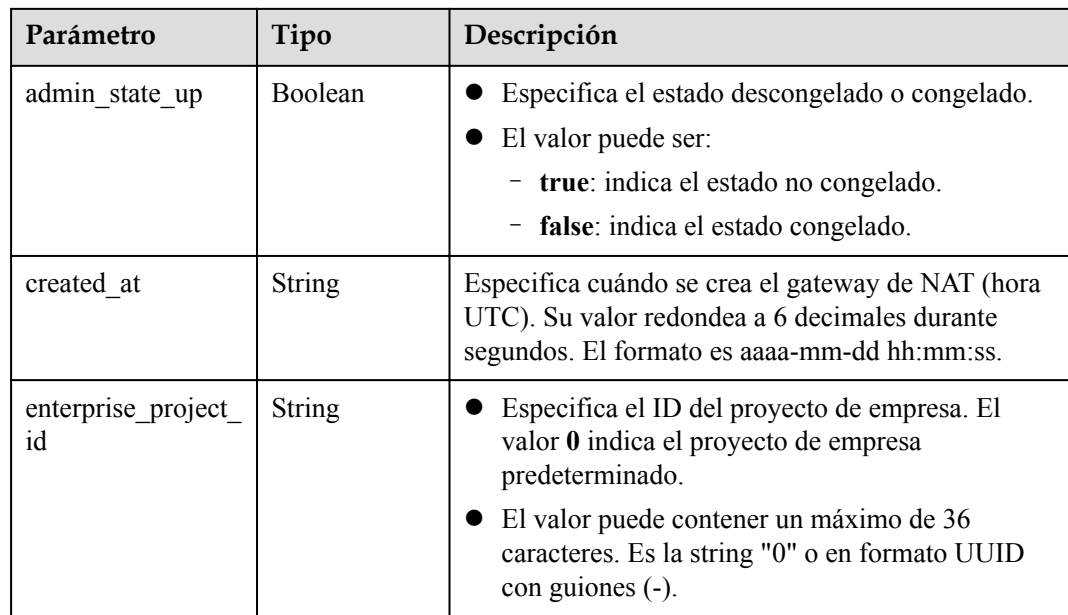

#### **Ejemplos**

l Ejemplo de la solicitud

GET https://{Endpoint}/v2/d199ba7e0ba64899b2e81518104b1526/nat\_gateways/ a78fb3eb-1654-4710-8742-3fc49d5f04f8

l Ejemplo de la respuesta

```
{ 
"nat gateway": {
 "router_id": "d84f345c-80a1-4fa2-a39c-d0d397c3f09a", 
         "status": "ACTIVE", 
         "description": "my nat gateway 01", 
        "admin state up": true,
 "tenant_id": "27e25061336f4af590faeabeb7fcd9a3", 
"created at": "2017-11-18 07:34:32.203044",
        "spec": \overline{''}1", "internal_network_id": "89d66639-aacb-4929-969d-07080b0f9fd9", 
         "id": "a78fb3eb-1654-4710-8742-3fc49d5f04f8", 
         "name": "nat_001",
         "enterprise_project_id":0aad99bc-f5f6-4f78-8404-c598d76b0ed2" 
     } 
 }
```
#### **4.1.4 Actualización de un gateway de NAT**

#### **Función**

Esta API se utiliza para actualizar un gateway de NAT.

#### ٦Ļ

**admin\_state\_up = True & status = "ACTIVE"** se puede actualizar. El nombre, la descripción y el tipo de un gateway de NAT se pueden actualizar.

#### **URI**

PUT  $\sqrt{v^2}$ {project id}/nat gateways/{nat gateway id}

| Parámetro      | Obliga<br>torio | Tipo   | Descripción                          |
|----------------|-----------------|--------|--------------------------------------|
| project id     | Sí              | String | Especifica el ID del proyecto.       |
| nat gateway id | Sí              | String | Especifica el ID del gateway de NAT. |

**Tabla 4-12** Descripción del parámetro

#### **Solicitud**

**Tabla 4-13** describe los parámetros de solicitud.

**Tabla 4-13** Parámetro de solicitud

| Parámetro   | Oblig<br>atorio | Tipo   | Descripción                                                                                                    |
|-------------|-----------------|--------|----------------------------------------------------------------------------------------------------|
| nat gateway | Sí              | Object | Especifica el objeto del gateway de NAT.<br>Para obtener más información, véase<br><b>Tabla 4-14</b>                                                                                      |
|             |                 |        | Campo obligatorio: Ninguno. Solo se<br>pueden actualizar los campos name,<br>description, y spec. Se debe especificar<br>al menos un atributo para que se<br>actualice el gateway de NAT. |

**Tabla 4-14** Descripción del campo **nat\_gateway**

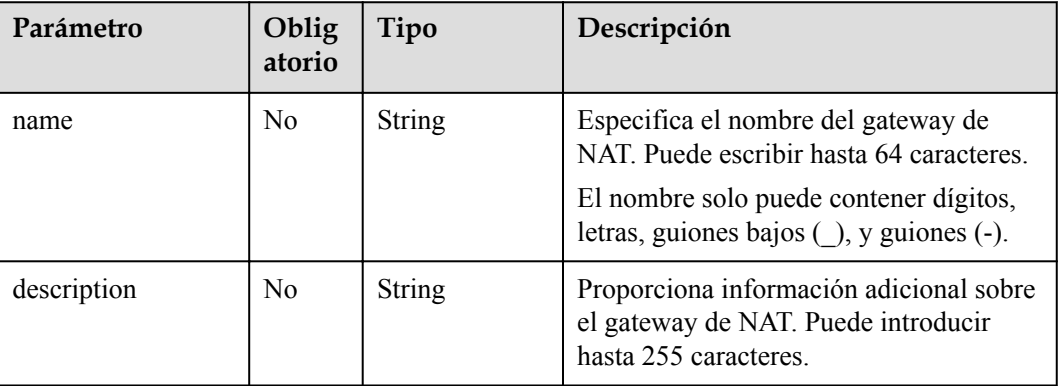

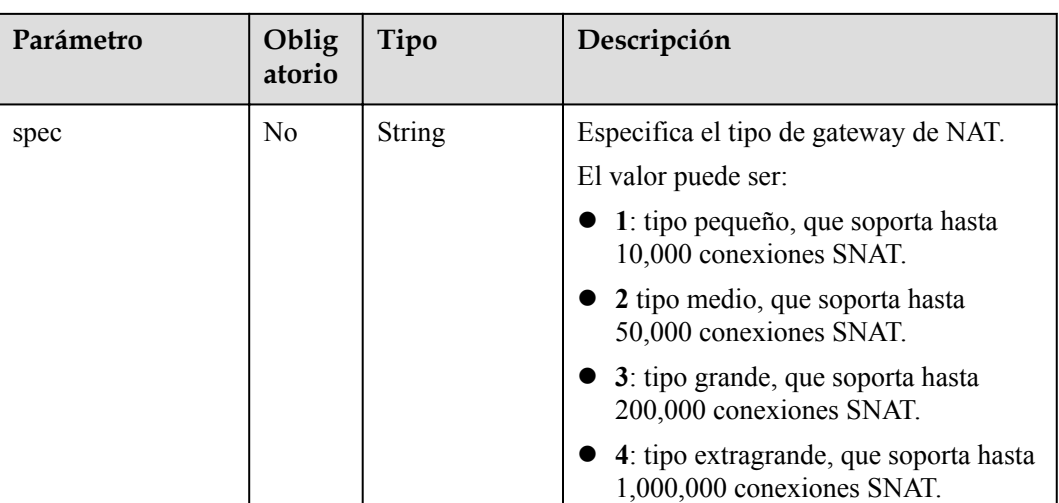

#### **Respuesta**

**Tabla 4-15** enumera los parámetros de respuesta.

**Tabla 4-15** Parámetro de respuesta

| Parámetro   | Tipo   | Descripción                                                                                       |
|-------------|--------|---------------------------------------------------------------------------------------------------|
| nat gateway | Object | Especifica el objeto del gateway de NAT.<br>Para obtener más información, véase Tabla<br>$4 - 16$ |

**Tabla 4-16** Descripción del campo **nat\_gateway**

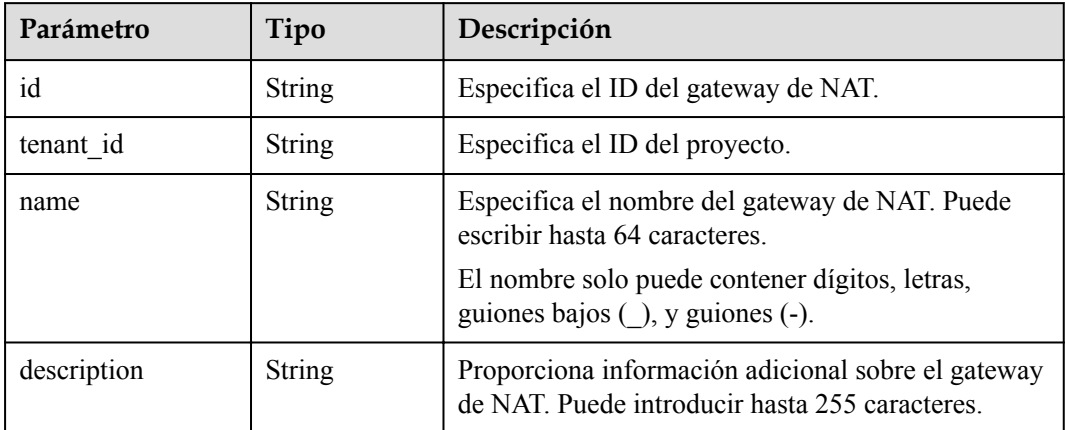

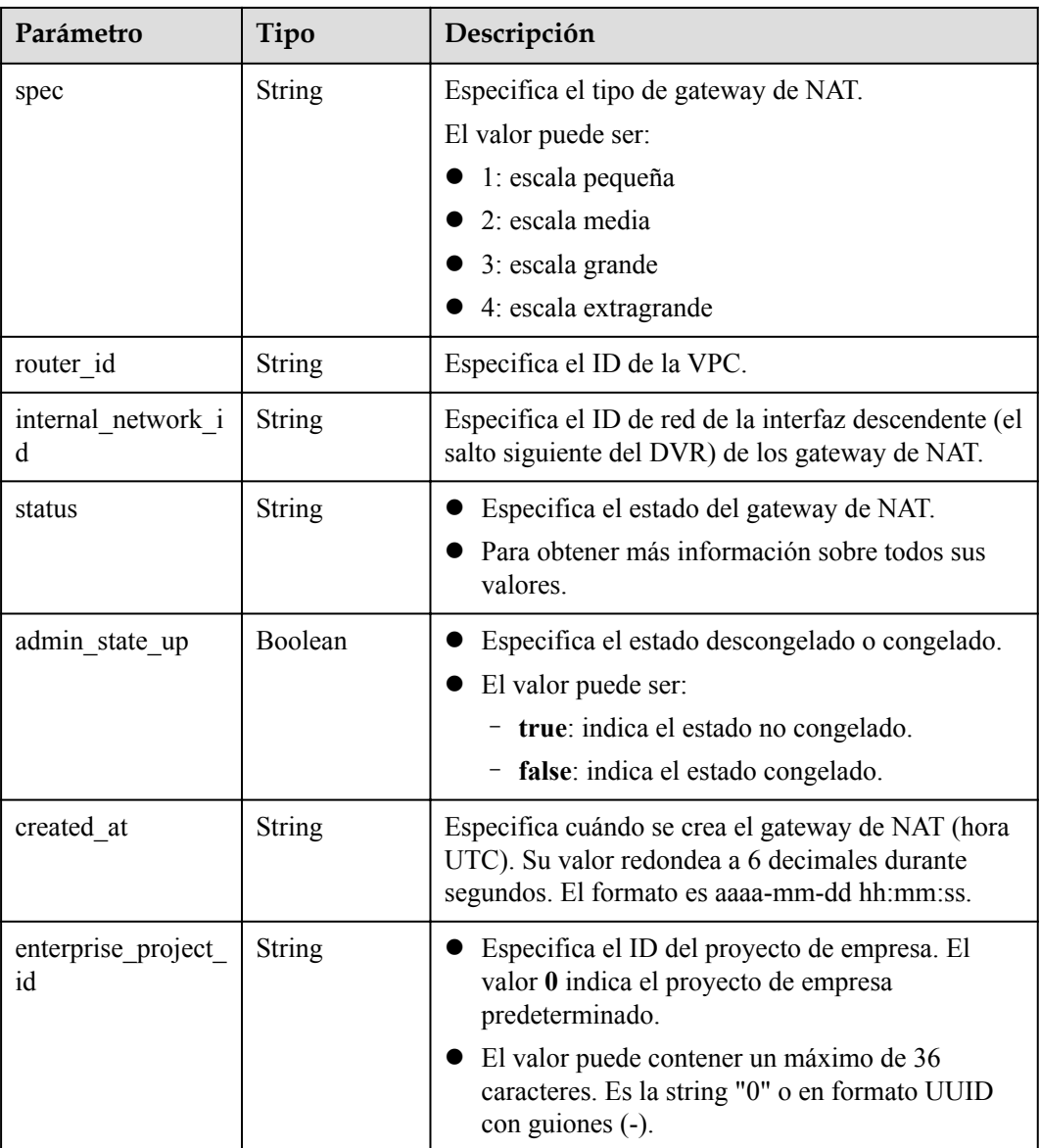

#### **Ejemplos**

 $\bullet$  Ejemplo de la solicitud

```
PUT https://{Endpoint}/v2/d199ba7e0ba64899b2e81518104b1526/nat_gateways/
a78fb3eb-1654-4710-8742-3fc49d5f04f8 
   { 
     "nat_gateway": { 
         "name": "new_name", 
 "description": "new description", 
 "spec": "1" 
     } 
 }
```
**e** Ejemplo de la respuesta

{

```
"nat gateway": {
 "router_id": "d84f345c-80a1-4fa2-a39c-d0d397c3f09a", 
 "status": "ACTIVE", 
 "description": "new description", 
"admin_state_up": true,
```

```
 "tenant_id": "27e25061336f4af590faeabeb7fcd9a3", 
          "created_at": "2017-11-18 07:34:32.203044", 
          "spec": "1", 
          "internal_network_id": "89d66639-aacb-4929-969d-07080b0f9fd9", 
          "id": "a78fb3eb-1654-4710-8742-3fc49d5f04f8", 
          "name": "new_name",
          "enterprise_project_id": 0aad99bc-f5f6-4f78-8404-c598d76b0ed2" 
\longrightarrow }
```
#### **4.1.5 Eliminación de un gateway de NAT**

"

#### **Función**

Esta API se utiliza para eliminar un gateway de NAT.

#### **URI**

DELETE /v2/{project\_id}/nat\_gateways/{nat\_gateway\_id}

**Tabla 4-17** Descripción del parámetro

| Parámetro      | Obli<br>gato<br>rio | Tipo   | Descripción                          |
|----------------|---------------------|--------|--------------------------------------|
| project id     | Sí                  | String | Especifica el ID del proyecto.       |
| nat gateway id | Sí                  | String | Especifica el ID del gateway de NAT. |

#### **Solicitud**

No hay

#### **Respuesta**

No hay

#### **Ejemplos**

- l Ejemplo de la solicitud DELETE https://{Endpoint}/v2/d199ba7e0ba64899b2e81518104b1526/nat\_gateways/ a78fb3eb-1654-4710-8742-3fc49d5f04f8
- l Ejemplo de la respuesta None (STATUS CODE 204)

#### **4.2 Regla de SNAT**

#### <span id="page-33-0"></span>**4.2.1 Creación de una regla de SNAT**

#### **Función**

Esta API se utiliza para crear una regla SNAT.

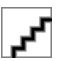

Puede crear una regla SNAT solo cuando **status** de los gateway de NAT se establece en **ACTIVE** y **admin\_state\_up** del administrador de gateway de NAT en **True**.

#### **URI**

POST /v2/{project\_id}/snat\_rules

**Tabla 4-18** Descripción del parámetro

| Parámetro  | Obl<br>igat<br>orio | Tipo          | Descripción                    |
|------------|---------------------|---------------|--------------------------------|
| project id | Sí                  | <b>String</b> | Especifica el ID del proyecto. |

#### **Solicitud**

**Tabla 4-19** describe los parámetros de solicitud.

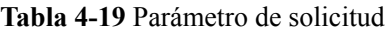

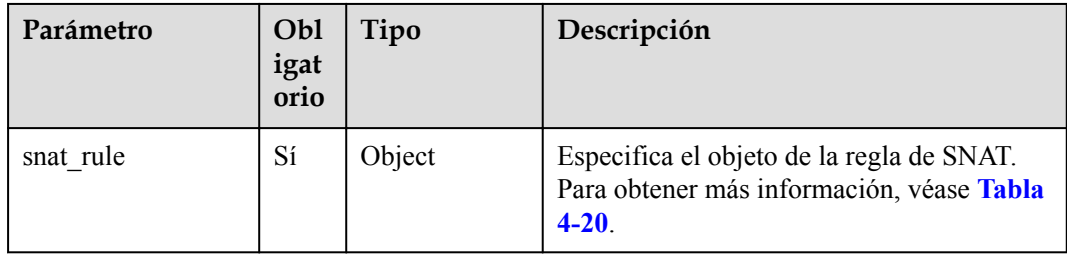

**Tabla 4-20** Descripción del campo **snat\_rule**

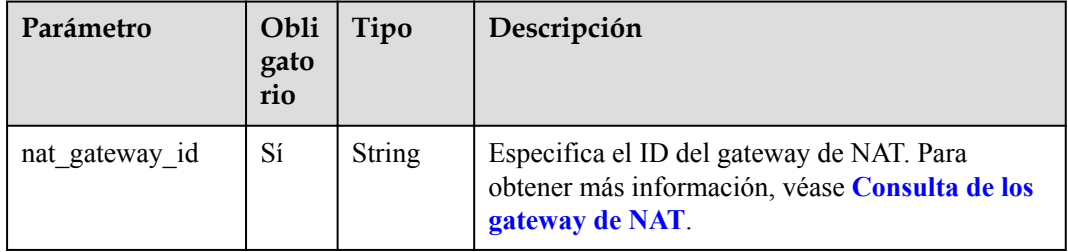

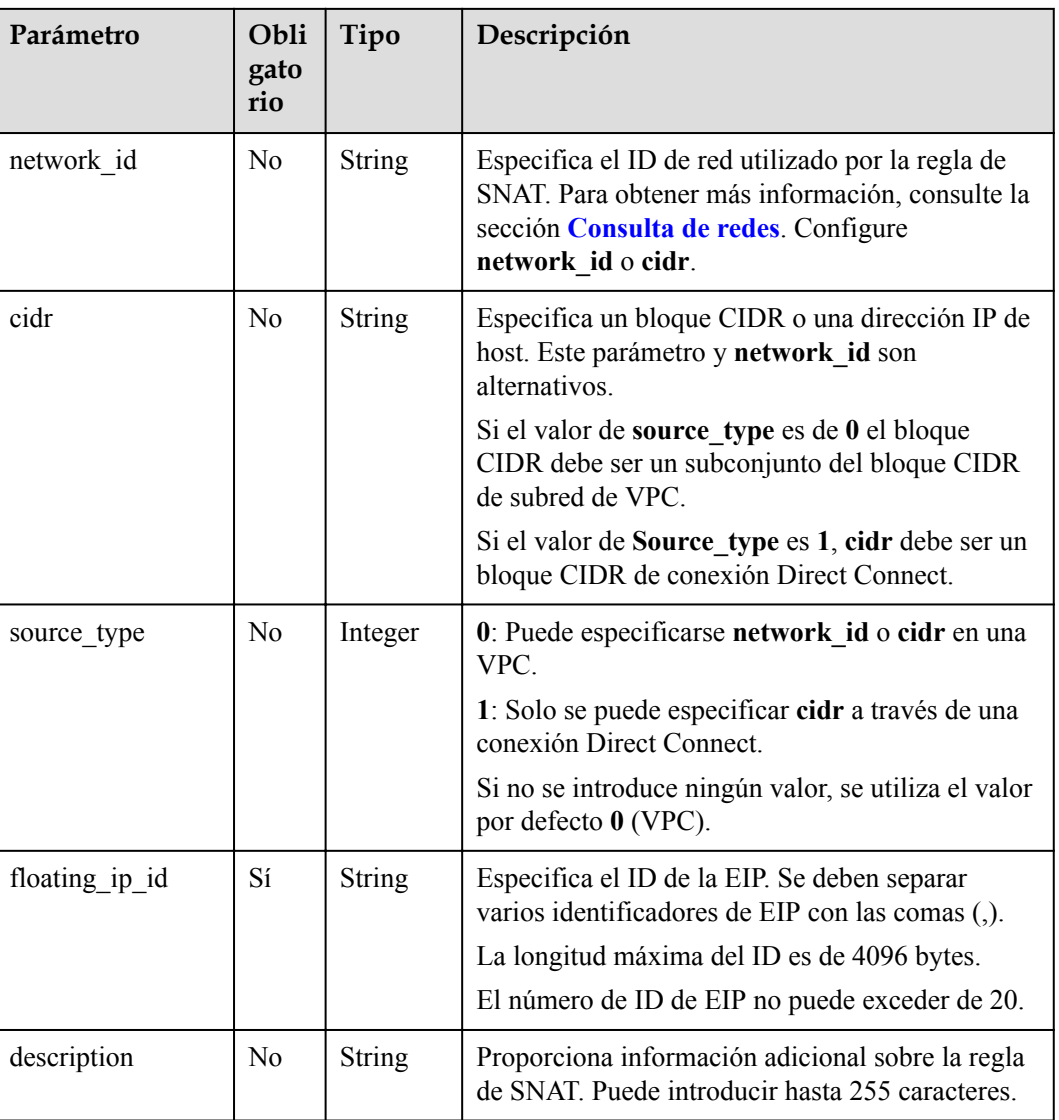

#### **Respuesta**

**Tabla 4-21** enumera los parámetros de respuesta.

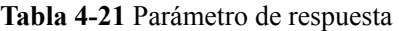

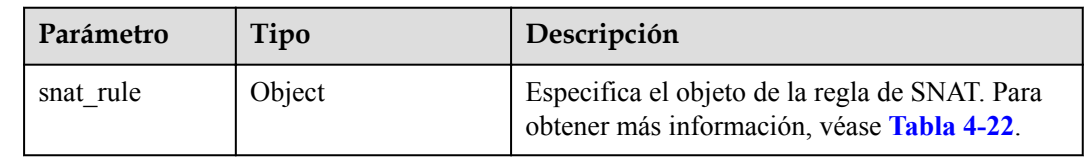

| Parámetro               | Tipo          | Descripción                                                                                                    |
|-------------------------|---------------|----------------------------------------------------------------------------------------------------|
| id                      | <b>String</b> | Especifica el ID de regla de SNAT.                                                                                                    |
| tenant id               | String        | Especifica el ID del proyecto.                                                                                                    |
| nat_gateway_id          | String        | Especifica el ID del gateway de NAT.                                                                                                    |
| network id              | String        | Especifica el ID de red utilizado por la regla de<br>SNAT.                                                                                           |
| cidr                    | String        | Especifica un subconjunto del bloque CIDR de<br>subred de VPC o un bloque CIDR de conexión<br>Direct Connect.                                        |
| source_type             | Integer       | 0: Puede especificarse network id o cidr en una<br>VPC.                                                                                              |
|                         |               | 1: Solo se puede especificar cidr a través de una<br>conexión Direct Connect.                                                                        |
|                         |               | Si no se introduce ningún valor, se utiliza el valor<br>por defecto 0 (VPC).                                                                         |
| floating ip id          | String        | • Especifica el ID de la EIP. Se deben separar<br>varios identificadores de EIP con las comas (,).                                                   |
|                         |               | • La longitud máxima del ID es de 4096 bytes.                                                                                                    |
| description             | String        | Proporciona información adicional sobre la regla<br>de SNAT. Puede introducir hasta 255 caracteres.                                                  |
| status                  | String        | Especifica el estado de la regla SNAT.                                                                                                    |
|                         |               | Para obtener más información sobre todos sus<br>valores.                                                                                             |
| admin_state_up          | Boolean       | Especifica el estado descongelado o congelado.<br>El valor puede ser:                                                                                |
|                         |               | - true: indica el estado no congelado.                                                                                                    |
|                         |               | - false: indica el estado congelado.                                                                                                    |
| created at              | <b>String</b> | Especifica cuándo se crea la regla de SNAT<br>(hora UTC). Su valor redondea a 6 decimales<br>durante segundos. El formato es aaaa-mm-dd<br>hh:mm:ss. |
| floating ip addres<br>S | <b>String</b> | Especifica la EIP. Múltiples EIP deben<br>separarse con las comas (,).                                                                               |
|                         |               | La longitud máxima es de 1024 bytes.                                                                                                    |
| freezed_ip_address      | String        | Especifica la EIP congelada. Múltiples EIP<br>$\bullet$<br>deben separarse con las comas (,).                                                        |
|                         |               | La longitud máxima es de 1024 bytes.<br>$\bullet$                                                                                                    |

<span id="page-35-0"></span>**Tabla 4-22** Descripción del campo **snat\_rule**
Ejemplo de la solicitud

```
a. Configurar el parámetro network_id en una VPC.
    POST https://{Endpoint}/v2/d199ba7e0ba64899b2e81518104b1526/
    snat_rules 
      { 
          "snat_rule": {
              "nat gateway id": "a78fb3eb-1654-4710-8742-3fc49d5f04f8",
               "network_id": "eaad9cd6-2372-4be1-9535-9bd37210ae7b", 
              "source type":0,
               "floating_ip_id": "bdc10a4c-d81a-41ec-adf7-de857f7c812a", 
               "description": "my snat rule 01" 
          } 
      }
```
#### b. Configurar el parámetro **cidr** en una VPC.

```
POST /v2/d199ba7e0ba64899b2e81518104b1526/snat_rules 
 { 
     "snat_rule": { 
           .<br>"nat gateway id": "a78fb3eb-1654-4710-8742-3fc49d5f04f8",
            "cidr": "192.168.1.10/32", 
           "source_type":0,
            "floating_ip_id": "bdc10a4c-d81a-41ec-adf7-de857f7c812a", 
            "description": "my snat rule 01" 
\longrightarrow }
```
c. Configurar el parámetro **cidr** a través de una conexión Direct Connect. POST https://{Endpoint}/v2/d199ba7e0ba64899b2e81518104b1526/snat\_rules

```
"snat_rule": {
           "nat_gateway_id": "a78fb3eb-1654-4710-8742-3fc49d5f04f8", 
          "cidr": "172.30.0.0/24",
          "source type":1,
 "floating_ip_id": "bdc10a4c-d81a-41ec-adf7-de857f7c812a", 
 "description": "my snat rule 01" 
\qquad \qquad \}\qquad \qquad \}
```
l Ejemplo de la respuesta

{

}

{

{

a. Respuesta a la solicitud para especificar el **network\_id** para una VPC

```
 "snat_rule": { 
     "floating_ip_id": "bdc10a4c-d81a-41ec-adf7-de857f7c812a", 
     "status": "PENDING_CREATE", 
     "nat_gateway_id": "a78fb3eb-1654-4710-8742-3fc49d5f04f8", 
    "admin state up": true,
     "network_id": "eaad9cd6-2372-4be1-9535-9bd37210ae7b", 
     "description": "",
     "source_type":0, 
     "tenant_id": "27e25061336f4af590faeabeb7fcd9a3", 
     "created_at": "2017-11-18 07:54:21.665430", 
     "id": "5b95c675-69c2-4656-ba06-58ff72e1d338", 
     "floating_ip_address": "5.21.11.226"
 }
```
b. Respuesta a la solicitud de especificación del bloque CIDR en una VPC

```
"snat_rule": {
 "floating_ip_id": "bdc10a4c-d81a-41ec-adf7-de857f7c812a", 
 "status": "PENDING_CREATE", 
        "nat gateway id": "a78fb3eb-1654-4710-8742-3fc49d5f04f8",
        "admin state up": true,
         "cidr": "192.168.1.10/32", 
         "description": "",
        "source_type":0,
```

```
 "tenant_id": "27e25061336f4af590faeabeb7fcd9a3", 
         "created at": "2017-11-18 07:54:21.665430",
          "id": "5b95c675-69c2-4656-ba06-58ff72e1d338", 
          "floating_ip_address": "5.21.11.226"
\longrightarrow
```
#### c. Respuesta a la solicitud de especificación del bloque CIDR en una VPC

```
{ 
     "snat_rule": {
          "floating_ip_id": "bdc10a4c-d81a-41ec-adf7-de857f7c812a", 
          "status": "PENDING_CREATE", 
          "nat_gateway_id": "a78fb3eb-1654-4710-8742-3fc49d5f04f8", 
         "admin state up": true,
          "cidr": "172.30.0.0/24", 
          "description": "",
         "source_type":1,
          "tenant_id": "27e25061336f4af590faeabeb7fcd9a3", 
         "created at": "2017-11-18 07:54:21.665430",
          "id": "5b95c675-69c2-4656-ba06-58ff72e1d338", 
          "floating_ip_address": "5.21.11.226"
\longrightarrow
```
# **4.2.2 Consulta de reglas de SNAT**

}

}

#### **Función**

Esta API se utiliza para consultar una lista de reglas de SNAT.

#### **URI**

GET /v2/{project\_id}/snat\_rules

H,

Puede escribir el signo de interrogación (?) y ampersand (&) al final del URI para definir varios criterios de búsqueda. Todos los parámetros opcionales se pueden filtrar. Para obtener más información, consulte la solicitud de ejemplo.

**Tabla 4-23** Descripción del parámetro

| Parámetro      | Obl<br>igat<br>orio | Tipo    | Descripción                                                          |
|----------------|---------------------|---------|----------------------------------------------------------------------|
| project id     | Sí                  | String  | Especifica el ID del proyecto.                                       |
| limit          | N <sub>0</sub>      | Integer | Especifica el número de registros que se<br>muestran en cada página. |
| id             | N <sub>0</sub>      | String  | Especifica el ID de regla de SNAT.                                   |
| tenant id      | N <sub>0</sub>      | String  | Especifica el ID del proyecto.                                       |
| nat gateway id | N <sub>0</sub>      | String  | Especifica el ID del gateway de NAT.                                 |
| network id     | N <sub>0</sub>      | String  | Especifica el ID de red utilizado por la regla de<br>SNAT.           |

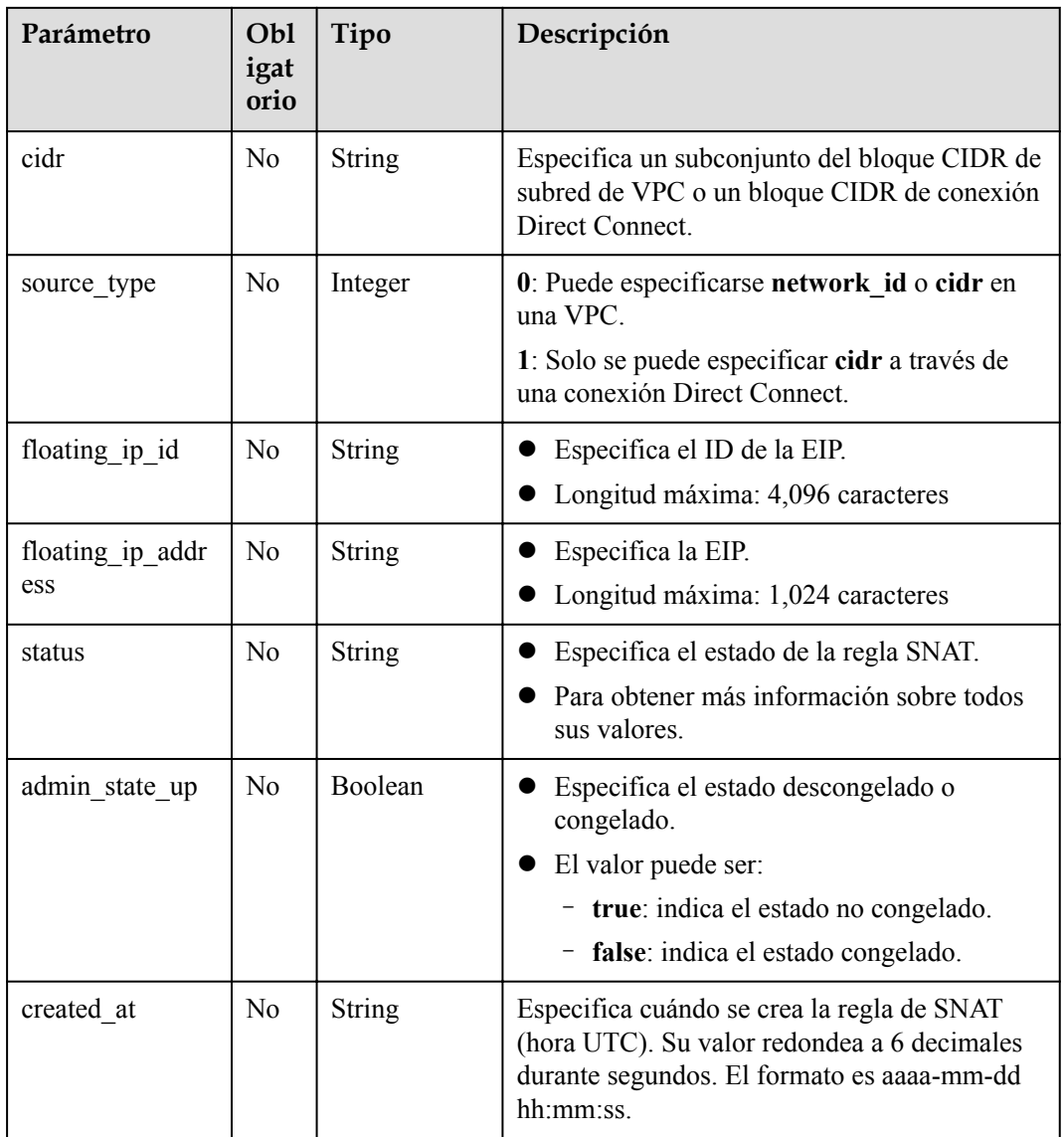

## **Solicitud**

No hay

## **Respuesta**

**Tabla 4-24** enumera los parámetros de respuesta.

#### **Tabla 4-24** Parámetro de respuesta

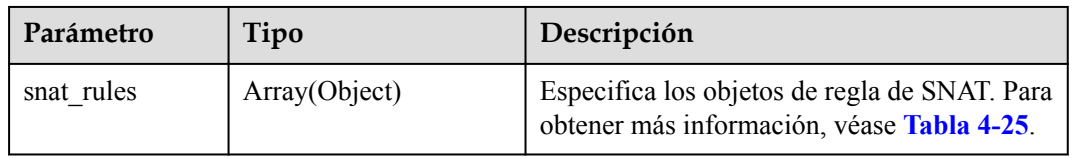

| Parámetro               | Tipo          | Descripción                                                                                                    |
|-------------------------|---------------|----------------------------------------------------------------------------------------------------|
| id                      | String        | Especifica el ID de regla de SNAT.                                                                                                    |
| tenant id               | <b>String</b> | Especifica el ID del proyecto.                                                                                                    |
| nat_gateway_id          | <b>String</b> | Especifica el ID del gateway de NAT.                                                                                                    |
| network id              | <b>String</b> | Especifica el ID de red utilizado por la regla<br>de SNAT.                                                                                                    |
| cidr                    | String        | Especifica un subconjunto del bloque CIDR<br>de subred de VPC o un bloque CIDR de<br>conexión Direct Connect.                                                                              |
| source_type             | Integer       | 0: Puede especificarse network id o cidr en<br>una VPC.<br>1: Solo se puede especificar cidr a través de<br>una conexión Direct Connect.<br>Si no se introduce ningún valor, se utiliza el |
| floating ip id          | String        | valor por defecto 0 (VPC).<br>• Especifica el ID de la EIP. Se deben<br>separar varios identificadores de EIP con<br>las comas $($ .).<br>La longitud máxima del ID es de 4096<br>bytes.   |
| description             | String        | Proporciona información adicional sobre la<br>regla de SNAT. Puede introducir hasta 255<br>caracteres.                                                                                     |
| status                  | <b>String</b> | Especifica el estado de la regla SNAT.<br>Para obtener más información sobre todos<br>sus valores.                                                                                         |
| admin_state_up          | Boolean       | Especifica el estado descongelado o<br>congelado.<br>El valor puede ser:<br>- true: indica el estado no congelado.<br>- false: indica el estado congelado.                                 |
| created at              | <b>String</b> | Especifica cuándo se crea la regla de SNAT<br>(hora UTC). Su valor redondea a 6 decimales<br>durante segundos. El formato es aaaa-mm-dd<br>hh:mm:ss.                                       |
| floating ip_addr<br>ess | <b>String</b> | Especifica la EIP. Múltiples EIP deben<br>separarse con las comas (,).<br>La longitud máxima es de 1024 bytes.<br>$\bullet$                                                                |

<span id="page-39-0"></span>**Tabla 4-25** Descripción del campo **snat\_rule**

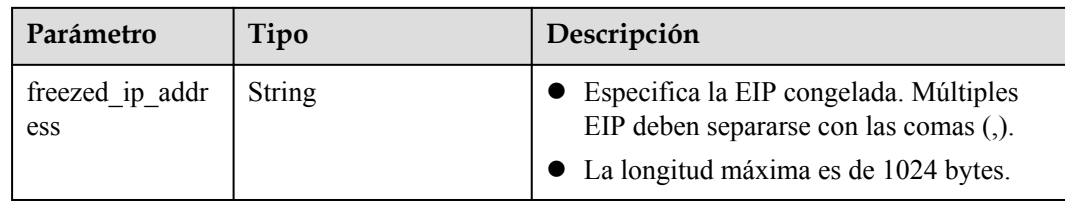

- Ejemplo de la solicitud
	- GET https://{Endpoint}/v2/d199ba7e0ba64899b2e81518104b1526/snat\_rules?limit=10
- l Ejemplo de la respuesta

```
{ 
      "snat_rules": [
          { 
                  "floating_ip_id": "bf99c679-9f41-4dac-8513-9c9228e713e1", 
 "status": "ACTIVE", 
"nat gateway id": "cda3a125-2406-456c-a11f-598e10578541",
                 "admin state up": true,
                  "network_id": "9a469561-daac-4c94-88f5-39366e5ea193", 
                 "source_type":0,
                  "tenant_id": "d199ba7e0ba64899b2e81518104b1526", 
                 "created at": "2017-11-15 15:44:42.595173",
                  "id": "79195d50-0271-41f1-bded-4c089b2502ff", 
                  "floating_ip_address": "5.21.11.242", 
                  "freezed_ip_address": "", 
                 "description": "my snat rule 01" 
            }, 
\left\{ \begin{array}{cc} 0 & 0 & 0 \\ 0 & 0 & 0 \\ 0 & 0 & 0 \\ 0 & 0 & 0 \\ 0 & 0 & 0 \\ 0 & 0 & 0 \\ 0 & 0 & 0 \\ 0 & 0 & 0 \\ 0 & 0 & 0 \\ 0 & 0 & 0 \\ 0 & 0 & 0 \\ 0 & 0 & 0 \\ 0 & 0 & 0 & 0 \\ 0 & 0 & 0 & 0 \\ 0 & 0 & 0 & 0 \\ 0 & 0 & 0 & 0 & 0 \\ 0 & 0 & 0 & 0 & 0 \\ 0 & 0 & 0 & 0 & 0 \\ 0 & 0 & 0 & 0 & 0 \\ 0 & 0 "floating_ip_id": "6e496fba-abe9-4f5e-9406-2ad8c809ac8c", 
                  "status": "ACTIVE", 
                  "nat_gateway_id": "e824f1b4-4290-4ebc-8322-cfff370dbd1e", 
                "admin state up": true,
                  "network_id": "97e89905-f9c8-4ae3-9856-392b0b2fbe7f", 
                 "source_type":0,
                  "tenant_id": "d199ba7e0ba64899b2e81518104b1526",
                 "created at": "2017-11-17 07:43:44.830845",
                  "id": "4a1a10d7-0d9f-4846-8cda-24cffeffef5c", 
                  "floating_ip_address": "5.21.11.142,5.21.11.143", 
                  "freezed_ip_address": "5.21.11.142", 
                  "description": "my snat rule 01" 
            } 
       ] 
 }
```
# **4.2.3 Consulta de detalles acerca de una regla SNAT especificada**

#### **Función**

Esta API se utiliza para consultar detalles sobre una regla de SNAT especificada.

#### **URI**

GET  $\sqrt{v^2}$ {project id}/snat rules/{snat rule id}

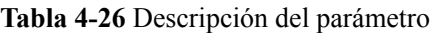

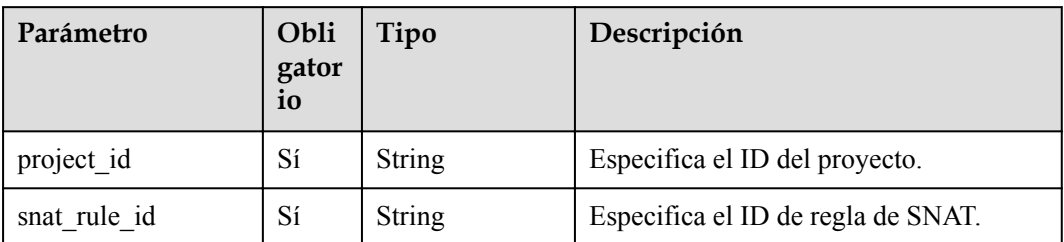

## **Solicitud**

No hay

## **Respuesta**

**Tabla 4-27** enumera los parámetros de respuesta.

#### **Tabla 4-27** Parámetro de respuesta

| Parámetro | Tipo   | Descripción                                                                                         |
|-----------|--------|----------------------------------------------------------------------------------------------------|
| snat rule | Object | Especifica el objeto de la regla de SNAT.<br>Para obtener más información, véase Tabla<br>$-4 - 28$ |

**Tabla 4-28** Descripción del campo **snat\_rule**

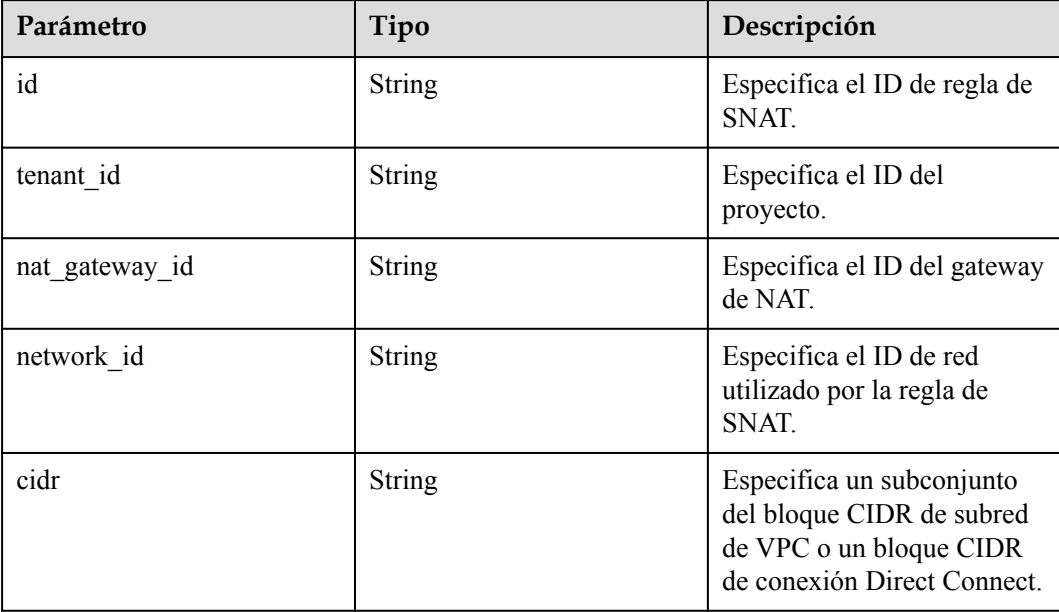

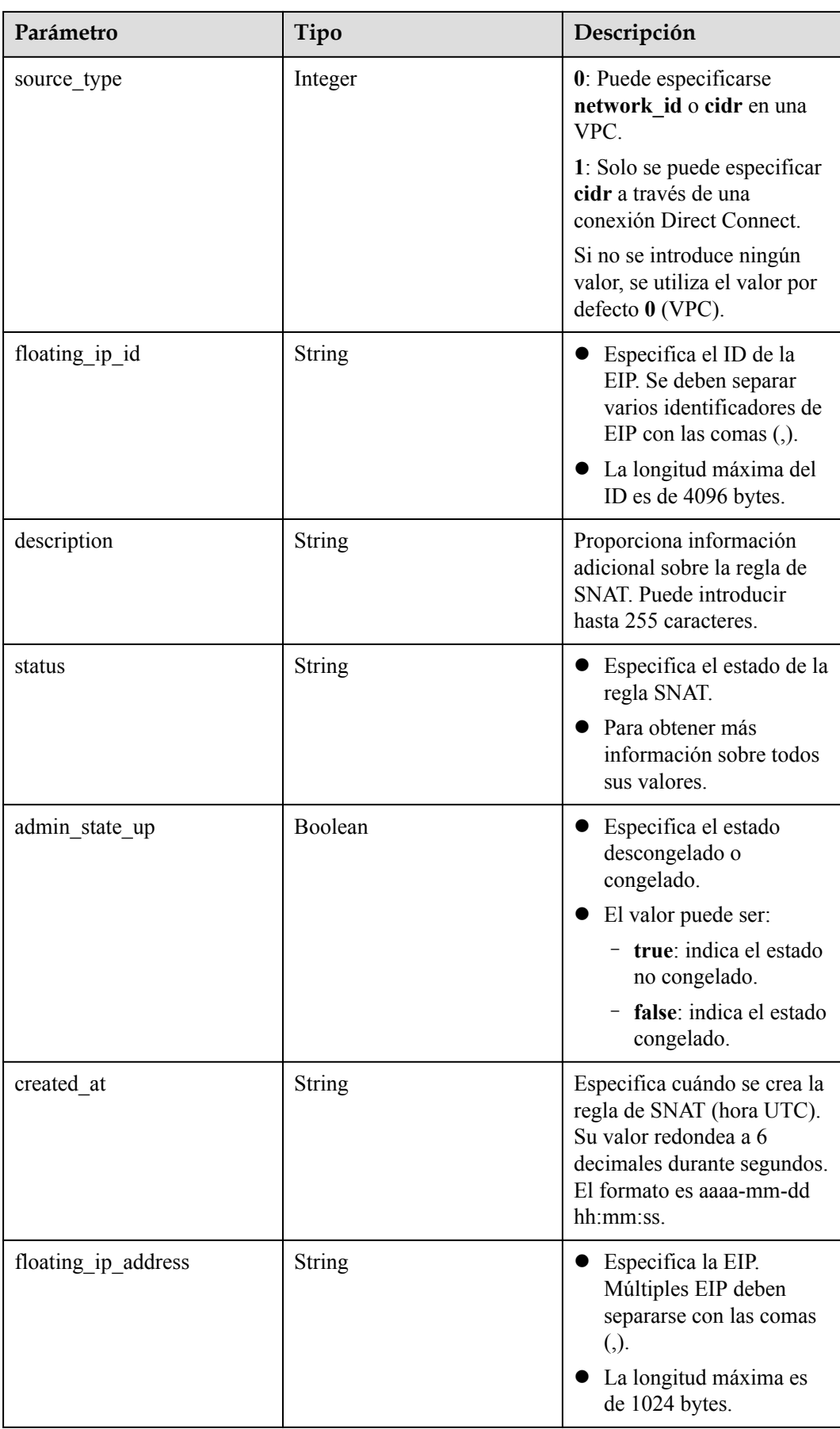

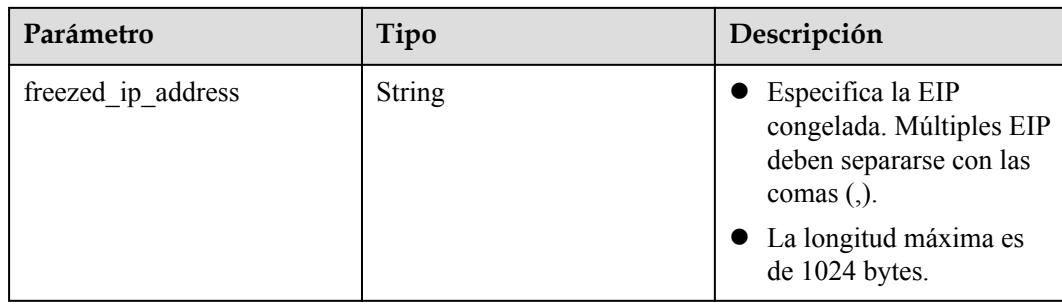

l Ejemplo de la solicitud

GET https://{Endpoint}/v2/d199ba7e0ba64899b2e81518104b1526/snat\_rules/ 5b95c675-69c2-4656-ba06-58ff72e1d338

#### l Ejemplo de la respuesta

```
{ 
    "snat_rule": {
         "floating_ip_id": "bdc10a4c-d81a-41ec-adf7-de857f7c812a", 
 "status": "ACTIVE", 
 "nat_gateway_id": "a78fb3eb-1654-4710-8742-3fc49d5f04f8", 
        "admin state up": true,
         "network_id": "eaad9cd6-2372-4be1-9535-9bd37210ae7b",
          "source_type":0,
          "tenant_id": "d199ba7e0ba64899b2e81518104b1526", 
        "created at": "2017-11-18 07:54:21.665430",
         "id": "5b95c675-69c2-4656-ba06-58ff72e1d338", 
          "floating_ip_address": "5.21.11.226", 
         "freezed_ip_address": "", 
         "description": "my snat rule 01" 
      } 
 }
```
# **4.2.4 Actualización de una regla de SNAT**

#### **Función**

Esta API se utiliza para actualizar una regla SNAT.

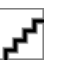

Puede actualizar el EIP o la descripción sólo cuando **status** de la regla SNAT se establece en **ACTIVE** y **admin\_state\_up** del administrador del gateway en **True**.

#### **URI**

PUT  $\sqrt{v^2}$ {project id}/snat rules/{snat rule id}

**Tabla 4-29** Descripción del parámetro

| Parámetro  | Obli<br>gator<br>10 | Tipo   | Descripción                    |
|------------|---------------------|--------|--------------------------------|
| project id | Sí                  | String | Especifica el ID del proyecto. |

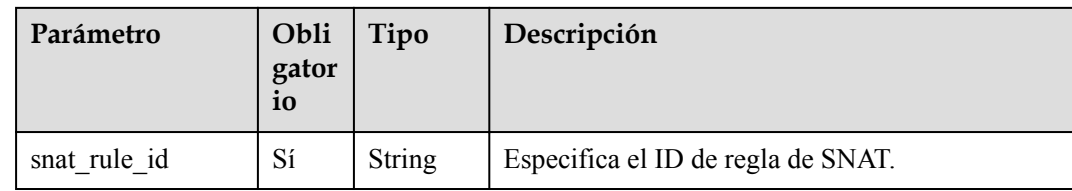

#### **Solicitud**

**Tabla 4-30** describe los parámetros de solicitud.

**Tabla 4-30** Parámetro de solicitud

| Parámetro | Obl<br>igat<br>orio | Tipo   | Descripción                                                                                  |
|-----------|---------------------|--------|----------------------------------------------------------------------------------------------|
| snat rule | Sí                  | Object | Especifica el objeto de la regla de SNAT. Para<br>obtener más información, véase Tabla 4-31. |

**Tabla 4-31** Descripción del campo **snat\_rule**

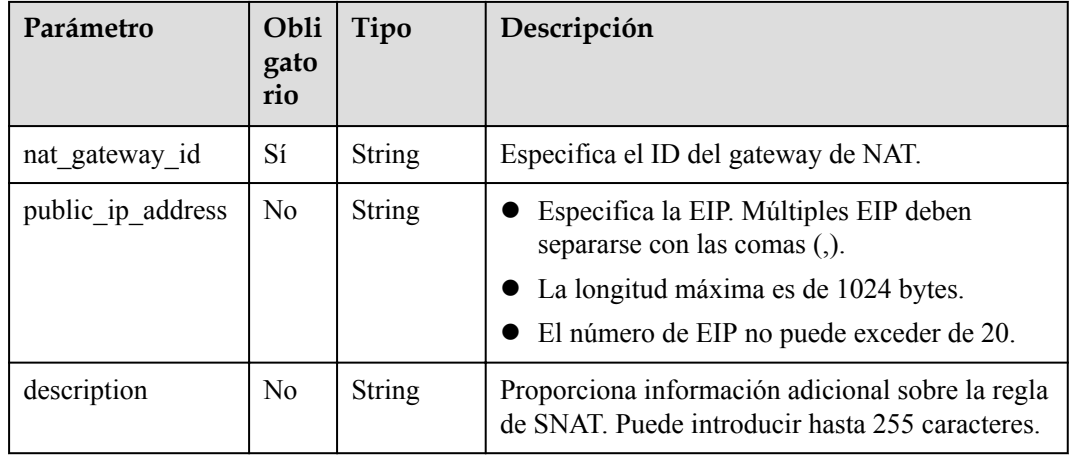

#### **Respuesta**

**Tabla 4-32** enumera los parámetros de respuesta.

**Tabla 4-32** Parámetro de respuesta

| Parámetro | Tipo   | Descripción                               |
|-----------|--------|-------------------------------------------|
| snat rule | Object | Especifica el objeto de la regla de SNAT. |

| Parámetro               | Tipo          | Descripción                                                                                                    |
|-------------------------|---------------|----------------------------------------------------------------------------------------------------|
| id                      | <b>String</b> | Especifica el ID de regla de SNAT.                                                                                                    |
| tenant id               | String        | Especifica el ID del proyecto.                                                                                                    |
| nat_gateway_id          | String        | Especifica el ID del gateway de NAT.                                                                                                    |
| network id              | String        | Especifica el ID de red utilizado por la regla de<br>SNAT.                                                                                             |
| cidr                    | String        | Especifica un subconjunto del bloque CIDR de<br>subred de VPC o un bloque CIDR de conexión<br>Direct Connect.                                          |
| source_type             | Integer       | 0: Puede especificarse network id o cidr en una<br>VPC.                                                                                                |
|                         |               | 1: Solo se puede especificar cidr a través de una<br>conexión Direct Connect.                                                                          |
|                         |               | Si no se introduce ningún valor, se utiliza el valor<br>por defecto 0 (VPC).                                                                           |
| floating ip id          | String        | • Especifica el ID de la EIP. Se deben separar<br>varios identificadores de EIP con las comas (,).                                                     |
|                         |               | • La longitud máxima del ID es de 4096 bytes.                                                                                                    |
| description             | <b>String</b> | Proporciona información adicional sobre la regla<br>de SNAT. Puede introducir hasta 255 caracteres.                                                    |
| status                  | String        | Especifica el estado de la regla SNAT.                                                                                                    |
|                         |               | Para obtener más información sobre todos sus<br>valores.                                                                                               |
| admin_state_up          | Boolean       | Especifica el estado descongelado o congelado.                                                                                                    |
|                         |               | El valor puede ser:<br>- true: indica el estado no congelado.                                                                                          |
|                         |               | - false: indica el estado congelado.                                                                                                    |
| created at              | String        | ● Especifica cuándo se crea la regla de SNAT<br>(hora UTC). Su valor redondea a 6 decimales<br>durante segundos. El formato es aaaa-mm-dd<br>hh:mm:ss. |
| public ip address       | String        | Especifica la EIP. Múltiples EIP deben<br>separarse con las comas (,).                                                                                 |
|                         |               | La longitud máxima es de 1024 bytes.                                                                                                    |
| floating ip addres<br>S | String        | • Especifica la EIP congelada. Múltiples EIP<br>deben separarse con las comas (,).                                                                     |
|                         |               | La longitud máxima es de 1024 bytes.                                                                                                    |

**Tabla 4-33** Descripción del campo **snat\_rule**

```
Ejemplo de la solicitud
PUT https://{Endpoint}/v2/d199ba7e0ba64899b2e81518104b1526/snat_rules/
5b95c675-69c2-4656-ba06-58ff72e1d338 
  { 
     "snat_rule": {
          "nat_gateway_id": "a78fb3eb-1654-4710-8742-3fc49d5f04f8", 
          "description": "my snat rule 01", 
          "public_ip_address": "10.15.10.11,10.15.10.12" 
      } 
 }
l Ejemplo de la respuesta
{ 
     "snat_rule": {
          "floating_ip_id": " bdc10a4c-d81a-41ec-adf7-de857f7c812a,
7a094014-9657-463f-972b-e84d56b931a0", 
          "status": "PENDING_UPDATE", 
          "nat_gateway_id": "a78fb3eb-1654-4710-8742-3fc49d5f04f8", 
         "admin state up": true,
          "network_id": "eaad9cd6-2372-4be1-9535-9bd37210ae7b",
         "source_type":0,
          "tenant_id": "27e25061336f4af590faeabeb7fcd9a3", 
          "created_at": "2017-11-18 07:54:21.665430", 
          "id": "5b95c675-69c2-4656-ba06-58ff72e1d338", 
          "public_ip_address": "10.15.10.11,10.15.10.12", ,
         "floating ip address": "",
          "description": "my snat rule 01" 
      } 
 }
```
# **4.2.5 Eliminación de una regla de SNAT**

#### **Función**

Esta API se utiliza para eliminar una regla de SNAT.

#### **URI**

DELETE /v2/{project\_id}/nat\_gateways/{nat\_gateway\_id}/snat\_rules/{snat\_rule\_id}

**Tabla 4-34** Descripción del parámetro

| Parámetro      | Obligator<br>io | Tipo          | Descripción                                                              |
|----------------|-----------------|---------------|--------------------------------------------------------------------------|
| project id     | Sí              | <b>String</b> | Especifica el ID del proyecto.                                           |
| nat_gateway_id | Sí              | String        | Especifica el ID de gateway de NAT a<br>los que pertenece la regla SNAT. |
| snat rule id   | Sí              | String        | Especifica el ID de regla de SNAT.                                       |

#### **Solicitud**

No hay

#### **Respuesta**

No hay

#### **Ejemplos**

- l Ejemplo de la solicitud DELETE https://{Endpoint}/v2/d199ba7e0ba64899b2e81518104b1526/nat\_gateways/ f4dfea98-874a-46f7-aa2a-fb348d0ceb02/snat\_rules/ a78fb3eb-1654-4710-8742-3fc49d5f04f8
- l Ejemplo de la respuesta None (STATUS CODE 204)

# **4.3 Reglas de DNAT**

# **4.3.1 Creación de una regla de DNAT**

#### **Función**

Esta API se utiliza para crear una regla de DNAT.

F

Puede crear una regla de DNAT solo cuando **status** de los gateway de NAT se establece en **ACTIVE** y **admin\_state\_up** del administrador del gateway de NAT en **True**. Cada vez se usa **port\_id** o **private\_ip**. Si crea una regla que se aplica a todos los tipos de puertos, establezca **internal\_service\_port** en **0**, **external\_service\_port** en **0**, y **protocol** en **ANY**.

#### **URI**

POST /v2/{project\_id}/dnat\_rules

**Tabla 4-35** Descripción del parámetro

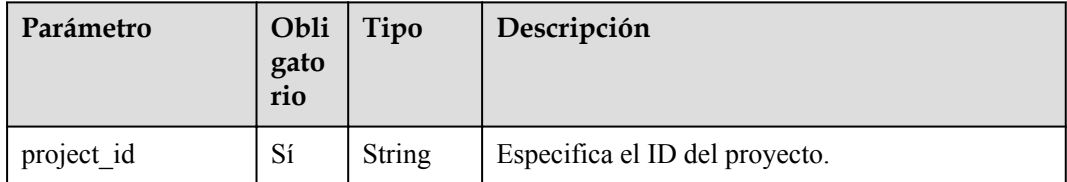

#### **Solicitud**

**[Tabla 4-36](#page-48-0)** describe los parámetros de solicitud.

<span id="page-48-0"></span>**Tabla 4-36** Parámetro de solicitud

| Parámetro | Obli<br>gato<br>rio | Tipo   | Descripción                                                                                  |
|-----------|---------------------|--------|----------------------------------------------------------------------------------------------|
| dnat rule | Sí                  | Object | Especifica el objeto de la regla de DNAT. Para<br>obtener más información, véase Tabla 4-37. |

**Tabla 4-37** Descripción del campo **dnat\_rule**

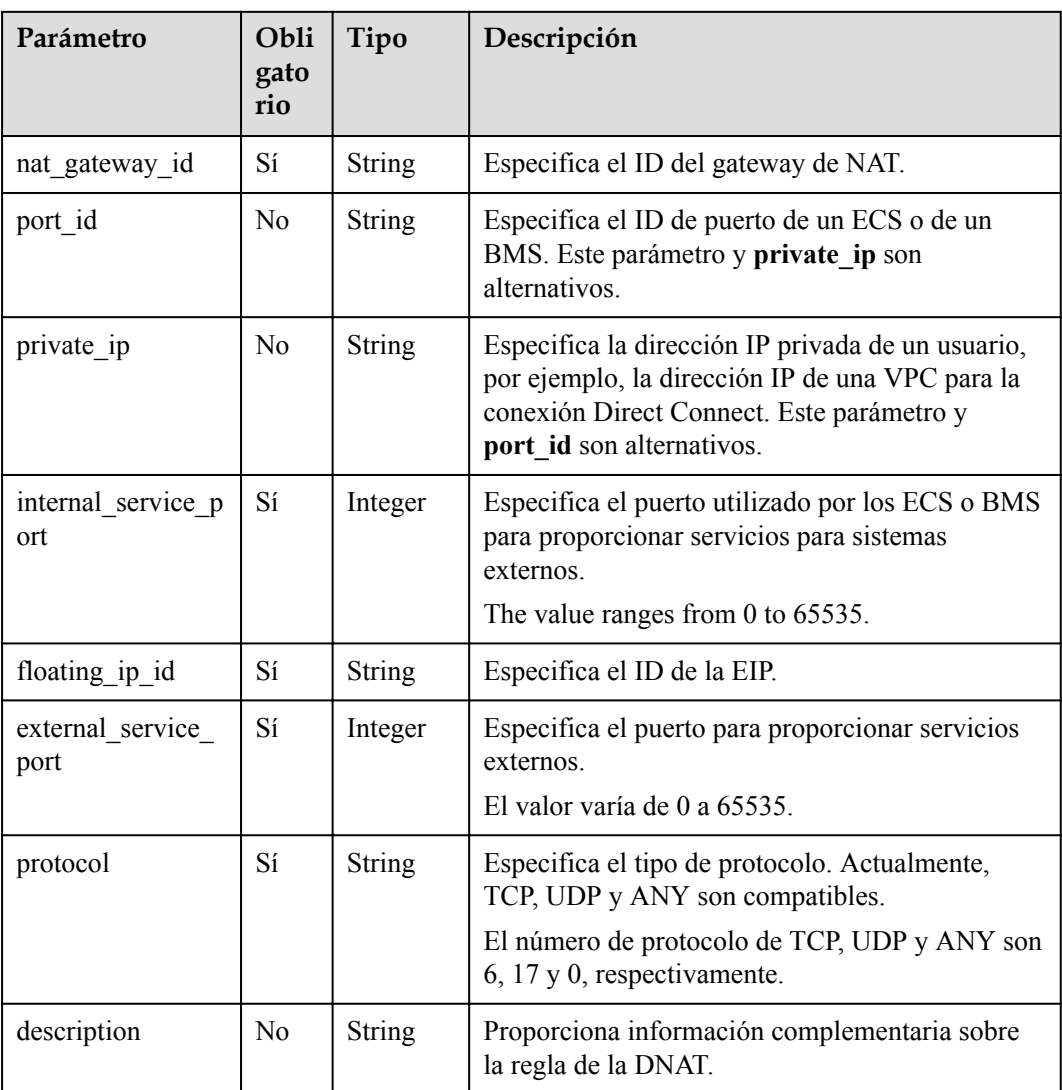

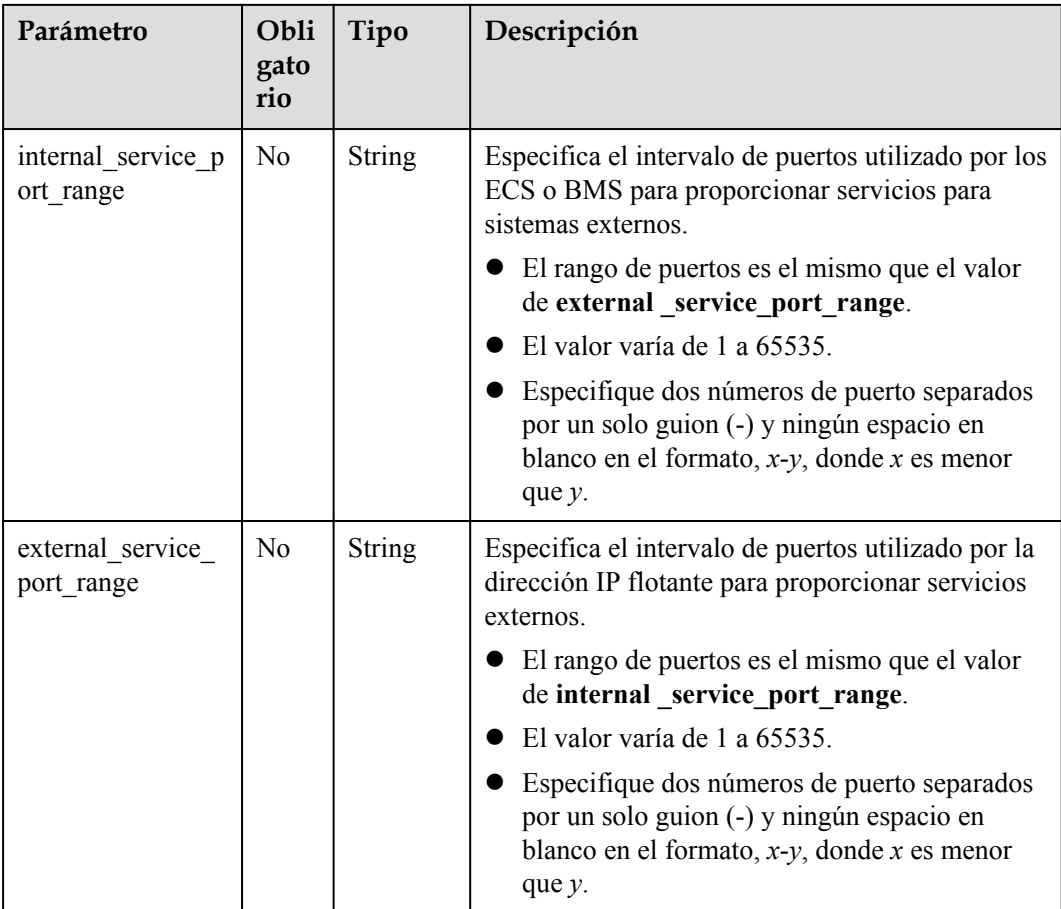

## **Respuesta**

**Tabla 4-38** enumera los parámetros de respuesta.

**Tabla 4-38** Parámetro de respuesta

| Parámetro | Tipo   | Descripción                                                                                           |
|-----------|--------|----------------------------------------------------------------------------------------------------|
| dnat rule | Object | Especifica el objeto de la regla de DNAT.<br>Para obtener más información, véase<br><b>Tabla 4-39</b> |

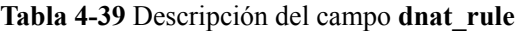

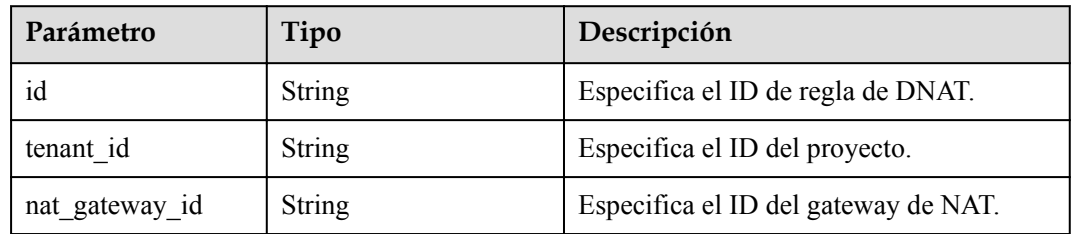

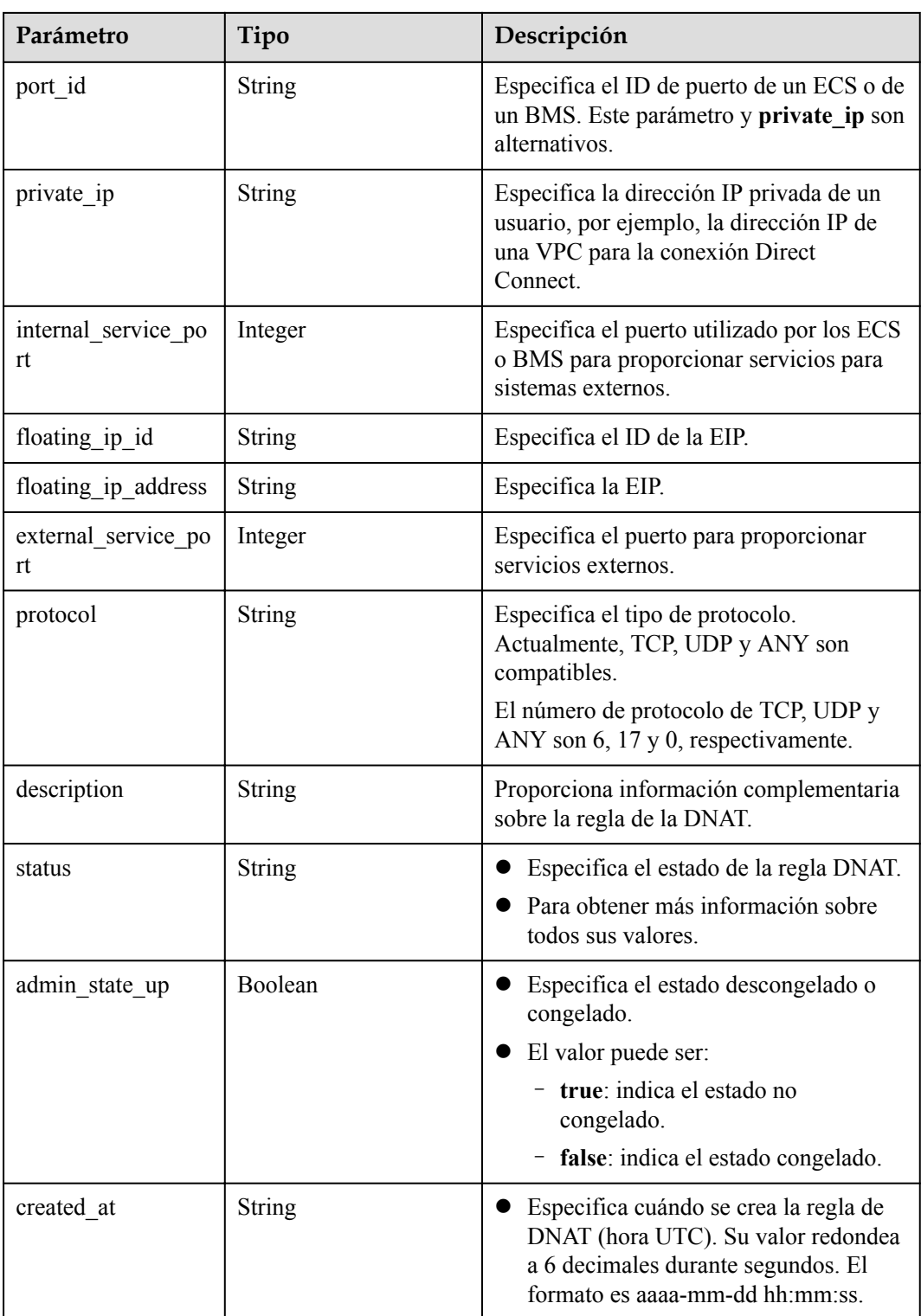

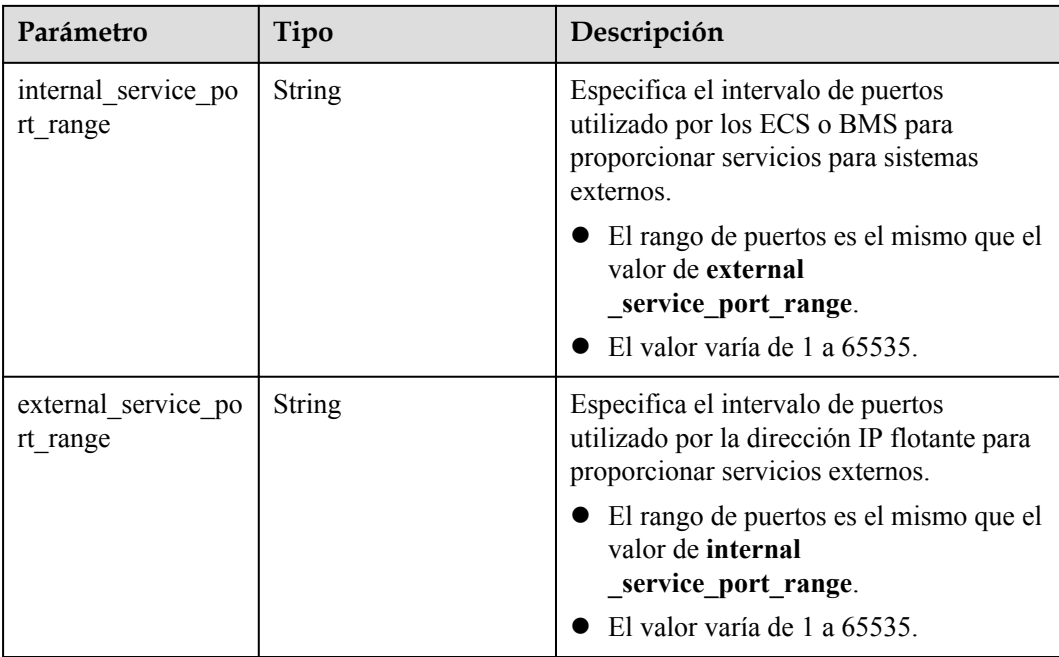

l Ejemplo de la solicitud

}

}

}

```
a. Cree una regla para un puerto especificado.
    POST https://{Endpoint}/v2/d199ba7e0ba64899b2e81518104b1526/dnat_rules
    { 
          "dnat_rule": {
              "floating_ip_id": "bf99c679-9f41-4dac-8513-9c9228e713e1", 
             "nat gateway id": "cda3a125-2406-456c-a11f-598e10578541",
              "port_id": "9a469561-daac-4c94-88f5-39366e5ea193", 
              "internal_service_port": 993, 
              "protocol": "tcp", 
              "external_service_port": 242, 
              "description": "my dnat rule 01"
```
#### b. Cree una regla para todos los puertos. POST https://{Endpoint}/v2/d199ba7e0ba64899b2e81518104b1526/dnat\_rules {

```
"dnat rule": {
         "floating_ip_id": "Cf99c679-9f41-4dac-8513-9c9228e713e1", 
         "nat_gateway_id": "Dda3a125-2406-456c-a11f-598e10578541", 
         "private_ip": "192.168.1.100", 
        "internal service_port": 0,
         "protocol": "any", 
"external service port": 0,
 "description": "my dnat rule 01" 
     }
```
#### c. Cree una regla basada en el intervalo de puertos especificado. POST https://{Endpoint}/v2/d199ba7e0ba64899b2e81518104b1526/dnat\_rules

```
{ 
    "dnat_rule": {
         "floating_ip_id": "Cf99c679-9f41-4dac-8513-9c9228e713e1", 
        "nat gateway id": "Dda3a125-2406-456c-a11f-598e10578541",
         "private_ip": "192.168.1.100", 
"internal service port": 0,
 "protocol": "tcp",
```

```
"external service port": 0,
    "description": "my dnat rule 01"
     "external_service_port_range":"100-200",
     "internal_service_port_range":"100-200"
 }
```
l Ejemplo de la respuesta

}

{

}

{

}

{

}

a. Cree una respuesta para un puerto especificado.

```
"dnat_rule": {
         "floating_ip_id": "bf99c679-9f41-4dac-8513-9c9228e713e1", 
         "status": "ACTIVE", 
         "nat_gateway_id": "cda3a125-2406-456c-a11f-598e10578541", 
        "admin state up": true,
         "port_id": "9a469561-daac-4c94-88f5-39366e5ea193", 
"internal service port": 993,
 "protocol": "tcp", 
         "tenant_id": "abc", 
        "created at": "2017-11-15 15:44:42.595173",
         "id": "79195d50-0271-41f1-bded-4c089b2502ff", 
        "external service port": 242,
        "floating ip address": "5.21.11.226",
         "description": "my dnat rule 01" 
\longrightarrow
```
b. Cree una respuesta para todos los puertos.

```
"dnat_rule": {
         "floating_ip_id": "cf99c679-9f41-4dac-8513-9c9228e713e1", 
 "status": "ACTIVE", 
"nat gateway id": "dda3a125-2406-456c-a11f-598e10578541",
        "admin state up": true,
         "private_ip": "192.168.1.100", 
         "internal_service_port": 0, 
          "protocol": "any", 
        "tenant_id": "abc",
         "created_at": "2017-11-15 15:44:42.595173", 
         "id": "79195d50-0271-41f1-bded-4c089b2502ff", 
        "external service port": 0,
         "floating_ip_address": "5.21.11.227",
         "description": "my dnat rule 01" 
      }
```
c. Cree una regla basada en el intervalo de puertos especificado.

```
"dnat_rule": {
         "floating_ip_id": "cf99c679-9f41-4dac-8513-9c9228e713e1", 
         "status": "ACTIVE", 
          "nat_gateway_id": "dda3a125-2406-456c-a11f-598e10578541", 
         "admin state up": true,
         "private_ip": "192.168.1.100", 
"internal service port": 0,
 "protocol": "tcp", 
         "tenant_id": "abc", 
        "created at": "2017-11-15 15:44:42.595173",
         "id": "79195d50-0271-41f1-bded-4c089b2502ff", 
          "external_service_port": 0, 
         "floating_ip_address": "5.21.11.227",
         "description": "my dnat rule 01"
         "internal_service_port_range":"100-200",
         "external_service_port_range":"100-200"
     }
```
# **4.3.2 Creación de reglas de DNAT por lotes**

## **Función**

Esta API se utiliza para crear reglas de DNAT por lotes.

P,

Puede crear reglas de DNAT en lotes solo cuando **status** del gateway de NAT se establece en **ACTIVE** y **admin\_state\_up** del administrador del gateway de NAT en **True**. Cada vez se usa **port\_id** o **private** ip. Si crea una regla que se aplica a todos los tipos de puertos, establezca **internal\_service\_port** en **0**, **external\_service\_port** en **0**, y **protocol** en **ANY**.

#### **URI**

POST /v2/{project\_id}/dnat\_rules/batch

**Tabla 4-40** Descripción del parámetro

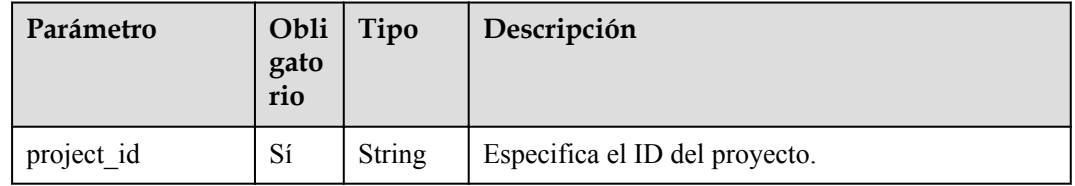

#### **Solicitud**

**Tabla 4-41** describe los parámetros de solicitud.

**Tabla 4-41** Parámetro de solicitud

| Parámetro  | Obli<br>gato<br>rio | Tipo                                        | Descripción                                                                              |
|------------|---------------------|---------------------------------------------|------------------------------------------------------------------------------------------|
| dnat rules | Sí                  | Array of<br>dnat ru<br><b>le</b><br>objects | Especifica los objetos de regla DNAT. Para<br>obtener más información, véase Tabla 4-42. |

**Tabla 4-42** Descripción del campo **dnat\_rule**

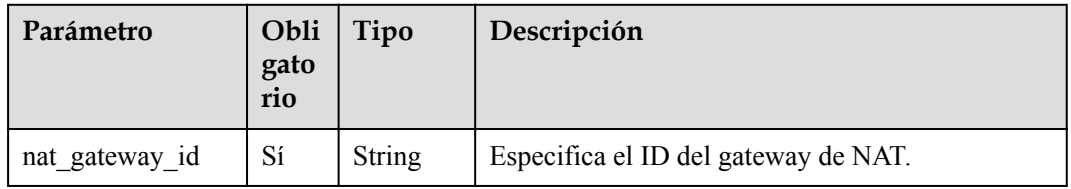

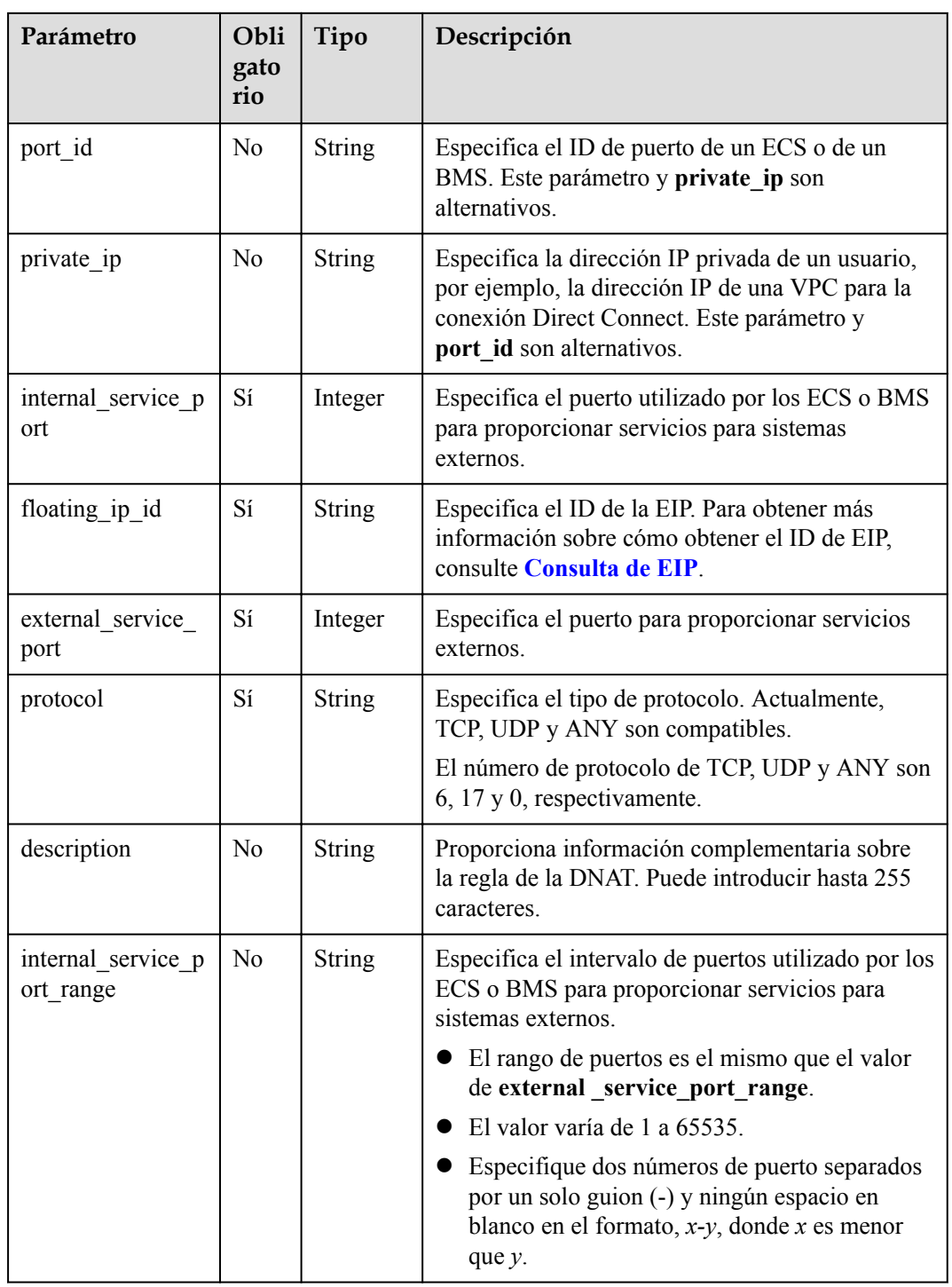

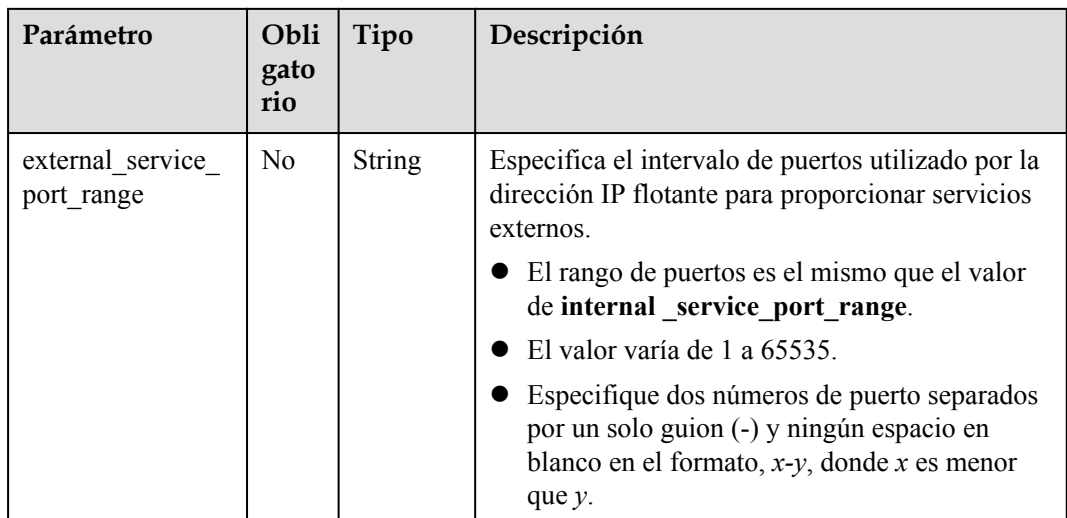

#### **Respuesta**

**Tabla 4-43** enumera los parámetros de respuesta.

**Tabla 4-43** Parámetro de respuesta

| Parámetro  | Tipo             | Descripción                                                                                       |
|------------|------------------|---------------------------------------------------------------------------------------------------|
| dnat rules | Array(dnat rule) | Especifica los objetos de regla DNAT.<br>Para obtener más información, véase<br><b>Tabla 4-44</b> |

**Tabla 4-44** Descripción del campo **dnat\_rule**

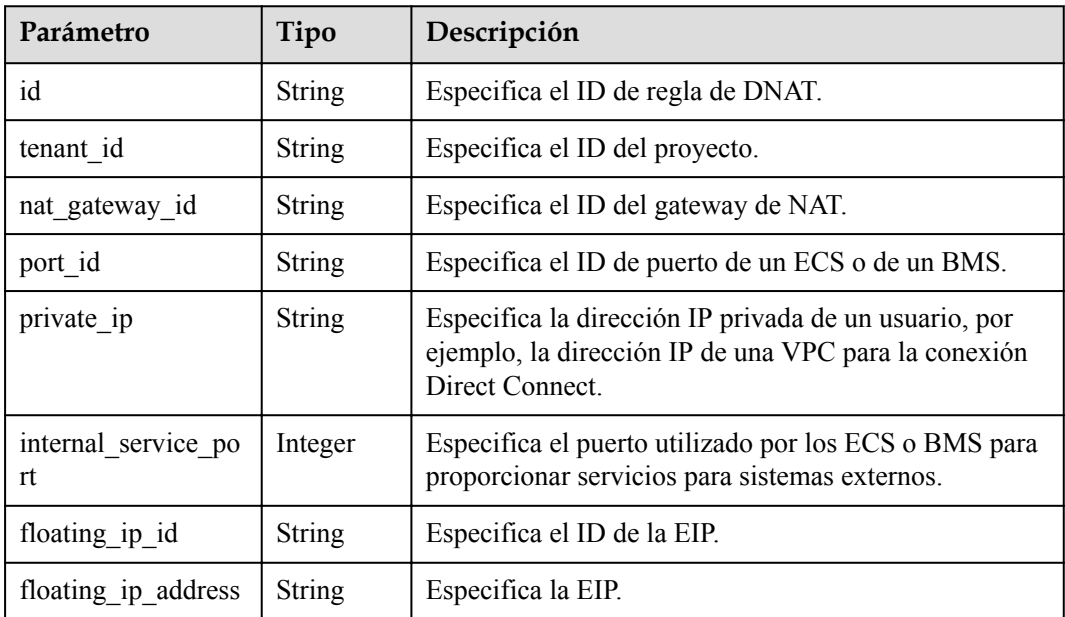

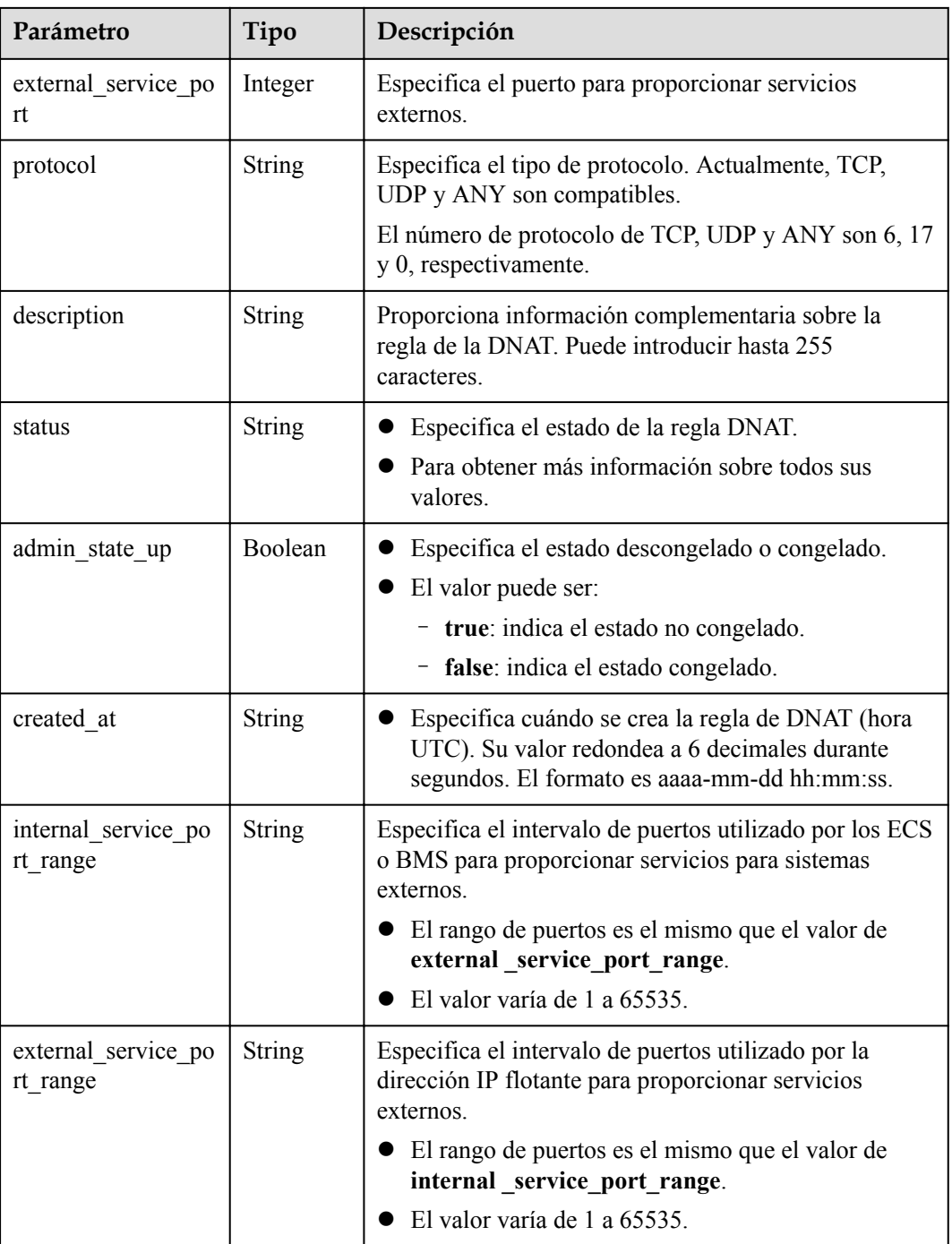

- l Ejemplo de la solicitud
	- a. Creación de reglas en lotes (La primera es la regla cuando **Port Type** se establece en **Specific port**, y la segunda es la regla cuando **Port Type** se establece en **All ports**.)

```
POST https://{Endpoint}/v2/d199ba7e0ba64899b2e81518104b1526/dnat_rules/
batch
{ 
 "dnat_rules": [{ 
 "floating_ip_id": "bf99c679-9f41-4dac-8513-9c9228e713e1",
```

```
"nat gateway id": "cda3a125-2406-456c-a11f-598e10578541",
      "port_id": "9a469561-daac-4c94-88f5-39366e5ea193", 
      "internal_service_port": 993, 
      "protocol": "tcp", 
      "external_service_port": 242 
 },
 { 
      "floating_ip_id": "cf99c679-9f41-4dac-8513-9c9228e713e1", 
      "nat_gateway_id": "dda3a125-2406-456c-a11f-598e10578541", 
     "private ip": "192.168.1.100",
     "internal service port": 0,
      "protocol": "any", 
     "external service port": 0
 }]
```
l Ejemplo de la respuesta

}

a. Respuesta a la solicitud de creación de reglas por lotes

```
{ 
     "dnat_rules": [{
          "floating_ip_id": "bf99c679-9f41-4dac-8513-9c9228e713e1", 
 "status": "ACTIVE", 
"nat gateway id": "cda3a125-2406-456c-a11f-598e10578541",
         "admin state up": true,
          "port_id": "9a469561-daac-4c94-88f5-39366e5ea193",
         "private_ip": "",
         "internal service port": 993,
          "protocol": "tcp", 
         "tenant_id": "abc"
          "created_at": "2017-11-15 15:44:42.595173", 
          "id": "79195d50-0271-41f1-bded-4c089b2502ff", 
         "floating ip address": "5.21.11.226",
          "external_service_port": 242,
         "description": "my dnat rule 01"
     },
{ 
          "floating_ip_id": "cf99c679-9f41-4dac-8513-9c9228e713e1", 
          "status": "ACTIVE", 
          "nat_gateway_id": "dda3a125-2406-456c-a11f-598e10578541", 
         "admin state up": true,
         "port ID": "",
          "private_ip": "192.168.1.100", 
         "internal service port": 0,
          "protocol": "any", 
          "tenant_id": "abc", 
          "created_at": "2017-11-15 15:44:42.595173", 
          "id": "79195d50-0271-41f1-bded-4c089b2502ff", 
          "floating_ip_address": "5.21.11.227", 
         "external_service_port": 0,
          "description": "my dnat rule 01"
      }]
 }
```
# **4.3.3 Consulta de reglas de DNAT**

#### **Función**

Esta API se utiliza para consultar reglas de DNAT.

#### **URI**

GET  $/v2$ /{project id}/dnat rules

# $\overline{\mathbf{r}}$

Puede escribir el signo de interrogación (?) y ampersand (&) al final del URI para definir varios criterios de búsqueda. Todos los parámetros opcionales se pueden filtrar. Para obtener más información, consulte la solicitud de ejemplo.

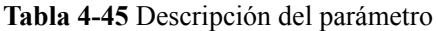

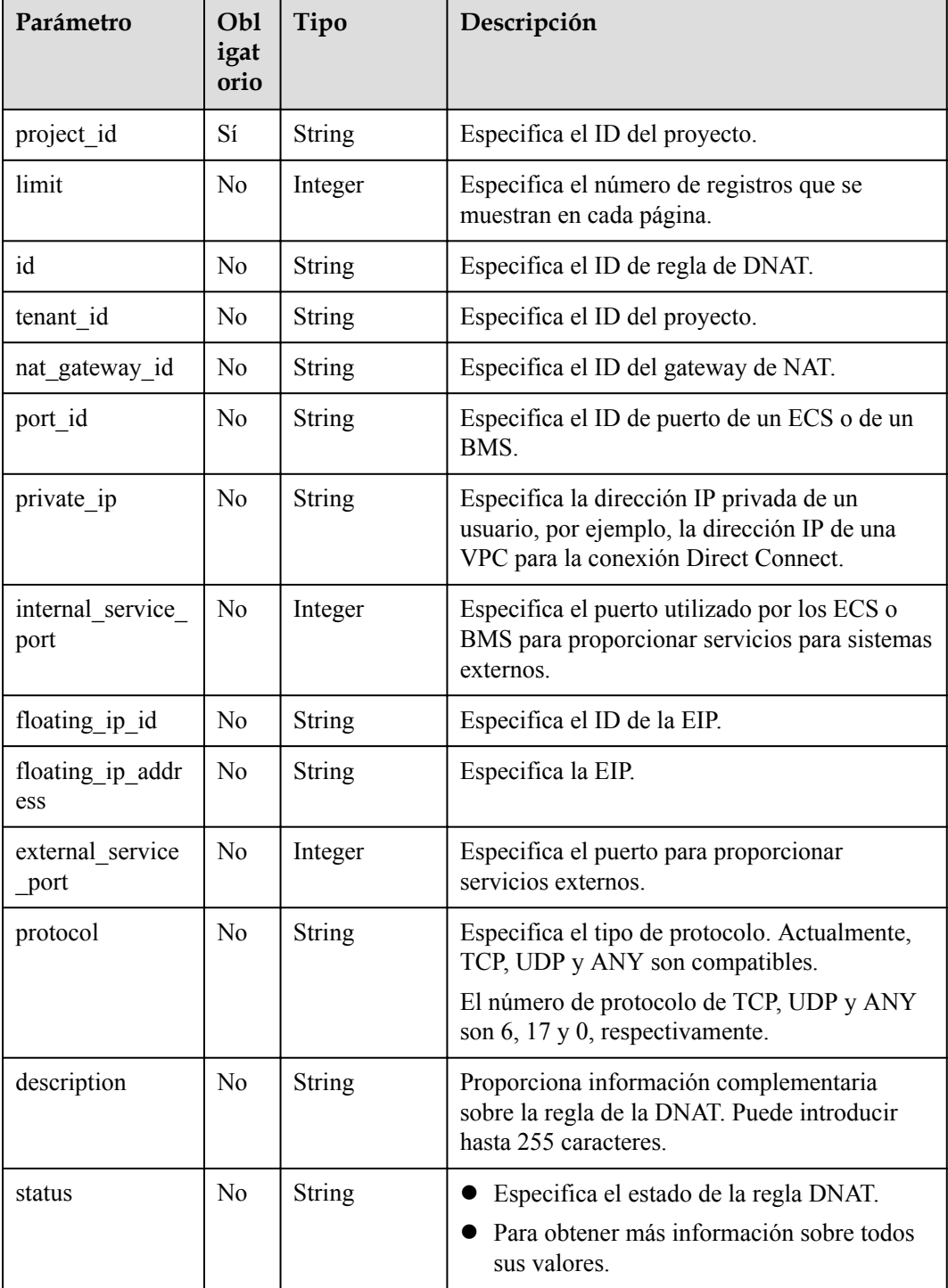

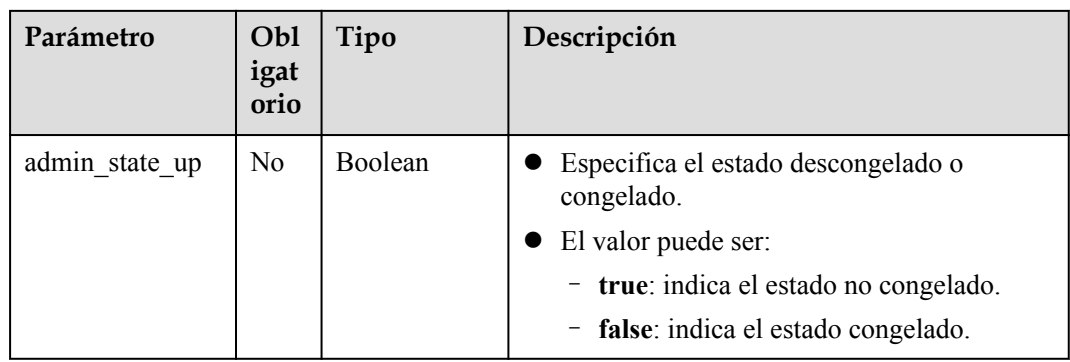

## **Solicitud**

No hay

#### **Respuesta**

**Tabla 4-46** enumera los parámetros de respuesta.

**Tabla 4-46** Parámetro de respuesta

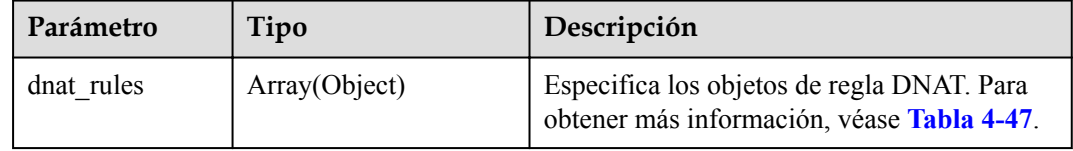

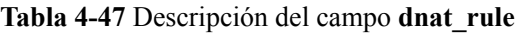

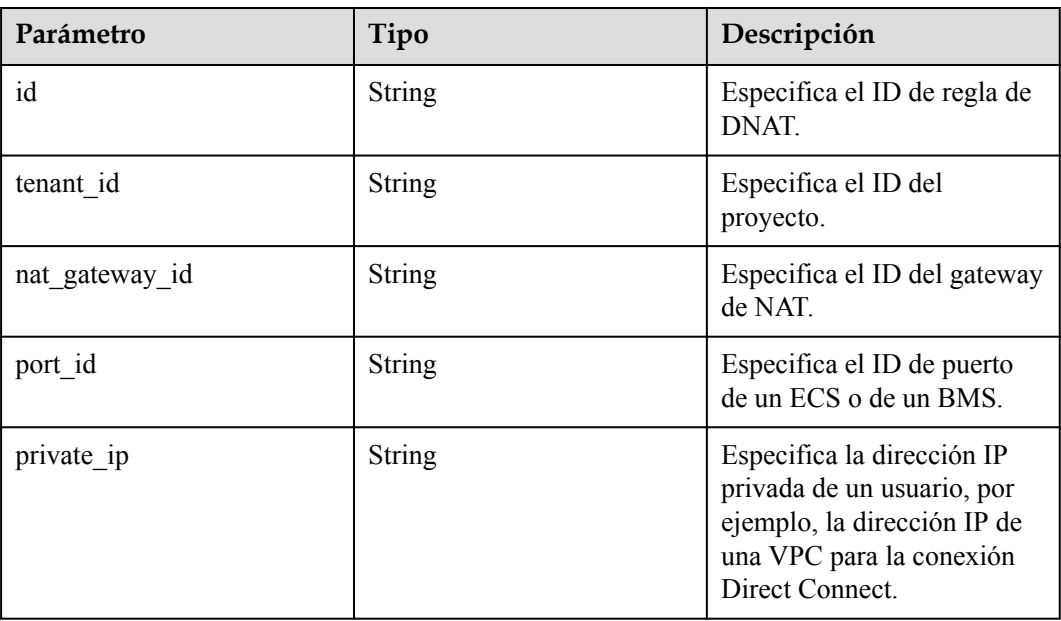

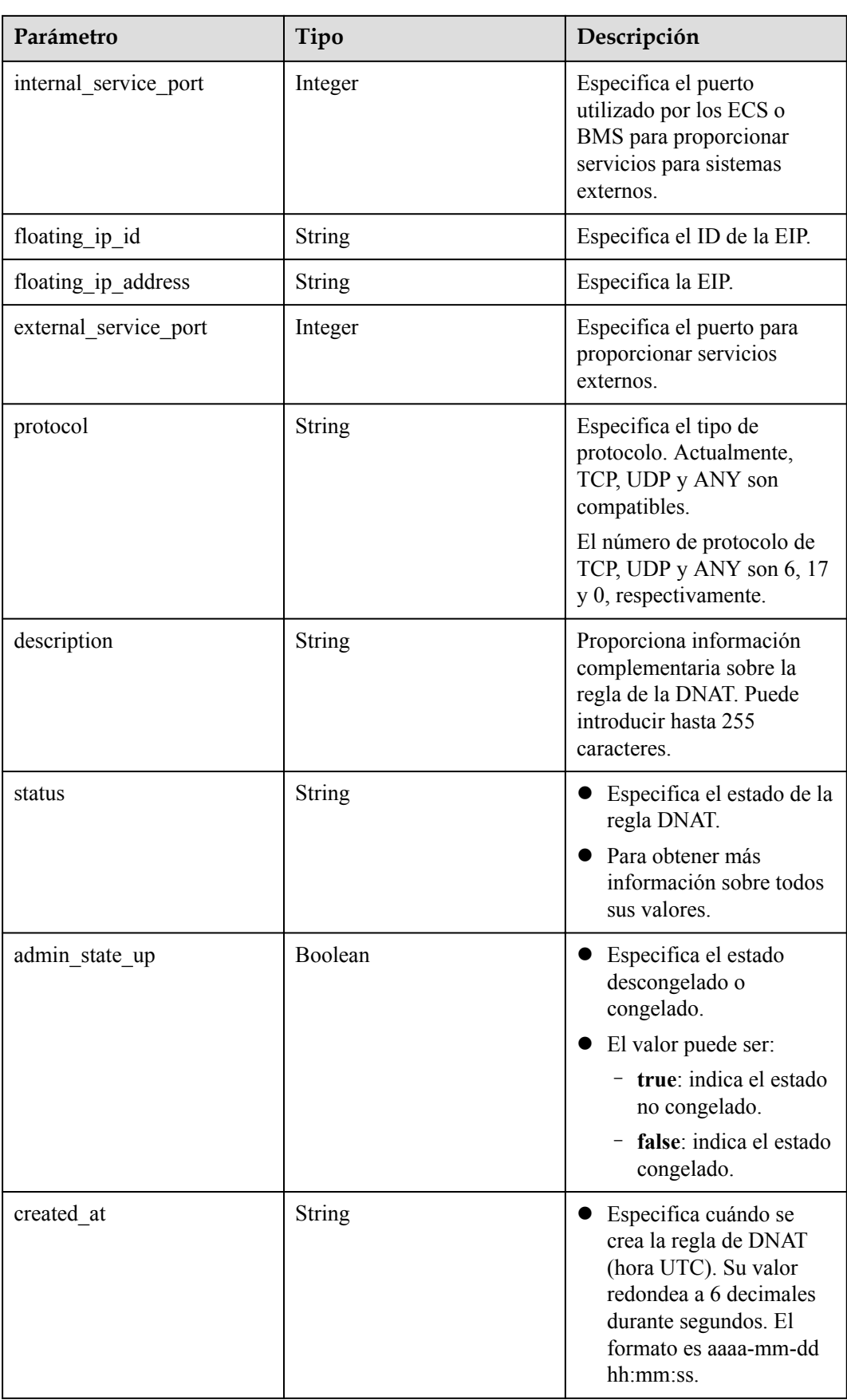

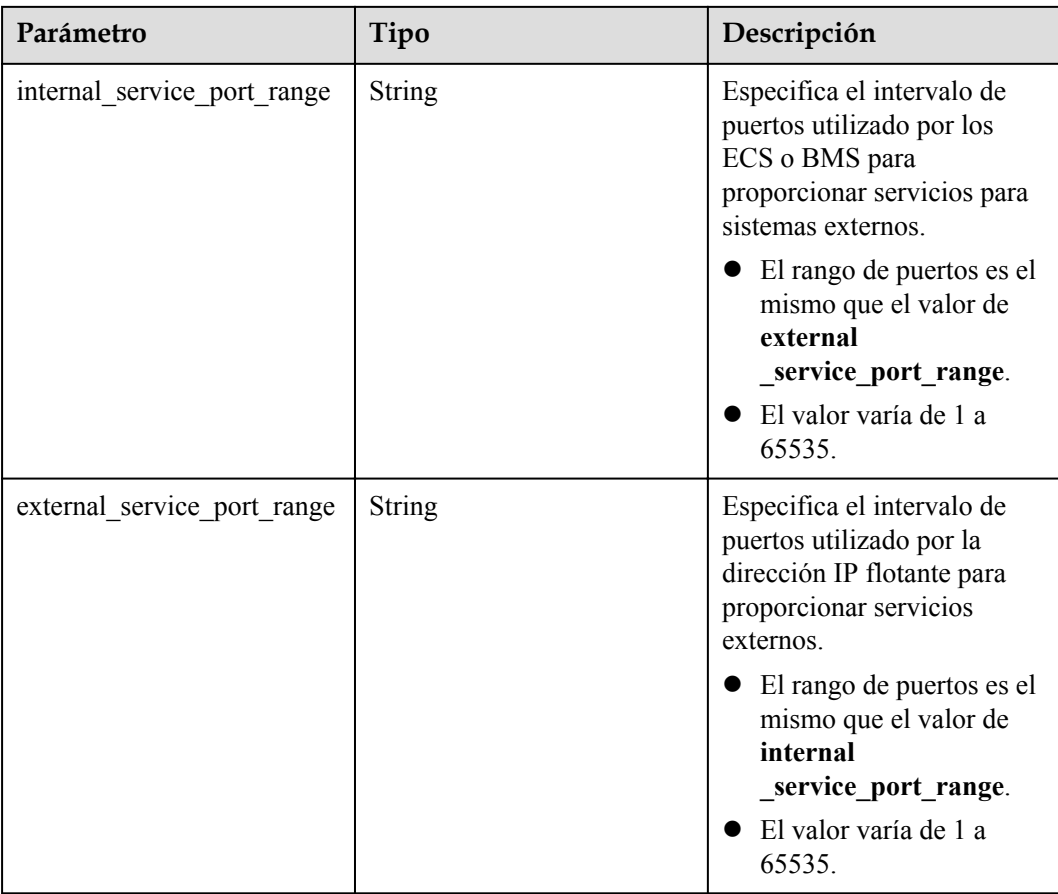

- l Ejemplo de la solicitud GET https://{Endpoint}/v2/d199ba7e0ba64899b2e81518104b1526d/dnat\_rules? limit=10
- l Ejemplo de la respuesta

{

```
 "dnat_rules": [ 
            { 
                  "floating_ip_id": "bf99c679-9f41-4dac-8513-9c9228e713e1", 
                  "status": "ACTIVE", 
                  "nat_gateway_id": "cda3a125-2406-456c-a11f-598e10578541", 
                  "admin_state_up": true, 
                  "port_id": "9a469561-daac-4c94-88f5-39366e5ea193", 
                  "private_ip": "", 
                 "internal service port": 993,
                  "protocol": "tcp", 
                  "tenant_id": "abc", 
                  "created_at": "2017-11-15 15:44:42.595173", 
                  "id": "79195d50-0271-41f1-bded-4c089b2502ff", 
                  "floating_ip_address": "5.21.11.226", 
                 "external_service_port": 242,
                  "description": "my dnat rule 01" 
             }, 
\left\{ \begin{array}{cc} 0 & 0 & 0 \\ 0 & 0 & 0 \\ 0 & 0 & 0 \\ 0 & 0 & 0 \\ 0 & 0 & 0 \\ 0 & 0 & 0 \\ 0 & 0 & 0 \\ 0 & 0 & 0 \\ 0 & 0 & 0 \\ 0 & 0 & 0 \\ 0 & 0 & 0 \\ 0 & 0 & 0 \\ 0 & 0 & 0 & 0 \\ 0 & 0 & 0 & 0 \\ 0 & 0 & 0 & 0 \\ 0 & 0 & 0 & 0 & 0 \\ 0 & 0 & 0 & 0 & 0 \\ 0 & 0 & 0 & 0 & 0 \\ 0 & 0 & 0 & 0 & 0 \\ 0 & 0 "floating_ip_id": "cf99c679-9f41-4dac-8513-9c9228e713e1", 
 "status": "ACTIVE", 
                 "nat_gateway_id": "dda3a125-2406-456c-a11f-598e10578541",
"admin_state_up": true,
 "port_id": "",
```

```
 "private_ip": "192.168.1.100", 
            "internal_service_port": 0,
             "protocol": "any", 
 "tenant_id": "abc", 
 "created_at": "2017-11-16 15:44:42.595173", 
             "id": "89195d50-0271-41f1-bded-4c089b2502ff", 
             "floating_ip_address": "5.21.11.227", 
             "external_service_port": 0, 
             "description": "my dnat rule 01" 
}
    \, \, \, }
```
# **4.3.4 Consulta de detalles acerca de una regla de DNAT especificada**

#### **Función**

Esta API se utiliza para consultar detalles sobre una regla de DNAT especificada.

#### **URI**

GET /v2/{project\_id}/dnat\_rules/{dnat\_rule\_id}

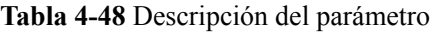

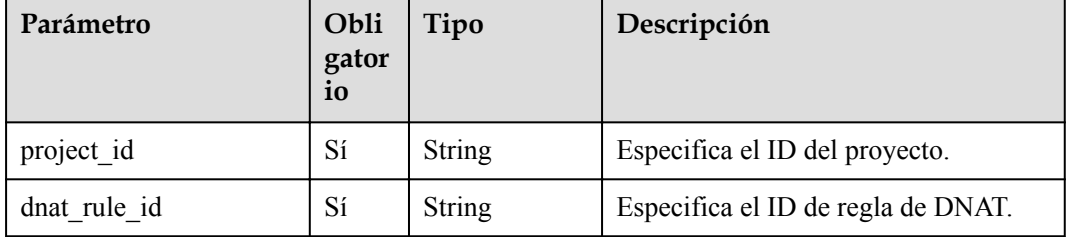

## **Solicitud**

No hay

#### **Respuesta**

**Tabla 4-49** enumera los parámetros de respuesta.

#### **Tabla 4-49** Parámetro de respuesta

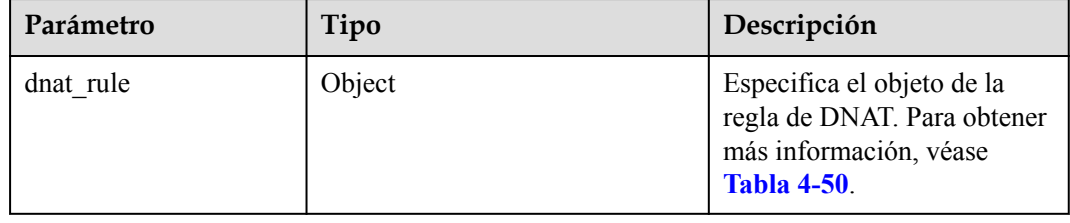

#### <span id="page-63-0"></span>**Tabla 4-50** Descripción del campo **dnat\_rule**

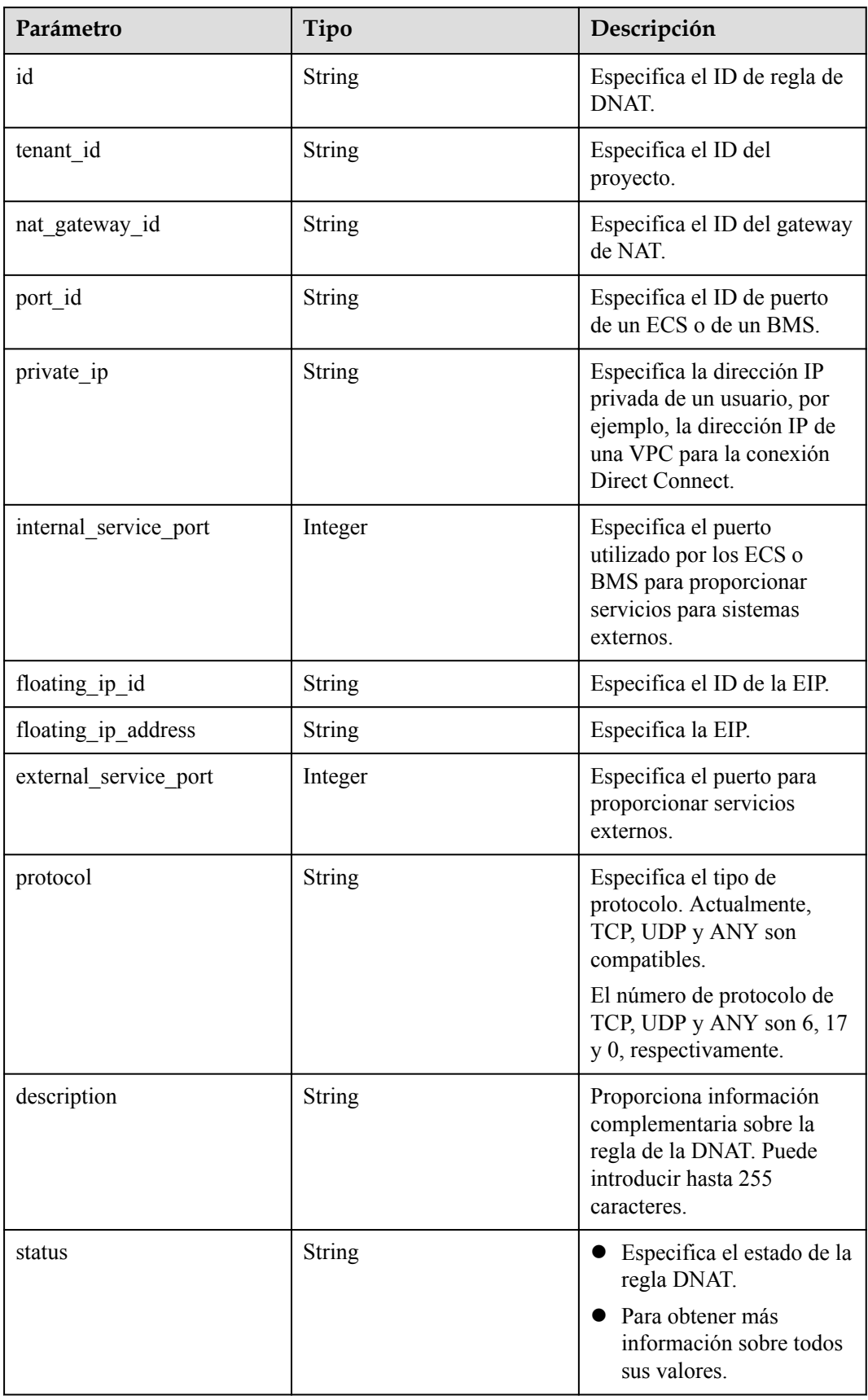

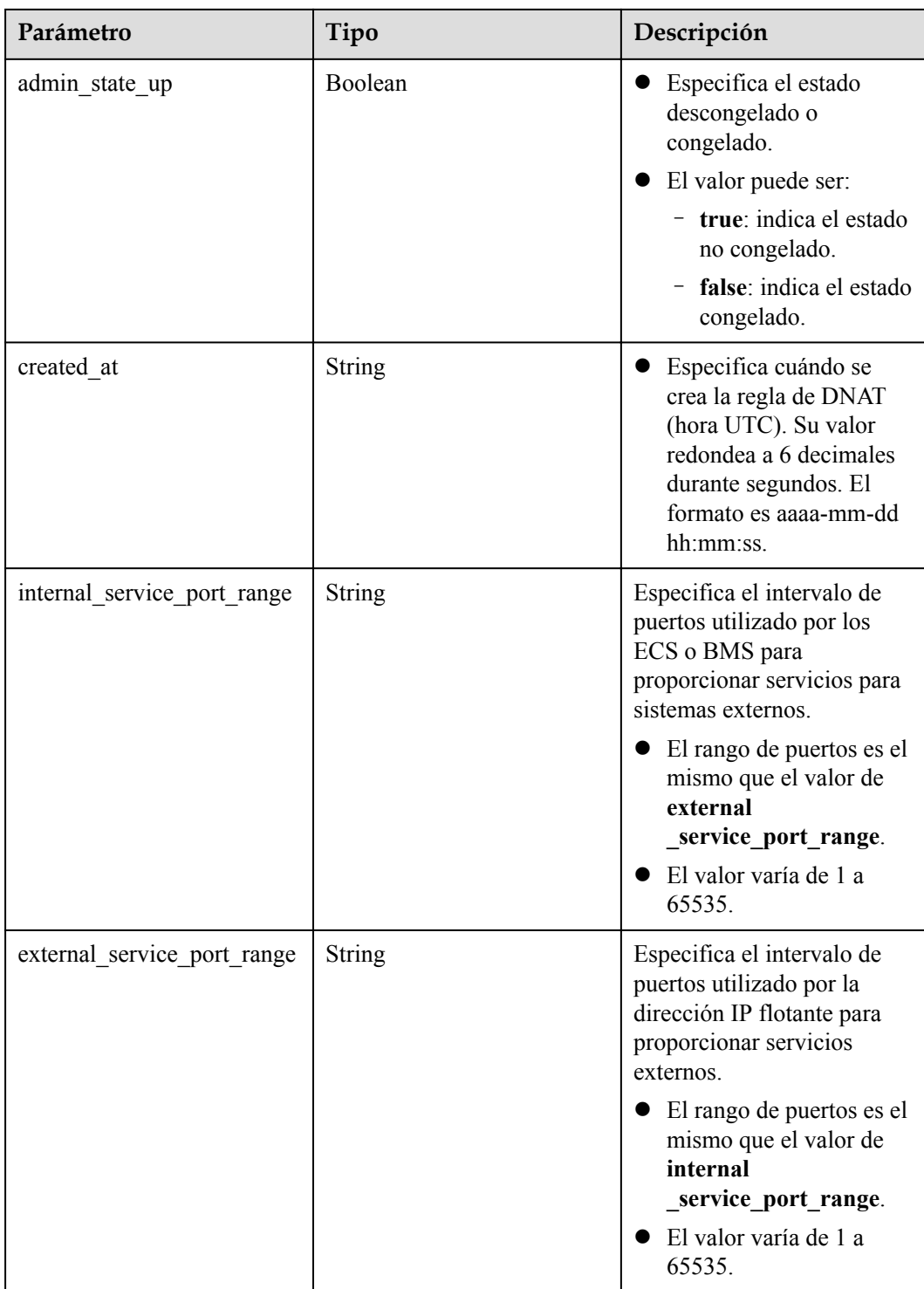

**·** Ejemplo de la solicitud

GET https://{Endpoint}/v2/d199ba7e0ba64899b2e81518104b1526d/dnat\_rules/ 5b95c675-69c2-4656-ba06-58ff72e1d338

l Ejemplo de la respuesta

{

```
"dnat rules": {
```
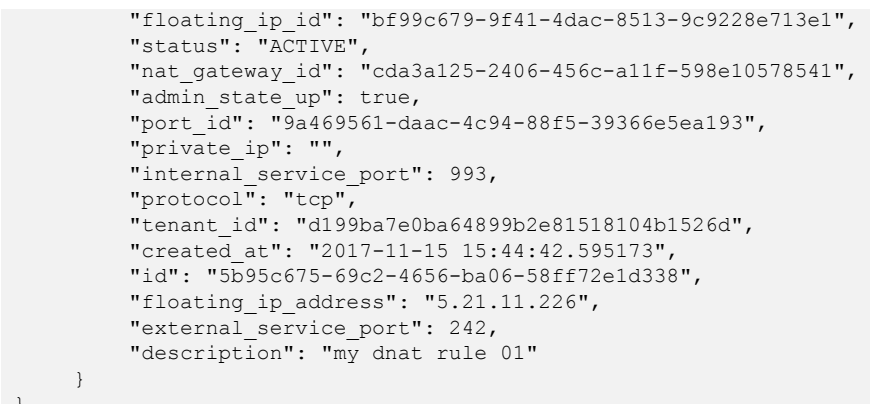

# **4.3.5 Actualización de una regla de DNAT**

#### **Función**

Esta API se utiliza para actualizar una regla de DNAT.

}

Puede actualizar la regla sólo cuando **status** de la regla de DNAT se establece en **ACTIVE** y **admin\_state\_up** del administrador de gateway de NAT en **True**. Cada vez se usa **port\_id** o **private\_ip**. Si crea una regla que se aplica a todos los tipos de puertos, establezca **internal\_service\_port** en **0**, **external\_service\_port** en **0**, y **protocol** en **ANY**.

Los campos, incluidos **port\_id**, **private\_ip**, **internal\_service\_port**, **external\_service\_port**, **floating\_ip\_id**, **protocol**, **internal\_service\_port\_range**, y **external\_service\_port\_range** deben actualizarse juntos.

#### **URI**

PUT  $\sqrt{v^2}$ {project id}/dnat rules/{dnat rule id}

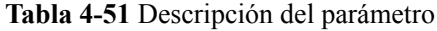

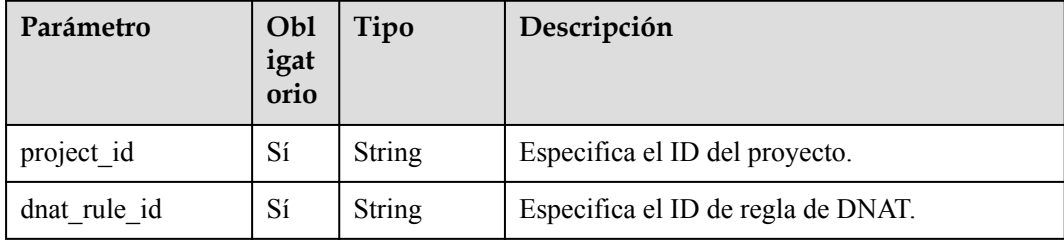

#### **Solicitud**

**[Tabla 4-53](#page-66-0)** describe los parámetros de solicitud.

<span id="page-66-0"></span>**Tabla 4-52** Descripción del parámetro

| Parámetro | Obli<br>gator<br>10 <sup>10</sup> | Tipo   | Descripción                                                                                  |
|-----------|-----------------------------------|--------|----------------------------------------------------------------------------------------------|
| dnat rule | Sí                                | Object | Especifica el objeto de la regla de DNAT. Para<br>obtener más información, véase Tabla 4-53. |

**Tabla 4-53** Descripción del campo **dnat\_rule**

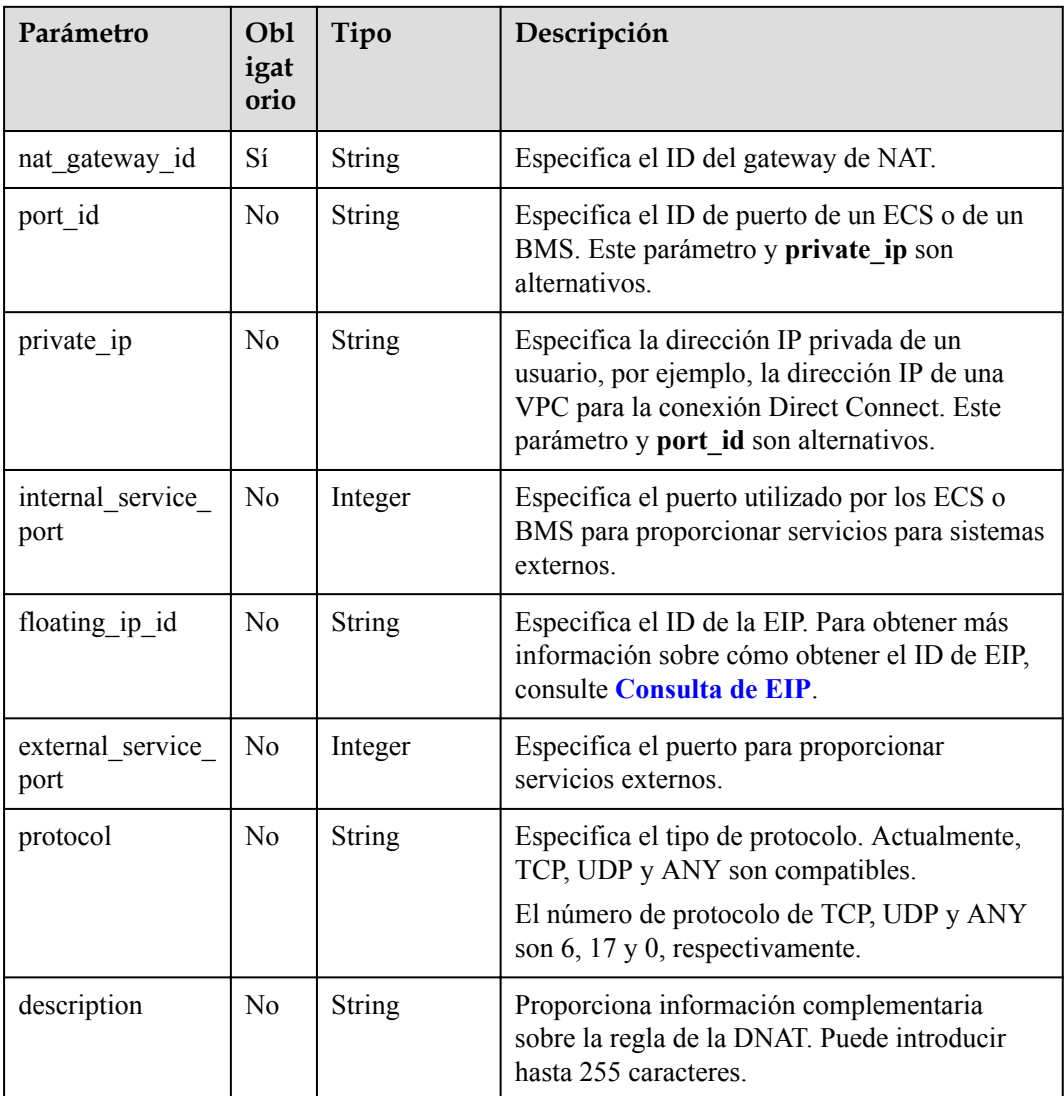

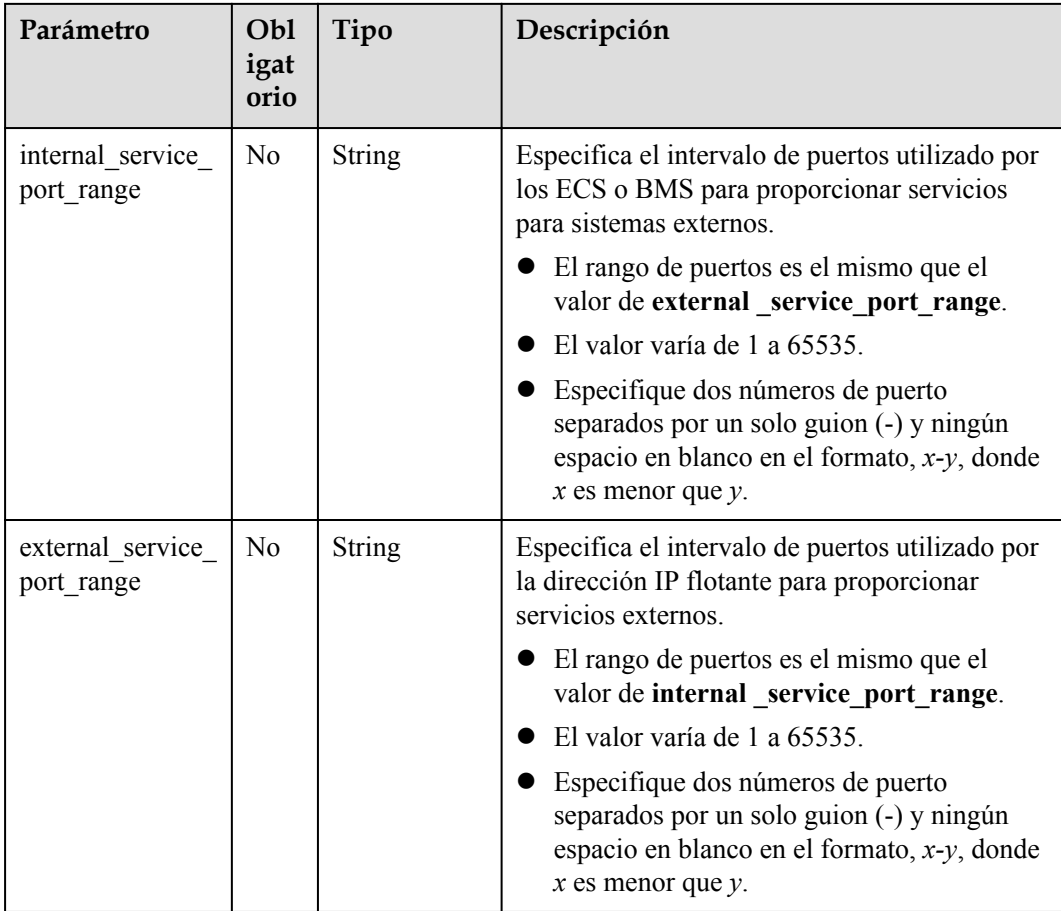

## **Respuesta**

**Tabla 4-54** enumera los parámetros de respuesta.

**Tabla 4-54** Parámetro de respuesta

| Parámetro | Tipo   | Descripción                         |  |
|-----------|--------|-------------------------------------|--|
| dnat rule | Object | Especifica el objeto de regla DNAT. |  |

**Tabla 4-55** Descripción del campo **dnat\_rule**

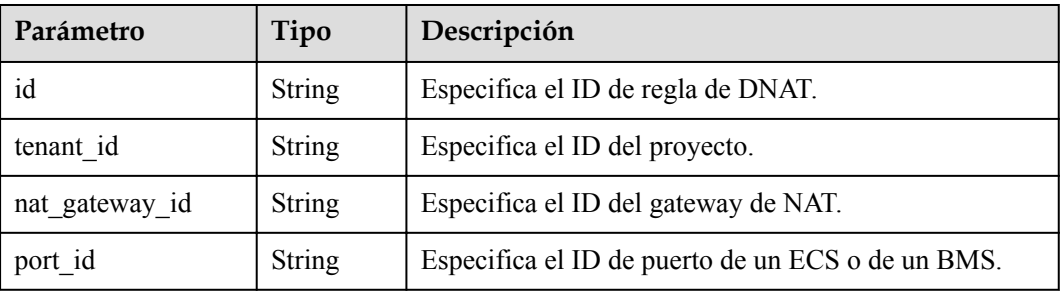

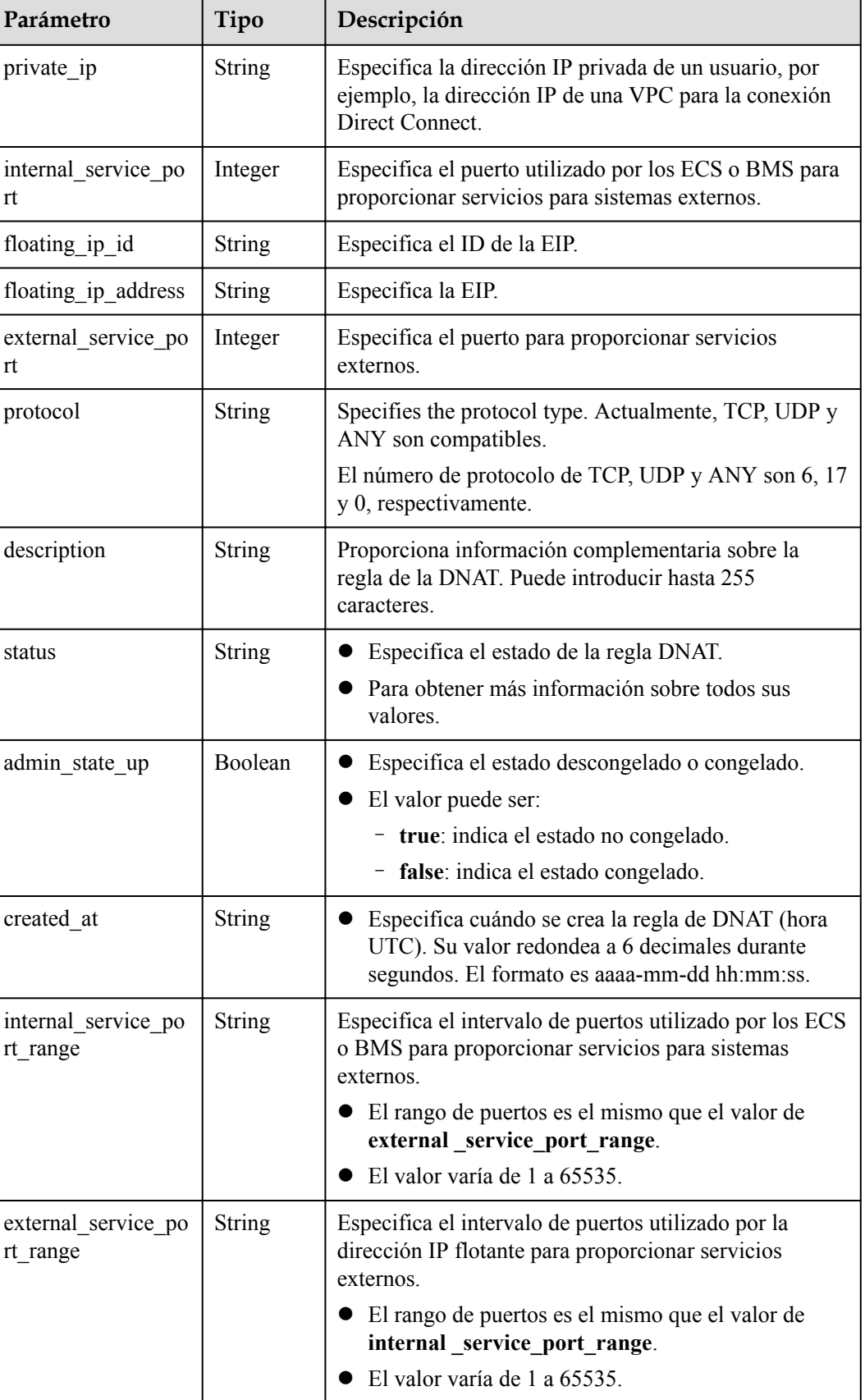

l Ejemplo de la solicitud

 $\longrightarrow$ }

{

```
a. Actualizar una regla para aplicarla a un puerto específico.
    PUT https://{Endpoint}/v2/d199ba7e0ba64899b2e81518104b1526/dnat_rules/
    79195d50-0271-41f1-bded-4c089b2502ff
    { 
          "dnat_rule": {
              "nat gateway id": "a78fb3eb-1654-4710-8742-3fc49d5f04f8",
               "floating_ip_id": "cf99c679-9f41-4dac-8513-9c9228e713e1", 
               "port_id": "9a469561-daac-4c94-88f5-39366e5ea193", 
              "internal service_port": 993,
               "protocol": "tcp", 
              "external service port": 242,
               "description": "my dnat rule 01"
    \longrightarrow }
b. Actualizar una regla para aplicarla a todos los puertos.
    PUT https://{Endpoint}/v2/d199ba7e0ba64899b2e81518104b1526/dnat_rules/
    79195d50-0271-41f1-bded-4c089b2502ff
    { 
           "dnat_rule": { 
              "nat gateway id": "a78fb3eb-1654-4710-8742-3fc49d5f04f8",
               "floating_ip_id": "bf99c679-9f41-4dac-8513-9c9228e713e1",
               "private_ip": "192.168.1.100", 
              "internal service port": 0,
```

```
c. Actualizar el rango de puertos de una regla.
```
"protocol": "any",

 "external\_service\_port": 0, "description": "my dnat rule 01"

```
PUT https://{Endpoint}/v2/d199ba7e0ba64899b2e81518104b1526/dnat_rules/
79195d50-0271-41f1-bded-4c089b2502ff
```

```
"dnat_rule": {
        "nat gateway id": "a78fb3eb-1654-4710-8742-3fc49d5f04f8",
         "floating_ip_id": "bf99c679-9f41-4dac-8513-9c9228e713e1",
         "private_ip": "192.168.1.100", 
"internal service port": 0,
 "protocol": "tcp", 
        "external service port": 0,
         "description": "my dnat rule 01" ,
          "external_service_port_range":"100-200",
         "internal_service_port_range":"100-200"
\longrightarrow }
```

```
d. Actualizar la descripción de una regla.
```

```
PUT https://{Endpoint}/v2/d199ba7e0ba64899b2e81518104b1526/dnat_rules/
79195d50-0271-41f1-bded-4c089b2502ff
{ 
     "dnat_rule": {
        "nat gateway id": "a78fb3eb-1654-4710-8742-3fc49d5f04f8",
         "description": "my dnat rule 01"
\qquad \qquad \}
```
l Ejemplo de la respuesta

}

{

a. Respuesta a la actualización de una regla que se aplica a un puerto específico

```
"dnat_rule": {
    "status": "ACTIVE", 
   "nat gateway id": "a78fb3eb-1654-4710-8742-3fc49d5f04f8",
   "admin state up": true,
     "port_id": "9a469561-daac-4c94-88f5-39366e5ea193", 
    "internal service_port": 993,
```

```
 "protocol": "tcp", 
              "tenant_id": "abc",
               "floating_ip_id": "cf99c679-9f41-4dac-8513-9c9228e713e1",
              "created_at": "2017-11-15 15:44:42.595173"
               "id": "79195d50-0271-41f1-bded-4c089b2502ff", 
              "floating ip address": "5.21.11.226",
               "external_service_port": 242, 
               "description": "my dnat rule 01" 
     \longrightarrow }
b. Respuesta a la actualización de una regla que se aplica a todos los puertos
     { 
          "dnat_rule": {
               "status": "ACTIVE", 
               "nat_gateway_id": "a78fb3eb-1654-4710-8742-3fc49d5f04f8", 
               "admin_state_up": true, 
               "private_ip": "192.168.1.100", 
               "internal_service_port": 0, 
               "protocol": "any", 
              "tenant_id": "abc",
               "floating_ip_id": "bf99c679-9f41-4dac-8513-9c9228e713e1",
              "created at": "2017-11-15 15:44:42.595173"
               "id": "79195d50-0271-41f1-bded-4c089b2502ff", 
               "floating_ip_address ": "5.21.11.227", 
               "external_service_port": 0, 
               "description": "my dnat rule 01" 
     \longrightarrow }
c. Respuesta para actualizar el rango de puertos de una regla
     { 
          "dnat_rule": {
               "status": "ACTIVE", 
               "nat_gateway_id": "a78fb3eb-1654-4710-8742-3fc49d5f04f8", 
              "admin state up": true,
               "private_ip": "192.168.1.100", 
               "internal_service_port": 0, 
               "protocol": "tcp", 
              "tenant id": "abc"
               "floating_ip_id": "bf99c679-9f41-4dac-8513-9c9228e713e1",
              "created_at": "2017-11-15 15:44:42.595173"
               "id": "79195d50-0271-41f1-bded-4c089b2502ff", 
              "floating ip address ": "5.21.11.227",
               "external_service_port": 0, 
               "description": "my dnat rule 01",
               "internal_service_port_range": "100-200",
               "external_service_port_range": "100-200"
           } 
      }
d. Respuesta para actualizar la descripción de una regla
     { 
          "dnat_rule": {
               "status": "ACTIVE", 
              "nat gateway id": "a78fb3eb-1654-4710-8742-3fc49d5f04f8",
              "admin state up": true,
               "port_id": "9a469561-daac-4c94-88f5-39366e5ea193", 
              "private_ip": "",
              "internal service_port": 993,
               "protocol": "tcp",
```
"floating\_ip\_id": "cf99c679-9f41-4dac-8513-9c9228e713e1",

 "created\_at": "2017-11-15 15:44:42.595173", "id": "79195d50-0271-41f1-bded-4c089b2502ff",

"floating\_ip\_address": "5.21.11.226",

"external\_service\_port": 242, "description": "my dnat rule 01"

"tenant\_id": "abc"

 $\longrightarrow$ }

# **4.3.6 Eliminación de una regla de DNAT**

#### **Función**

Esta API se utiliza para eliminar una regla de DNAT.

#### **URI**

DELETE /v2/{project\_id}/nat\_gateways/{nat\_gateway\_id}/dnat\_rules/{dnat\_rule\_id}

**Tabla 4-56** Descripción del parámetro

| Parámetro      | Obli<br>gator<br><sup>10</sup> | Tipo          | Descripción                                                                  |
|----------------|--------------------------------|---------------|------------------------------------------------------------------------------|
| project id     | Sí                             | <b>String</b> | Especifica el ID del proyecto.                                               |
| nat gateway id | Sí                             | <b>String</b> | Especifica el ID del gateway de NAT a<br>los que pertenece la regla de DNAT. |
| dnat rule id   | Sí                             | String        | Especifica el ID de regla de DNAT.                                           |

#### **Solicitud**

No hay

#### **Respuesta**

No hay

## **Ejemplos**

#### l Ejemplo de la solicitud DELETE https://{Endpoint}/v2/d199ba7e0ba64899b2e81518104b1526d/nat\_gateways/ f4dfea98-874a-46f7-aa2a-fb348d0ceb02/dnat\_rules/ a78fb3eb-1654-4710-8742-3fc49d5f04f8

#### Ejemplo de la respuesta None (STATUS CODE 204)
# **5 Ejemplos de aplicación**

## **5.1 Creación de una regla SNAT mediante una subred específica**

#### **Escenarios**

Esta sección describe cómo crear una regla de SNAT llamando a las API. Para obtener más información sobre cómo llamar a las API, consulta **[Llamar a las APIs](https://support.huaweicloud.com/intl/es-us/api-natgateway/nat_api_0053.html)**.

#### **Prerrequisitos**

- l Ha creado una VPC y una subred. Para obtener más información, consulte **[Creación de](https://support.huaweicloud.com/intl/es-us/api-vpc/vpc_apieg_0002.html) [una VPC y una subred para un ECS](https://support.huaweicloud.com/intl/es-us/api-vpc/vpc_apieg_0002.html)**.
- l Asegúrese de que la VPC no tiene una ruta predeterminada. La región **CN North-Beijing4** no tiene este requisito.
- l Puede crear una regla sólo cuando **status** del gateway de NAT es **ACTIVE** y **admin\_state\_up** del administrador deel gateway de NAT es **True**.
- l Si utiliza un token para la autenticación, debe obtener el token y agregar **X-Auth-Token** al encabezado de solicitud cuando realice una llamada a la API. Obtén el token haciendo referencia a **[Autenticación](https://support.huaweicloud.com/intl/es-us/api-natgateway/nat_api_0056.html)**.

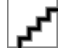

El token obtenido de IAM es válido por solo 24 horas. Si desea utilizar un token para la autenticación, puede almacenarlo en caché para evitar llamadas frecuentes.

#### **Procedimiento**

**Paso 1** Crear un gateway de NAT.

- 1. Determine la VPC que se va a utilizar.
	- Consulte las VPC.

Formato de URI: GET /v1/{project\_id}/vpcs

Para obtener más información, consulte **[Consulta de las VPC](https://support.huaweicloud.com/intl/es-us/api-vpc/vpc_api01_0003.html)**.

- Seleccione una VPC que no tenga una ruta predeterminada y tome nota del ID de VPC.
- 2. Determine la subred en la VPC que se va a utilizar.
	- Consulte las subredes de la VPC.
		- Formato de URI: GET /v1/{project\_id}/subnets?vpc\_id={vpc\_id}
		- Para obtener más información, consulte **[Consulta de subredes](https://support.huaweicloud.com/intl/es-us/api-vpc/vpc_subnet01_0003.html)**.
		- Seleccione una subred según los requisitos de servicio y anote el ID de subred.
- 3. Crear un gateway de NAT.
	- API

{

Formato de URI: POST /v2/{project\_id}/nat\_gateways

Para obtener más información, consulte **[Creación de un gateway de NAT](https://support.huaweicloud.com/intl/es-us/api-natgateway/nat_apiv2_0005.html)**.

– Ejemplo de la solicitud

POST https://{Endpoint}/v2/27e25061336f4af590faeabeb7fcd9a3/nat\_gateways Obtenga *{endpoint}* de **[Regiones y puntos de conexión](https://developer.huaweicloud.com/intl/en-us/endpoint?NAT)**.

– Ejemplo de la respuesta

```
"nat gateway": {
        _-<br>"router_id": "d84f345c-80a1-4fa2-a39c-d0d397c3f09a",
         "status": "PENDING_CREATE", 
         "description": "my nat gateway 01", 
         "admin_state_up": true, 
 "tenant_id": "27e25061336f4af590faeabeb7fcd9a3", 
"created at": "2017-11-18 07:34:32.203044",
        "spec": \overline{1}",
         "internal_network_id": "89d66639-aacb-4929-969d-07080b0f9fd9", 
         "id": "a78fb3eb-1654-4710-8742-3fc49d5f04f8", 
         "name": "nat_001", 
        "dnat_rules limit": "200",
        "snat_rule_public_ip_limit": "20",
         "enterprise_project_id": "0aad99bc-f5f6-4f78-8404-c598d76b0ed2", 
         "billing_info": "" 
     }
```
4. Asegurarse de que los gateway de NAT se crean correctamente y están en el estado activo.

#### API

}

Formato de URI: GET /v2/{project\_id}/nat\_gateways/{nat\_gateway\_id} Para obtener más información, consulte **[Consulta de detalles sobre un gateway de](https://support.huaweicloud.com/intl/es-us/api-natgateway/nat_apiv2_0007.html) [NAT especificado](https://support.huaweicloud.com/intl/es-us/api-natgateway/nat_apiv2_0007.html)**.

- 5. Anotar el ID del gateway de NAT y el valor de **internal\_network\_id**.
- **Paso 2** Determinar la EIP que se va a utilizar.
	- 1. Consultar EIPs.

API

Formato de URI: GET /v1/ $\{$ project id $\}$ /publicips

Para obtener más información, consulte **[Consulta de los EIP](https://support.huaweicloud.com/intl/es-us/api-eip/eip_api_0003.html)**.

- 2. Seleccione una EIP en función de los requisitos de servicio y anote el ID de la EIP.
- **Paso 3** Crear una regla de SNAT.
	- l API

Formato de URI: POST /v2/{project\_id}/snat\_rules

Para obtener más información, consulte **[Creación de una regla de SNAT](https://support.huaweicloud.com/intl/es-us/api-natgateway/nat_apiv2_0011.html)**.

l Ejemplo de la solicitud

POST https://{Endpoint}/v2/27e25061336f4af590faeabeb7fcd9a3/snat\_rules Obtenga *{endpoint}* de **[Regiones y puntos de conexión](https://developer.huaweicloud.com/intl/zh-cn/endpoint?NAT)**.

Cuerpo:

{

}

{

```
"snat_rule": {
    "nat_gateway_id": "a78fb3eb-1654-4710-8742-3fc49d5f04f8",
    "network_id": "eaad9cd6-2372-4be1-9535-9bd37210ae7b",
    "source type": 0,
    "floating_ip_id": "bdc10a4c-d81a-41ec-adf7-de857f7c812a",
    "description": "my snat rule 01"
 }
```
l Ejemplo de la respuesta

```
"snat_rule": {
    "floating_ip_id": "bdc10a4c-d81a-41ec-adf7-de857f7c812a",
    "status": "PENDING_CREATE",
    "nat gateway id": "a78fb3eb-1654-4710-8742-3fc49d5f04f8",
   "admin state up": true,
    "network_id": "eaad9cd6-2372-4be1-9535-9bd37210ae7b",
    "description": "",
     "source_type": 0,
    "tenant_id": "27e25061336f4af590faeabeb7fcd9a3",
   "created at": "2017-11-18 07:54:21.665430",
     "id": "5b95c675-69c2-4656-ba06-58ff72e1d338",
     "floating_ip_address": "5.21.11.226"
 }
```
**Paso 4** Comprobar que la regla de SNAT se ha creado correctamente.

 $\bullet$  API

}

Formato de URI: GET /v2/{project\_id}/snat\_rules/{snat\_rule\_id}

Para obtener más información, consulte **[Consulta de detalles sobre una regla de SNAT](https://support.huaweicloud.com/intl/es-us/api-natgateway/nat_apiv2_0013.html) [especificada](https://support.huaweicloud.com/intl/es-us/api-natgateway/nat_apiv2_0013.html)**.

Ejemplo de la solicitud

GET https://{Endpoint}/v2/27e25061336f4af590faeabeb7fcd9a3/snat\_rules/ 5b95c675-69c2-4656-ba06-58ff72e1d338

Obtenga *{endpoint}* de **[Regiones y puntos de conexión](https://developer.huaweicloud.com/intl/en-us/endpoint?NAT)**.

l Ejemplo de la respuesta

```
{
    "snat_rule": {
        "floating_ip_id": "bdc10a4c-d81a-41ec-adf7-de857f7c812a",
        "status": "ACTIVE",
       "nat gateway id": "a78fb3eb-1654-4710-8742-3fc49d5f04f8",
       "admin state up": true,
         "network_id": "eaad9cd6-2372-4be1-9535-9bd37210ae7b",
       "source type": 0,
        "tenant_id": "27e25061336f4af590faeabeb7fcd9a3",
        "created_at": "2017-11-18 07:54:21.665430",
        "id": "5b95c675-69c2-4656-ba06-58ff72e1d338",
        "floating_ip_address": "5.21.11.226",
        "freezed_ip_address": "",
         "description": "my snat rule 01"
     }
}
```

```
----Fin
```
## **5.2 Creación de una regla de DNAT usando un ECS específico**

#### **Escenarios**

Esta sección describe cómo crear una regla de DNAT llamando a las API. Para obtener más información sobre cómo llamar a las API, consulta **[Llamar a APIs](https://support.huaweicloud.com/intl/es-us/api-natgateway/nat_api_0053.html)**.

Prerrequisitos

- l Ha creado una VPC y una subred. Para obtener más información, consulte **[Creación de](https://support.huaweicloud.com/intl/es-us/api-vpc/vpc_apieg_0002.html) [una VPC y una subred para un ECS](https://support.huaweicloud.com/intl/es-us/api-vpc/vpc_apieg_0002.html)**.
- l Asegúrese de que la VPC no tiene una ruta predeterminada. La región **CN North-Beijing4** no tiene este requisito.
- l Puede crear una regla sólo cuando **status** del gateway de NAT es **ACTIVE** y **admin\_state\_up** del administrador deel gateway de NAT es **True**.
- l Si utiliza un token para la autenticación, debe obtener el token y agregar **X-Auth-Token** al encabezado de solicitud cuando realice una llamada a la API. Obtén el token haciendo referencia a **[Autenticación](https://support.huaweicloud.com/intl/es-us/api-natgateway/nat_api_0056.html)**.

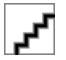

El token obtenido de IAM es válido por solo 24 horas. Si desea utilizar un token para la autenticación, puede almacenarlo en caché para evitar llamadas frecuentes.

Procedimiento

Paso 1 Create a NAT gateway.

- 1. Determine la VPC que se va a utilizar.
	- Consulte las VPC.

URI format: GET /v1/{project\_id}/vpcs

Para obtener más información, consulte **[Consulta de las VPC](https://support.huaweicloud.com/intl/es-us/api-vpc/vpc_api01_0003.html)**.

- Seleccione una VPC que no tenga una ruta predeterminada y tome nota del ID de VPC.
- 2. Determine la subred en la VPC que se va a utilizar.
	- Consulte las subredes de la VPC.

URI format: GET /v1/{project\_id}/subnets?vpc\_id={vpc\_id}

Para obtener más información, consulte **[Consulta de subredes](https://support.huaweicloud.com/intl/es-us/api-vpc/vpc_subnet01_0003.html)**.

- Seleccione una subred según los requisitos de servicio y anote el ID de subred.
- 3. Crear un gateway de NAT.
	- API

URI format: POST  $\sqrt{v^2}$  {project id}/nat\_gateways

Para obtener más información, consulte **[Creación de un gateway de NAT](https://support.huaweicloud.com/intl/es-us/api-natgateway/nat_apiv2_0005.html)**.

– Ejemplo de la solicitud POST https://{Endpoint}/v2/27e25061336f4af590faeabeb7fcd9a3/nat\_gateways Obtenga *{endpoint}* de **[Regiones y puntos de conexión](https://developer.huaweicloud.com/intl/en-us/endpoint?NAT)**.

– Ejemplo de la respuesta

```
{ 
    "nat gateway": {
         "router_id": "d84f345c-80a1-4fa2-a39c-d0d397c3f09a", 
         "status": "PENDING_CREATE", 
        "description": "my nat gateway 01",
         "admin_state_up": true, 
 "tenant_id": "27e25061336f4af590faeabeb7fcd9a3", 
"created at": "2017-11-18 07:34:32.203044",
        "spec": \overline{''}1",
         "internal_network_id": "89d66639-aacb-4929-969d-07080b0f9fd9", 
         "id": "a78fb3eb-1654-4710-8742-3fc49d5f04f8", 
         "name": "nat_001", 
         "dnat_rules_limit": "200", 
         "snat_rule_public_ip_limit": "20", 
         "enterprise_project_id": "0aad99bc-f5f6-4f78-8404-c598d76b0ed2", 
         "billing_info": "" 
     }
```
4. Asegurarse de que los gateway de NAT se crean correctamente y están en el estado activo.

API

}

Formato de URI: GET /v2/{project\_id}/nat\_gateways/{nat\_gateway\_id}

Para obtener más información, consulte **[Consulta de detalles sobre un gateway de](https://support.huaweicloud.com/intl/es-us/api-natgateway/nat_apiv2_0007.html) [NAT especificado](https://support.huaweicloud.com/intl/es-us/api-natgateway/nat_apiv2_0007.html)**.

5. Anotar el ID del gateway de NAT y el valor de **internal\_network\_id**.

**Paso 2** Determinar el ECS que se va a utilizar.

1. Consultar ECS.

API

Formato de URI: GET https://{endpoint}/v1/{project\_id}/cloudservers/detail Para obtener más información, consulte **[Consulta de detalles acerca de los ECS](https://support.huaweicloud.com/intl/es-us/api-ecs/es-us_topic_0094148850.html)**.

- 2. Seleccione un ECS basado en los requisitos de servicio y tome nota del ID de puerto de la NIC de ECS.
- **Paso 3** Determinar la EIP que se va a utilizar.
	- 1. Consultar EIPs.

API

Formato de URI: GET /v1/{project\_id}/publicips

Para obtener más información, consulte **[Consulta de los EIP](https://support.huaweicloud.com/intl/es-us/api-eip/eip_api_0003.html)**.

- 2. Seleccione una EIP en función de los requisitos de servicio y anote el ID de la EIP.
- **Paso 4** Crear una regla de la DNAT.
	- l API

{

Formato de URI: POST /v2/{project\_id}/dnat\_rules

Para obtener más información, consulte **[Creación de una regla de DNAT](https://support.huaweicloud.com/intl/es-us/api-natgateway/nat_apiv2_0017.html)**.

l Ejemplo de la solicitud POST https://{Endpoint}/v2/27e25061336f4af590faeabeb7fcd9a3/dnat\_rules Obtenga *{endpoint}* de **[Regiones y puntos de conexión](https://developer.huaweicloud.com/intl/en-us/endpoint?NAT)**. Cuerpo:

```
"dnat_rule": {
```

```
 "floating_ip_id": "bf99c679-9f41-4dac-8513-9c9228e713e1",
        "nat gateway id": "cda3a125-2406-456c-a11f-598e10578541",
         "port_id": "9a469561-daac-4c94-88f5-39366e5ea193",
        "internal service port": 993,
         "protocol": "tcp",
        "external service port": 242,
         "description": "my dnat rule 01"
     }
}
l Ejemplo de la respuesta
{
    "dnat_rule": {
         "floating_ip_id": "bf99c679-9f41-4dac-8513-9c9228e713e1",
         "status": "PENDING_CREATE",
         "nat_gateway_id": "cda3a125-2406-456c-a11f-598e10578541",
        "admin state up": true,
         "port_id": "9a469561-daac-4c94-88f5-39366e5ea193",
         "internal_service_port": 993,
         "protocol": "tcp",
         "tenant_id": "abc",
         "created_at": "2017-11-15 15:44:42.595173",
         "id": "79195d50-0271-41f1-bded-4c089b2502ff",
        "external service port": 242,
         "floating_ip_address": "5.21.11.226",
         "description": "my dnat rule 01"
     }
}
```
**Paso 5** Verifique que la regla de la DNAT se haya creado correctamente.

l API

Formato de URI: GET /v2/{project\_id}/dnat\_rules/{dnat\_rule\_id}

Para obtener más información, consulte **[Consulta de detalles acerca de una regla de](https://support.huaweicloud.com/intl/es-us/api-natgateway/nat_apiv2_0020.html) [DNAT especificada](https://support.huaweicloud.com/intl/es-us/api-natgateway/nat_apiv2_0020.html)**.

l Ejemplo de la solicitud

GET https://{Endpoint}/v2/27e25061336f4af590faeabeb7fcd9a3/dnat\_rules/ 79195d50-0271-41f1-bded-4c089b2502ff

Obtenga *{endpoint}* de **[Regiones y puntos de conexión](https://developer.huaweicloud.com/intl/zh-cn/endpoint?NAT)**.

l Ejemplo de la respuesta

```
{
    "dnat_rule": {
        "floating_ip_id": "bf99c679-9f41-4dac-8513-9c9228e713e1",
        "status": "ACTIVE",
         "nat_gateway_id": "cda3a125-2406-456c-a11f-598e10578541",
         "admin_state_up": true,
        "port_id": "9a469561-daac-4c94-88f5-39366e5ea193",
        "internal service port": 993,
         "protocol": "tcp",
         "tenant_id": "abc",
         "created_at": "2017-11-15 15:44:42.595173",
         "id": "79195d50-0271-41f1-bded-4c089b2502ff",
        "external service port": 242,
        "floating_ip_address": "5.21.11.226",
         "description": "my dnat rule 01"
     }
}
```
**----Fin**

## **6 Políticas de permisos y acciones admitidas**

### **6.1 Introducción**

Esta sección describe la gestión de permisos detallados para sus gateways de NAT. Si su cuenta de Huawei Cloud no necesita usuarios individuales de IAM, puede omitir esta sección.

De forma predeterminada, los nuevos usuarios de IAM no tienen permisos asignados. Debe agregar un usuario a uno o más grupos y adjuntar políticas o roles de permisos a estos grupos. Los usuarios heredan permisos de los grupos a los que se agregan y pueden realizar operaciones específicas a servicios en la nube según los permisos.

Puede conceder permisos a los usuarios mediante **[roles](https://support.huaweicloud.com/intl/es-us/usermanual-iam/iam_01_0601.html)** y **[políticas](https://support.huaweicloud.com/intl/es-us/usermanual-iam/iam_01_0017.html)**. Los roles son un tipo de mecanismo de autorización de grano grueso que define permisos relacionados con las responsabilidades del usuario. Las políticas definen permisos basados en API para operaciones en recursos específicos bajo ciertas condiciones, lo que permite un control de acceso más detallado y seguro de los recursos en la nube.

 $\mathbf{r}$ 

La autorización basada en políticas es útil si desea permitir o denegar el acceso a una API.

Una cuenta tiene todos los permisos necesarios para llamar a todas las API, pero a los usuarios de IAM se les deben asignar los permisos necesarios. Los permisos necesarios para llamar a una API están determinados por las acciones admitidas por la API. Solo los usuarios a los que se les han concedido permisos para permitir las acciones pueden llamar a la API correctamente. Por ejemplo, si un usuario de IAM desea consultar las puertas de enlace NAT mediante una API, se deben haber concedido permisos al usuario que permitan la acción **nat:natGateways:list**.

#### **Acciones admitidas**

NAT Gateway proporciona políticas definidas por el sistema, que se pueden usar directamente en IAM. El administrador de la cuenta también puede crear políticas personalizadas para complementar las políticas definidas por el sistema para un control de acceso más refinado. Las operaciones admitidas por las políticas son específicas de las API. Los siguientes son conceptos comunes relacionados con las políticas:

l Permisos: Instrucciones de una política que permiten o niegan ciertas operaciones.

- l APIs: APIs REST que pueden ser llamadas por un usuario al que se le han concedido permisos específicos.
- l Acciones: Operaciones específicas que están permitidas o denegadas.
- l IAM o proyectos de empresa: Tipo de proyectos para los que una acción tendrá efecto. Las políticas que contienen acciones tanto para IAM como para proyectos empresariales pueden utilizarse y surtir efecto tanto para IAM como para Enterprise Management. Las políticas que solo contienen acciones para proyectos de IAM se pueden usar y solo tienen efecto para IAM. El administrador de la cuenta puede comprobar si una acción admite proyectos de IAM o proyectos de empresa en la lista de acciones. La marca de verificación (√) indica que la acción es compatible con el proyecto y el símbolo de cruz (×) indica que la acción no es compatible con el proyecto. Para obtener más información sobre las diferencias entre IAM y proyectos empresariales, consulte **[¿Cuáles son las](https://support.huaweicloud.com/intl/es-us/iam_faq/iam_01_0101.html) [diferencias entre IAM y Enterprise Management?](https://support.huaweicloud.com/intl/es-us/iam_faq/iam_01_0101.html)**

NAT Gateway admite las siguientes acciones que se pueden definir en políticas personalizadas:

- **NAT Gateway v2**: incluidas las acciones admitidas por todas las API v2 de los gateway de NAT, como la creación, actualización y eliminación de los gateway de NAT.
- l **[Regla de SNAT v2](#page-80-0)**: incluidas las acciones admitidas por todas las API v2 de la regla SNAT, como la creación y consulta de reglas SNAT.
- l **[Regla de DNAT v2](#page-80-0)**: acciones compatibles con todas las API v2 de la regla de DNAT, como crear y consultar reglas de DNAT.

### **6.2 NAT Gateway v2**

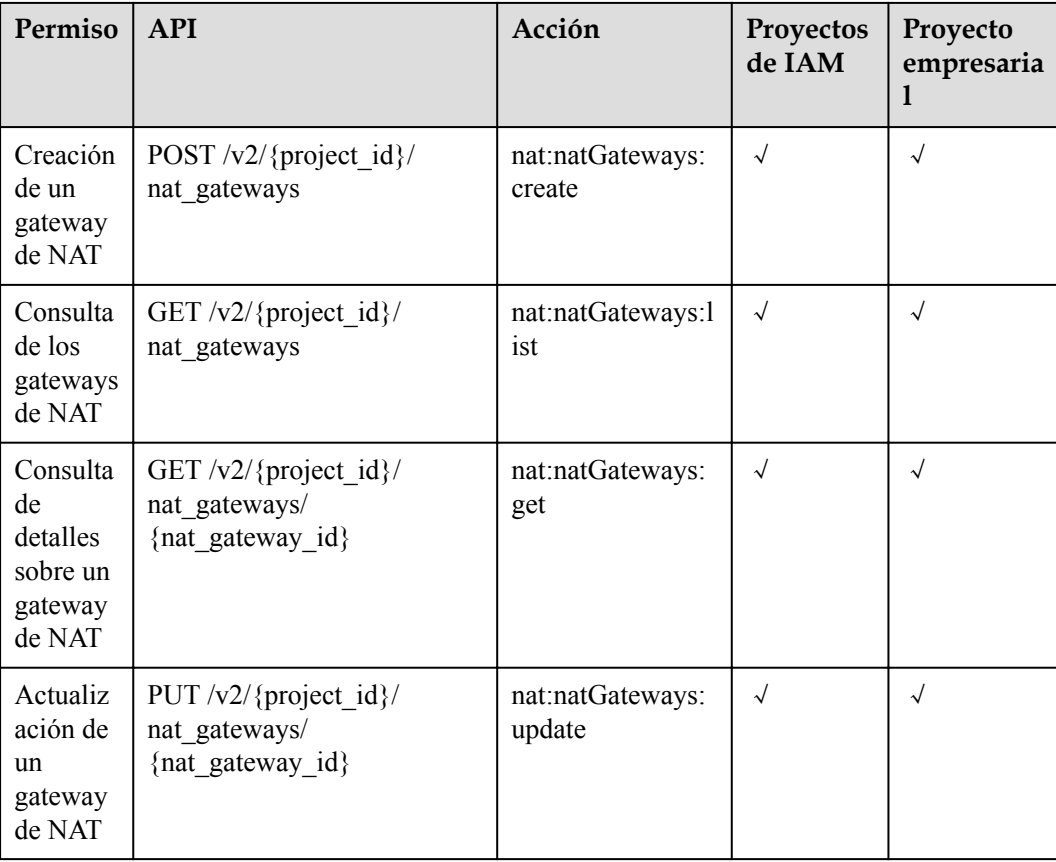

<span id="page-80-0"></span>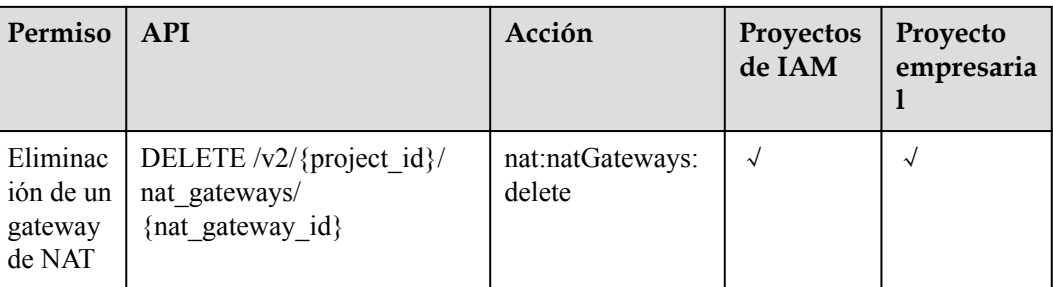

## **6.3 Regla de SNAT v2**

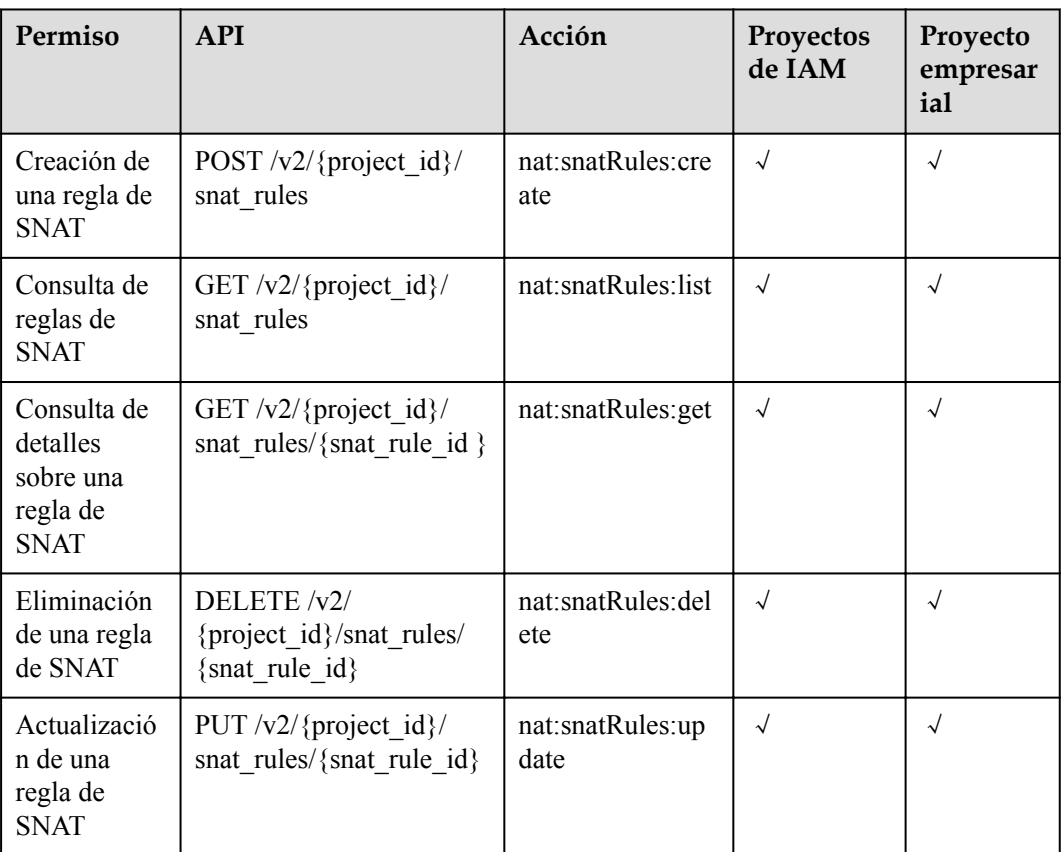

## **6.4 Regla de DNAT v2**

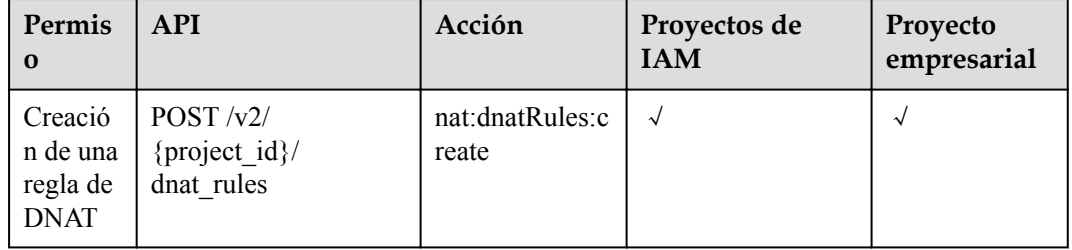

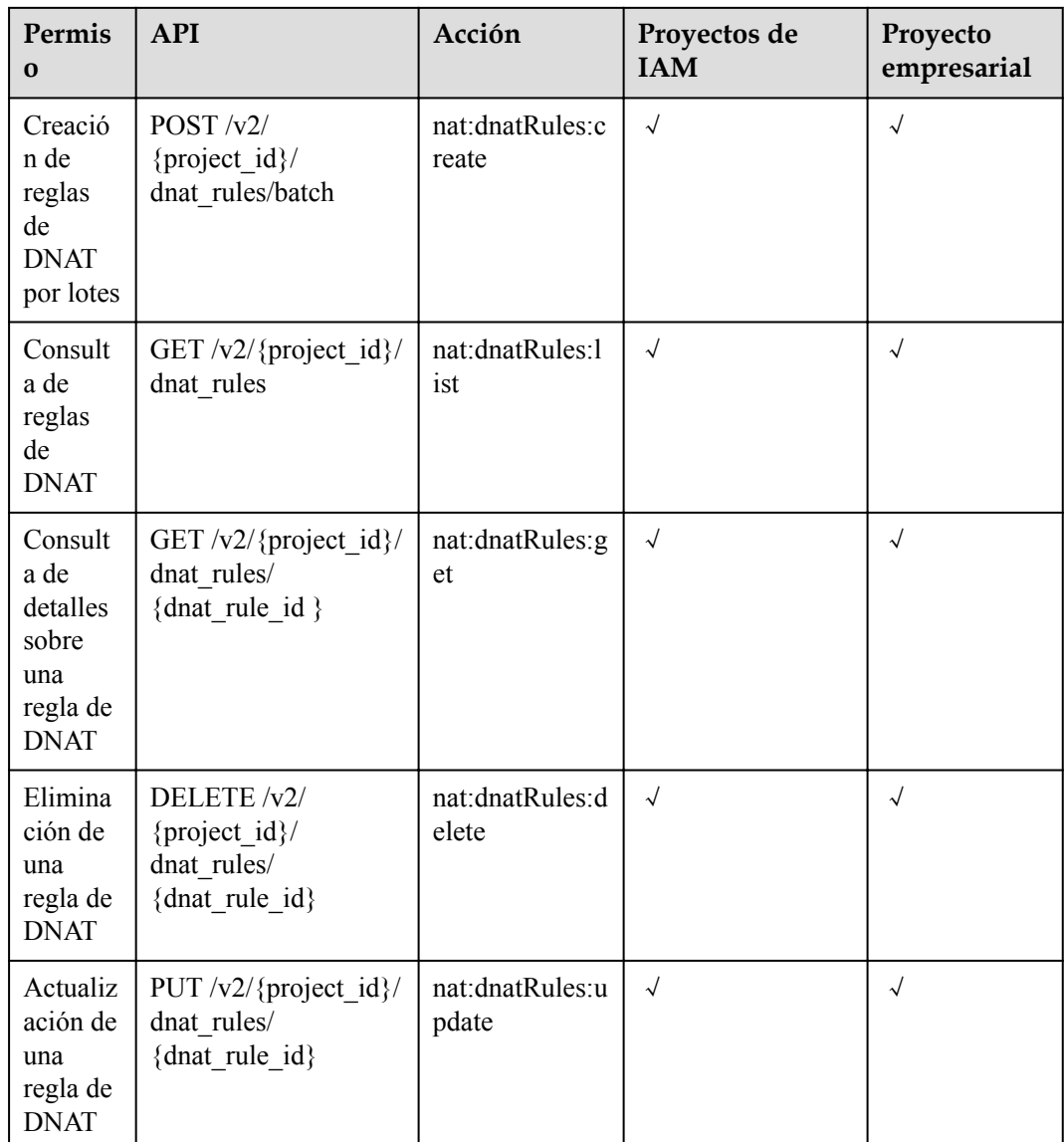

## **7 Parámetros comunes**

## <span id="page-82-0"></span>**7.1 Códigos de estado**

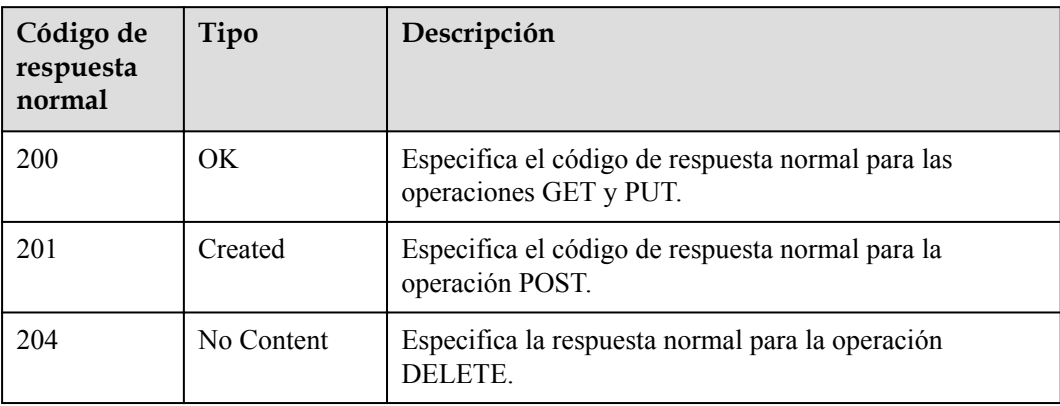

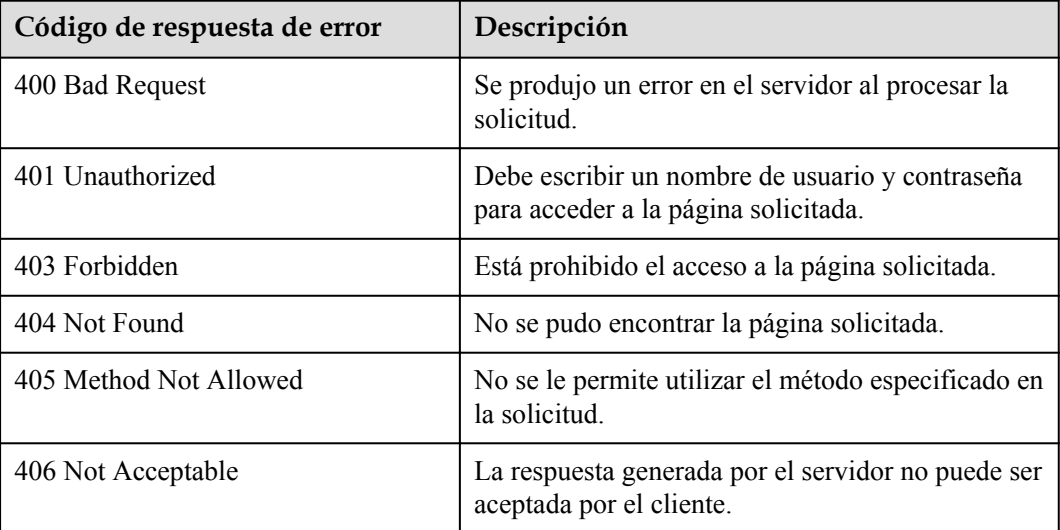

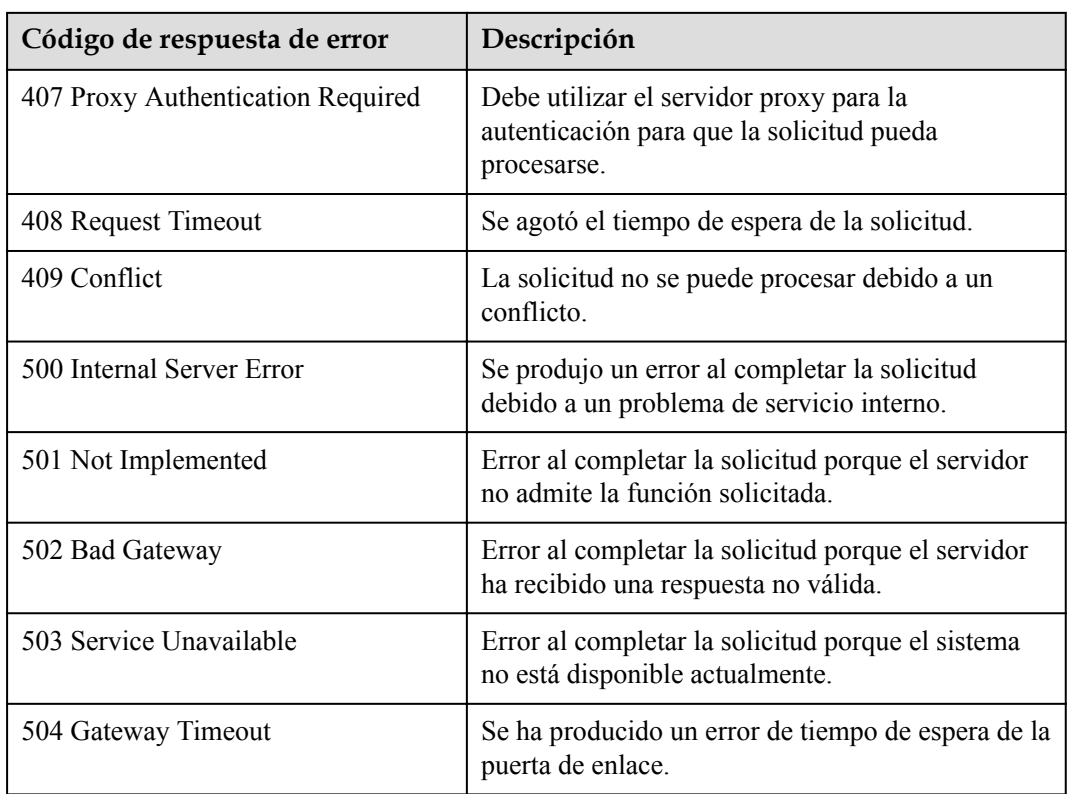

## **7.2 Descripción del código de error v2.0**

#### **Información de referencia**

- l Un código de error devuelto por una API no corresponde a un mensaje de error. En la siguiente tabla sólo se enumeran los mensajes de error comunes.
- l La mayoría de las API de NAT Gateway son asíncronas. Algunos códigos de error se muestran en los mensajes devueltos para las solicitudes de visualización de tareas. Es posible que los códigos de estado HTTP no sean precisos.
- l El servicio de NAT Gateway depende en gran medida de otros servicios, como la red y el almacenamiento. Cuando se proporcionan mensajes de error para los servicios dependientes de NAT Gateway, póngase en contacto con el soporte técnico para la solución de problemas.

#### **Códigos de error**

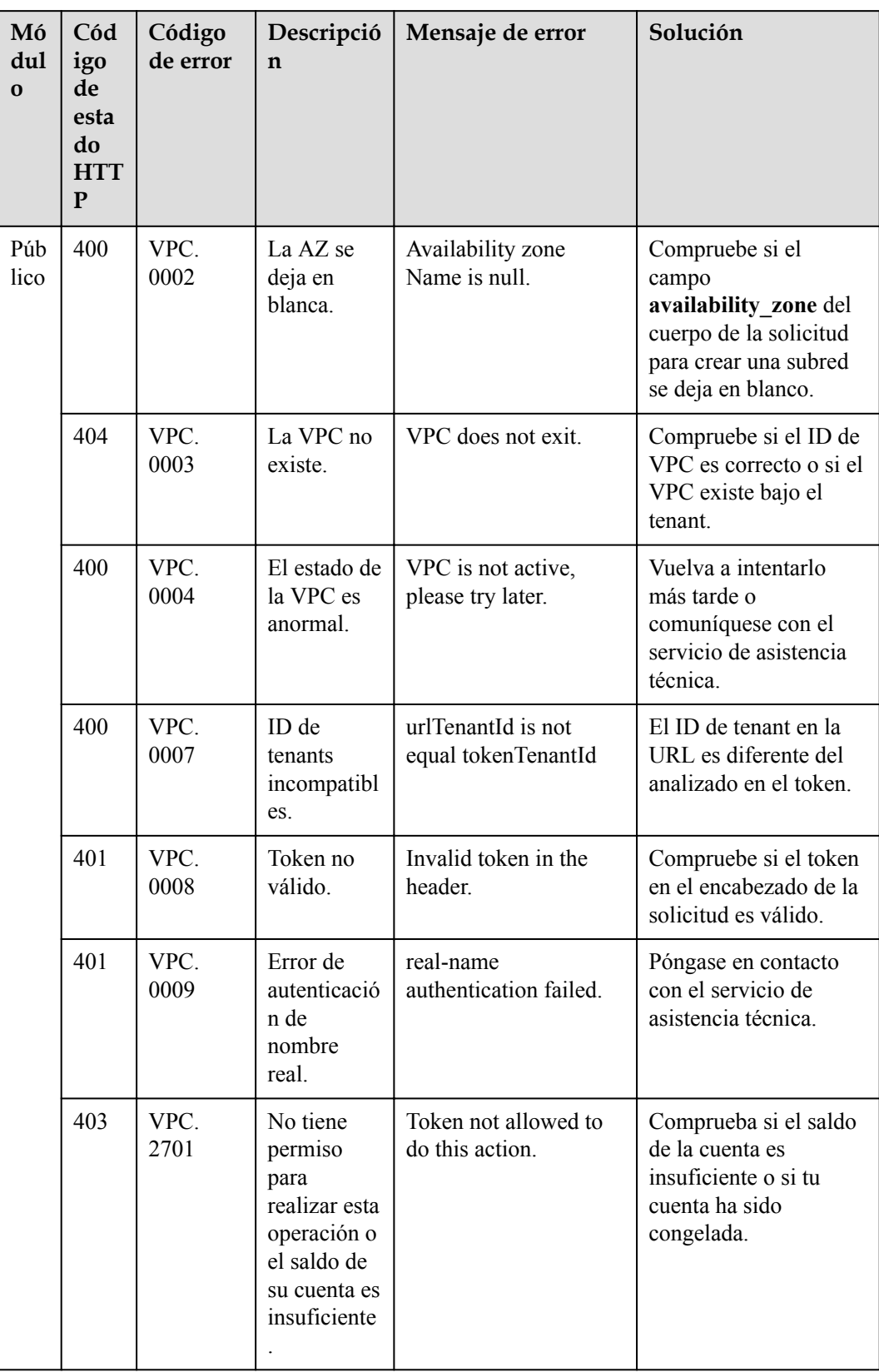

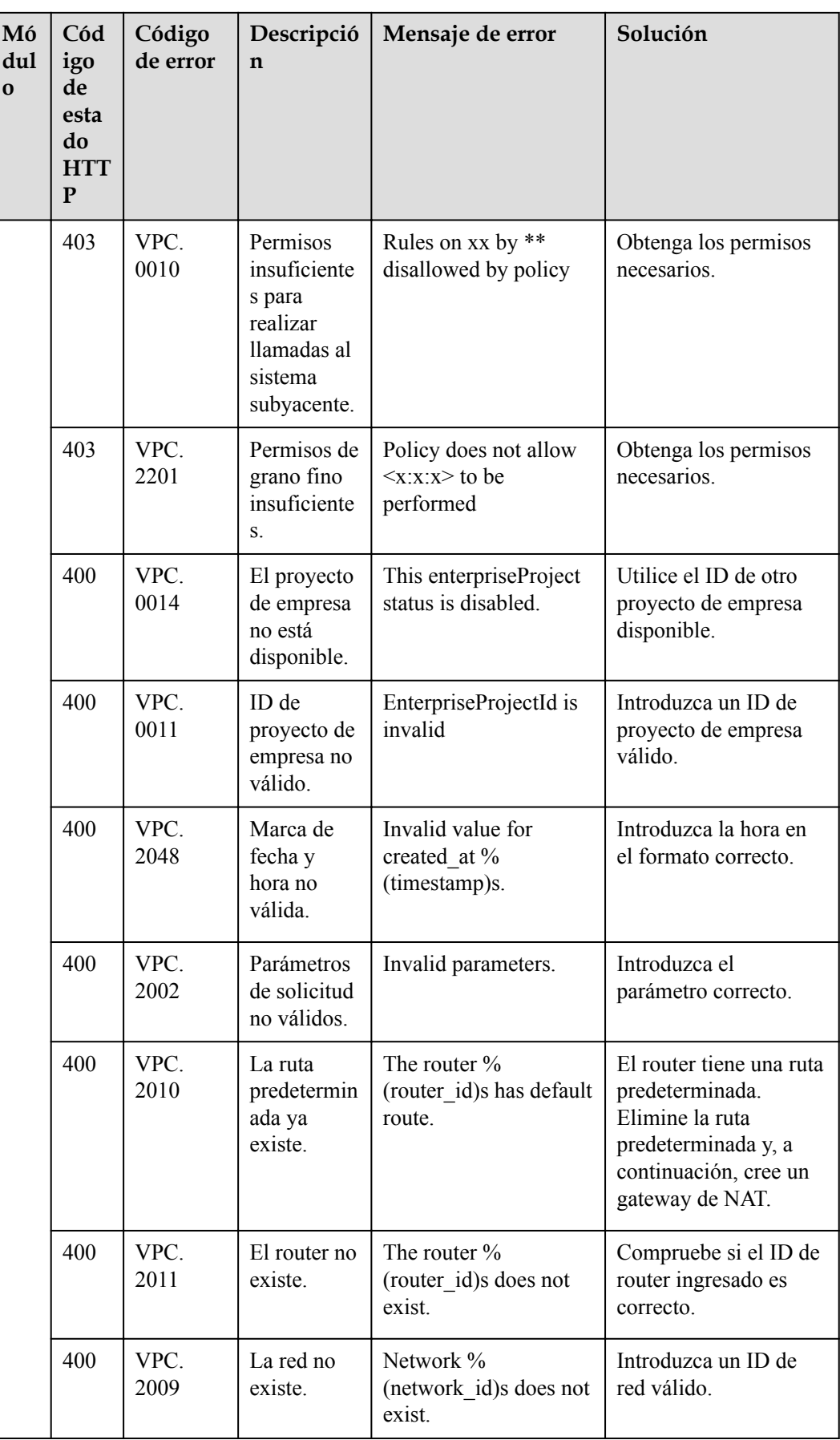

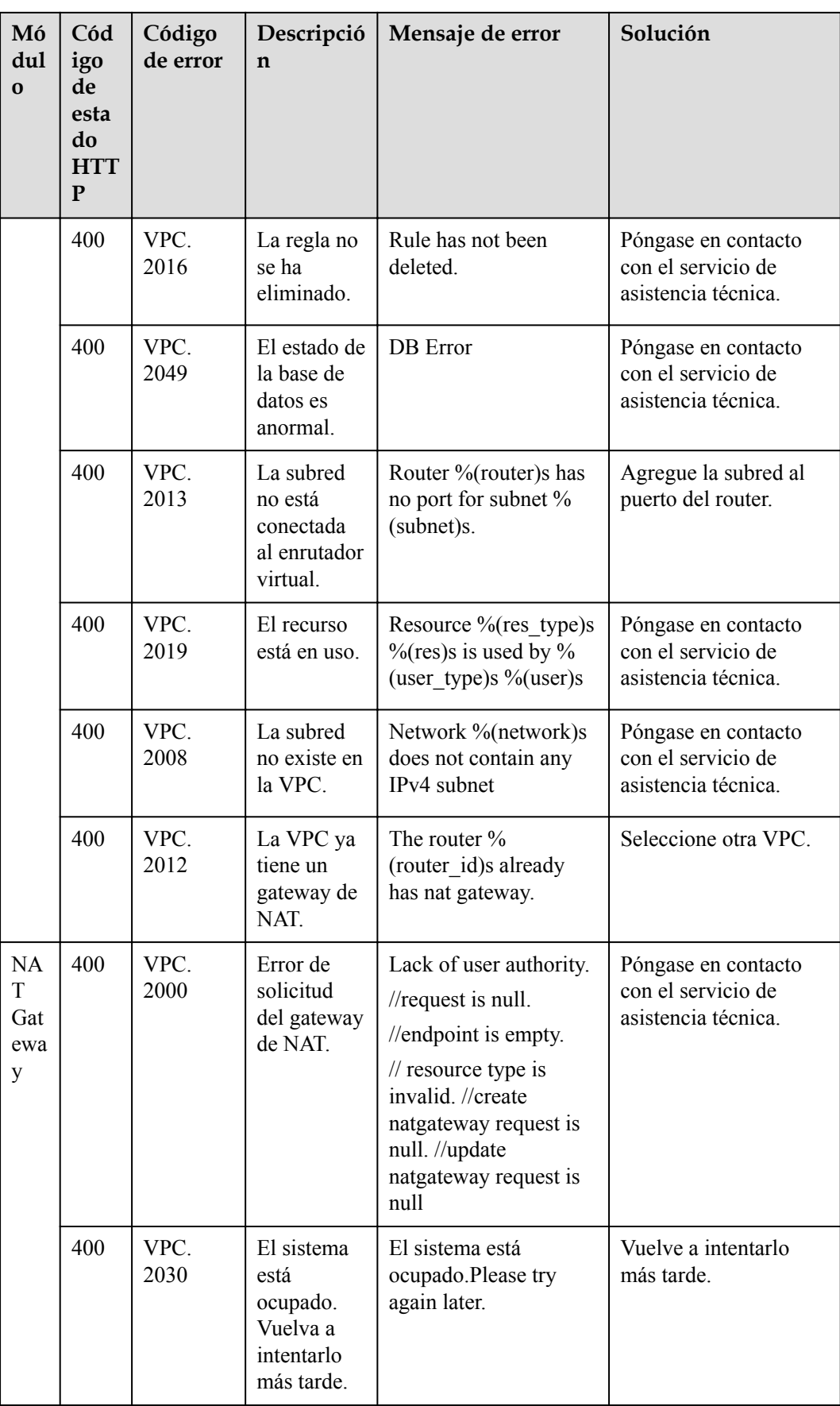

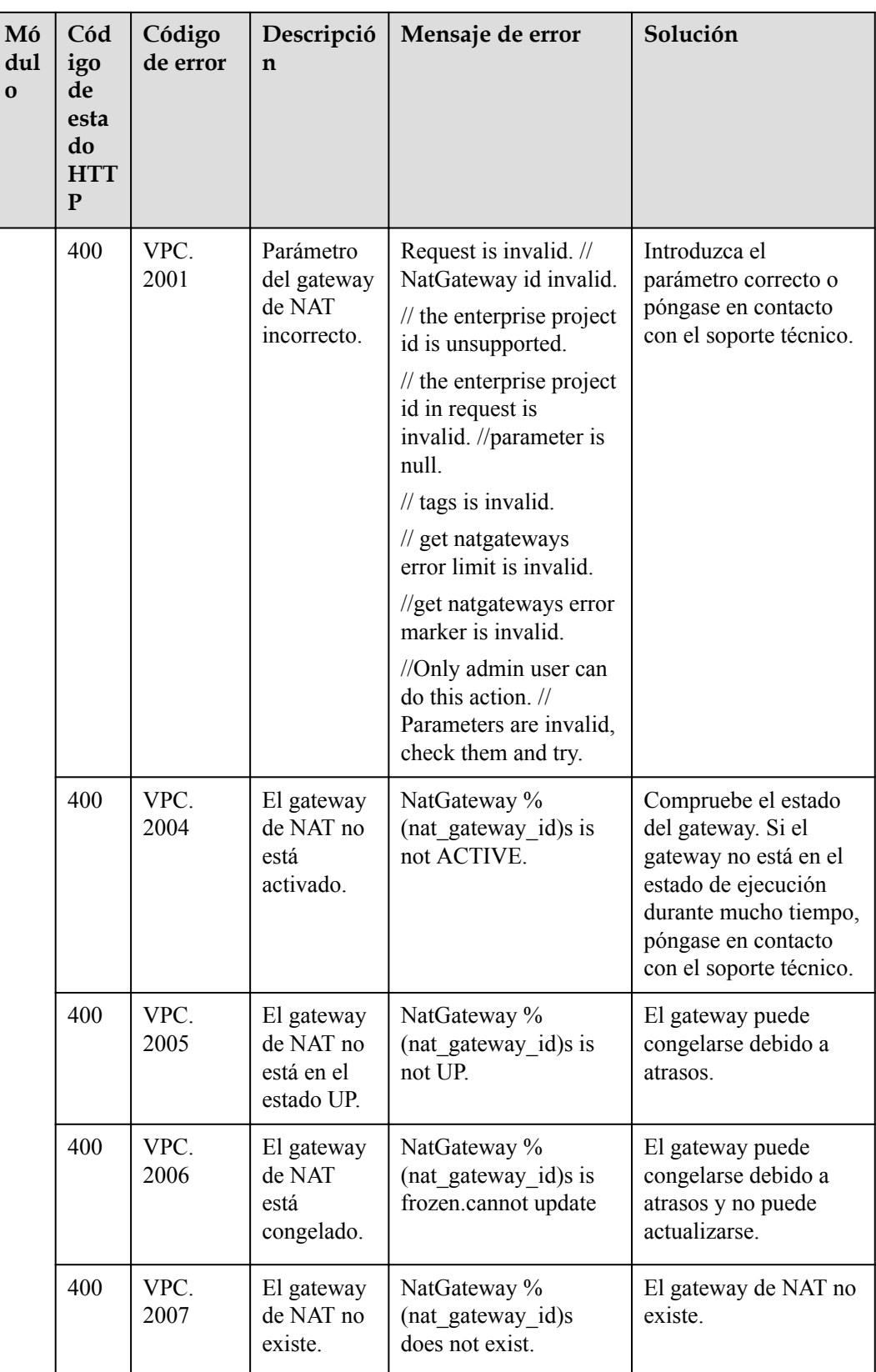

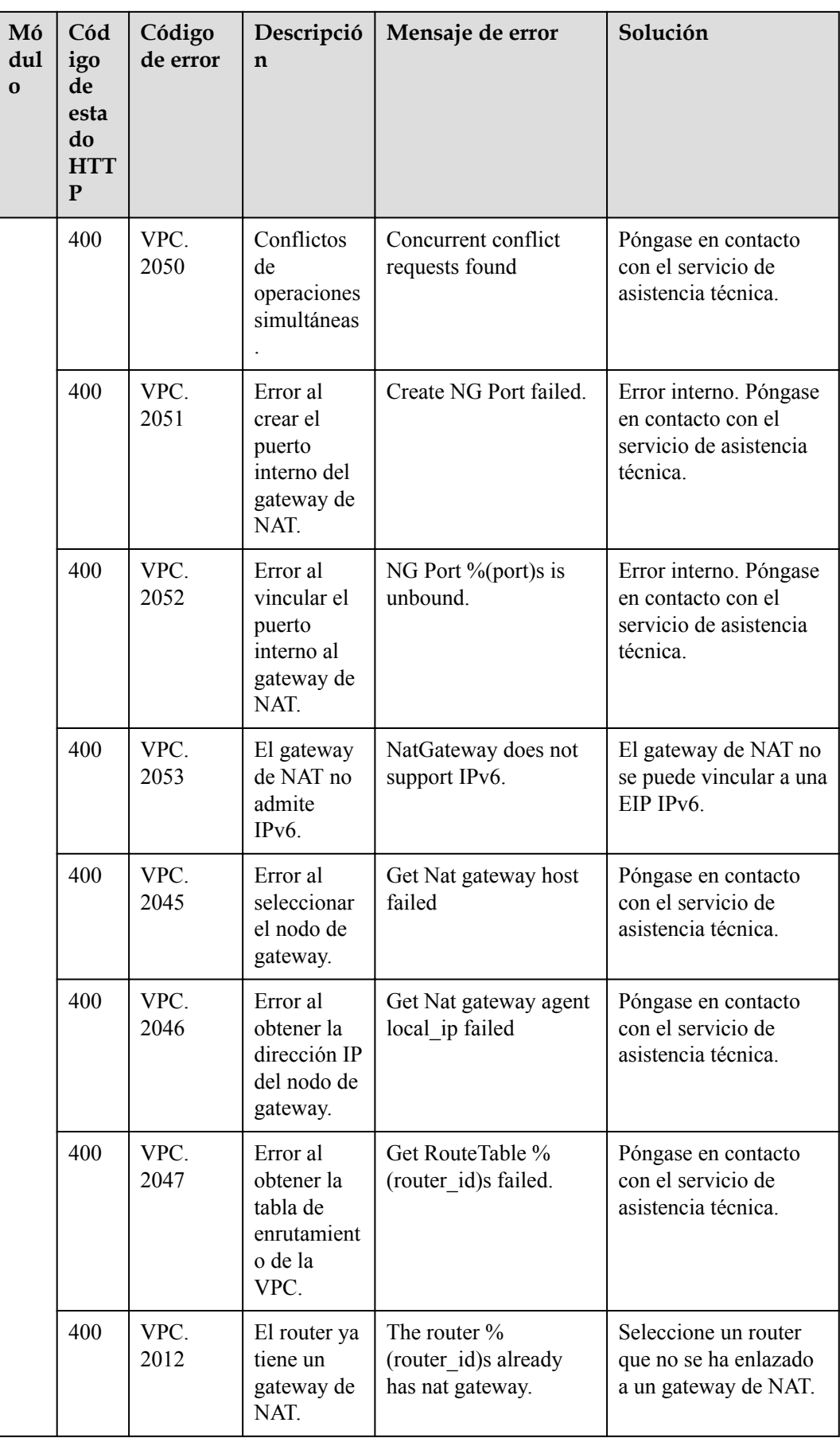

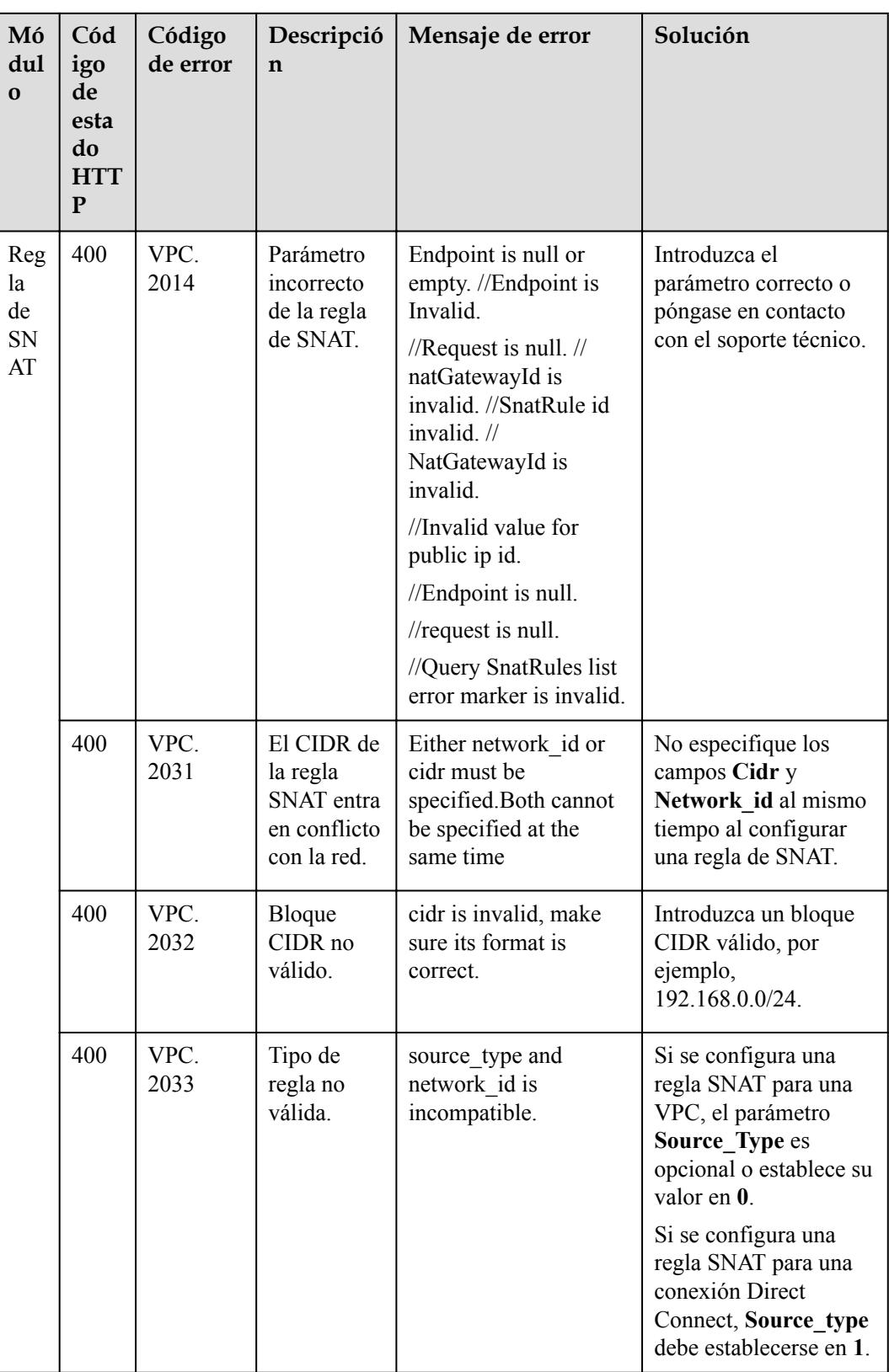

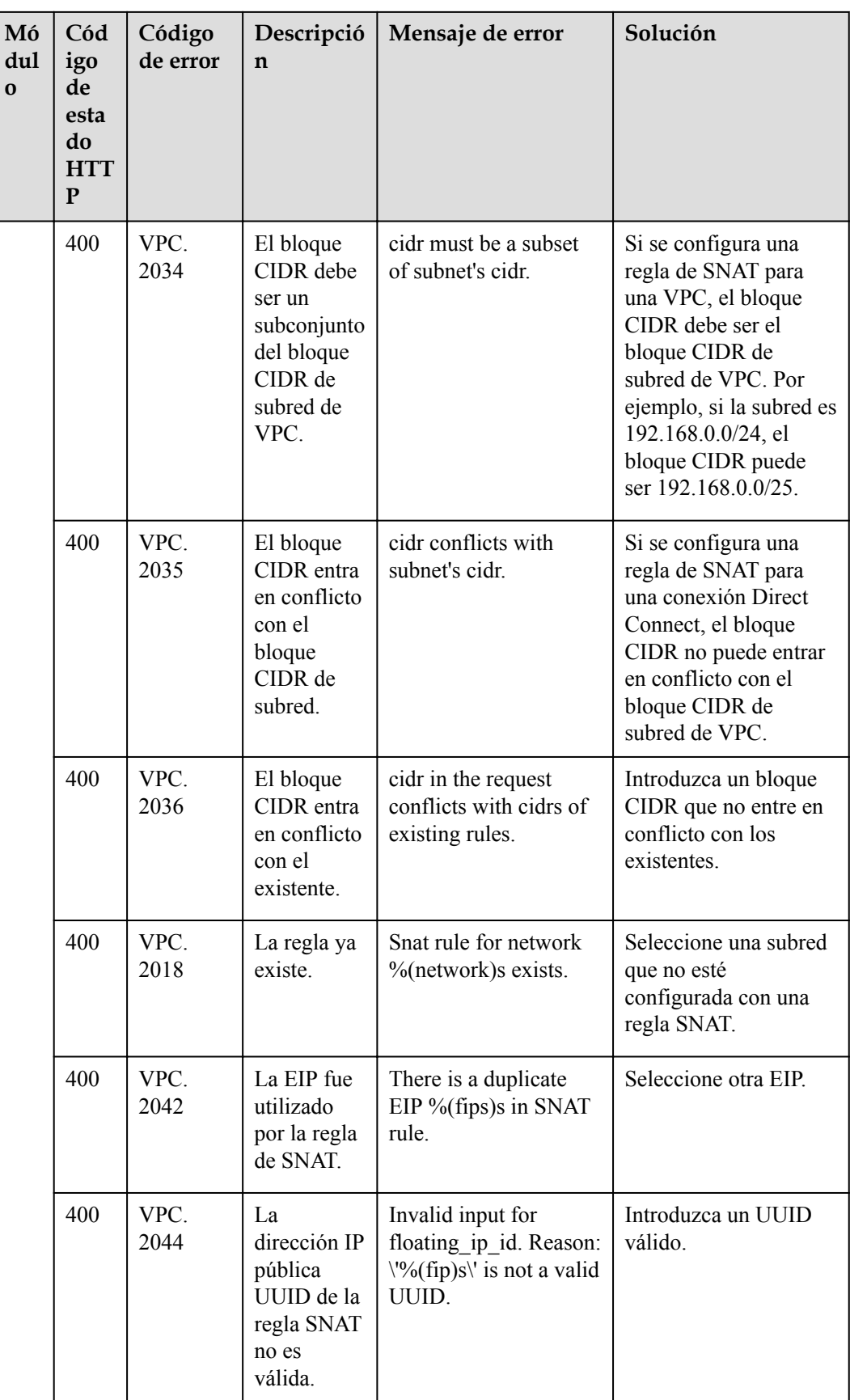

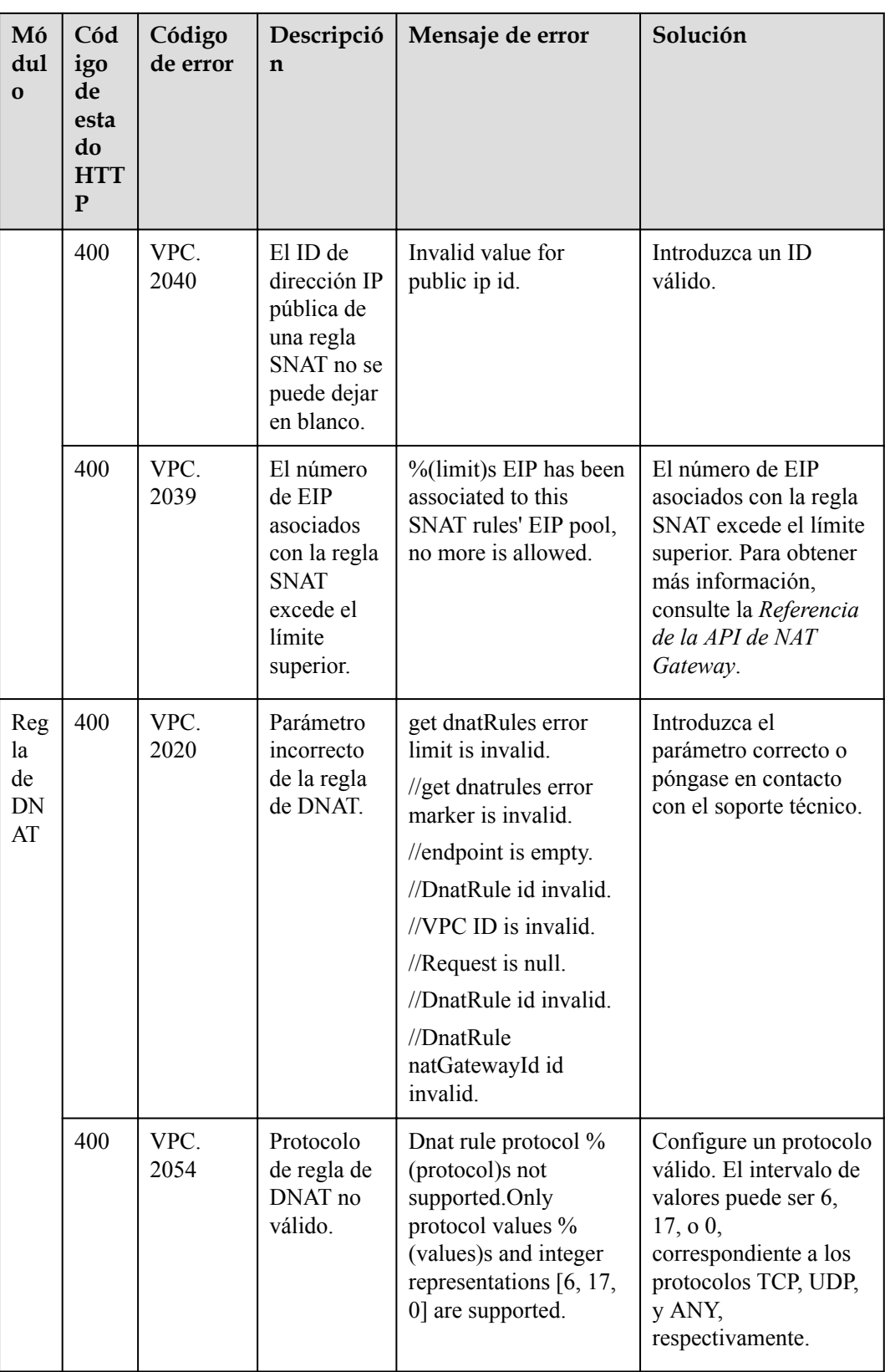

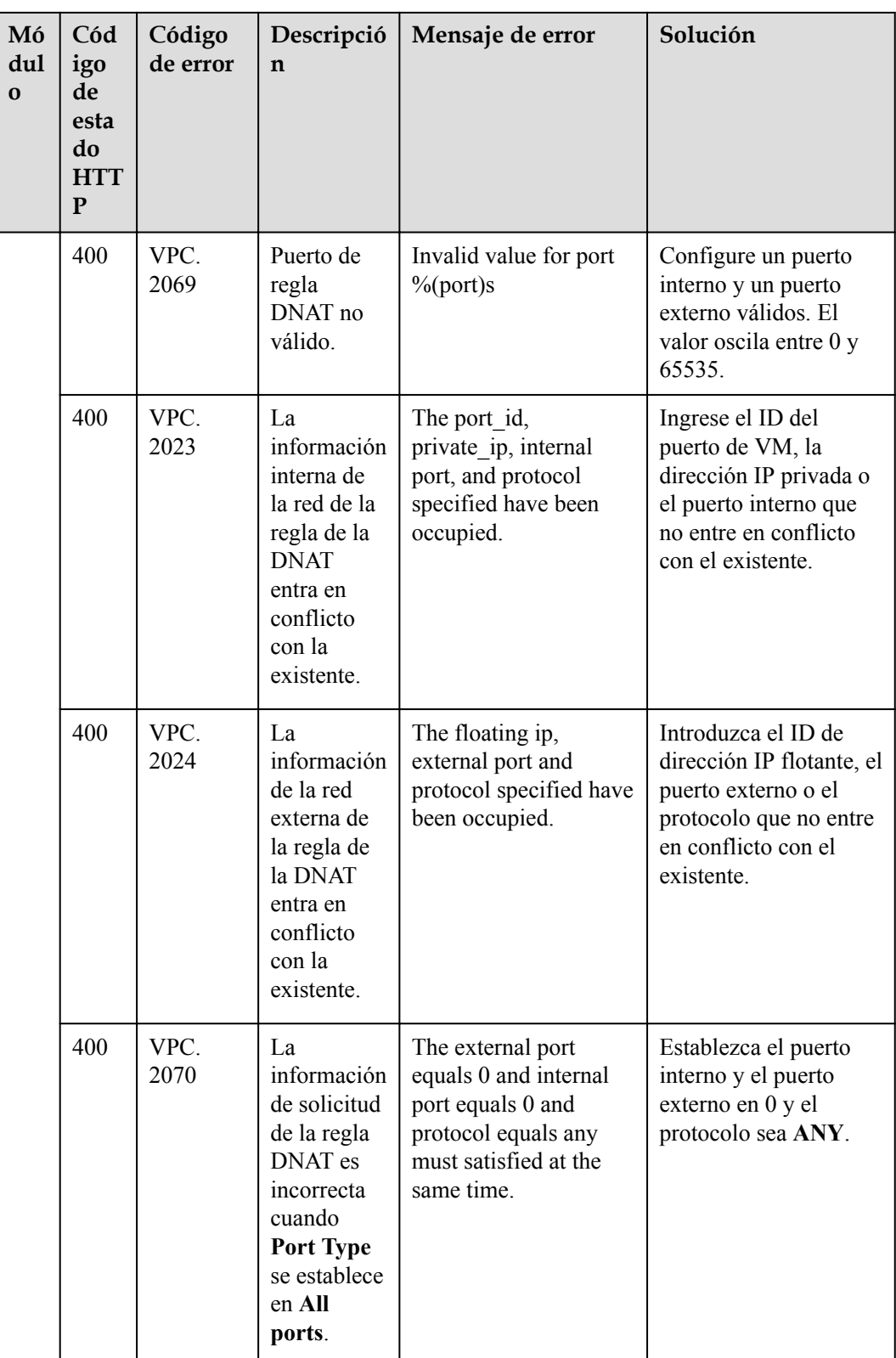

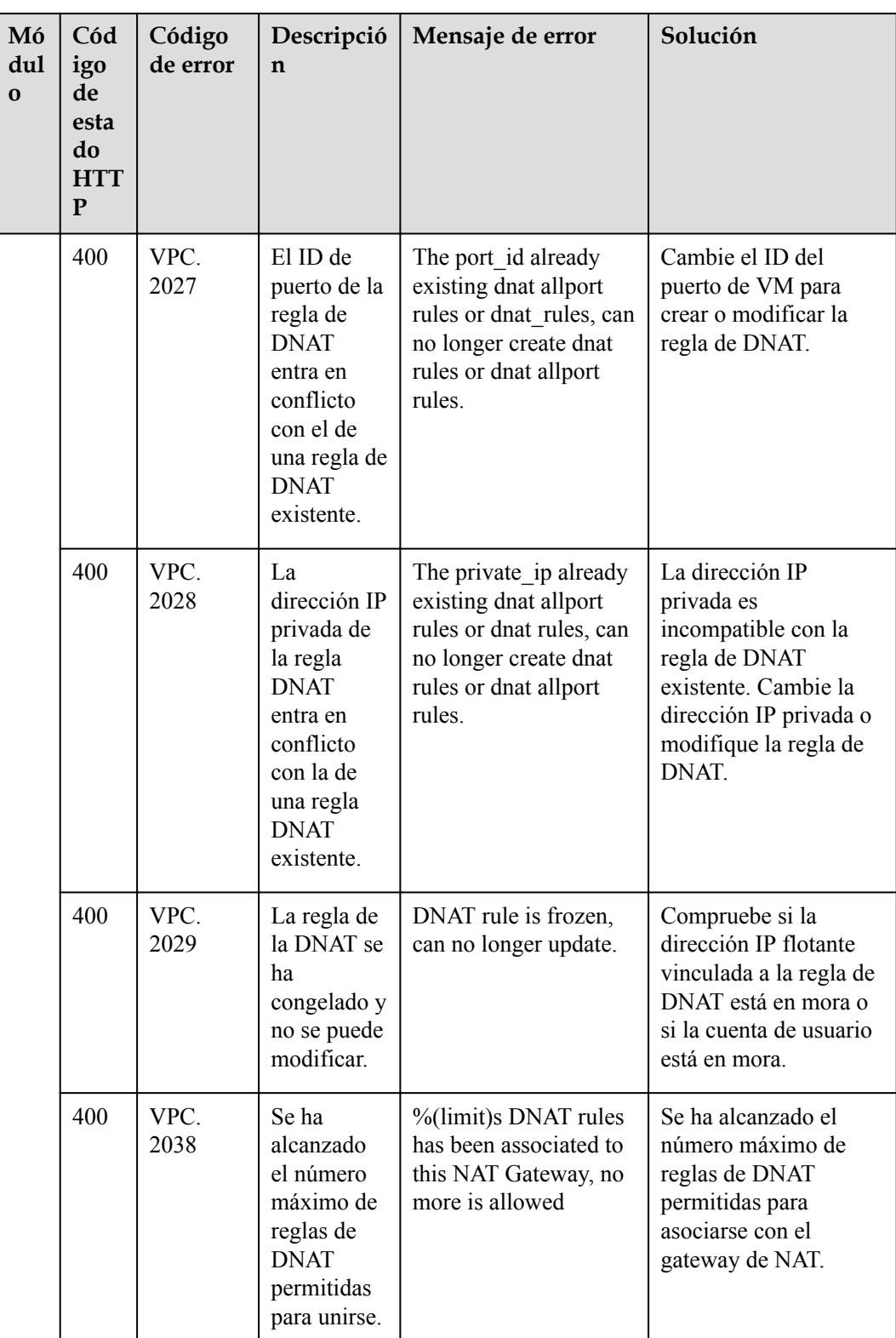

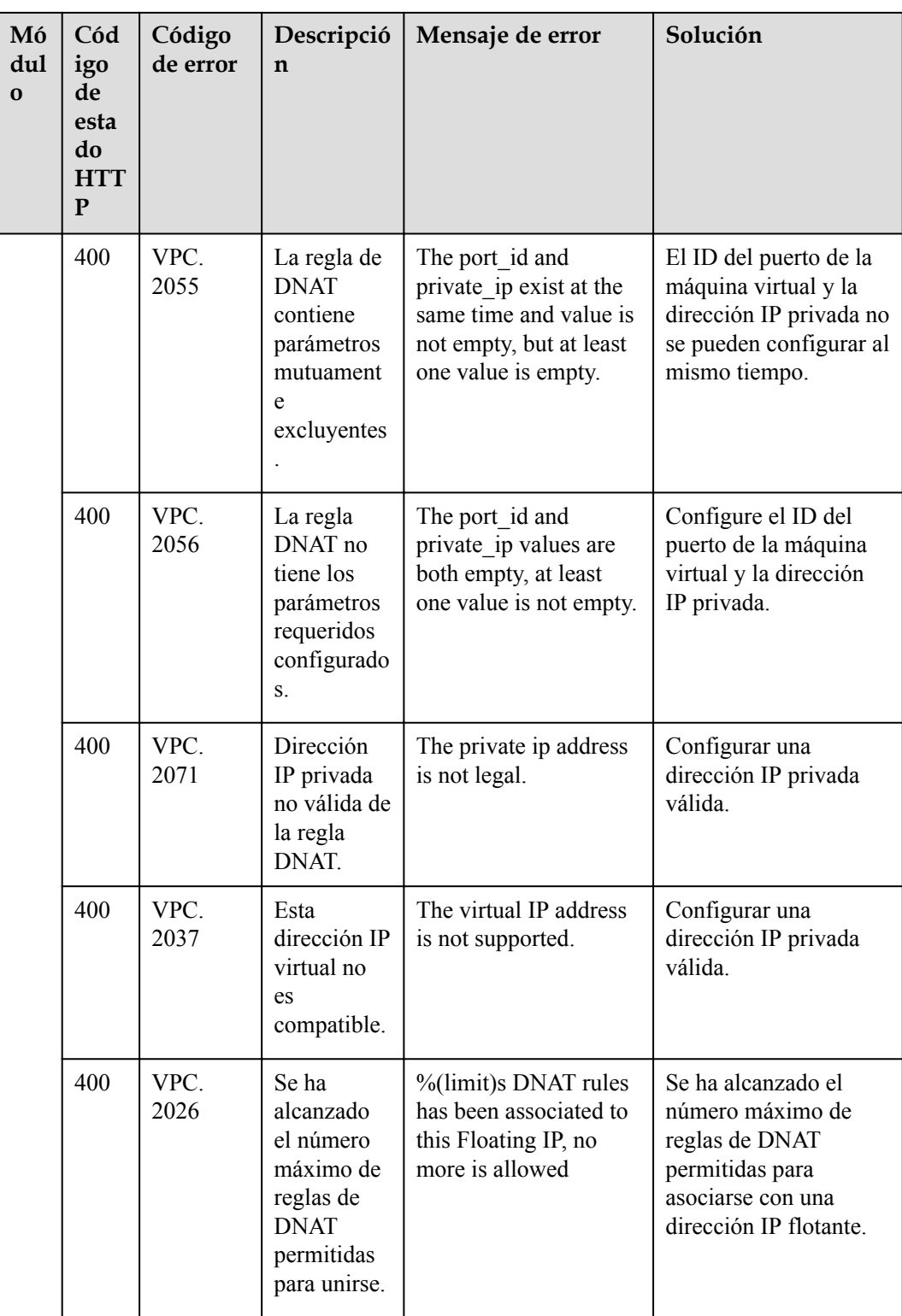

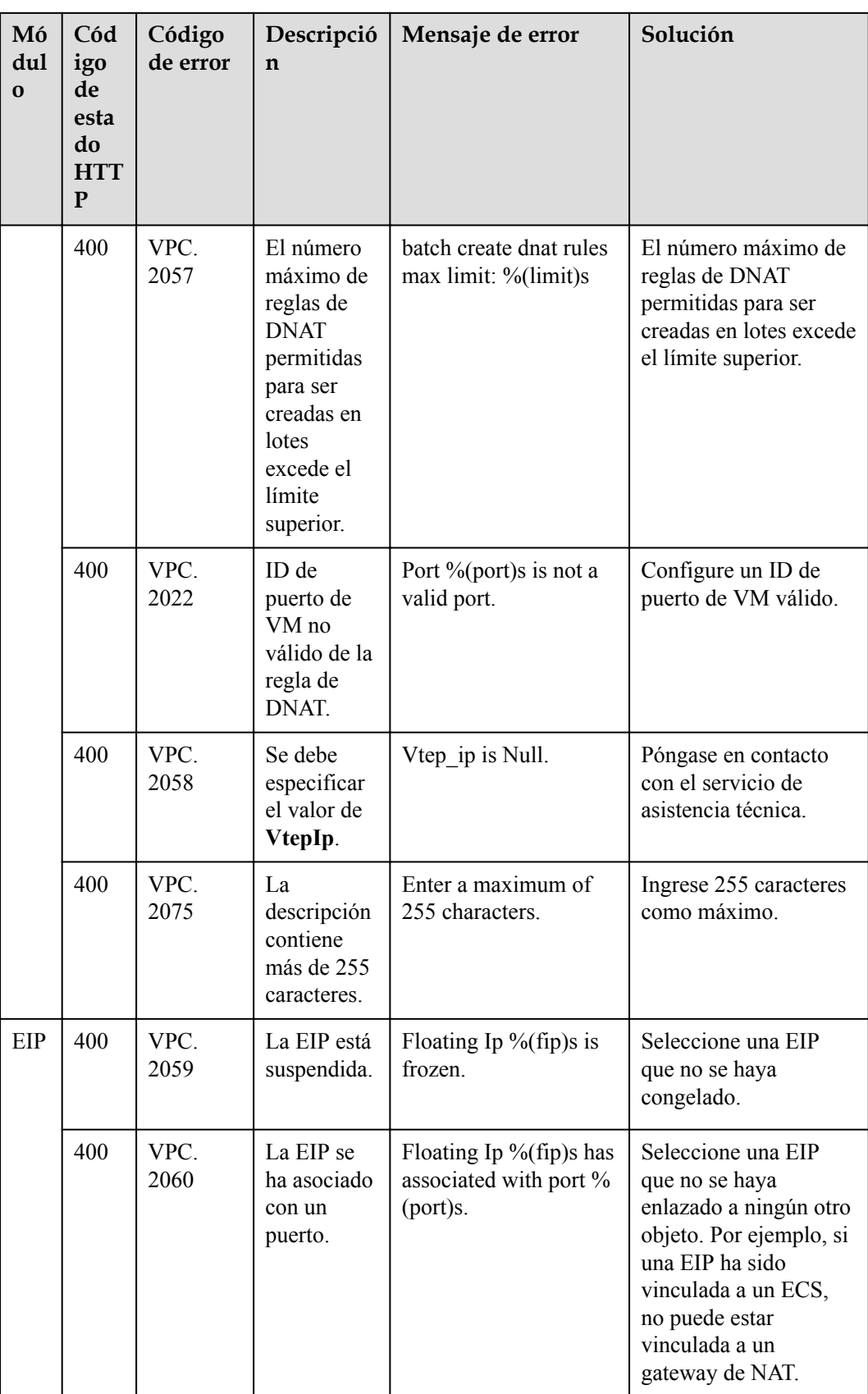

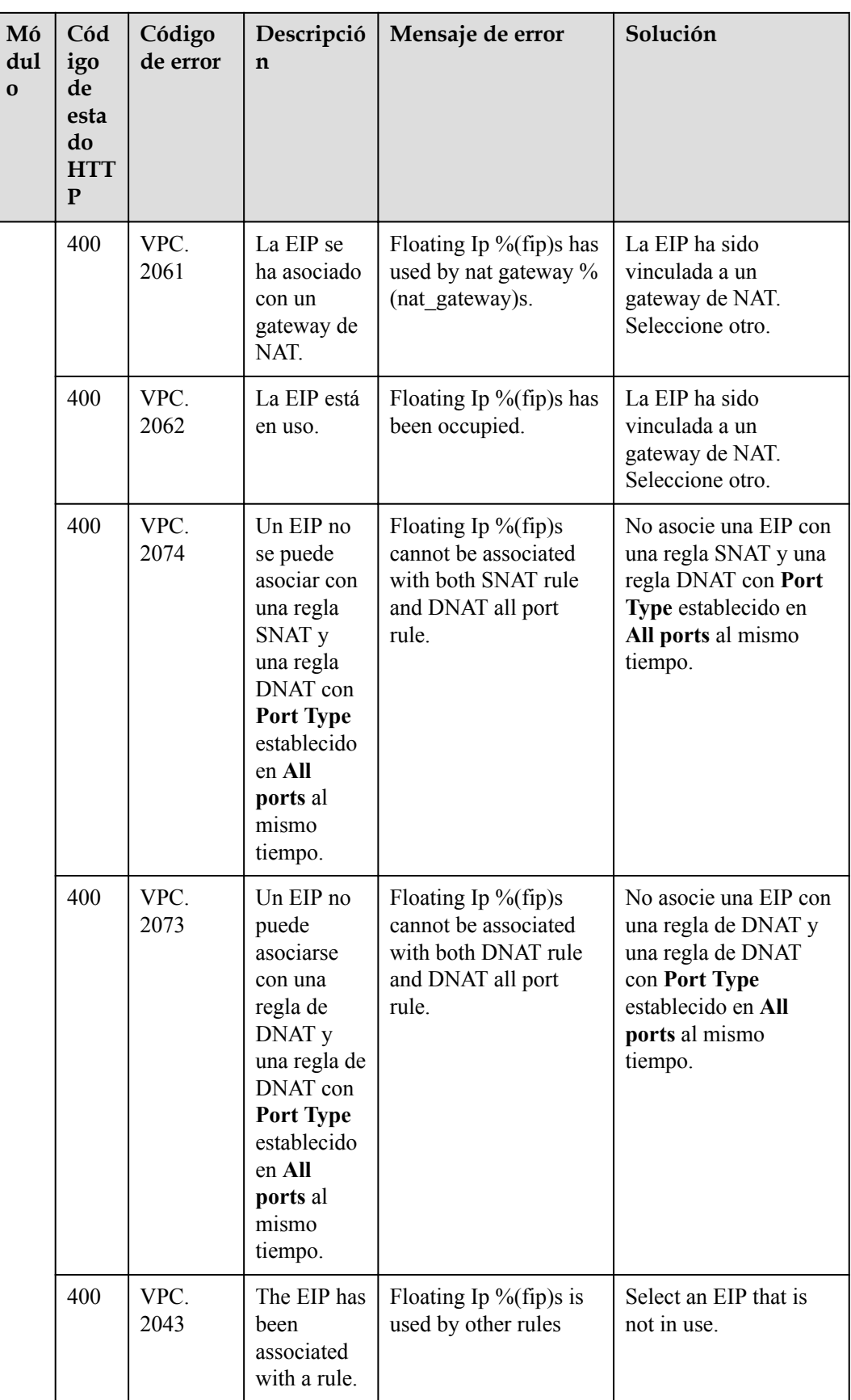

## **7.3 Obtención de un ID de proyecto**

#### **Escenarios**

Se requiere un ID de proyecto para algunas URL cuando se llama a una API. Por lo tanto, es necesario obtener un ID de proyecto por adelantado. Hay dos métodos disponibles:

- l **Obtener el ID del proyecto llamando a una API**
- l **Obtener el ID del proyecto desde la consola**

#### **Obtener el ID del proyecto llamando a una API**

Puede obtener el ID del proyecto llamando a la API utilizada para **[consultar proyectos en](https://support.huaweicloud.com/intl/es-us/api-iam/iam_06_0001.html) [función de criterios especificados](https://support.huaweicloud.com/intl/es-us/api-iam/iam_06_0001.html)**.

La API utilizada para obtener un ID de proyecto es GET https://{Endpoint}/v3/projects. {Endpoint} es el punto final de IAM y se puede obtener del . Para obtener más información sobre la autenticación de API, consulte **[Autenticación](#page-15-0)**.

El siguiente es un ejemplo de respuesta. El valor de **id** es el ID del proyecto.

```
{
     "projects": [
        {
             "domain_id": "65382450e8f64ac0870cd180d14e684b",
            "is domain": false,
             "parent_id": "65382450e8f64ac0870cd180d14e684b",
             "name": "project_name",
             "description": "",
             "links": {
                 "next": null,
                 "previous": null,
                 "self": "https://www.example.com/v3/projects/
a4a5d4098fb4474fa22cd05f897d6b99"
\},
             "id": "a4a5d4098fb4474fa22cd05f897d6b99",
             "enabled": true
         }
\Box,
 "links": {
        "next": null,
         "previous": null,
         "self": "https://www.example.com/v3/projects"
     }
}
```
#### **Obtener un ID de proyecto desde la consola**

Para obtener un ID de proyecto de la consola, realice las siguientes operaciones:

- 1. Inicie sesión en la consola de gestión.
- 2. Haga clic en el nombre de usuario y seleccione **My Credentials** en la lista desplegable. En la página **API Credentials**, vea el ID de proyecto en la lista de proyectos.

#### <span id="page-98-0"></span>**Figura 7-1** Consulta del ID del proyecto

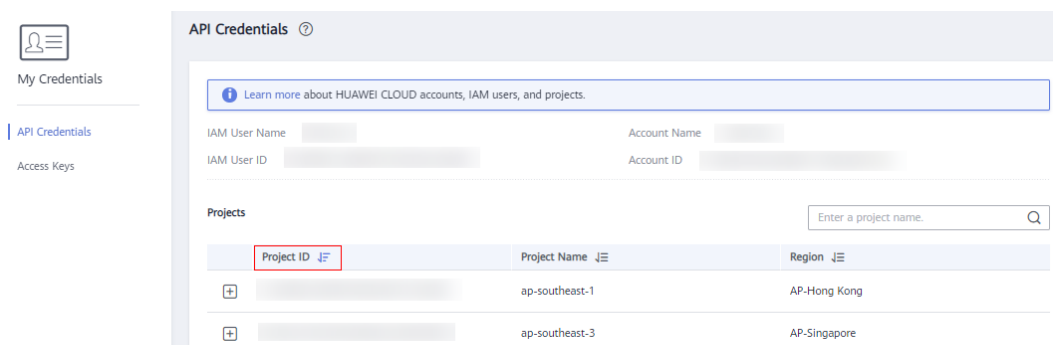

## **7.4 Descripción del estado del recurso**

| Estado          | Descripción                        |
|-----------------|------------------------------------|
| <b>ACTIVE</b>   | El estado del recurso es normal.   |
| PENDING CREATE  | Se está creando el recurso.        |
| PENDING UPDATE  | El recurso se está actualizando.   |
| PENDING DELETE  | Se está eliminando el recurso.     |
| EIP FREEZED     | la EIP del recurso está congelada. |
| <b>INACTIVE</b> | El estado del recurso es anormal.  |

**Tabla 7-1** Descripción del estado del recurso

## **8 API fuera de fecha**

## **8.1 API v2.0**

### **8.1.1 Servicio de gateway de NAT**

#### **8.1.1.1 Creación de un gateway de NAT**

#### **Función**

Esta API se utiliza para crear un gateway de NAT.

#### **URI**

POST /v2.0/nat\_gateways

#### **Solicitud**

**Tabla 8-1** describe los parámetros de solicitud.

**Tabla 8-1** Parámetro de solicitud

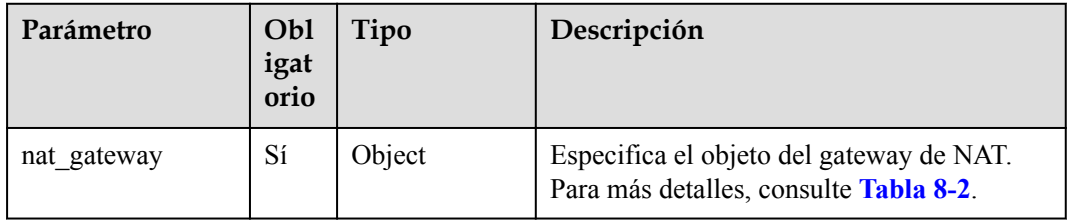

| Parámetro               | Obl<br>igat<br>orio | Tipo           | Descripción                                                                                                    |
|-------------------------|---------------------|----------------|----------------------------------------------------------------------------------------------------|
| tenant id               | N <sub>0</sub>      | String         | Especifica el ID del proyecto.                                                                                                    |
| name                    | Sí                  | String $(64)$  | Especifica el nombre del gateway de NAT.<br>El nombre solo puede contener dígitos,<br>letras, guiones bajos $($ ), y guiones $(-)$ .                                                                                                    |
| description             | N <sub>0</sub>      | String $(255)$ | Proporciona información adicional sobre el<br>gateway de NAT.                                                                                                    |
| spec                    | Sí                  | String         | Especifica el tipo de gateway de NAT.<br>El tipo puede ser:<br>1: tipo pequeño, que soporta hasta<br>10,000 conexiones SNAT.<br>2: tipo medio, que soporta hasta 50,000<br>conexiones SNAT.<br>3: tipo grande, que soporta hasta 200,000<br>conexiones SNAT.<br>4: tipo extragrande, que soporta hasta<br>1,000,000 conexiones SNAT. |
| router id               | Sí                  | <b>String</b>  | Especifica el ID de VPC.                                                                                                    |
| internal_network_i<br>d | Sí                  | String         | Especifica el ID de red de la interfaz<br>descendente (el salto siguiente del DVR) de<br>los gateway de NAT.                                                                                                    |

<span id="page-100-0"></span>**Tabla 8-2** Descripción del campo **nat\_gateway**

#### **Respuesta**

**Tabla 8-3** enumera los parámetros de respuesta.

**Tabla 8-3** Parámetro de respuesta

| Parámetr            | Tipo | Descripción                                                                        |
|---------------------|------|------------------------------------------------------------------------------------|
| nat_gatewa   Object |      | Especifica el objeto del gateway de NAT. Para<br>más detalles, consulte Tabla 8-4. |

**Tabla 8-4** Descripción del campo **nat\_gateway**

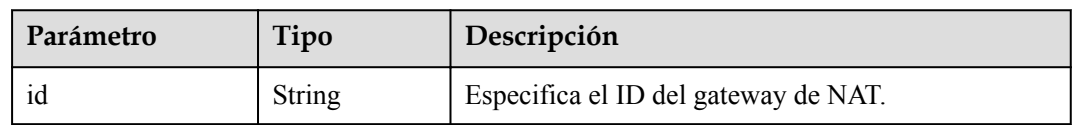

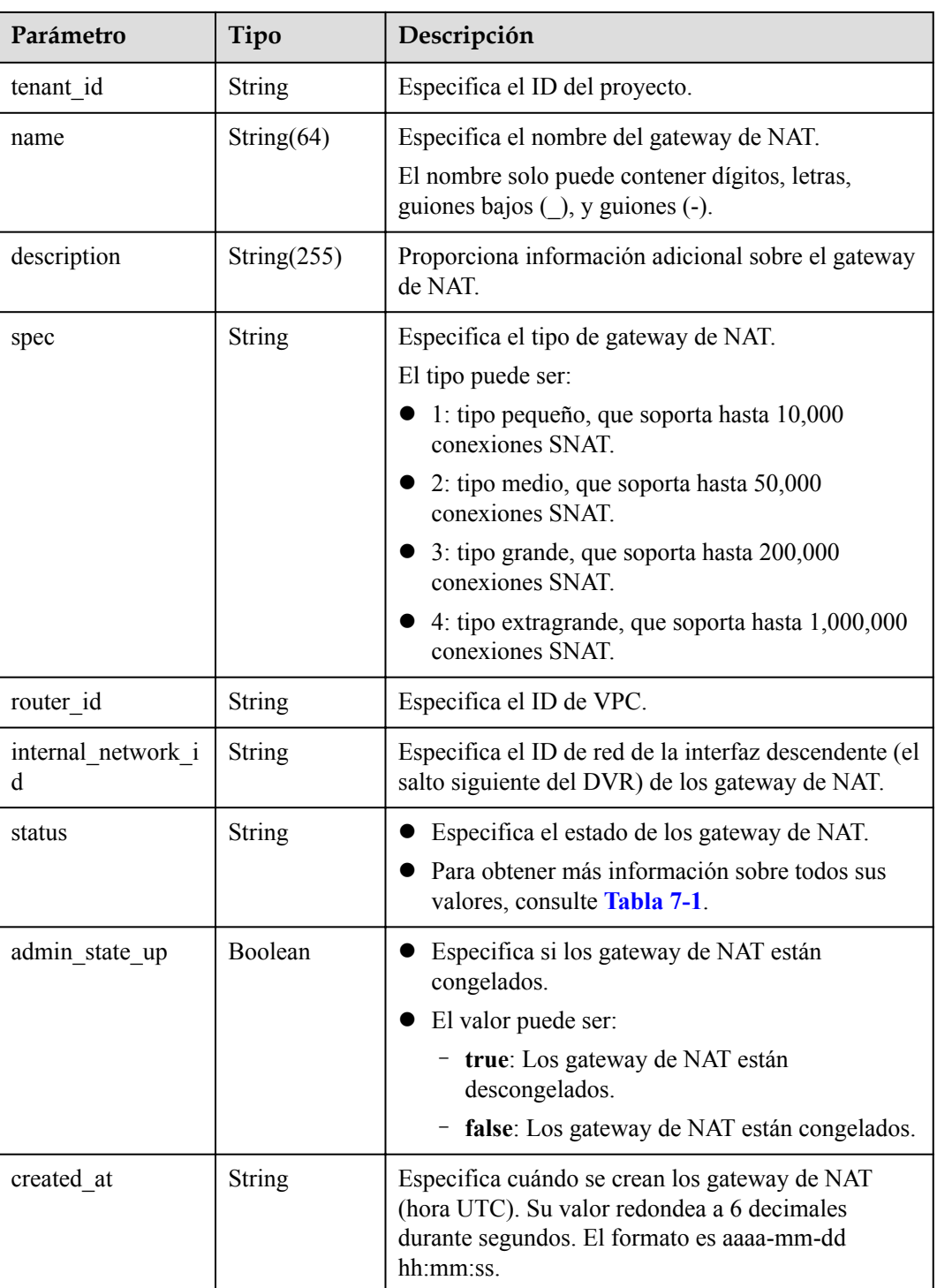

#### **Ejemplos**

```
l Ejemplo de la solicitud
POST https://{Endpoint}/v2.0/nat_gateways
{
 "nat_gateway": {
"name": "nat 001",
 "description": "my nat gateway 01",
 "router_id": "d84f345c-80a1-4fa2-a39c-d0d397c3f09a",
 "internal_network_id": "89d66639-aacb-4929-969d-07080b0f9fd9",
```

```
 "spec": "1"
     }
}
Ejemplo de la respuesta
{
     "nat_gateway": { 
          "router_id": "d84f345c-80a1-4fa2-a39c-d0d397c3f09a", 
          "status": "PENDING_CREATE", 
         "description": "my nat gateway 01",
         "admin_state_up": true,
 "tenant_id": "27e25061336f4af590faeabeb7fcd9a3", 
"created at": "2017-11-18 07:34:32.203044",
          "spec": "1", 
          "internal_network_id": "89d66639-aacb-4929-969d-07080b0f9fd9", 
          "id": "a78fb3eb-1654-4710-8742-3fc49d5f04f8",
          "name": "nat_001" 
\qquad \qquad \}}
```
#### **Códigos de estado**

Consulte **[Códigos de estado](#page-82-0)**.

#### **8.1.1.2 Consulta de los gateways de NAT**

#### **Función**

Esta API se utiliza para consultar una lista de gateways de NAT. A menos que se especifique lo contrario, se aplica una coincidencia exacta.

#### **URI**

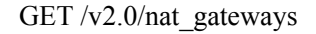

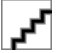

Puede escribir el signo de interrogación (?) y ampersand (&) al final del URI para definir varios criterios de búsqueda. Todos los parámetros opcionales se pueden filtrar. Para obtener más información, consulte la solicitud de ejemplo.

**Tabla 8-5** Descripción del parámetro

| Parámetro | Obl<br>igat<br>orio | Tipo          | Descripción                                                                                                    |
|-----------|---------------------|---------------|----------------------------------------------------------------------------------------------------|
| id        | N <sub>0</sub>      | String        | Especifica el ID del gateway de NAT.                                                                                                 |
| limit     | N <sub>0</sub>      | Integer       | Especifica el número de registros de cada<br>página.                                                                                 |
| tenant id | N <sub>0</sub>      | <b>String</b> | Especifica el ID del proyecto.                                                                                                    |
| name      | N <sub>0</sub>      | String $(64)$ | Especifica el nombre del gateway de NAT.<br>El nombre solo puede contener dígitos, letras,<br>guiones bajos $($ ), y guiones $(-)$ . |

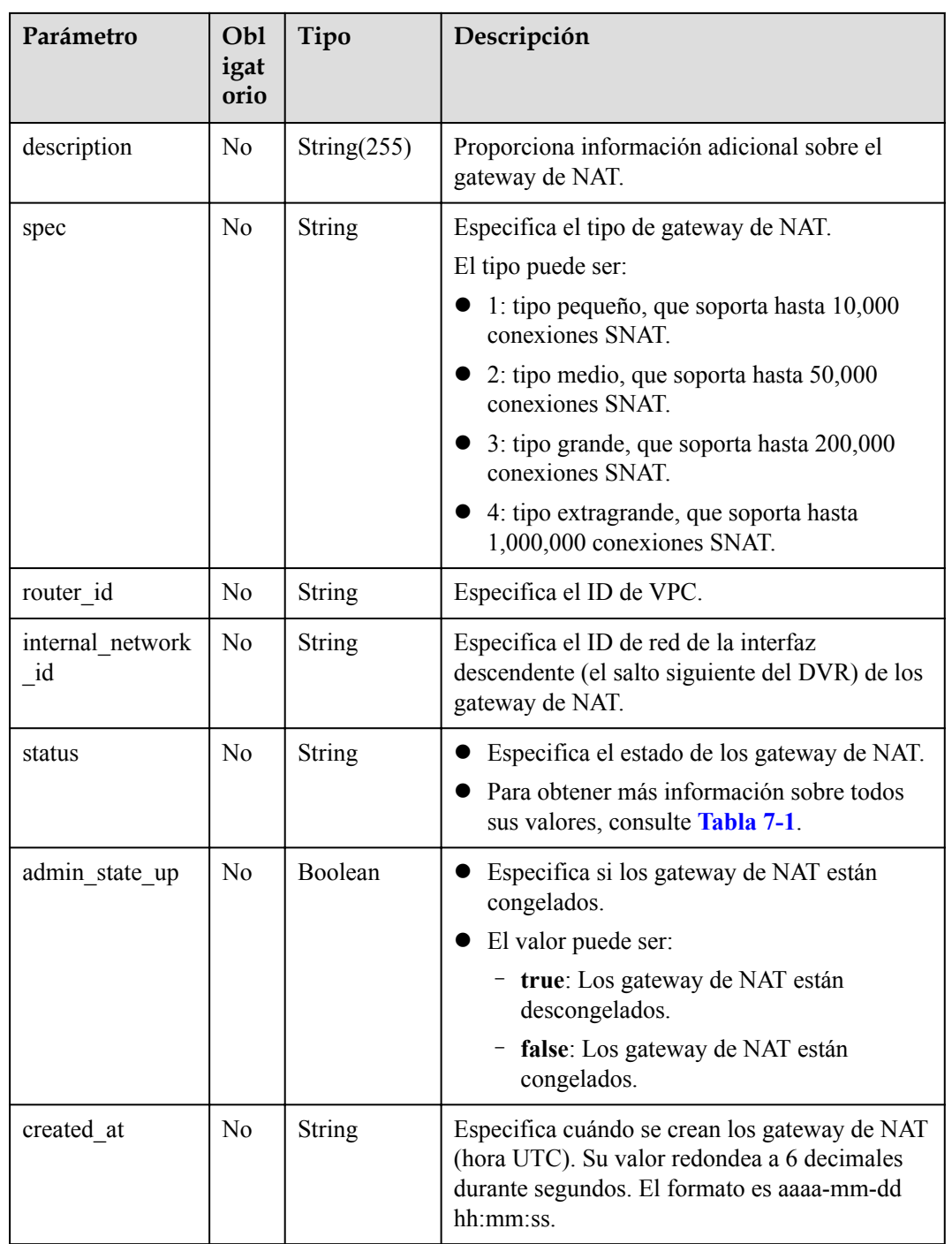

#### **Solicitud**

No hay

#### **Respuesta**

**[Tabla 8-6](#page-104-0)** enumera los parámetros de respuesta.

<span id="page-104-0"></span>**Tabla 8-6** Parámetro de respuesta

| Parámetro    | Tipo                | Descripción                                                                             |
|--------------|---------------------|-----------------------------------------------------------------------------------------|
| nat gateways | List (NAT gateways) | Especifica los objetos de los gateway de<br>NAT. Para más detalles, consulte Tabla 8-7. |

#### **Tabla 8-7** Descripción del campo **nat\_gateway**

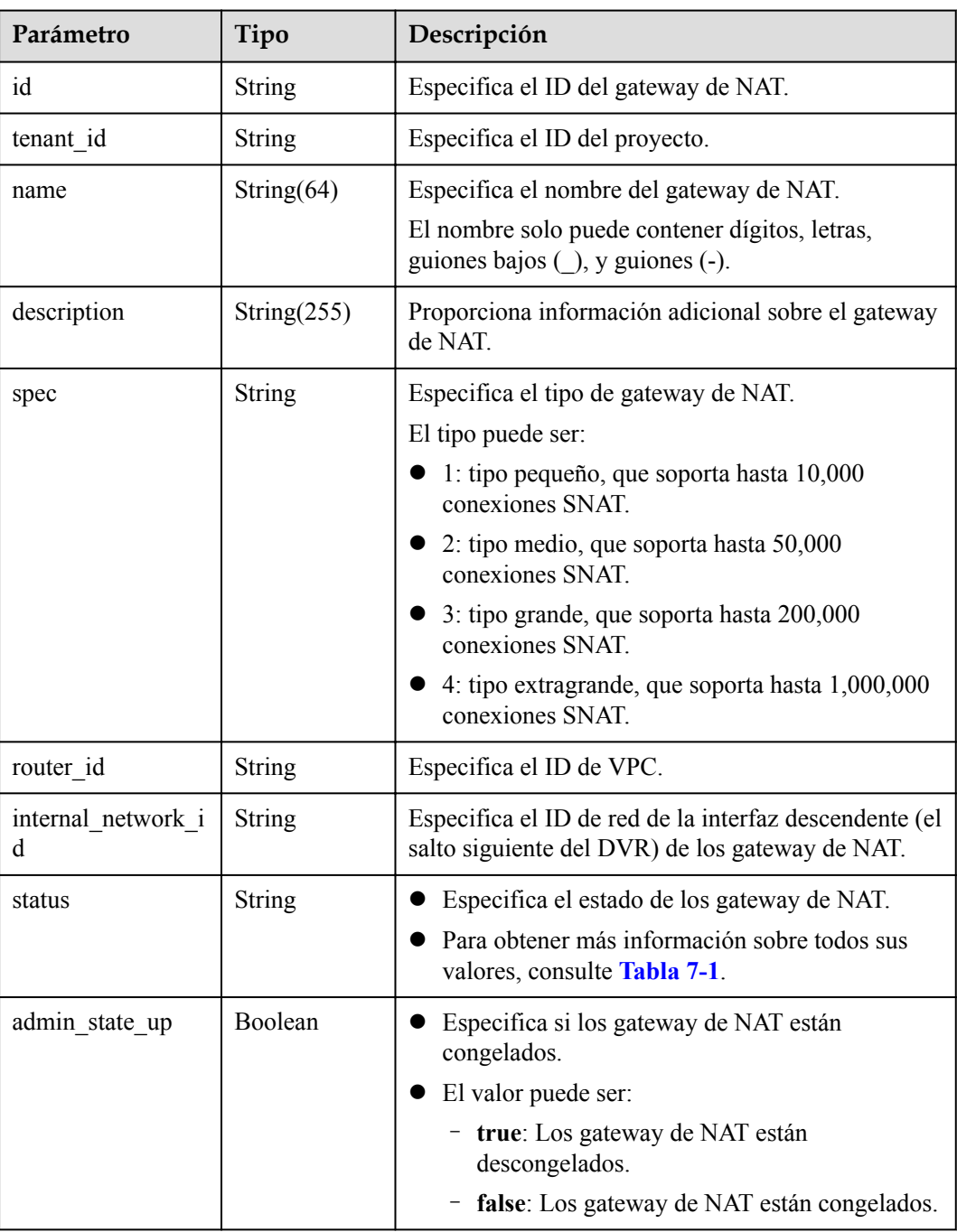

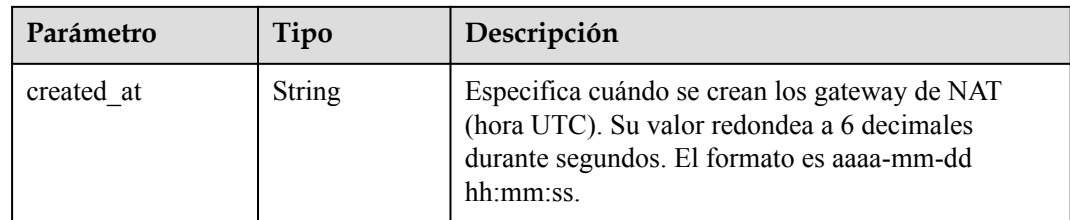

#### **Ejemplos**

l Ejemplo de la solicitud GET https://{Endpoint}/v2.0/nat\_gateways?limit=10

```
l Ejemplo de la respuesta
```

```
{
        "nat_gateways": [ 
              { 
                    "router_id": "b1d81744-5165-48b8-916e-e56626feb88f", 
                    "status": "ACTIVE", 
                    "description": "", 
                   "admin_state_up": true,
                    "tenant_id": "27e25061336f4af590faeabeb7fcd9a3", 
                    "created_at": "2017-11-15 14:50:39.505112", 
                   "spec": \overline{''}2",
                    "internal_network_id": "5930796a-6026-4d8b-8790-6c6bfc9f87e8", 
                    "id": "a253be25-ae7c-4013-978b-3c0785eccd63",
                    "name": "wj3" 
              }, 
\left\{ \begin{array}{cc} 0 & 0 & 0 \\ 0 & 0 & 0 \\ 0 & 0 & 0 \\ 0 & 0 & 0 \\ 0 & 0 & 0 \\ 0 & 0 & 0 \\ 0 & 0 & 0 \\ 0 & 0 & 0 \\ 0 & 0 & 0 \\ 0 & 0 & 0 \\ 0 & 0 & 0 \\ 0 & 0 & 0 \\ 0 & 0 & 0 & 0 \\ 0 & 0 & 0 & 0 \\ 0 & 0 & 0 & 0 \\ 0 & 0 & 0 & 0 & 0 \\ 0 & 0 & 0 & 0 & 0 \\ 0 & 0 & 0 & 0 & 0 \\ 0 & 0 & 0 & 0 & 0 \\ 0 & 0 "router_id": "305dc52f-13dd-429b-a2d4-444a1039ba0b", 
                    "status": "ACTIVE", 
                    "description": "", 
                   "admin state up": true,
                   "tenant id": "27e25061336f4af590faeabeb7fcd9a3",
                    "created_at": "2017-11-17 07:41:07.538062", 
                    "spec": "2", 
                    "internal_network_id": "fc09463b-4ef8-4c7a-93c8-92d9ca6daf9d", 
                    "id": "e824f1b4-4290-4ebc-8322-cfff370dbd1e", 
                    "name": "lyl001" 
            }
      ]
```
#### **Códigos de estado**

Consulte **[Códigos de estado](#page-82-0)**.

}

#### **8.1.1.3 Consulta de detalles acerca de un gateway de NAT especificado**

#### **Función**

Esta API se utiliza para consultar detalles sobre un gateway de NAT especificado.

#### **URI**

GET  $/v2.0/nat$  gateways/{nat\_gateway\_id}

#### **Tabla 8-8** Descripción del parámetro

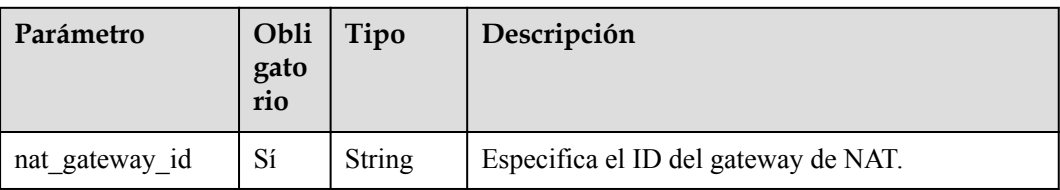

#### **Solicitud**

No hay

#### **Respuesta**

**Tabla 8-9** enumera los parámetros de respuesta.

#### **Tabla 8-9** Parámetro de respuesta

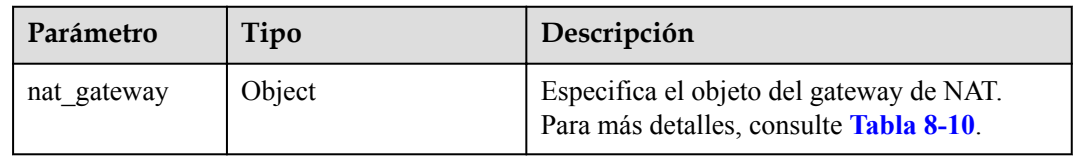

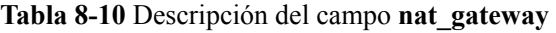

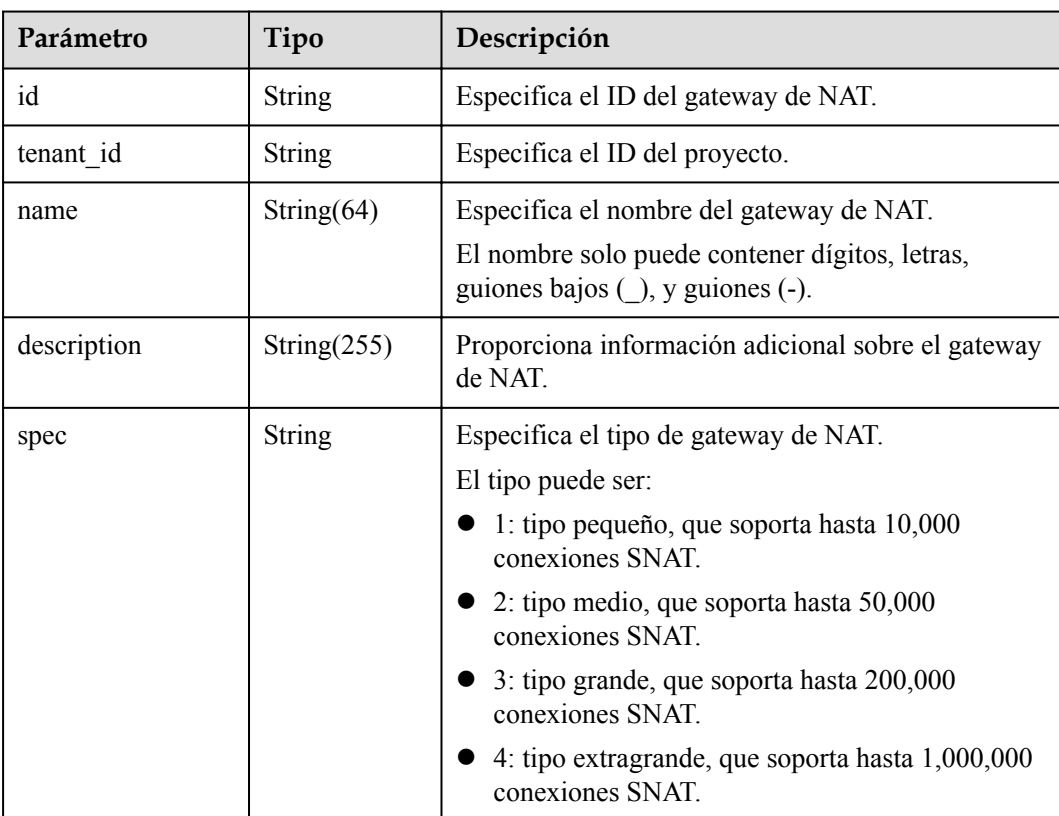

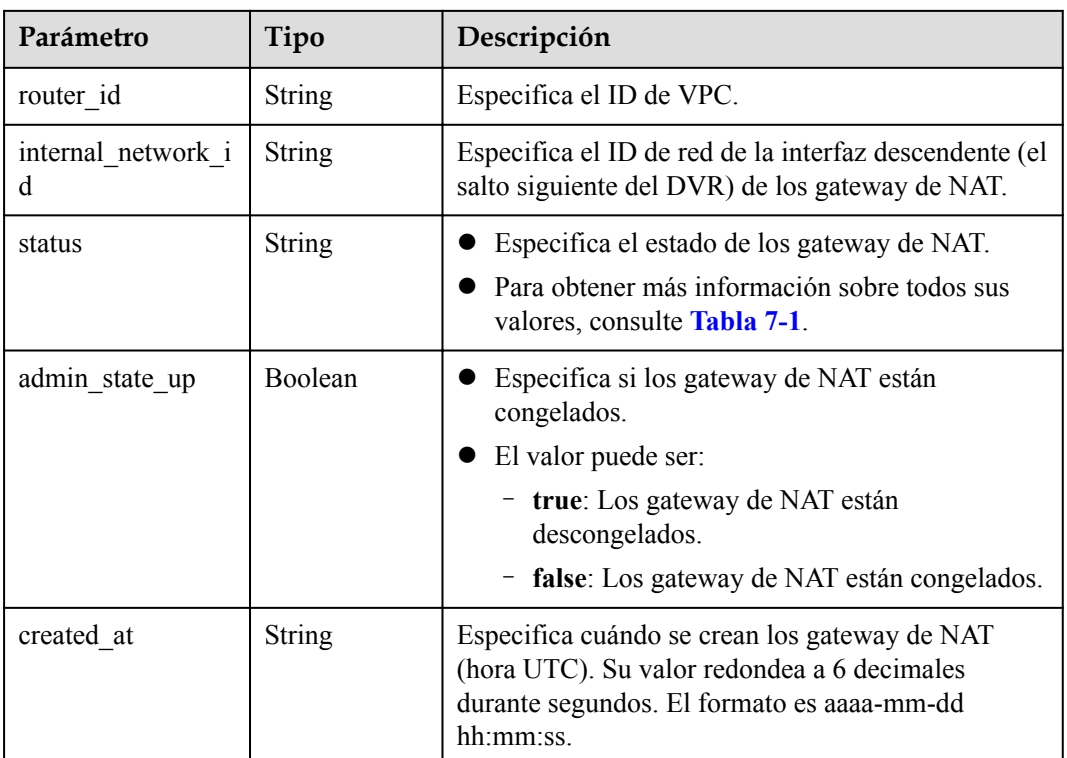

#### **Ejemplos**

- l Ejemplo de la solicitud GET https://{Endpoint}/v2.0/nat\_gateways/a78fb3eb-1654-4710-8742-3fc49d5f04f8
	- l Ejemplo de la respuesta

```
{
   "nat gateway": {
 "router_id": "d84f345c-80a1-4fa2-a39c-d0d397c3f09a", 
 "status": "ACTIVE", 
         "description": "my nat gateway 01", 
         "admin_state_up": true, 
        "tenant_id": "27e25061336f4af590faeabeb7fcd9a3",
        "created at": "2017-11-18 07:34:32.203044",
         "spec": "1", 
         "internal_network_id": "89d66639-aacb-4929-969d-07080b0f9fd9", 
         "id": "a78fb3eb-1654-4710-8742-3fc49d5f04f8", 
         "name": "nat_001" 
    }
}
```
#### **Códigos de estado**

Consulte **[Códigos de estado](#page-82-0)**.

#### **8.1.1.4 Actualización de un gateway de NAT**

#### **Función**

Esta API se utiliza para actualizar un gateway de NAT.
# Z

**admin\_state\_up = True & status = "ACTIVE"** se puede actualizar. El nombre, la descripción y el tipo de un gateway de NAT se pueden actualizar.

## **URI**

PUT /v2.0/nat\_gateways/{nat\_gateway\_id}

#### **Tabla 8-11** Descripción del parámetro

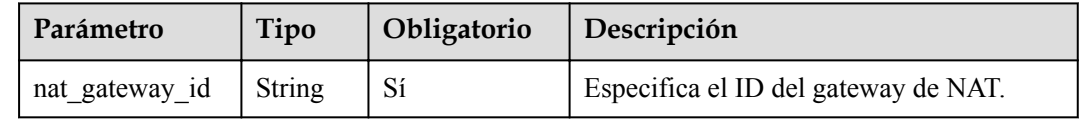

## **Solicitud**

**Tabla 8-12** describe los parámetros de solicitud.

**Tabla 8-12** Parámetro de solicitud

| Parámetro   | Obli<br>gator<br>10 | Tipo   | Descripción                                                                                                    |
|-------------|---------------------|--------|----------------------------------------------------------------------------------------------------|
| nat gateway | Sí                  | Object | Especifica el objeto del gateway de NAT.<br>Para más detalles, consulte Tabla 8-13.<br>Campo obligatorio: Ninguno. Solo se<br>pueden actualizar los campos name,<br>description, y spec. Se debe especificar al<br>menos un atributo para que se actualice el<br>gateway de NAT. |

#### **Tabla 8-13** Descripción del campo **nat\_gateway**

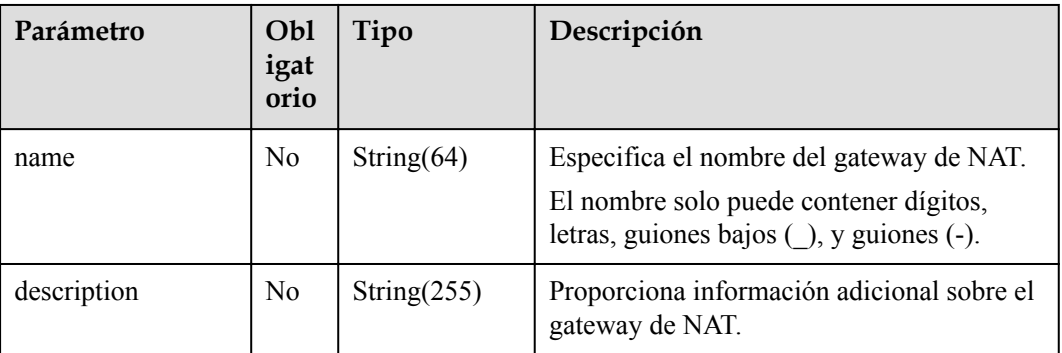

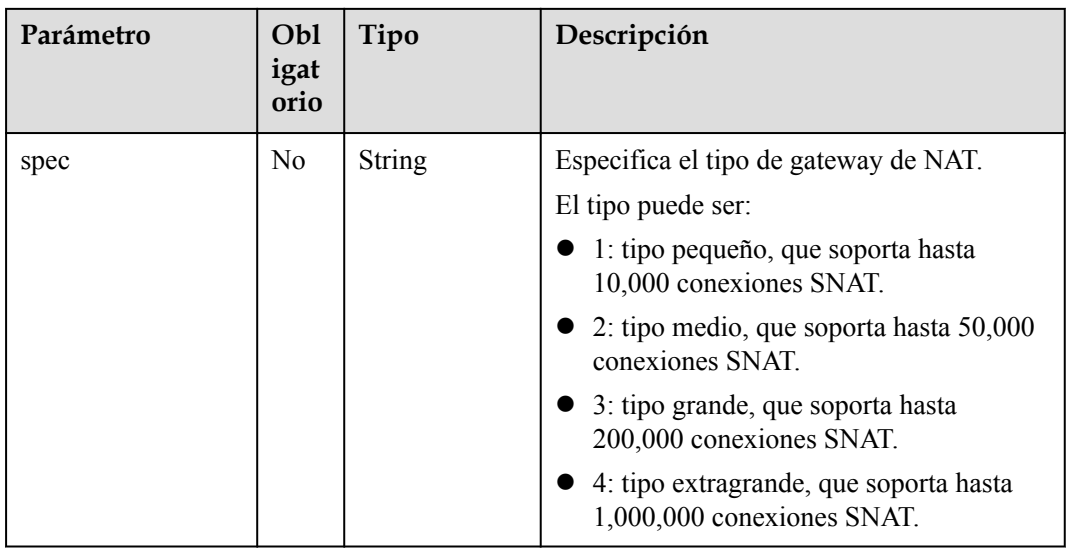

# **Respuesta**

**Tabla 8-14** enumera los parámetros de respuesta.

#### **Tabla 8-14** Parámetro de respuesta

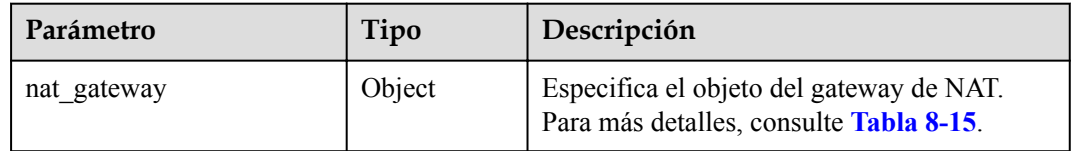

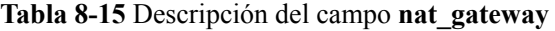

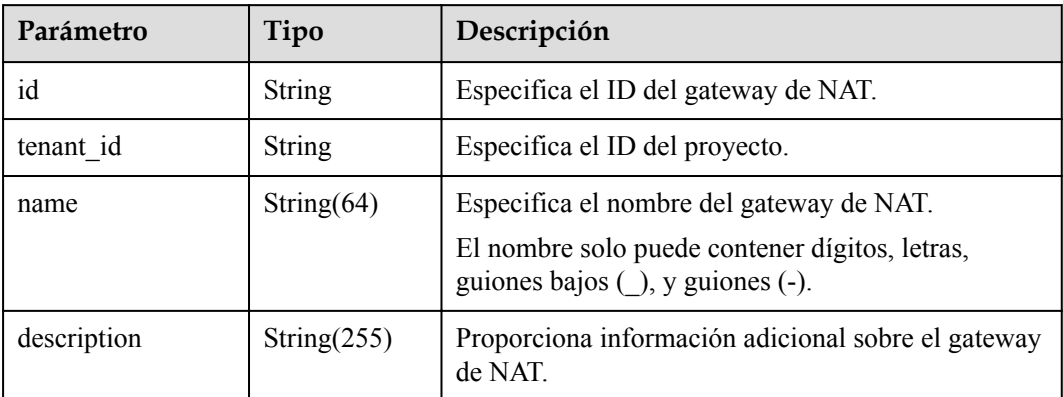

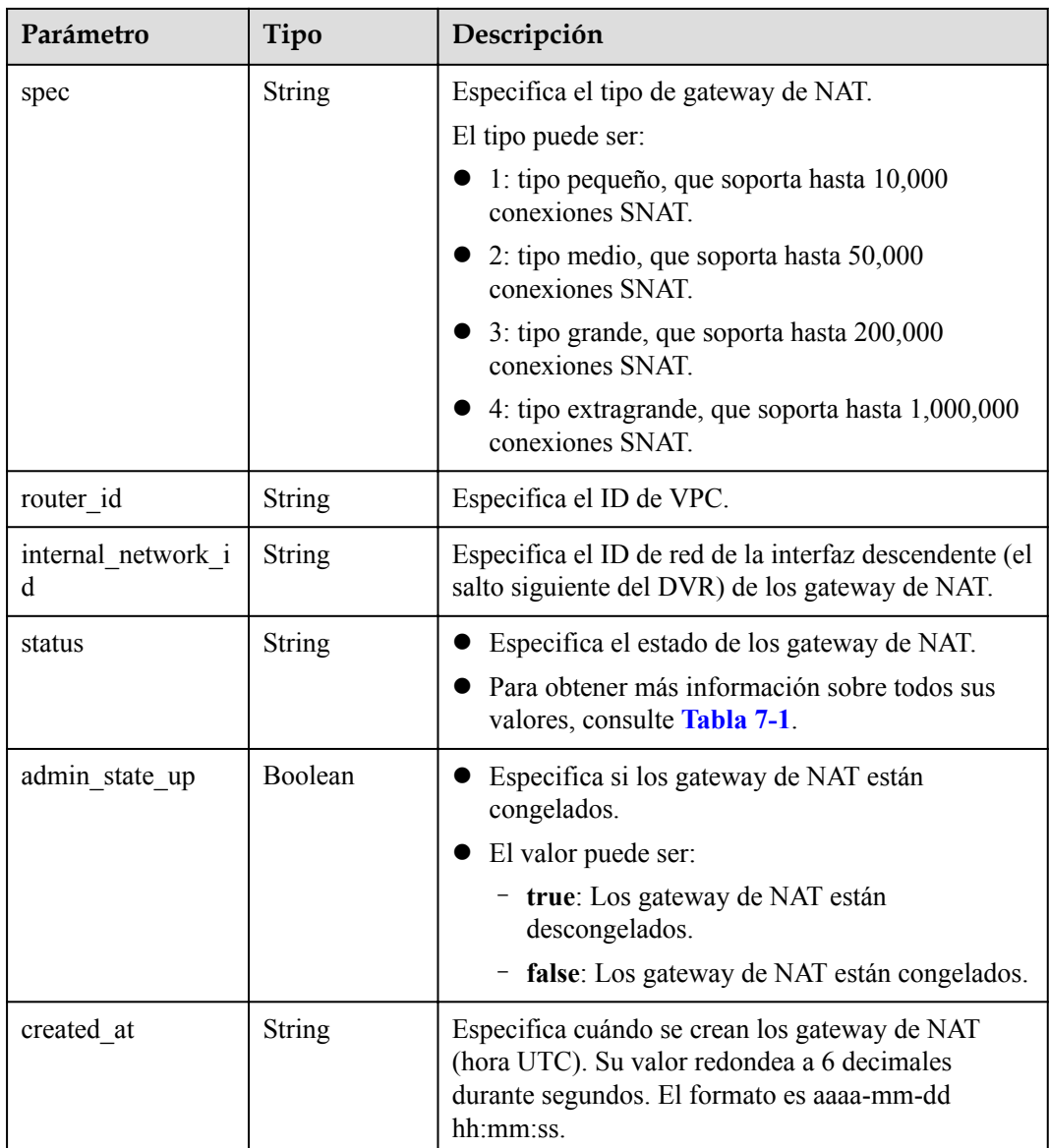

 $\bullet$  Ejemplo de la solicitud

```
PUT https://{Endpoint}/v2.0/nat_gateways/a78fb3eb-1654-4710-8742-3fc49d5f04f8 
  {
    "nat_gateway": {
        "name": "new_name",
 "description": "new description",
 "spec": "1"
    }
}
```
**e** Ejemplo de la respuesta

```
{
    "nat_gateway": {
        "router_id": "d84f345c-80a1-4fa2-a39c-d0d397c3f09a", 
         "status": "ACTIVE", 
         "description": "new description", 
"admin_state_up": true,
 "tenant_id": "27e25061336f4af590faeabeb7fcd9a3",
```

```
 "created_at": "2017-11-18 07:34:32.203044", 
          "spec": "1", 
          "internal_network_id": "89d66639-aacb-4929-969d-07080b0f9fd9", 
          "id": "a78fb3eb-1654-4710-8742-3fc49d5f04f8", 
         "name": "new name"
\qquad \qquad \}}
```
Consulte **[Códigos de estado](#page-82-0)**.

## **8.1.1.5 Eliminación de un gateway de NAT**

#### **Función**

Esta API se utiliza para eliminar un gateway de NAT.

#### **URI**

DELETE /v2.0/nat\_gateways/ $\{nat\$ gateway\_id $\}$ 

**Tabla 8-16** Descripción del parámetro

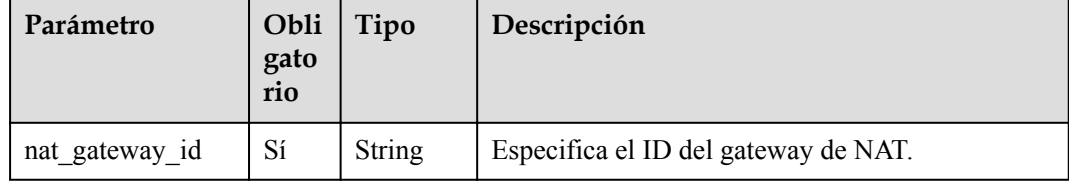

#### **Solicitud**

No hay

#### **Respuesta**

No hay

#### **Ejemplos**

- l Ejemplo de la solicitud DELETE https://{Endpoint}/v2.0/nat\_gateways/ a78fb3eb-1654-4710-8742-3fc49d5f04f8
- l Ejemplo de la respuesta None (STATUS CODE 204)

**Código de estado**

Consulte **[Códigos de estado](#page-82-0)**.

# **8.1.2 Regla de SNAT**

# **8.1.2.1 Creación de una regla de SNAT**

## **Función**

Esta API se utiliza para crear una regla SNAT.

# أكو

Puede crear una regla SNAT solo cuando **status** de los gateway de NAT se establece en **ACTIVE** y **admin\_state\_up** del administrador de gateway de NAT en **True**.

## **URI**

POST /v2.0/snat\_rules

## **Solicitud**

**Tabla 8-17** describe los parámetros de solicitud.

**Tabla 8-17** Parámetro de solicitud

| Parámetro | Obl<br>igat<br>orio | Tipo   | Descripción                                                                          |
|-----------|---------------------|--------|--------------------------------------------------------------------------------------|
| snat rule | Sí                  | Object | Especifica el objeto de la regla de SNAT.<br>Para más detalles, consulte Tabla 8-18. |

**Tabla 8-18** Descripción del campo **snat\_rule**

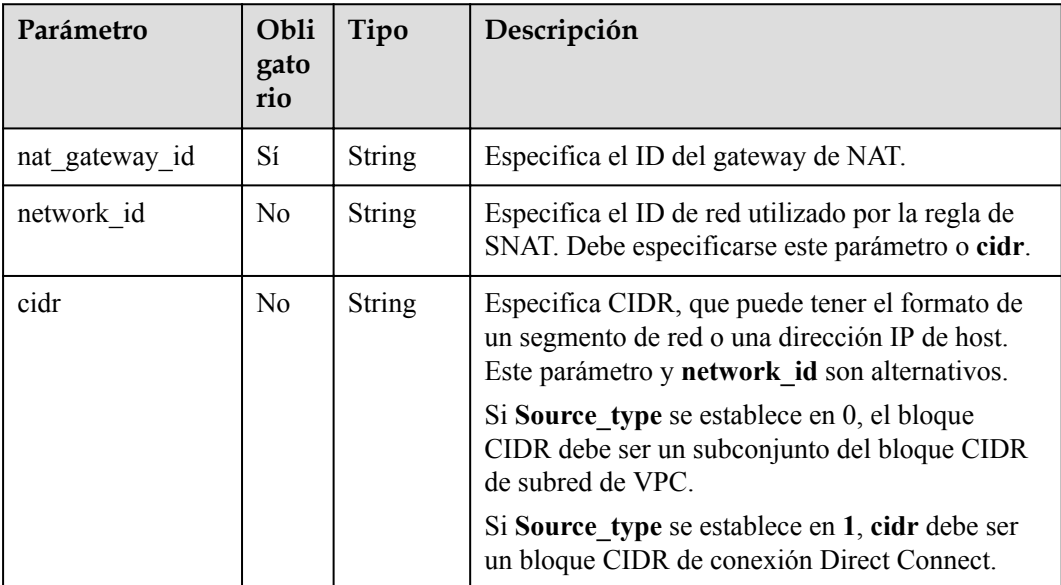

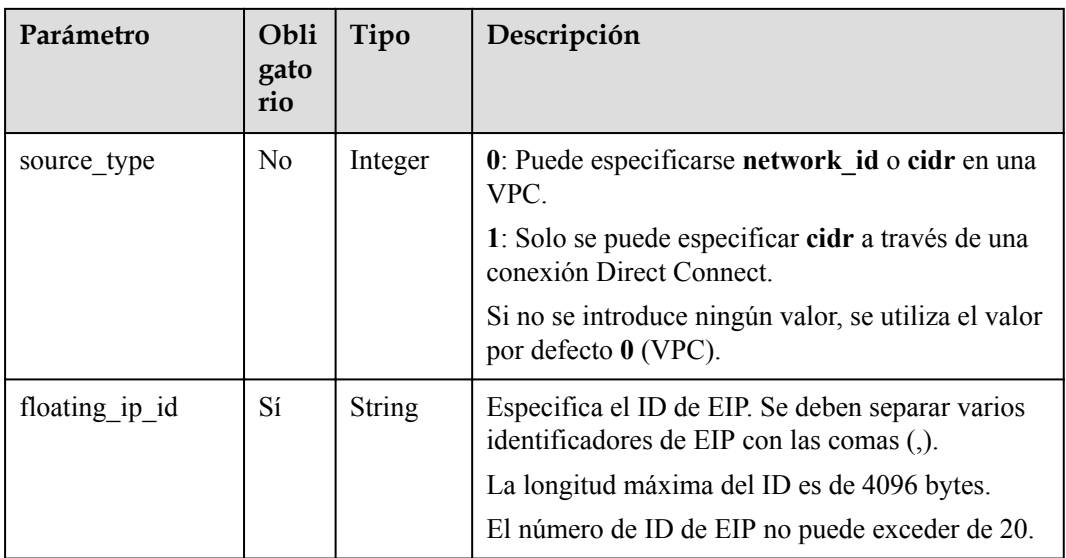

# **Respuesta**

**Tabla 8-19** enumera los parámetros de respuesta.

**Tabla 8-19** Parámetro de respuesta

| Parámetro | Tipo   | Descripción                                                                          |
|-----------|--------|--------------------------------------------------------------------------------------|
| snat rule | Object | Especifica el objeto de la regla de SNAT. Para<br>más detalles, consulte Tabla 8-20. |

**Tabla 8-20** Descripción del campo **snat\_rule**

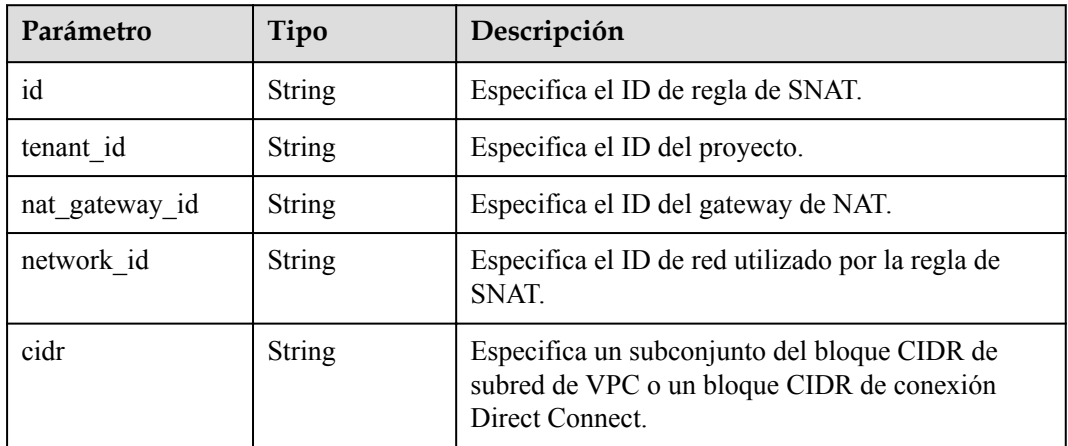

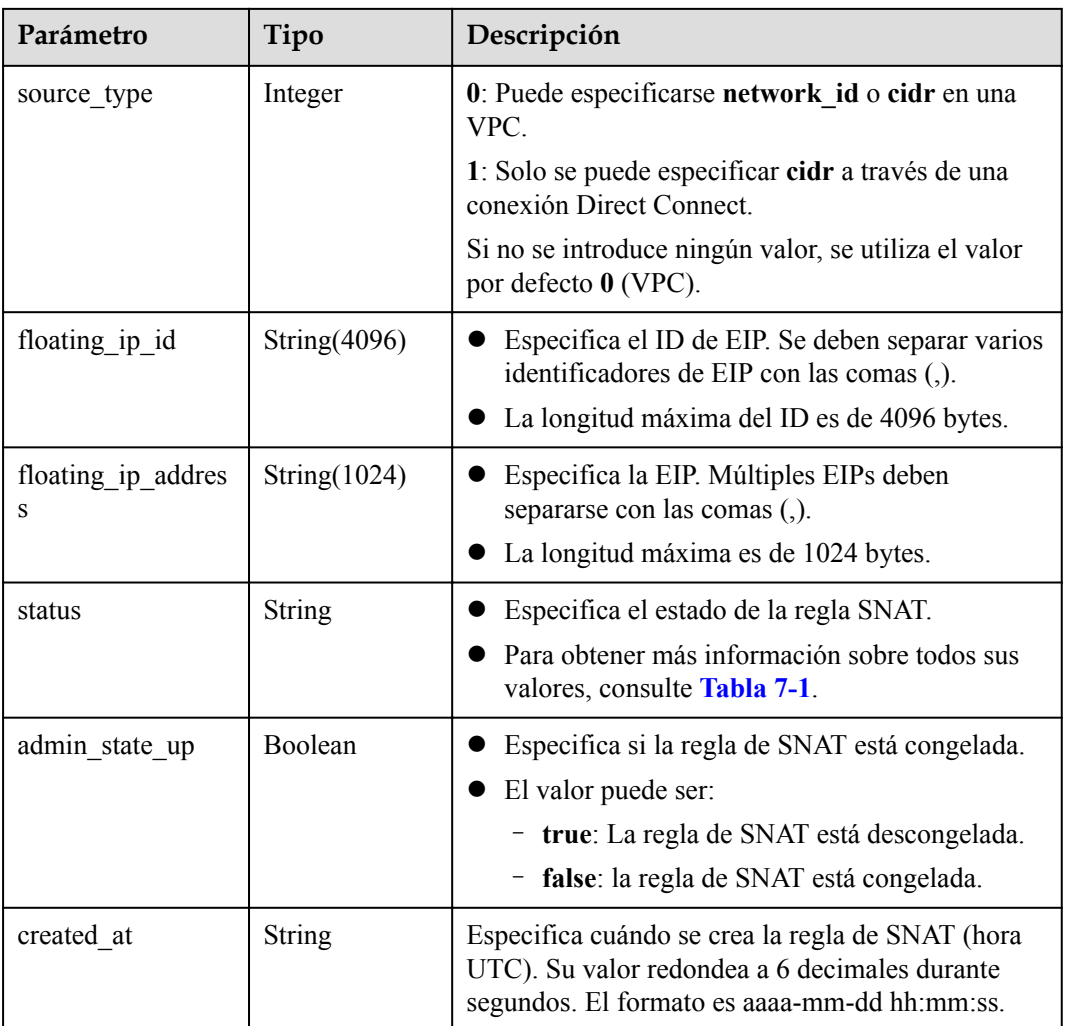

l Ejemplo de la solicitud

{

}

a. Configurar el parámetro **network\_id** en una VPC. POST https://{Endpoint}/v2.0/snat\_rules

```
"snat_rule": {
        "nat_gateway_id": "a78fb3eb-1654-4710-8742-3fc49d5f04f8",
       "network id": "eaad9cd6-2372-4be1-9535-9bd37210ae7b",
 "source_type":0,
 "floating_ip_id": "bdc10a4c-d81a-41ec-adf7-de857f7c812a"
    }
```
b. Configurar el parámetro **cidr** en una VPC.

```
POST https://{Endpoint}/v2.0/snat_rules
```

```
{ 
  "snat_rule": {
        -<br>"nat gateway id": "a78fb3eb-1654-4710-8742-3fc49d5f04f8",
         "cidr": "192.168.1.10/32",
"source type":0,
 "floating_ip_id": "bdc10a4c-d81a-41ec-adf7-de857f7c812a"
      }
  }
```
c. Configurar el parámetro **cidr** a través de una conexión Direct Connect. POST https://{Endpoint}/v2.0/snat\_rules

```
 {
     "snat_rule": {
         "nat_gateway_id": "a78fb3eb-1654-4710-8742-3fc49d5f04f8",
        "cidr": "172.30.0.0/24",
        "source_type":1,
         "floating_ip_id": "bdc10a4c-d81a-41ec-adf7-de857f7c812a"
      }
 \lambda
```
l Ejemplo de la respuesta

{

}

{

}

{

a. Respuesta a la solicitud para especificar el **network\_id** para una VPC

```
"snat_rule": {
          "floating_ip_id": "bdc10a4c-d81a-41ec-adf7-de857f7c812a", 
          "status": "PENDING_CREATE", 
          "nat_gateway_id": "a78fb3eb-1654-4710-8742-3fc49d5f04f8", 
         "admin state up": true,
          "network_id": "eaad9cd6-2372-4be1-9535-9bd37210ae7b", 
          "cidr": null, 
          "source_type":0, 
          "tenant_id": "27e25061336f4af590faeabeb7fcd9a3", 
          "created_at": "2017-11-18 07:54:21.665430", 
          "id": "5b95c675-69c2-4656-ba06-58ff72e1d338", 
          "floating_ip_address": "5.21.11.226"
\qquad \qquad \}
```
b. Respuesta a la solicitud de especificación del bloque CIDR en una VPC

```
 "snat_rule": { 
    "floating_ip_id": "bdc10a4c-d81a-41ec-adf7-de857f7c812a", 
   "status": "PENDING CREATE",
    "nat_gateway_id": "a78fb3eb-1654-4710-8742-3fc49d5f04f8", 
    "admin state up": true,
    "cidr": "192.168.1.10/32", 
   "source type":0,
     "tenant_id": "27e25061336f4af590faeabeb7fcd9a3", 
    "created at": "2017-11-18 07:54:21.665430"
    "id": "5b95c675-69c2-4656-ba06-58ff72e1d338", 
     "floating_ip_address": "5.21.11.226"
 }
```
c. Respuesta a la solicitud de especificación del bloque CIDR en una VPC

```
"snat_rule": {
          "floating_ip_id": "bdc10a4c-d81a-41ec-adf7-de857f7c812a", 
          "status": "PENDING_CREATE", 
         "nat gateway id": "a78fb3eb-1654-4710-8742-3fc49d5f04f8",
          "admin_state_up": true, 
          "cidr": "172.30.0.0/24", 
          "source_type":1, 
          "tenant_id": "27e25061336f4af590faeabeb7fcd9a3", 
         "created at": "2017-11-18 07:54:21.665430",
          "id": "5b95c675-69c2-4656-ba06-58ff72e1d338", 
          "floating_ip_address": "5.21.11.226"
\qquad \qquad \}
```
**Códigos de estado**

Consulte **[Códigos de estado](#page-82-0)**.

}

## **8.1.2.2 Consulta de reglas de SNAT**

## **Función**

Esta API se utiliza para consultar una lista de reglas de SNAT.

## **URI**

GET /v2.0/snat\_rules

Ŀ,

Puede escribir el signo de interrogación (?) y ampersand (&) al final del URI para definir varios criterios de búsqueda. Todos los parámetros opcionales se pueden filtrar. Para obtener más información, consulte la solicitud de ejemplo.

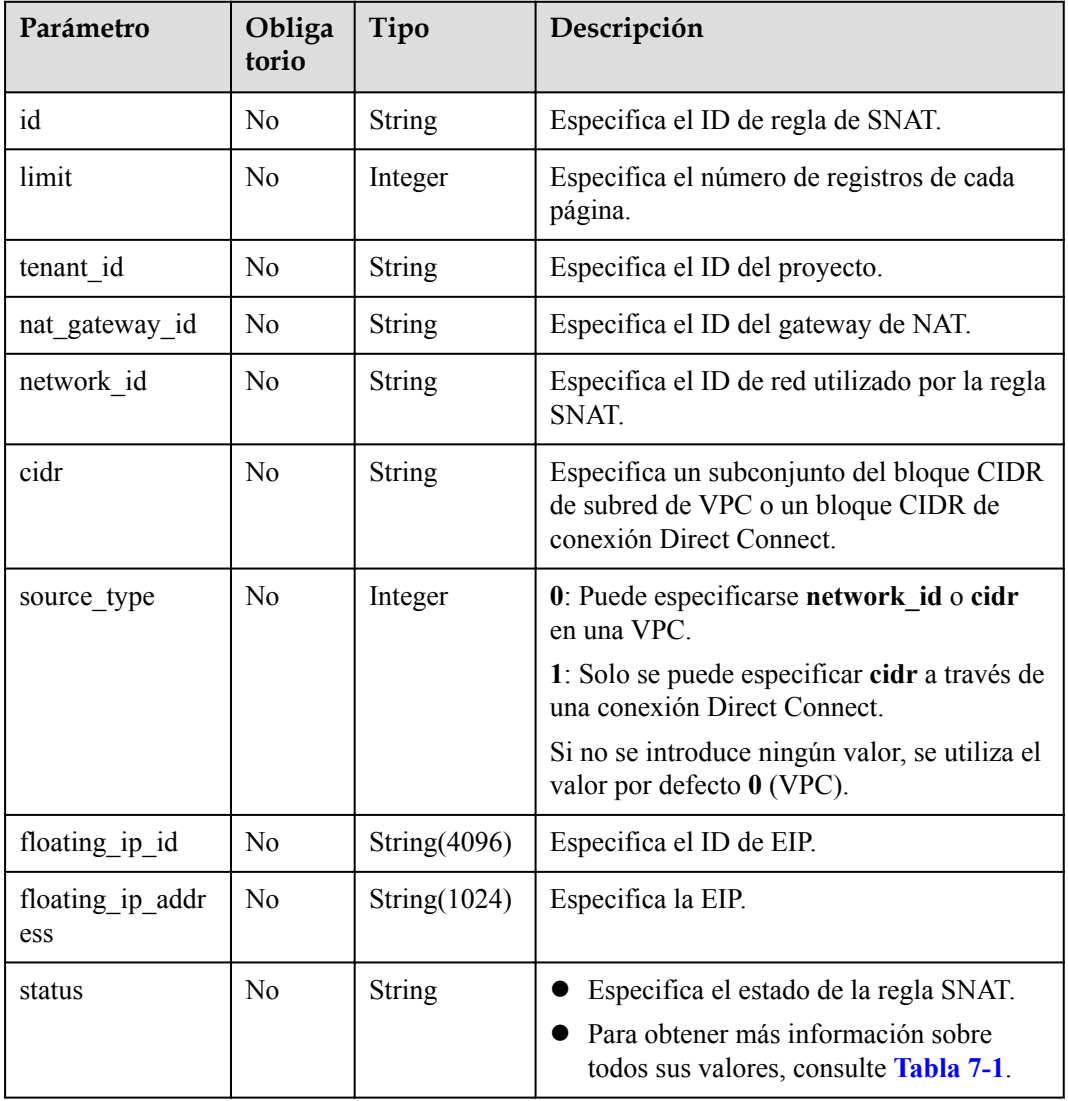

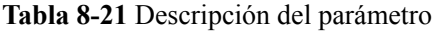

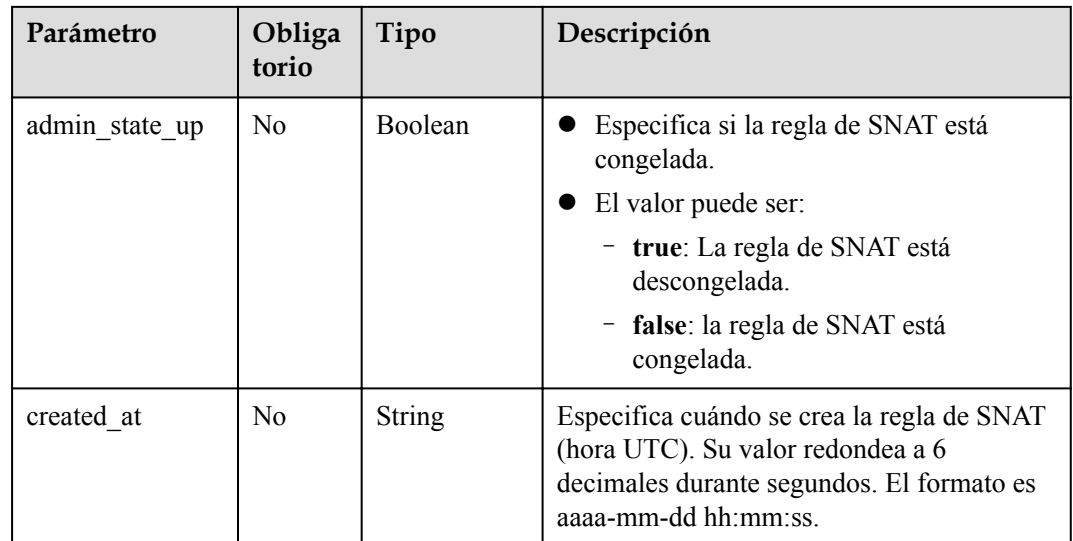

# **Solicitud**

No hay

# **Respuesta**

**Tabla 8-22** enumera los parámetros de respuesta.

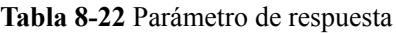

| Parámetro  | Tipo              | Descripción                                                                         |
|------------|-------------------|-------------------------------------------------------------------------------------|
| snat rules | List (SNAT rules) | Especifica los objetos de regla de SNAT. Para<br>más detalles, consulte Tabla 8-23. |

**Tabla 8-23** Descripción del campo **snat\_rule**

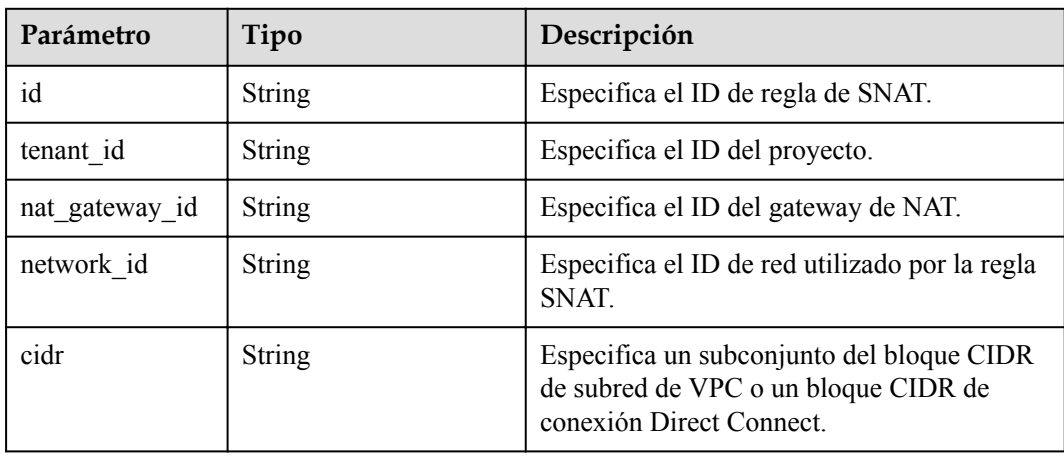

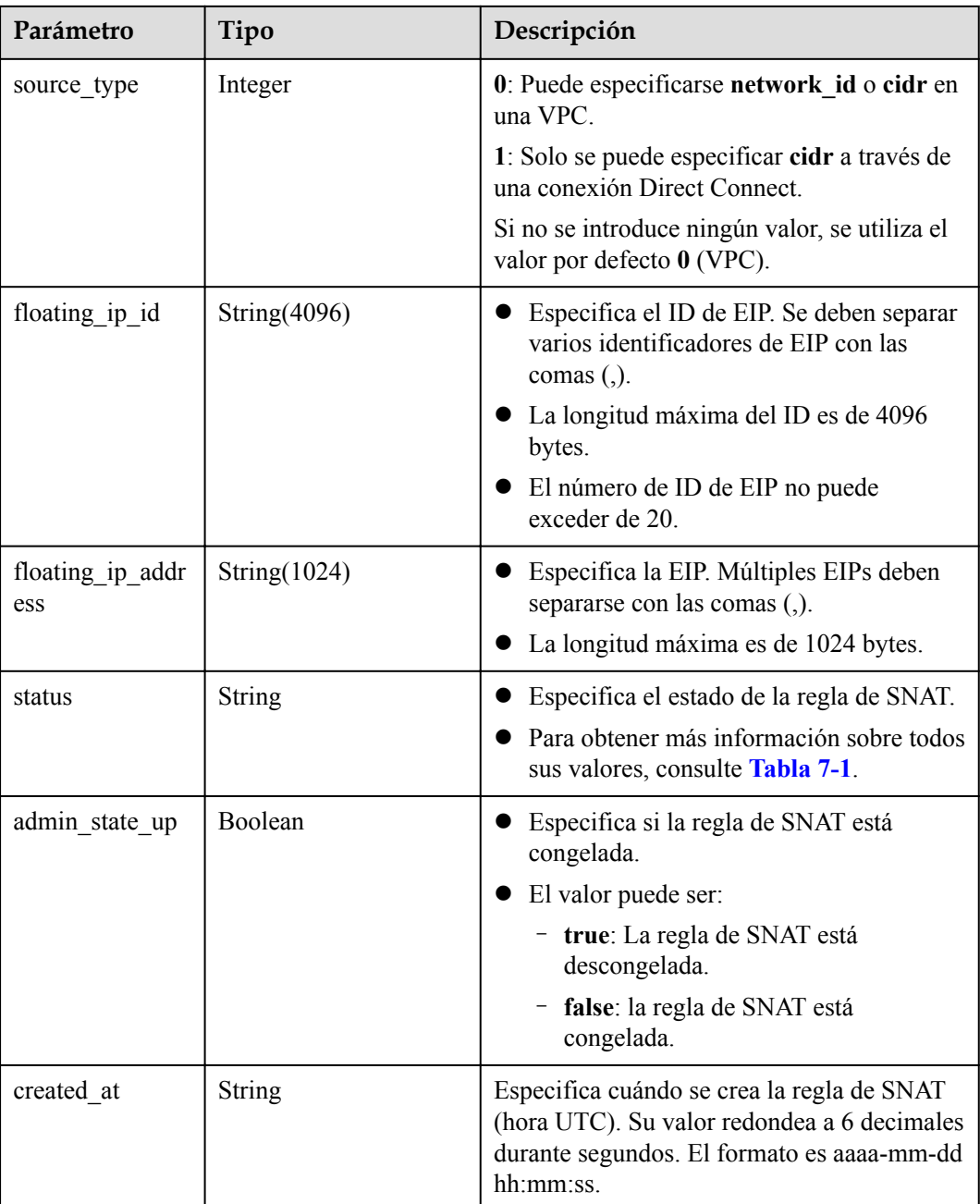

- l Ejemplo de la solicitud GET https://{Endpoint}/v2.0/snat\_rules?limit=10
- l Ejemplo de la respuesta

{

```
"snat_rules": [
    \{ "floating_ip_id": "bf99c679-9f41-4dac-8513-9c9228e713e1",
 "status": "ACTIVE",
 "nat_gateway_id": "cda3a125-2406-456c-a11f-598e10578541",
"admin_state_up": true,
 "network_id": "9a469561-daac-4c94-88f5-39366e5ea193",
 "cidr": "null",
```

```
 "source_type":0,
                  "tenant_id": "abc",
                 "created at": "2017-11-15 15:44:42.595173",
                  "id": "79195d50-0271-41f1-bded-4c089b2502ff",
                 "floating ip address": "5.21.11.242"
            },
\left\{ \begin{array}{cc} 0 & 0 & 0 \\ 0 & 0 & 0 \\ 0 & 0 & 0 \\ 0 & 0 & 0 \\ 0 & 0 & 0 \\ 0 & 0 & 0 \\ 0 & 0 & 0 \\ 0 & 0 & 0 \\ 0 & 0 & 0 \\ 0 & 0 & 0 \\ 0 & 0 & 0 \\ 0 & 0 & 0 & 0 \\ 0 & 0 & 0 & 0 \\ 0 & 0 & 0 & 0 \\ 0 & 0 & 0 & 0 & 0 \\ 0 & 0 & 0 & 0 & 0 \\ 0 & 0 & 0 & 0 & 0 \\ 0 & 0 & 0 & 0 & 0 \\ 0 & 0 & 0 & 0 & 0 "floating_ip_id": "6e496fba-abe9-4f5e-9406-2ad8c809ac8c",
                  "status": "ACTIVE",
                  "nat_gateway_id": "e824f1b4-4290-4ebc-8322-cfff370dbd1e",
                 "admin state up": true,
                  "network_id": "97e89905-f9c8-4ae3-9856-392b0b2fbe7f",
                  "cidr": "null",
 "source_type":0,
"tenant id": "abc",
 "created_at": "2017-11-17 07:43:44.830845",
                  "id": "4a1a10d7-0d9f-4846-8cda-24cffeffef5c",
                  "floating_ip_address": "5.21.11.142"
            }
      ]
}
```
Consulte **[Códigos de estado](#page-82-0)**.

## **8.1.2.3 Consulta de detalles acerca de una regla SNAT especificada**

#### **Función**

Esta API se utiliza para consultar detalles sobre una regla de SNAT especificada.

#### **URI**

GET /v2.0/snat\_rules/{snat\_rule\_id}

#### **Tabla 8-24** Descripción del parámetro

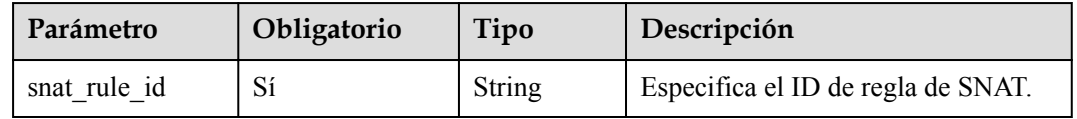

#### **Solicitud**

No hay

#### **Respuesta**

**[Tabla 8-25](#page-120-0)** enumera los parámetros de respuesta.

<span id="page-120-0"></span>**Tabla 8-25** Parámetro de respuesta

| Parámetro | Tipo   | Descripción                                                                          |
|-----------|--------|--------------------------------------------------------------------------------------|
| snat rule | Object | Especifica el objeto de la regla de SNAT.<br>Para más detalles, consulte Tabla 8-26. |

**Tabla 8-26** Descripción del campo **snat\_rule**

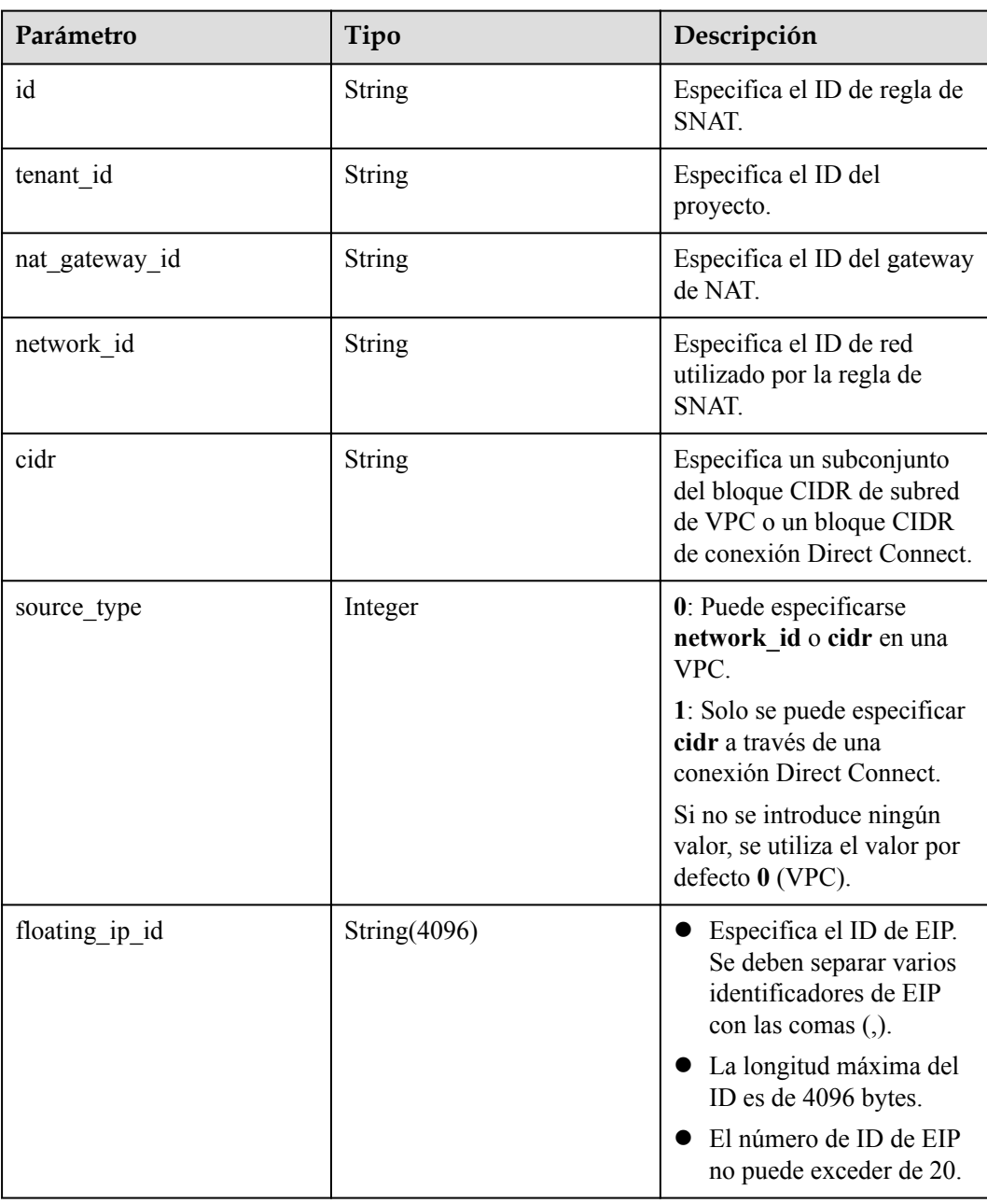

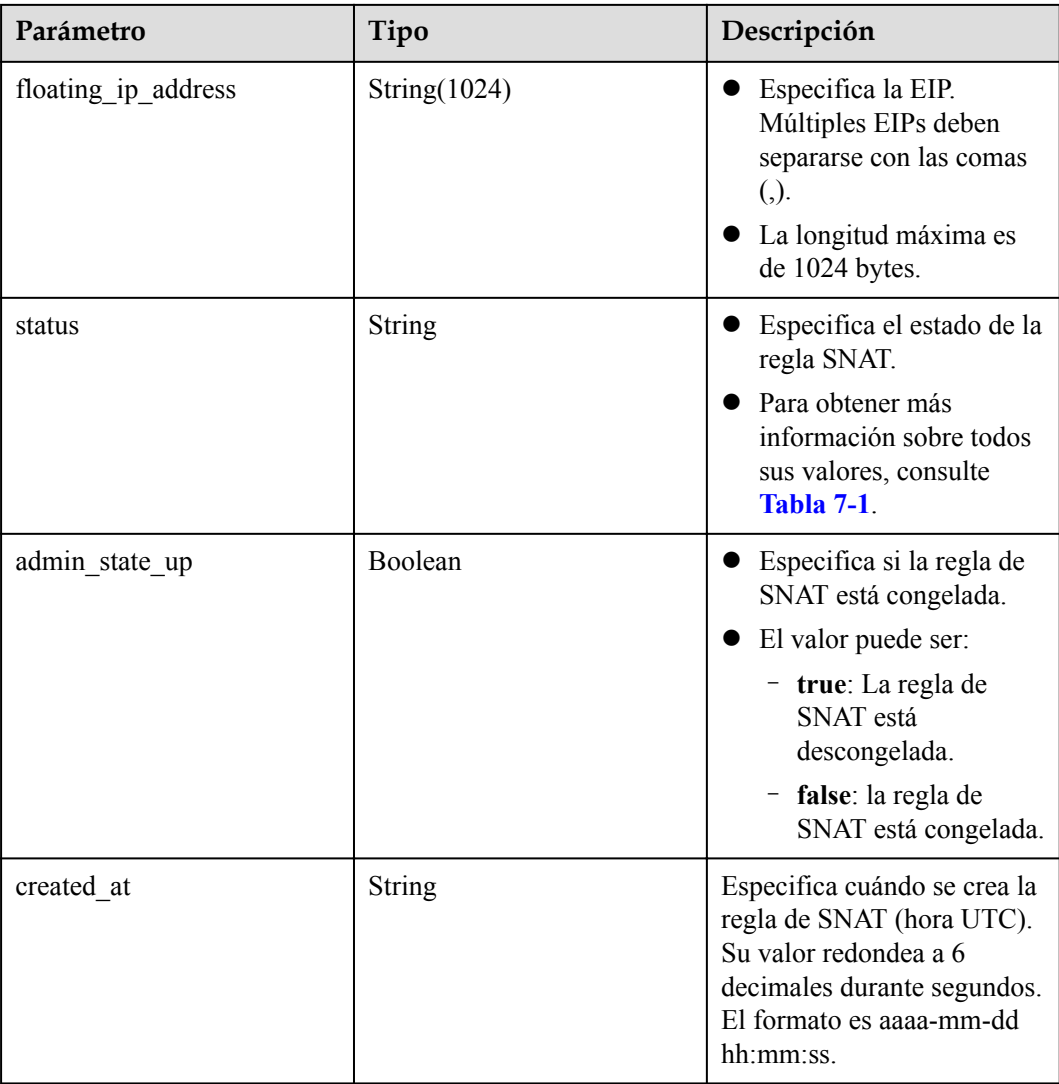

#### l Ejemplo de la solicitud

GET https://{Endpoint}/v2.0/snat\_rules/5b95c675-69c2-4656-ba06-58ff72e1d338

#### l Ejemplo de la respuesta

```
{
   "snat_rule": {
 "floating_ip_id": "bdc10a4c-d81a-41ec-adf7-de857f7c812a",
 "status": "ACTIVE",
"nat gateway id": "a78fb3eb-1654-4710-8742-3fc49d5f04f8",
"admin state up": true,
 "network_id": "eaad9cd6-2372-4be1-9535-9bd37210ae7b",
       "cidr": "null",
       "source_type":0,
 "tenant_id": "27e25061336f4af590faeabeb7fcd9a3",
"created at": "2017-11-18 07:54:21.665430",
       "id": "5b95c675-69c2-4656-ba06-58ff72e1d338",
        "floating_ip_address": "5.21.11.226"
    }
}
```
Consulte **[Códigos de estado](#page-82-0)**.

## **8.1.2.4 Eliminación de una regla de SNAT**

#### **Función**

Esta API se utiliza para eliminar una regla de SNAT.

#### **URI**

DELETE /v2.0/snat\_rules/{snat\_rule\_id}

#### **Tabla 8-27** Descripción del parámetro

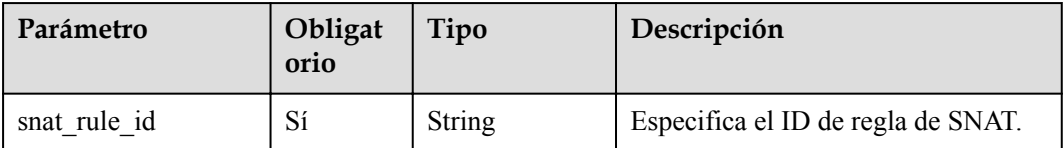

#### **Solicitud**

No hay

#### **Respuesta**

No hay

#### **Ejemplos**

- Ejemplo de la solicitud DELETE https://{Endpoint}/v2.0/snat\_rules/a78fb3eb-1654-4710-8742-3fc49d5f04f8
- l Ejemplo de la respuesta None (STATUS CODE 204)

## **Código de estado**

Consulte **[Códigos de estado](#page-82-0)**.

# **8.1.3 Reglas de DNAT**

## **8.1.3.1 Creación de una regla de DNAT**

#### **Función**

Esta API se utiliza para crear una regla de DNAT.

# J,

Puede crear una regla de DNAT sólo cuando **status** de los gateway de NAT es **ACTIVE** y **admin\_state\_up** del administrador del gateway de NAT es **True**. Cada vez se usa **port\_id** o **private\_ip**. Si crea una regla que se aplica a todos los tipos de puertos, establezca **internal\_service\_port** en **0**, **external\_service\_port** en **0**, y **protocol** en **ANY**.

#### **URI**

POST /v2.0/dnat\_rules

#### **Solicitud**

**Tabla 8-28** describe los parámetros de solicitud.

#### **Tabla 8-28** Parámetro de solicitud

| Parámetro | Obligat<br>orio | Tipo   | Descripción                                                                    |
|-----------|-----------------|--------|--------------------------------------------------------------------------------|
| dnat rule | Sí              | Object | Especifica el objeto de regla DNAT. Para<br>más detalles, consulte Tabla 8-29. |

**Tabla 8-29** Descripción del campo **dnat\_rule**

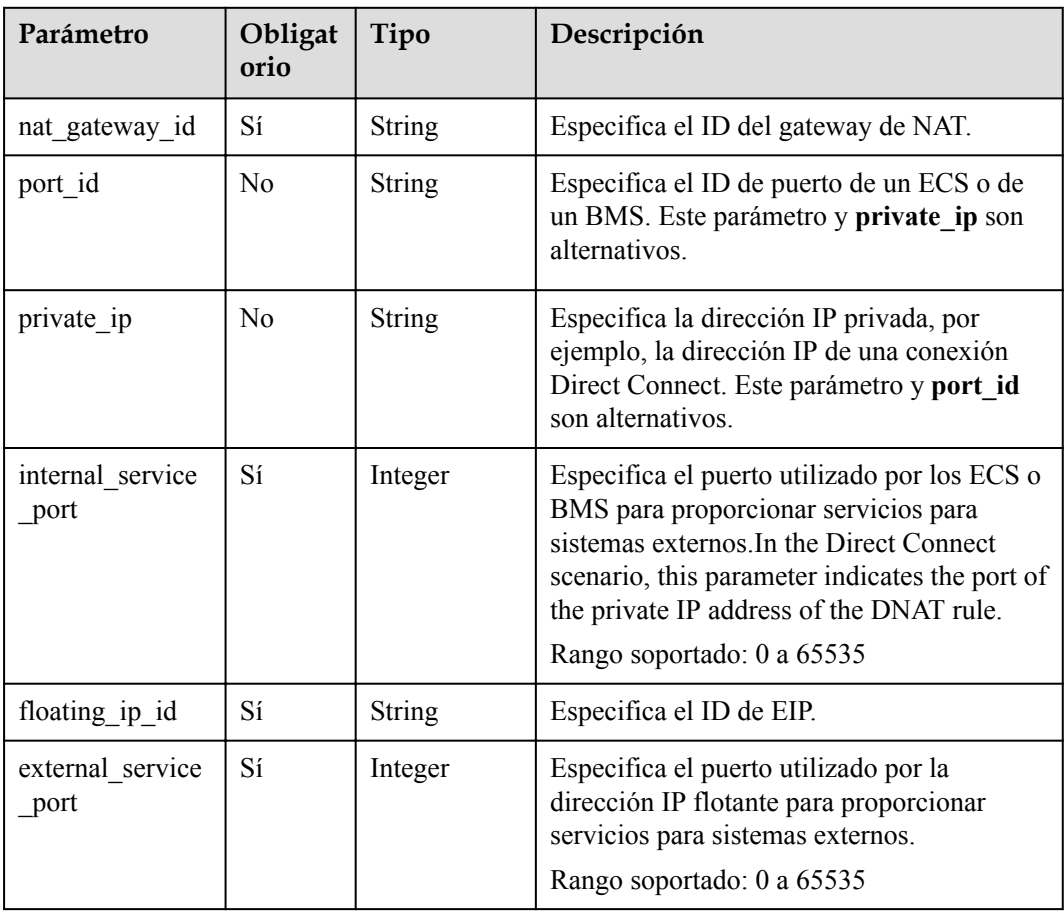

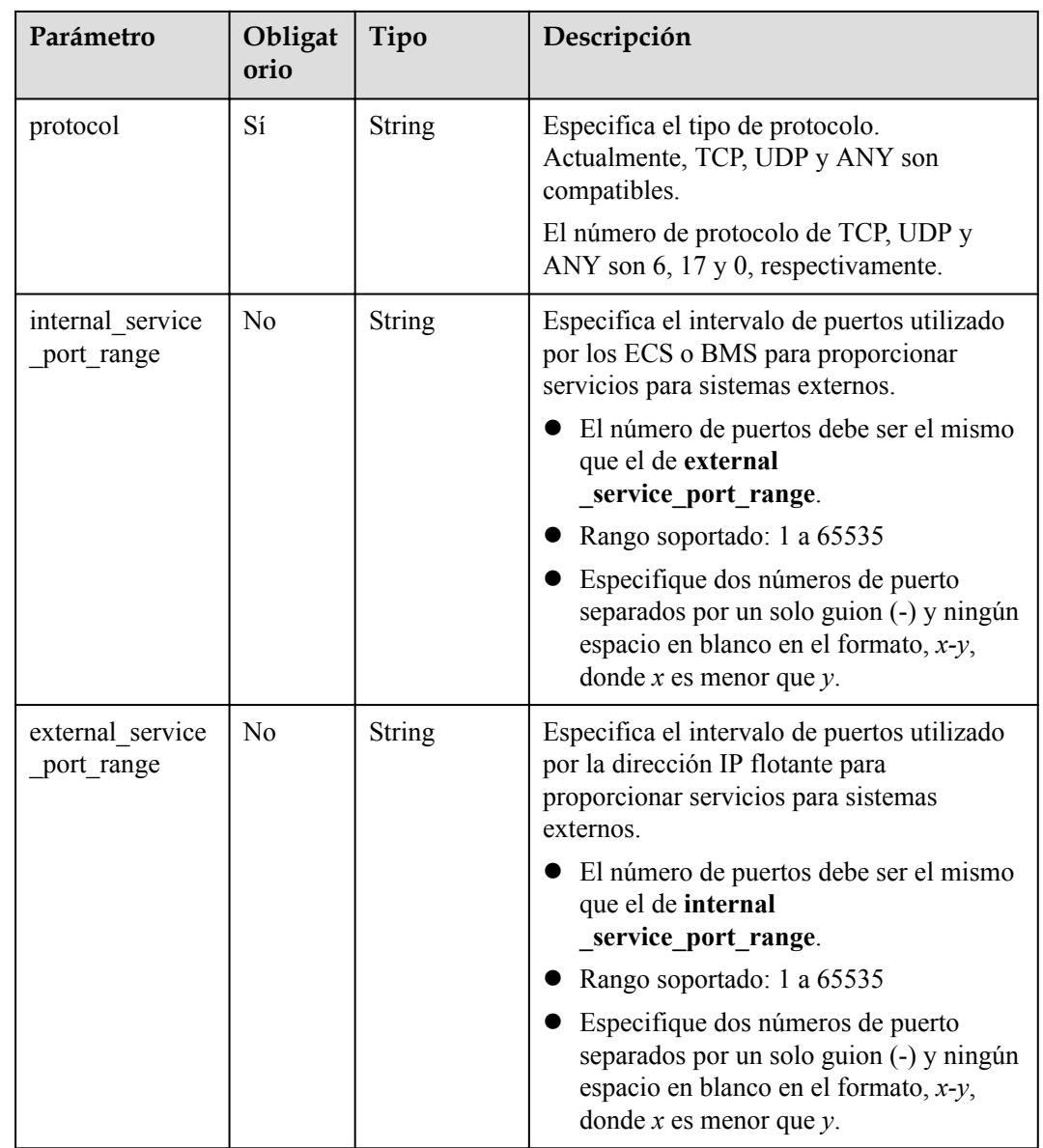

# **Respuesta**

I

**Tabla 8-30** enumera los parámetros de respuesta.

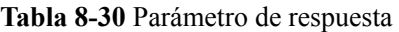

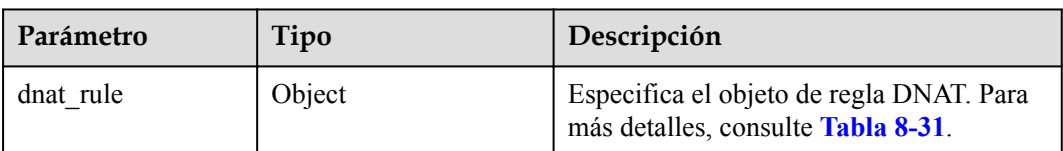

<span id="page-125-0"></span>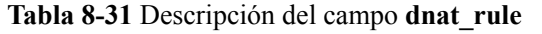

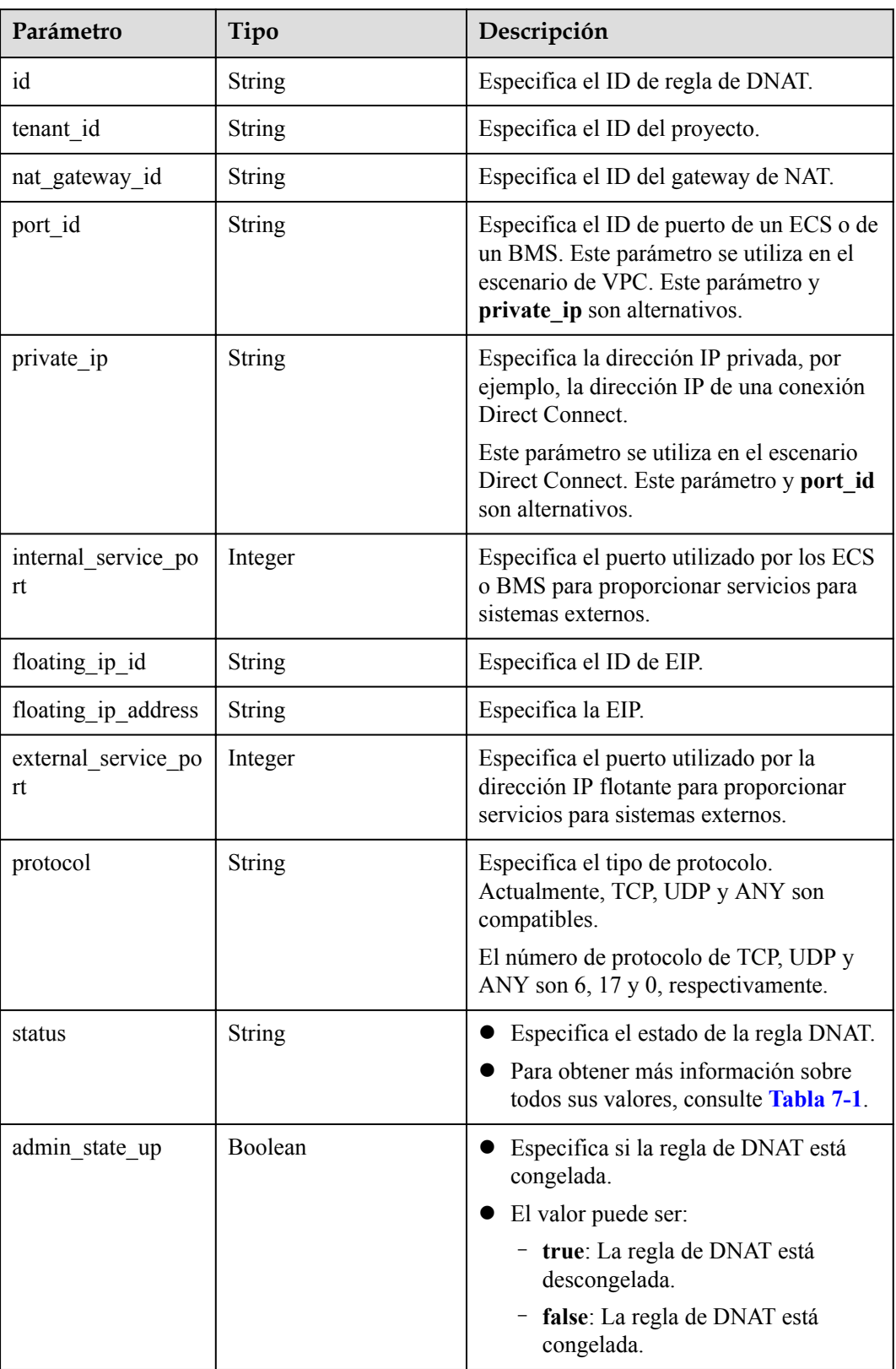

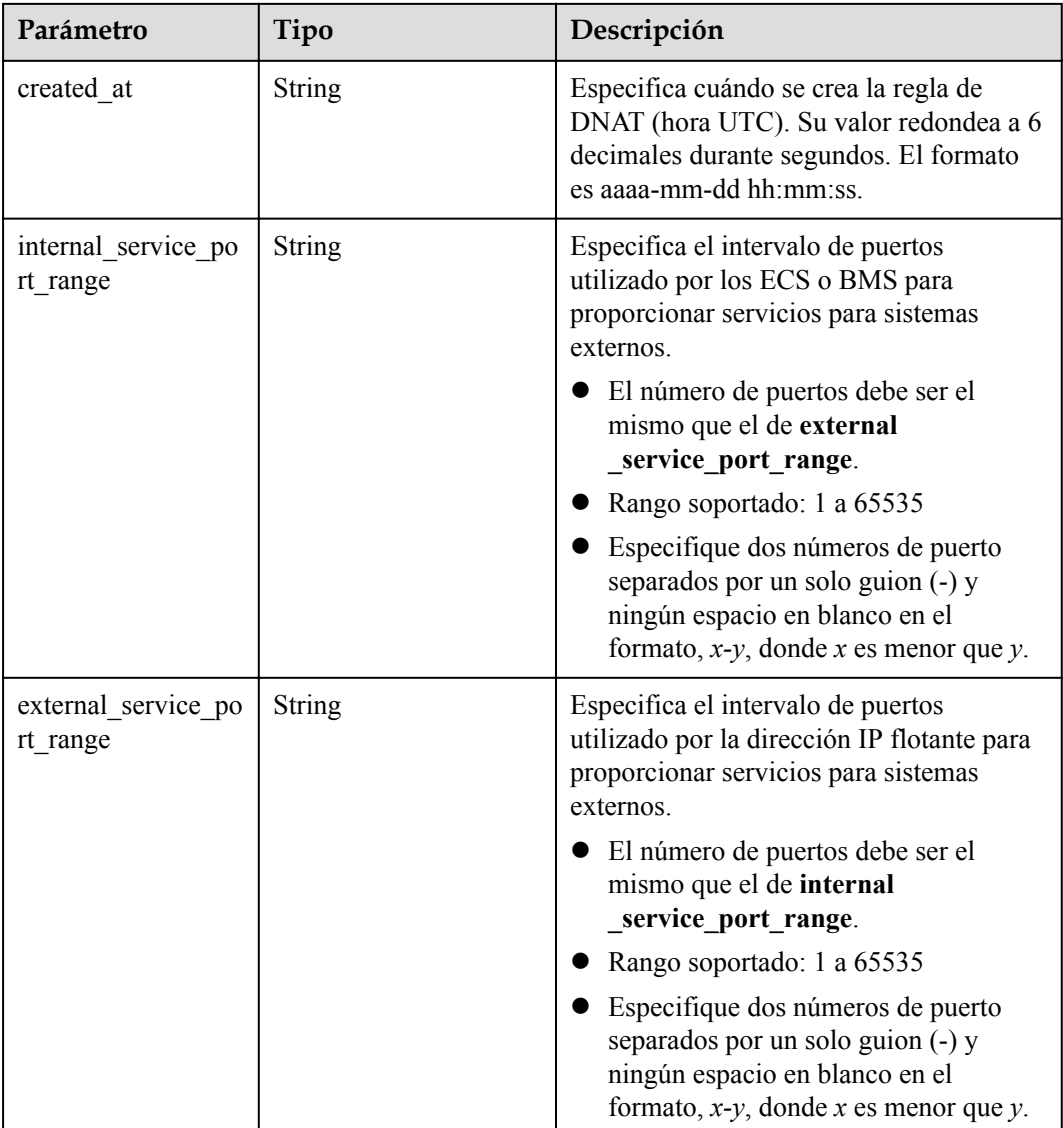

Ejemplo de la solicitud

{

a. Cree una regla para un puerto especificado. POST https://{Endpoint}/v2.0/dnat\_rules

```
{
   "dnat rule": {
 "floating_ip_id": "bf99c679-9f41-4dac-8513-9c9228e713e1",
 "nat_gateway_id": "cda3a125-2406-456c-a11f-598e10578541",
 "port_id": "9a469561-daac-4c94-88f5-39366e5ea193",
 "internal_service_port": 993,
        "protocol": "tcp",
        "external_service_port": 242
    }
}
```
#### b. Cree una regla para todos los puertos.

```
POST https://{Endpoint}/v2.0/dnat_rules
 "dnat_rule": {
 "floating_ip_id": "Cf99c679-9f41-4dac-8513-9c9228e713e1",
```

```
"nat gateway id": "Dda3a125-2406-456c-a11f-598e10578541",
     "private_ip": "192.168.1.100",
     "internal_service_port": 0,
     "protocol": "any",
    "external service port": 0
 }
```
c. Cree una regla basada en el intervalo de puertos especificado. POST https://{Endpoint}/v2.0/dnat\_rules

```
"dnat_rule": {
         "floating_ip_id": "0cc38f0c-f26b-4556-b956-f5831061bb86", 
         "nat_gateway_id": "dcb80bee-3e67-4282-8cc3-981431a63583", 
         "private_ip": "172.16.1.197", 
         "internal_service_port": 0,
         "internal_service_port_range": "55-66",
         "protocol": "udp", 
         "external_service_port": 0,
        "external_service_port_range": "55-66",
         "description": "my dnat rule 01"
\qquad \qquad \}
```
l Ejemplo de la respuesta

}

{

}

{

}

{

}

{

a. Cree una respuesta para un puerto especificado.

```
"dnat_rule": {
    "floating_ip_id": "bf99c679-9f41-4dac-8513-9c9228e713e1",
    "status": "ACTIVE",
   "nat gateway id": "cda3a125-2406-456c-a11f-598e10578541",
   "admin state up": true,
    "port_id": "9a469561-daac-4c94-88f5-39366e5ea193",
   "internal service port": 993,
    "protocol": "tcp",
   "tenant_id": "abc",
   "created at": "2017-11-15 15:44:42.595173",
    "id": "79195d50-0271-41f1-bded-4c089b2502ff",
   "floating ip address": "5.21.11.226",
    "external_service_port": 242,
    "private_ip": ""
 }
```
b. Cree una respuesta para todos los puertos.

```
"dnat_rule": {
    "floating_ip_id": "cf99c679-9f41-4dac-8513-9c9228e713e1",
    "status": "ACTIVE",
   "nat gateway id": "dda3a125-2406-456c-a11f-598e10578541",
   "admin state up": true,
    "private_ip": "192.168.1.100",
    "internal_service_port": 0,
    "protocol": "any",
   "tenant id": "abc",
   "created at": "2017-11-15 15:44:42.595173",
    "id": "79195d50-0271-41f1-bded-4c089b2502ff",
    "floating_ip_address": "5.21.11.227",
    "external_service_port": 0
 }
```
c. Cree una respuesta de regla basada en el intervalo de puertos especificado.

```
"dnat_rule": {
    "floating_ip_id": "0cc38f0c-f26b-4556-b956-f5831061bb86", 
     "status": "ACTIVE", 
     "nat_gateway_id": "dcb80bee-3e67-4282-8cc3-981431a63583", 
    "admin state up": true,
```

```
 "private_ip": "172.16.1.197", 
          "internal service port": 0,
           "protocol": "udp", 
 "tenant_id": "057ef081ad80d2732fcec011fdbc01c0", 
 "created_at": "2020-09-21 11:46:11.474729", 
           "id": "0de17f1a-686a-4484-9d8b-973889f8654c", 
           "external_service_port": 0, 
           "floating_ip_address": "10.185.74.219", 
          "port_id": "",
           "internal_service_port_range":"55-66", 
           "external_service_port_range":"55-66" 
\longrightarrow \} }
```
Consulte **[Códigos de estado](#page-82-0)**.

## **8.1.3.2 Consulta de reglas de DNAT**

#### **Función**

Esta API se utiliza para consultar una lista de reglas de DNAT.

#### **URI**

GET /v2.0/dnat\_rules

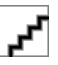

Puede escribir el signo de interrogación (?) y ampersand (&) al final del URI para definir varios criterios de búsqueda. Todos los parámetros opcionales se pueden filtrar. Para obtener más información, consulte la solicitud de ejemplo.

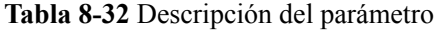

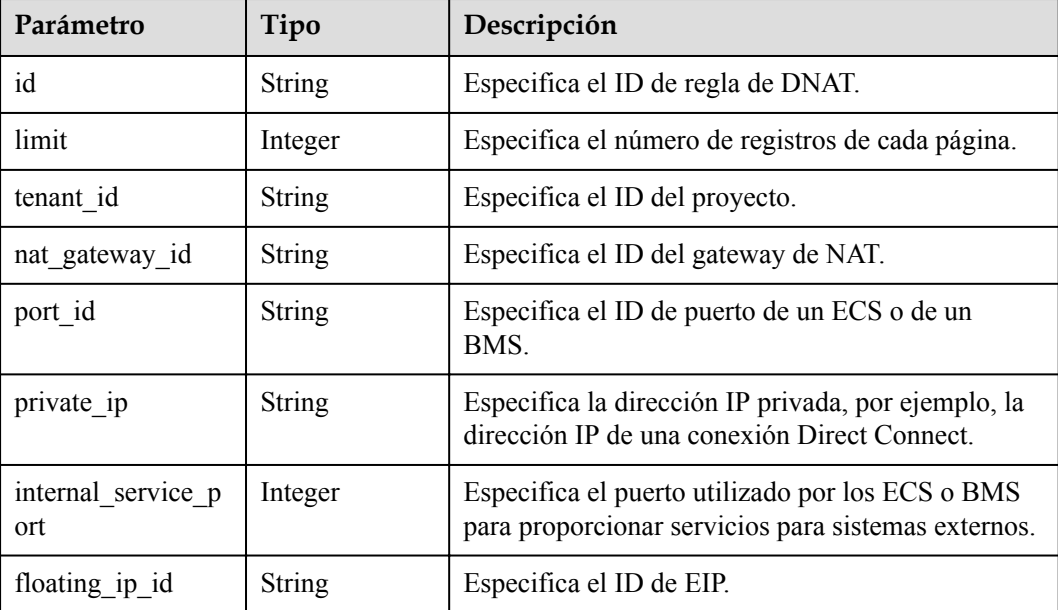

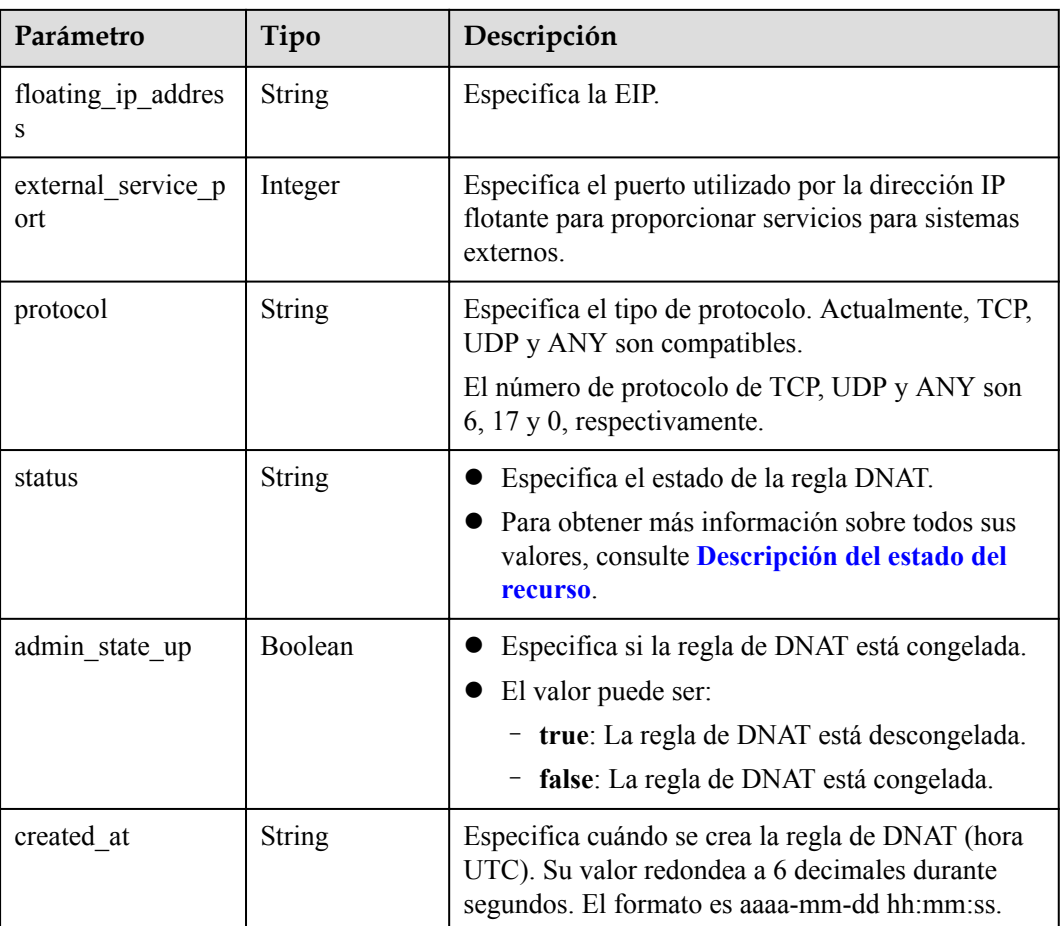

# **Solicitud**

No hay

## **Respuesta**

**Tabla 8-33** enumera los parámetros de respuesta.

**Tabla 8-33** Parámetro de respuesta

| Parámetro  | Tipo          | Descripción                                                                      |
|------------|---------------|----------------------------------------------------------------------------------|
| dnat rules | Array(Object) | Especifica los objetos de regla DNAT. Para<br>más detalles, consulte Tabla 8-34. |

**Tabla 8-34** Descripción del campo **dnat\_rule**

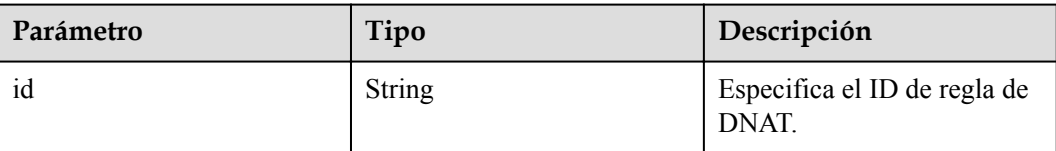

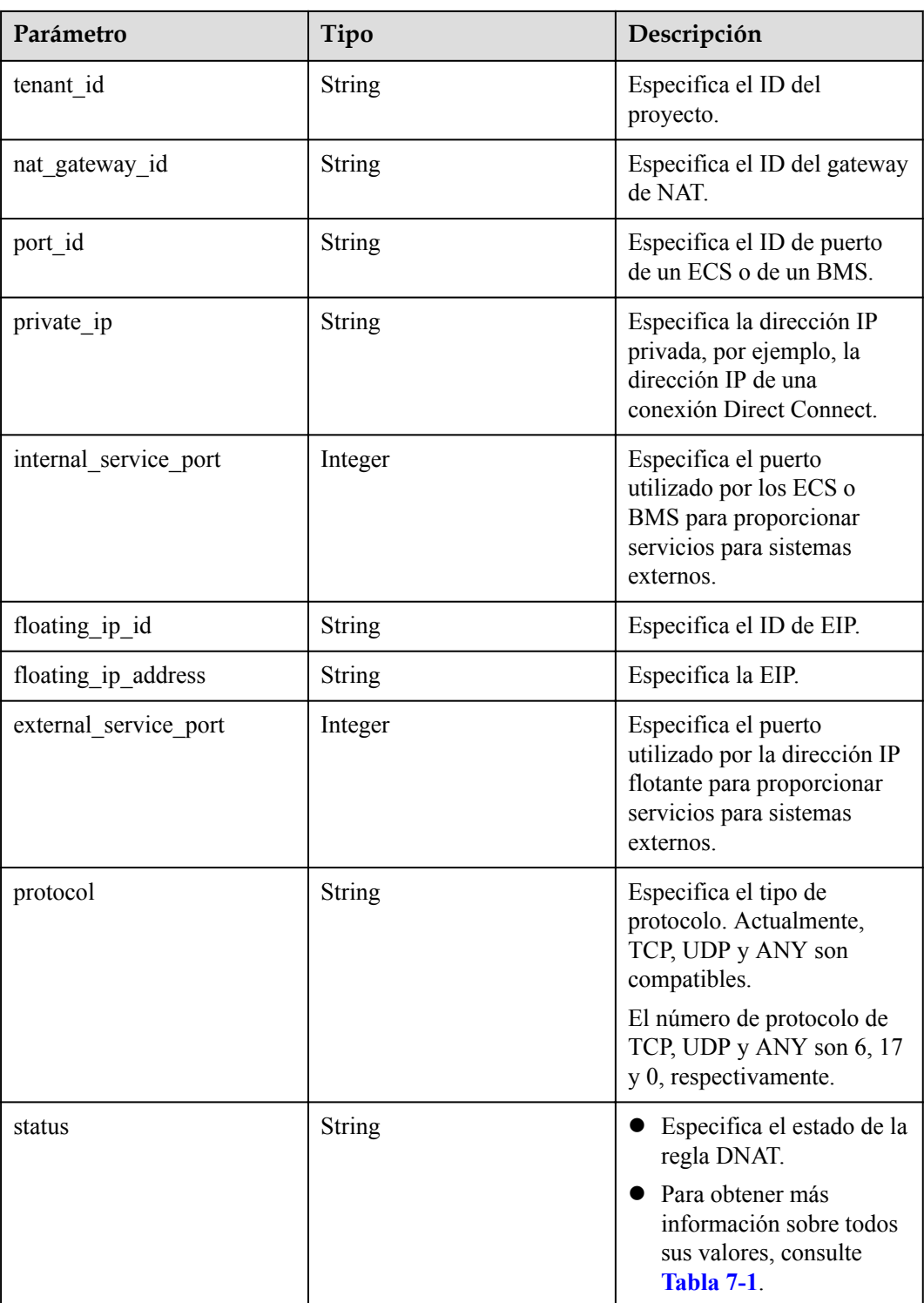

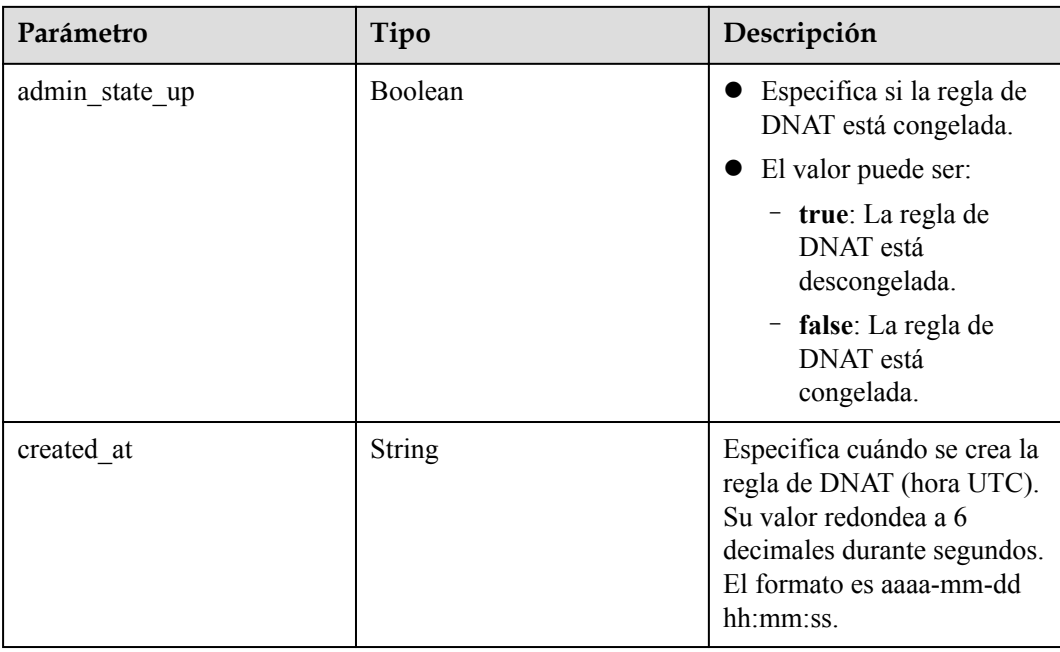

 $\bullet$  Ejemplo de la solicitud GET https://{Endpoint}/v2.0/dnat\_rules

```
l Ejemplo de la respuesta
```
{

}

```
 "dnat_rules": [
            {
                   "floating_ip_id": "bf99c679-9f41-4dac-8513-9c9228e713e1",
                   "status": "ACTIVE",
                   "nat_gateway_id": "cda3a125-2406-456c-a11f-598e10578541",
                   "admin_state_up": true,
                   "port_id": "9a469561-daac-4c94-88f5-39366e5ea193",
                   "internal_service_port": 993,
                   "protocol": "tcp",
                  "tenant_id": "abc",
                  "created at": "2017-11-15 15:44:42.595173",
                   "id": "79195d50-0271-41f1-bded-4c089b2502ff",
                   "floating_ip_address": "5.21.11.226",
                   "external_service_port": 242,
                   "private_ip": "" 
\vert, \vert, \vert, \vert, \vert, \vert, \vert, \vert, \vert, \vert, \vert, \vert, \vert, \vert, \vert, \vert, \vert, \vert, \vert, \vert, \vert, \vert, \vert, \vert, \vert, \vert, \vert, \vert, \vert, \vert, \vert, \vert, \vert, \vert, \vert, \vert, \vert,
\left\{ \begin{array}{cc} 0 & 0 & 0 \\ 0 & 0 & 0 \\ 0 & 0 & 0 \\ 0 & 0 & 0 \\ 0 & 0 & 0 \\ 0 & 0 & 0 \\ 0 & 0 & 0 \\ 0 & 0 & 0 \\ 0 & 0 & 0 \\ 0 & 0 & 0 \\ 0 & 0 & 0 \\ 0 & 0 & 0 & 0 \\ 0 & 0 & 0 & 0 \\ 0 & 0 & 0 & 0 \\ 0 & 0 & 0 & 0 & 0 \\ 0 & 0 & 0 & 0 & 0 \\ 0 & 0 & 0 & 0 & 0 \\ 0 & 0 & 0 & 0 & 0 \\ 0 & 0 & 0 & 0 & 0 "floating_ip_id": "cf99c679-9f41-4dac-8513-9c9228e713e1",
                   "status": "ACTIVE",
                   "nat_gateway_id": "dda3a125-2406-456c-a11f-598e10578541",
"admin_state_up": true,
 "port_id": "",
                   "private_ip": "192.168.1.100",
"internal service port": 0,
 "protocol": "any",
                  "tenant id": "abc",
                  "created at": "2017-11-16 15:44:42.595173",
                   "id": "89195d50-0271-41f1-bded-4c089b2502ff",
                   "floating_ip_address": "5.21.11.227",
                              "external_service_port": 0
            }
      ]
```
Consulte **[Códigos de estado](#page-82-0)**.

## **8.1.3.3 Consulta de detalles acerca de una regla de DNAT especificada**

#### **Función**

Esta API se utiliza para consultar detalles sobre una regla de DNAT especificada.

#### **URI**

GET /v2.0/dnat\_rules/{dnat\_rule\_id}

#### **Tabla 8-35** Descripción del parámetro

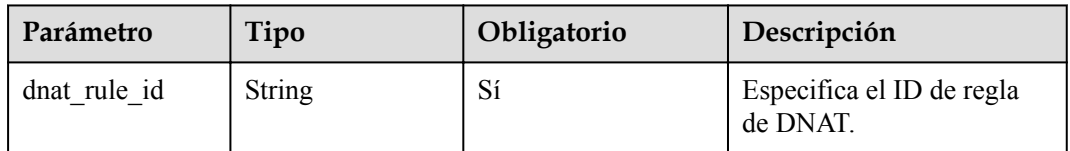

### **Solicitud**

No hay

#### **Respuesta**

**Tabla 8-36** enumera los parámetros de respuesta.

**Tabla 8-36** Parámetro de respuesta

| Parámetro | Tipo   | Descripción                                                                       |
|-----------|--------|-----------------------------------------------------------------------------------|
| dnat rule | Object | Especifica el objeto de regla<br>DNAT. Para más detalles,<br>consulte Tabla 8-37. |

**Tabla 8-37** Descripción del campo **dnat\_rule**

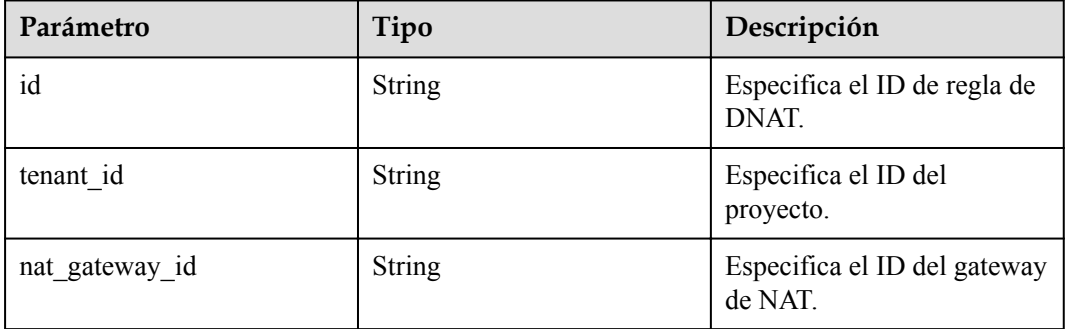

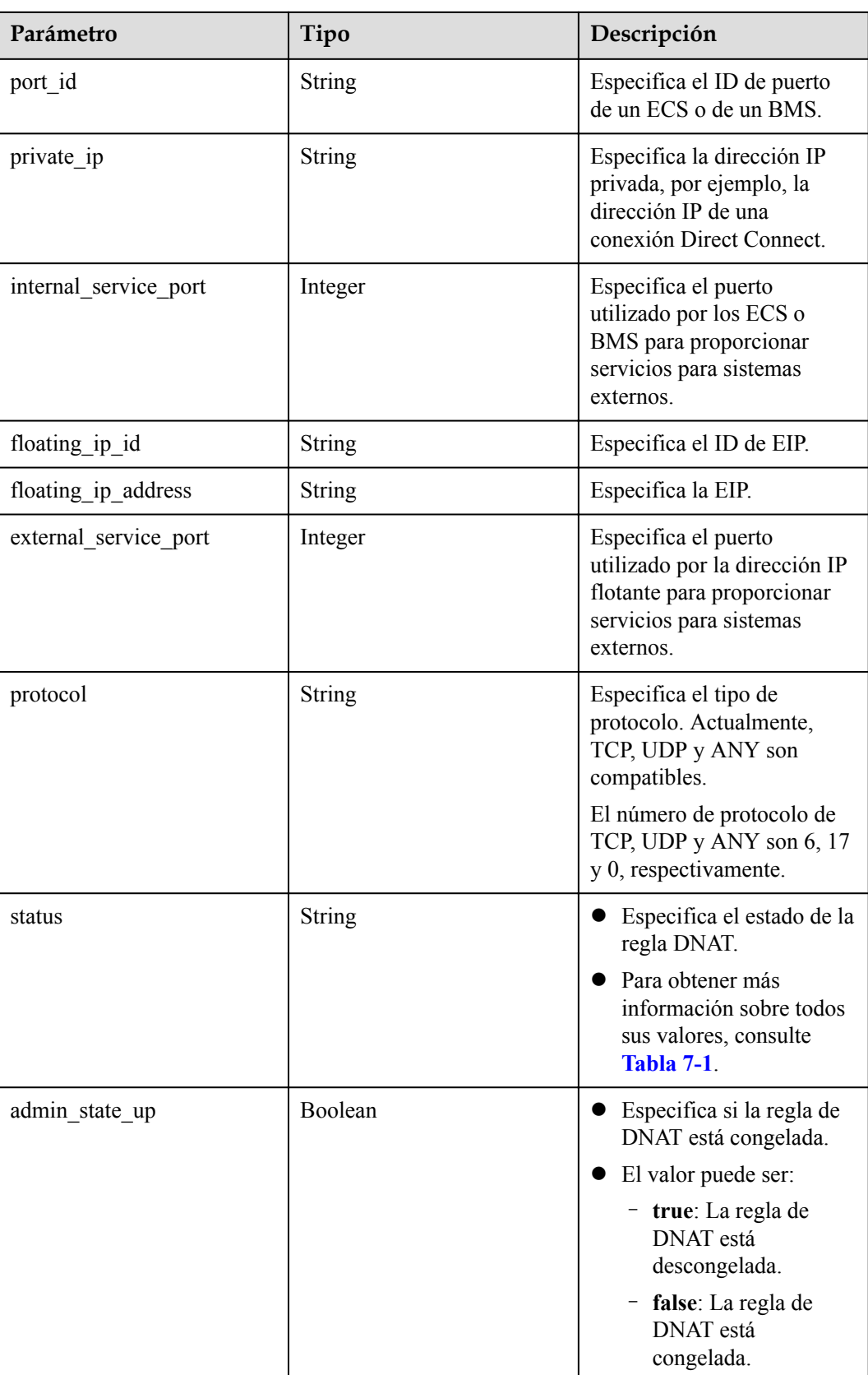

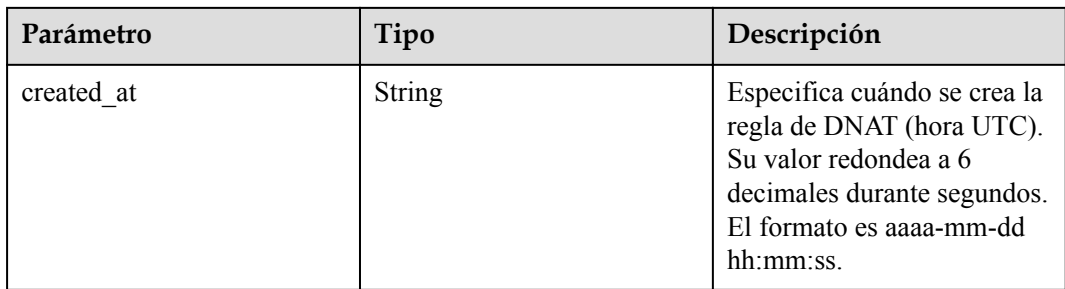

- **•** Ejemplo de la solicitud
	- GET https://{Endpoint}/v2.0/dnat\_rules/79195d50-0271-41f1-bded-4c089b2502ff

#### l Ejemplo de la respuesta

```
{ 
      "dnat_rule": {
          "floating_ip_id": "bf99c679-9f41-4dac-8513-9c9228e713e1",
 "status": "ACTIVE",
 "nat_gateway_id": "cda3a125-2406-456c-a11f-598e10578541",
          "admin_state_up": true,
           "port_id": "9a469561-daac-4c94-88f5-39366e5ea193",
           "internal_service_port": 993,
           "protocol": "TCP",
"tenant id": "abc",
 "created_at": "2017-11-15 15:44:42.595173",
          "id": "79195d50-0271-41f1-bded-4c089b2502ff",
          "floating_ip_address": "5.21.11.226",
          "external_service_port": 242
          "private_ip": ""
   }
}
```
## **Códigos de estado**

Consulte **[Códigos de estado](#page-82-0)**.

# **8.1.3.4 Eliminación de una regla de DNAT**

#### **Función**

Esta API se utiliza para eliminar una regla de DNAT.

#### **Identificador de recursos uniforme (URI)**

DELETE /v2.0/dnat\_rules/{dnat\_rule\_id}

#### **Tabla 8-38** Descripción del parámetro

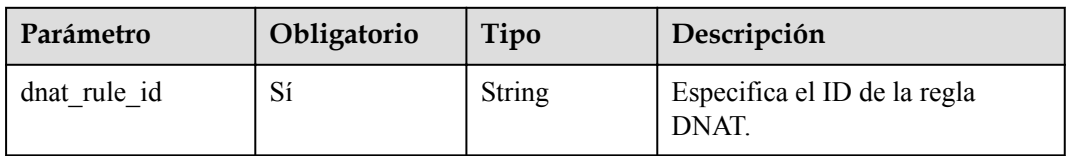

## **Solicitud**

No hay

#### **Respuesta**

No hay

### **Ejemplos**

- Ejemplo de la solicitud DELETE https://{Endpoint}/v2.0/dnat\_rules/a78fb3eb-1654-4710-8742-3fc49d5f04f8
- l Ejemplo de la respuesta None (STATUS CODE 204)

#### **Código de estado**

Consulte **[Códigos de estado](#page-82-0)**.

# **8.1.4 Etiquetas**

## **8.1.4.1 Consulta de gateway de NAT por etiqueta**

### **Función**

Esta API se utiliza para filtrar los gateway de NAT por etiqueta.

TMS utiliza esta API para filtrar y enumerar los gateway de NAT por etiqueta.

De forma predeterminada, los gateway de NAT y las etiquetas se ordenan en orden descendente del tiempo de creación.

#### **URI**

Formato de URI

POST /v2.0/{project\_id}/nat\_gateways/resource\_instances/action

Descripción del parámetro

**Tabla 8-39** Descripción del parámetro

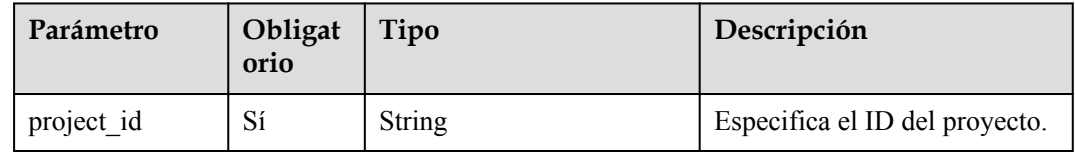

## **Solicitud**

**[Tabla 8-40](#page-136-0)** describe los parámetros de solicitud.

<span id="page-136-0"></span>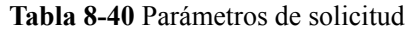

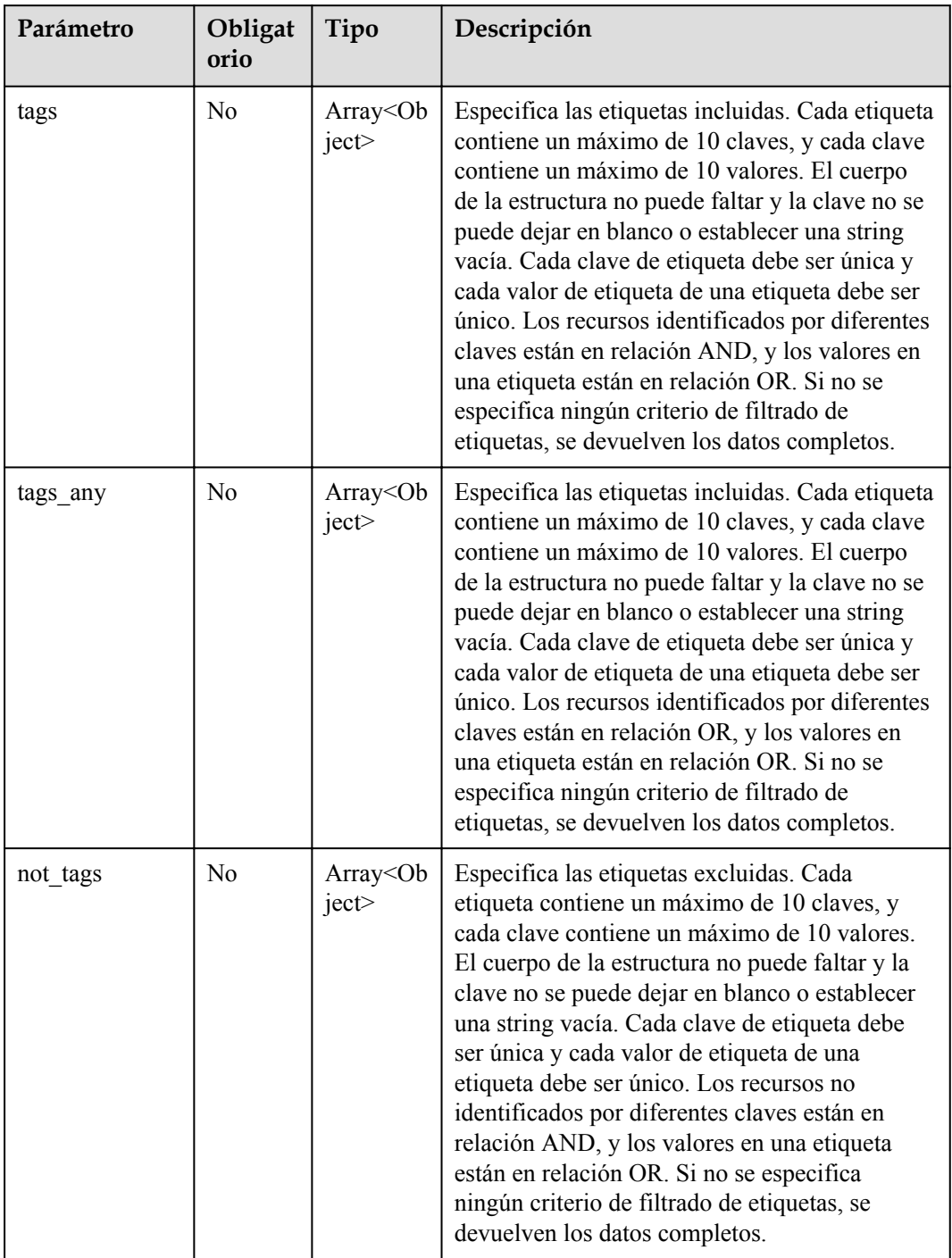

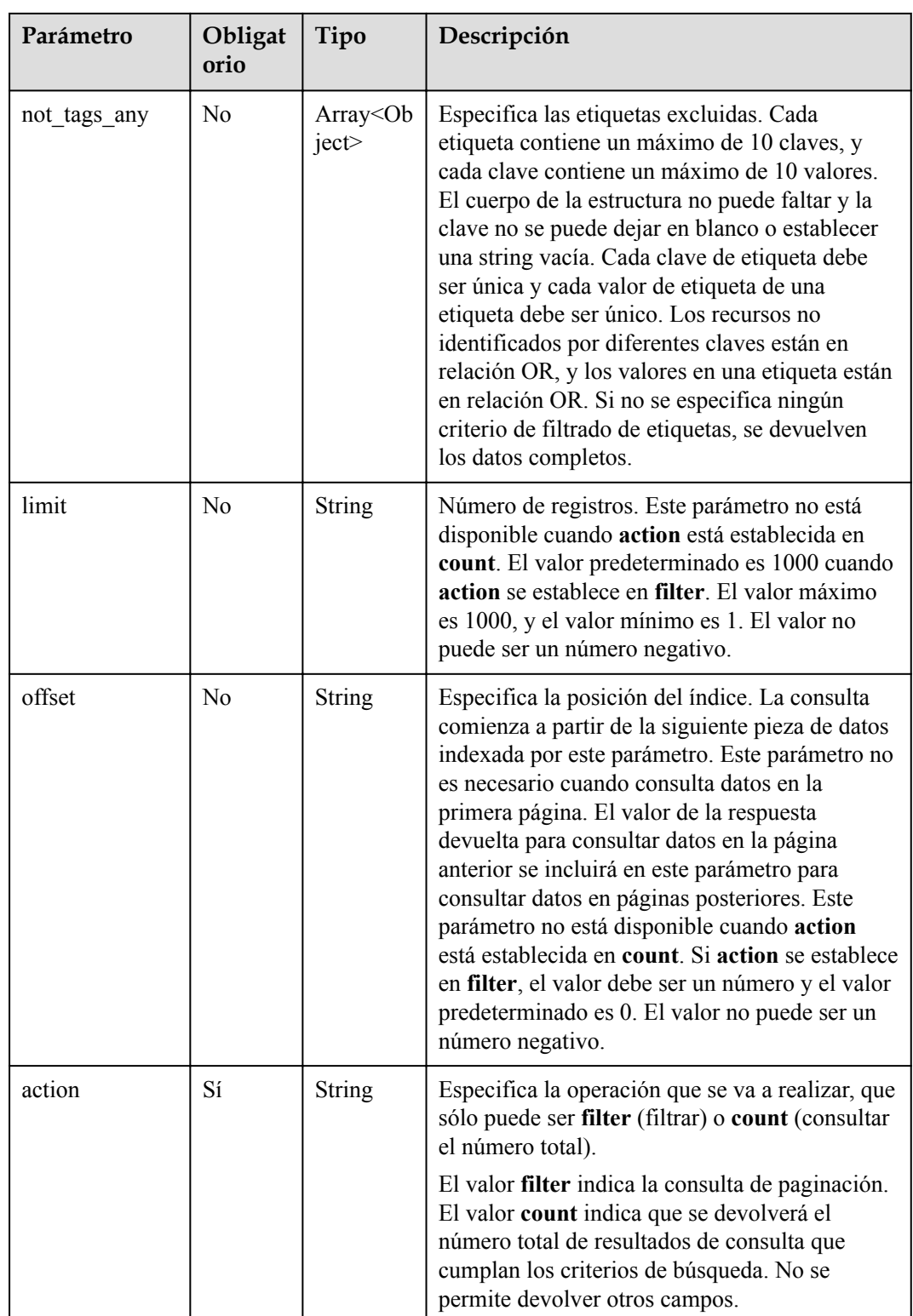

| Parámetro | Obligat<br>orio | Tipo                     | Descripción                                                                                                    |
|-----------|-----------------|--------------------------|----------------------------------------------------------------------------------------------------|
| matches   | N <sub>0</sub>  | Array <ma<br>tch</ma<br> | Especifica los criterios de búsqueda. La clave<br>de etiqueta es el campo que debe coincidir, por<br>ejemplo, resource name. El valor de etiqueta<br>indica el valor coincidente. Este campo es un<br>valor de diccionario fijo.<br>Determinar si la coincidencia difusa es<br>necesaria en función de diferentes campos. Por<br>ejemplo, si key es resource name, se utiliza la<br>búsqueda difusa (sin distinción entre<br>mayúsculas y minúsculas) de forma<br>predeterminada. Si value es una string vacía, se<br>utiliza la coincidencia exacta. Si key es<br>resource id, se utiliza la coincidencia exacta. |

**Tabla 8-41** Descripción del parámetro del campo **tag**

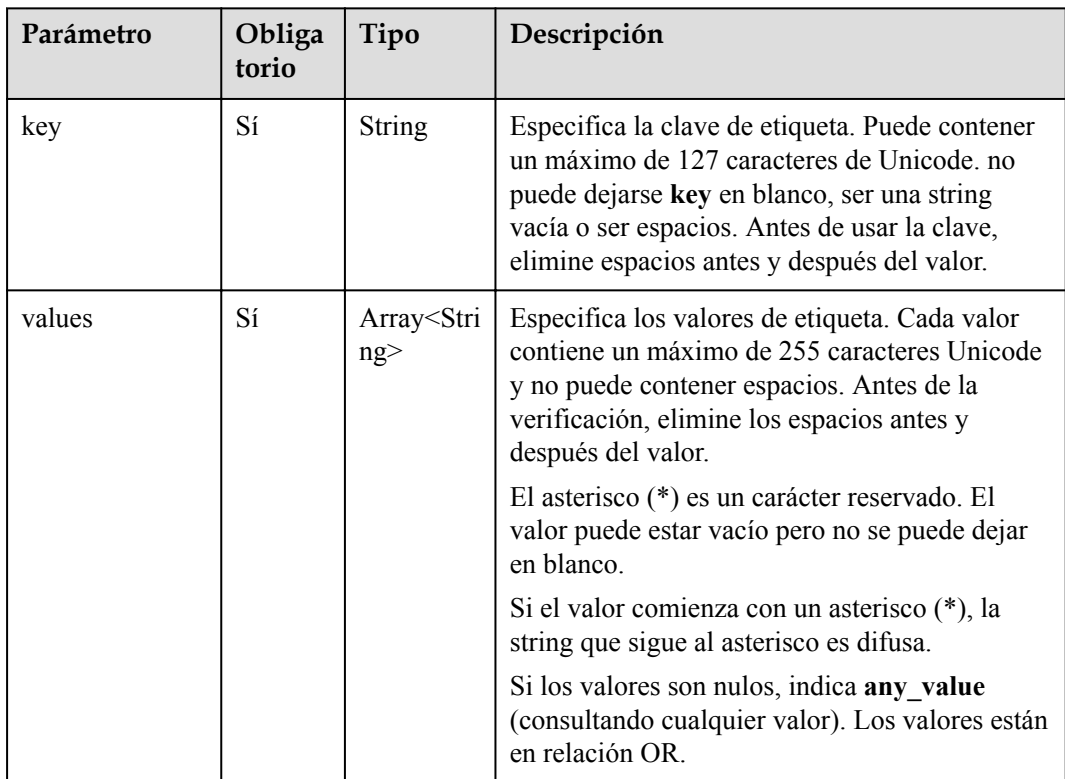

| Parámetro | Oblig<br>atorio | Tipo   | Descripción                                                                          |
|-----------|-----------------|--------|--------------------------------------------------------------------------------------|
| key       | Sí              | String | Especifica la clave de etiqueta. El valor se fija<br>en resource name.               |
| value     | Sí              | String | Especifica el valor de clave. Puede contener un<br>máximo de 255 caracteres Unicode. |

**Tabla 8-42** Descripción del campo **match**

### **Respuesta**

**Tabla 8-43** describe los parámetros de respuesta.

**Tabla 8-43** Parámetro de respuesta

| Parámetro   | Tipo               | Descripción                                                                              |
|-------------|--------------------|------------------------------------------------------------------------------------------|
| resources   | Array < resource > | Especifica la lista de objetos de<br>recurso. Para más detalles,<br>consulte Tabla 8-44. |
| total count | Integer            | Especifica el número total de<br>recursos.                                               |

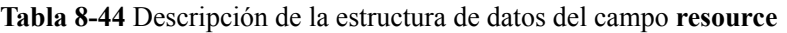

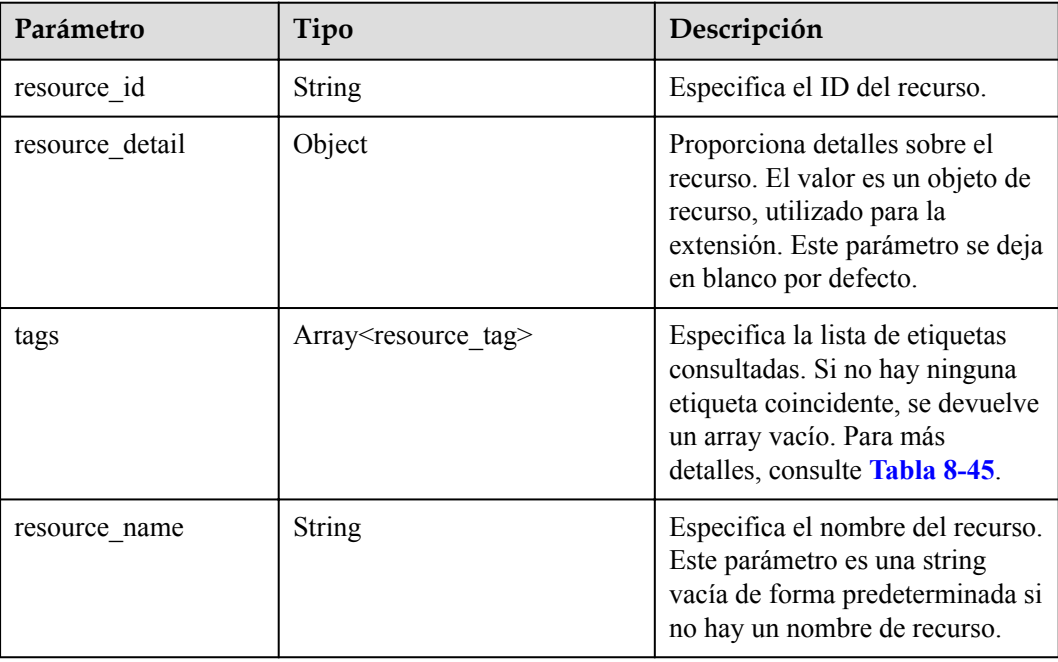

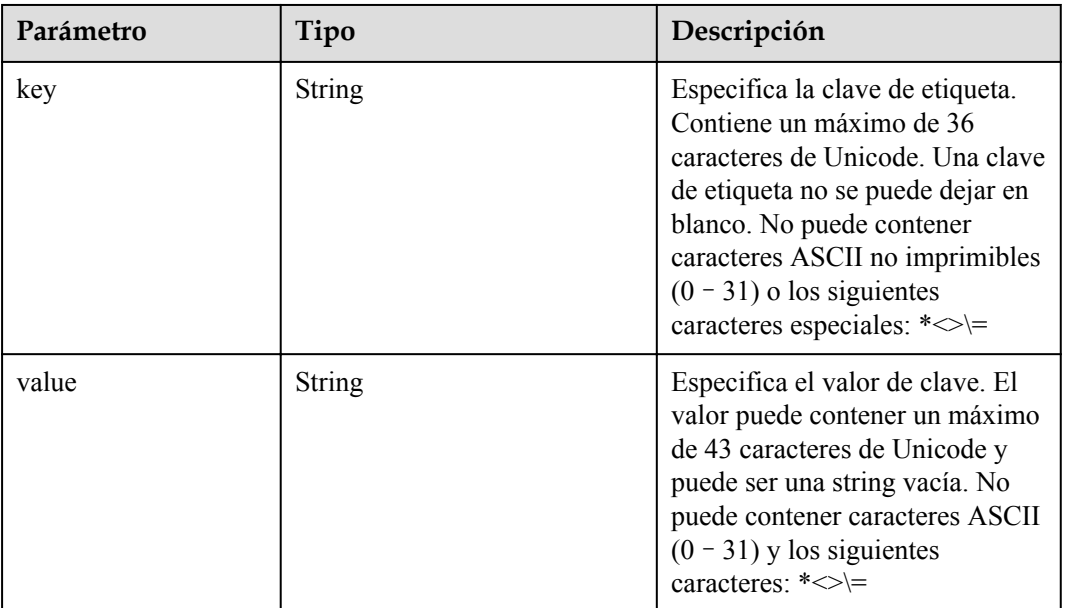

<span id="page-140-0"></span>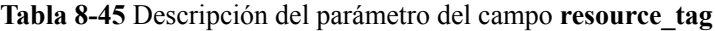

- **·** Ejemplo de la solicitud
	- a. Solicitar el cuerpo cuando **action** se establece como **filter**

```
POST https://{VPC endpoint}/v2.0/9ad601814ac94c80bf7bb9073ded66fc/
nat gateways/resource instances/action
{
     "offset": "100", 
     "limit": "100", 
     "action": "filter", 
     "matches": [
        \left\{ \right."key": "resource name",
             "value": "nat gateways"
         }
     ], 
     "not_tags": [
        \{ "key": "key1", 
              "values": [
                  "*value1", 
                  "value2"
 ]
         }
     ], 
     "tags": [
        \{ "key": "key2", 
              "values": [
                  "*value3", 
                  "value4"
              ]
         }
     ], 
    "tags any": [
        \{ "key": "key3", 
              "values": [
                 "*value5",
```

```
 "value6"
        ]
                       }
       \Box,
       "not tags any": [
       \left\{ \begin{array}{cc} 0 & 0 & 0 \\ 0 & 0 & 0 \\ 0 & 0 & 0 \\ 0 & 0 & 0 \\ 0 & 0 & 0 \\ 0 & 0 & 0 \\ 0 & 0 & 0 \\ 0 & 0 & 0 \\ 0 & 0 & 0 \\ 0 & 0 & 0 \\ 0 & 0 & 0 \\ 0 & 0 & 0 \\ 0 & 0 & 0 & 0 \\ 0 & 0 & 0 & 0 \\ 0 & 0 & 0 & 0 \\ 0 & 0 & 0 & 0 & 0 \\ 0 & 0 & 0 & 0 & 0 \\ 0 & 0 & 0 & 0 & 0 \\ 0 & 0 & 0 & 0 & 0 \\ 0 & 0 "key": "key4", 
                               "values": [
                                     "*value7", 
                                       "value8"
        ]
                       }
               ]
       }
       b. Solicitar el cuerpo cuando action se establece en count
       POST https://{VPC_endpoint}/v2.0/9ad601814ac94c80bf7bb9073ded66fc/
       nat_gateways/resource_instances/action {
                "action": "count", 
                "matches": [
                       {
                              "key": "resource_name",
                               "value": "nat_gateways"
                       }
               ], 
               "not_tags": [
                     \left\{ \right. "key": "key1", 
                               "values": [
                                      "*value1", 
                                       "value2"
        ]
                       }
                ], 
                "tags": [
                      {
                               "key": "key2", 
                               "values": [
                                      "*value3", 
                               "value4"
        ]
                       }
       \Box,
        "tags_any": [
       \left\{ \begin{array}{cc} 0 & 0 & 0 \\ 0 & 0 & 0 \\ 0 & 0 & 0 \\ 0 & 0 & 0 \\ 0 & 0 & 0 \\ 0 & 0 & 0 \\ 0 & 0 & 0 \\ 0 & 0 & 0 \\ 0 & 0 & 0 \\ 0 & 0 & 0 \\ 0 & 0 & 0 \\ 0 & 0 & 0 \\ 0 & 0 & 0 & 0 \\ 0 & 0 & 0 & 0 \\ 0 & 0 & 0 & 0 \\ 0 & 0 & 0 & 0 & 0 \\ 0 & 0 & 0 & 0 & 0 \\ 0 & 0 & 0 & 0 & 0 \\ 0 & 0 & 0 & 0 & 0 \\ 0 & 0 "key": "key3", 
                               "values": [
                                      "*value5", 
                                       "value6"
                              ]
                       }
                ],
                "not_tags_any": [
                       {
                               "key": "key4", 
                               "values": [
                                      "*value7", 
                                       "value8"
        ]
                       }
               ]
       }
\bullet Ejemplo de la respuesta
```
a. Cuerpo de la respuesta cuando **action** se establece como **filter**

```
 "resources": [
     {
```
{

```
 "resource_detail": null, 
                               "resource_id": "e5ad289f-9c56-4daf-b08b-2e53a983473a", 
                               "resource_name": "nat_gateways", 
                               "tags": [
{1 \over 2} {1 \over 2} {1 \over 2} {1 \over 2} {1 \over 2} {1 \over 2} {1 \over 2} {1 \over 2} {1 \over 2} {1 \over 2} {1 \over 2} {1 \over 2} {1 \over 2} {1 \over 2} {1 \over 2} {1 \over 2} {1 \over 2} {1 \over 2} {1 \over 2} {1 \over 2} {1 \over 2} {1 \over 2}  "key": "key2",
                                                 "value": "value4"
\mathbb{R}, \mathbb{R}, \mathbb{R}, \mathbb{R}, \mathbb{R}, \mathbb{R}, \mathbb{R}, \mathbb{R},
{1 \over 2} {1 \over 2} {1 \over 2} {1 \over 2} {1 \over 2} {1 \over 2} {1 \over 2} {1 \over 2} {1 \over 2} {1 \over 2} {1 \over 2} {1 \over 2} {1 \over 2} {1 \over 2} {1 \over 2} {1 \over 2} {1 \over 2} {1 \over 2} {1 \over 2} {1 \over 2} {1 \over 2} {1 \over 2}  "key": "key2",
                                                 "value": "value3"
 }
 ]
 }
           ], 
          "total count": 1000
b. Cuerpo de respuesta cuando action está configurada para count
           "total_count": 1000
```
Consulte **[Códigos de estado](#page-82-0)**.

}

{

}

#### **8.1.4.2 Adición o eliminación de etiquetas de gateway de NAT por lotes**

#### **Función**

Esta API se utiliza para agregar o eliminar etiquetas de un gateway de NAT específica por lotes.

TMS utiliza esta API para gestionar etiquetas de recursos.

Puede agregar un máximo de 10 etiquetas a un gateway de NAT.

Esta API es idempotente.

Si hay claves duplicadas en el cuerpo de la solicitud al agregar etiquetas, se notifica un error.

Si una etiqueta que va a crear tiene la misma clave que una etiqueta existente, la etiqueta se creará y sobrescribirá la existente.

Cuando las etiquetas se eliminan y algunas no existen, la operación se considera exitosa por defecto. El conjunto de caracteres de las etiquetas no se comprobará. Una clave y un valor respectivamente pueden contener hasta 127 y 255 caracteres Unicode. Al eliminar etiquetas, no puede faltar la estructura de etiquetas y la clave no puede dejarse en blanco ni ser una string vacía.

#### **URI**

Formato de URI

POST /v2.0/{project\_id}/nat\_gateways/{nat\_gateway\_id}/tags/action

| Parámetro      | Obligatorio | Tipo          | Descripción                             |
|----------------|-------------|---------------|-----------------------------------------|
| project id     | Sí          | <b>String</b> | Especifica el ID del proyecto.          |
| nat_gateway_id | Sí          | String        | Especifica el ID del gateway de<br>NAT. |

**Tabla 8-46** Descripción del parámetro

## **Solicitud**

**Tabla 8-47** describe los parámetros de solicitud.

**Tabla 8-47** Parámetro de solicitud

| Parámetro | Obligatorio | Tipo          | Descripción                                                                                                |
|-----------|-------------|---------------|----------------------------------------------------------------------------------------------------|
| tags      | Sí          | Array         | Especifica las etiquetas. Para más<br>detailes, consulte Tabla 8-48.                                       |
| action    | Sí          | <b>String</b> | Especifica la operación que se va a<br>realizar, que se puede establecer en<br>create o delete únicamente. |

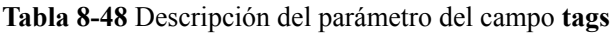

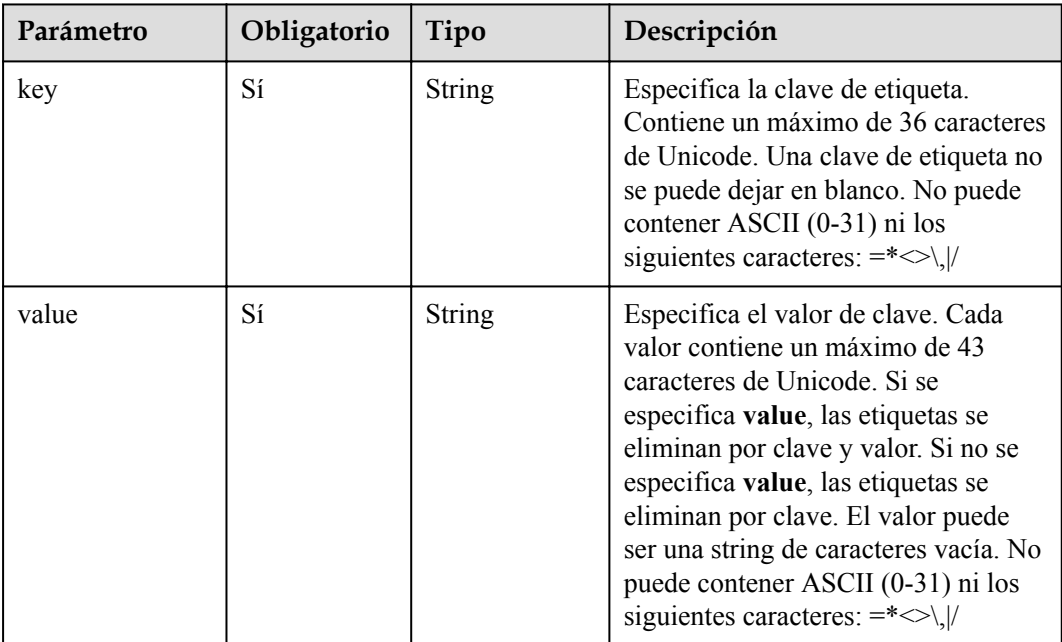

## **Respuesta**

No hay
# **Ejemplos**

#### Ejemplo de la solicitud

```
POST https://{VPC_endpoint}/v2.0/9ad601814ac94c80bf7bb9073ded66fc/
nat gateways/fe1a4cf0-27fe-4b97-a9b1-2c67c127f0e0/tags/action
{
         "action": "create",
         "tags": [
                {
                         "key": "key1",
                         "value": "value1"
                 },
\left\{ \begin{array}{cc} 0 & 0 & 0 \\ 0 & 0 & 0 \\ 0 & 0 & 0 \\ 0 & 0 & 0 \\ 0 & 0 & 0 \\ 0 & 0 & 0 \\ 0 & 0 & 0 \\ 0 & 0 & 0 \\ 0 & 0 & 0 \\ 0 & 0 & 0 \\ 0 & 0 & 0 \\ 0 & 0 & 0 & 0 \\ 0 & 0 & 0 & 0 \\ 0 & 0 & 0 & 0 \\ 0 & 0 & 0 & 0 & 0 \\ 0 & 0 & 0 & 0 & 0 \\ 0 & 0 & 0 & 0 & 0 \\ 0 & 0 & 0 & 0 & 0 \\ 0 & 0 & 0 & 0 & 0 "key": "key2",
                         "value": "value2"
                 }
        \, \, \,}
Or
{
         "action": "delete",
         "tags": [
               \{ "key": "key1",
                         "value": "value1 
                  },
                 {
                         "key": "key2",
                         "value": "value2"
                }
         ]
}
```
### **Ejemplo de la respuesta**

No hay

### **Códigos de estado**

Consulte **[Códigos de estado](#page-82-0)**.

# **8.1.4.3 Adición de una etiqueta del gateway de NAT**

### **Función**

Esta API se utiliza para agregar etiquetas a un gateway de NAT. Puede agregar un máximo de 10 etiquetas a un gateway de NAT.

Esta API es idempotente.

Si una etiqueta que va a crear tiene la misma clave que una etiqueta existente, la etiqueta se creará y sobrescribirá la existente.

Ļ,

Asegúrese de que los gateway de NAT a los que agregará etiquetas estén disponibles.

### **URI**

POST /v2.0/{project\_id}/nat\_gateways/{nat\_gateway\_id}/tags

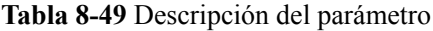

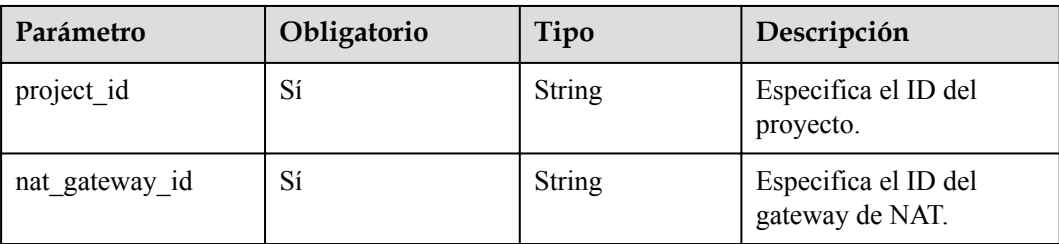

### **Solicitud**

**Tabla 8-50** describe los parámetros de solicitud.

**Tabla 8-50** Parámetro de solicitud

| Parámetro | Obligatorio | Tipo  | Descripción                          |
|-----------|-------------|-------|--------------------------------------|
| tag       | Sí          | Array | Especifica la lista de<br>etiquetas. |

**Tabla 8-51** Descripción del parámetro del campo **tag**

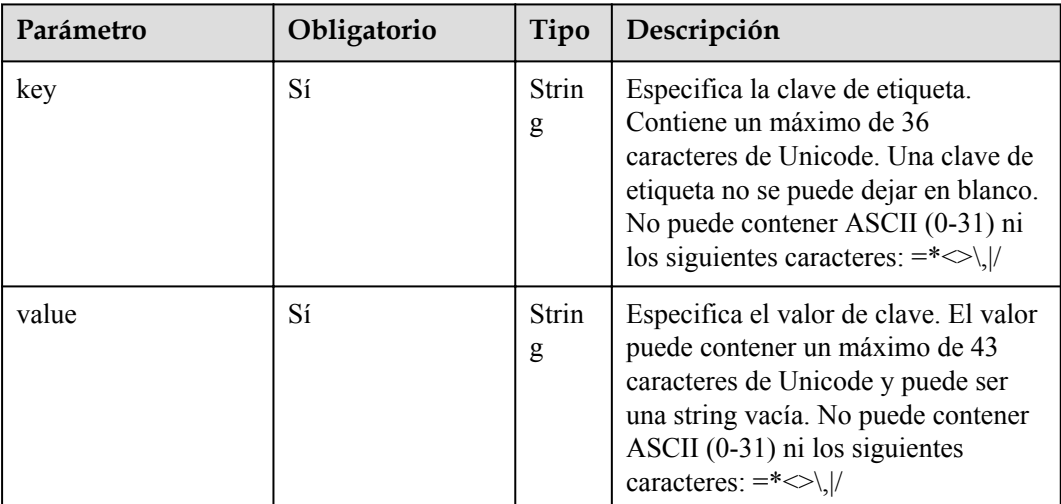

### **Respuesta**

No hay

### **Ejemplos**

l Ejemplo de la solicitud POST https://{VPC\_endpoint}/v2.0/9ad601814ac94c80bf7bb9073ded66fc/ nat\_gateways/fe1a4cf0-27fe-4b97-a9b1-2c67c127f0e0/tags { "tag": {

```
 "key":"key1",
           "value":"value1"
\qquad \qquad \}
```
**Códigos de estado**

Consulte **[Códigos de estado](#page-82-0)**.

}

## **8.1.4.4 Eliminación de una etiqueta del gateway de NAT**

### **Función**

Esta API es idempotente.

Cuando se elimina una etiqueta, no se verifica. La clave de etiqueta no puede dejarse en blanco ni ser una string vacía. Si no se encuentra la clave de la etiqueta que se va a eliminar, se devolverá 404.

#### **URI**

DELETE /v2.0/{project\_id}/nat\_gateways/{nat\_gateway\_id}/tags/{key}

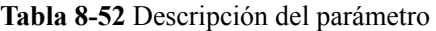

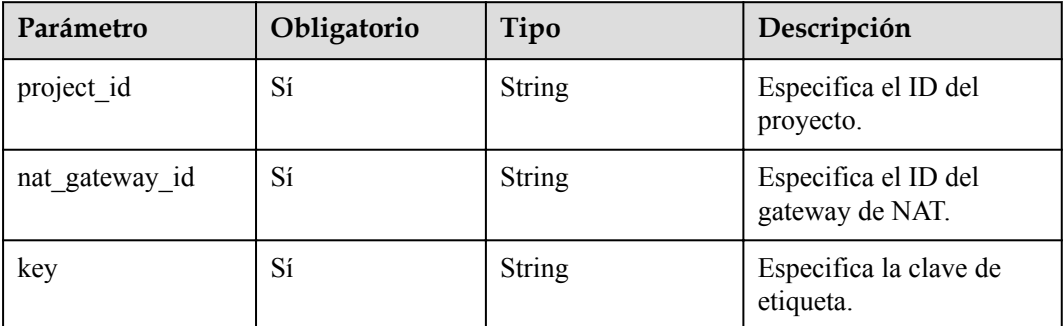

## **Solicitud**

No hay

### **Respuesta**

No hay

### **Ejemplos**

- l Ejemplo de la solicitud DELETE https://{VPC endpoint}/v2.0/9ad601814ac94c80bf7bb9073ded66fc/ nat\_gateways/fe1a4cf0-27fe-4b97-a9b1-2c67c127f0e0/tags/key1
- l Ejemplo de la respuesta None (STATUS CODE 204)

### **Códigos de estado**

Consulte **[Códigos de estado](#page-82-0)**.

## **8.1.4.5 Consulta de etiquetas de gateway de NAT**

### **Función**

Esta API se utiliza para consultar etiquetas de un gateway de NAT especificado. TMS utiliza esta API para consultar todas las etiquetas de un gateway NAT especificado.

#### **URI**

GET  $/v2.0$  {project id}/nat gateways/{nat gateway id}/tags

#### **Tabla 8-53** Descripción del parámetro

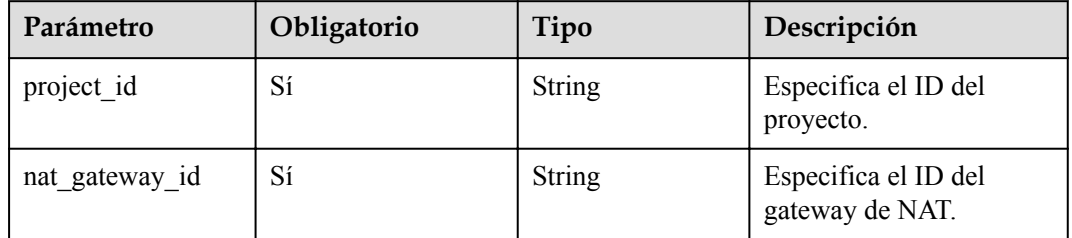

### **Solicitud**

No hay

### **Respuesta**

**Tabla 8-54** describe los parámetros de respuesta.

**Tabla 8-54** Parámetro de respuesta

| Parámetro | Obligatorio | Tipo  | Descripción                          |
|-----------|-------------|-------|--------------------------------------|
| tags      | C.<br>ΩI    | Array | Especifica la lista de<br>etiquetas. |

| Parámetro | Obligatorio | Tipo          | Descripción                                                                                                    |
|-----------|-------------|---------------|----------------------------------------------------------------------------------------------------|
| key       | Sí          | <b>String</b> | Especifica la clave de<br>etiqueta. Contiene un<br>máximo de 36 caracteres de<br>Unicode. Una clave de<br>etiqueta no se puede dejar<br>en blanco. No puede<br>contener caracteres ASCII<br>no imprimibles $(0 - 31)$ o<br>los siguientes caracteres<br>especiales: $*\leq$ = |
| value     | Sí          | String        | Especifica el valor de<br>clave. El valor puede<br>contener un máximo de 43<br>caracteres de Unicode y<br>puede ser una string vacía.<br>No puede contener<br>caracteres ASCII no<br>imprimibles $(0 - 31)$ o los<br>siguientes caracteres<br>especiales: $*\leq$ =           |

**Tabla 8-55** Descripción del parámetro del campo **tags**

# **Ejemplos**

#### l Ejemplo de la solicitud

GET https://{VPC\_endpoint}/v2.0/9ad601814ac94c80bf7bb9073ded66fc/nat\_gateways/ fe1a4cf0-27fe-4b97-a9b1-2c67c127f0e0/tags

#### l Ejemplo de la respuesta

{

}

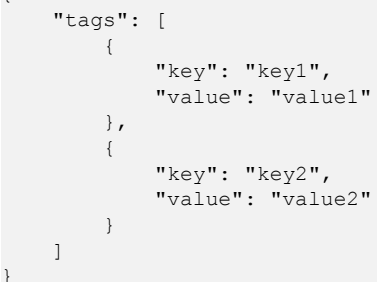

### **Códigos de estado**

Consulte **[Códigos de estado](#page-82-0)**.

# **8.1.4.6 Consulta de etiquetas en un proyecto**

### **Función**

Esta API se utiliza para consultar todas las etiquetas de un tipo de recurso en una región especificada.

TMS utiliza esta API para enumerar las etiquetas creadas por un tenant para facilitar la creación de etiquetas y el filtrado de recursos en la consola.

### **URI**

GET /v2.0/{project\_id}/nat\_gateways/tags

#### **Tabla 8-56** Descripción del parámetro

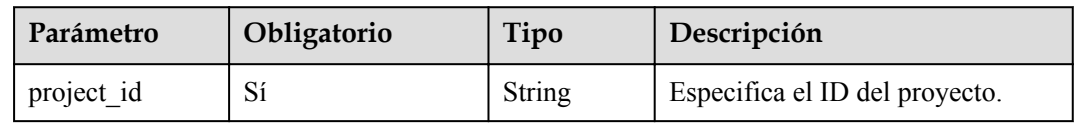

### **Solicitud**

No hay

### **Respuesta**

**Tabla 8-57** describe los parámetros de respuesta.

**Tabla 8-57** Parámetro de respuesta

| Parámetro | Obligatorio | Tipo  | Descripción                       |
|-----------|-------------|-------|-----------------------------------|
| tags      | ΩI          | Array | Especifica la lista de etiquetas. |

**Tabla 8-58** Descripción del parámetro del campo **tags**

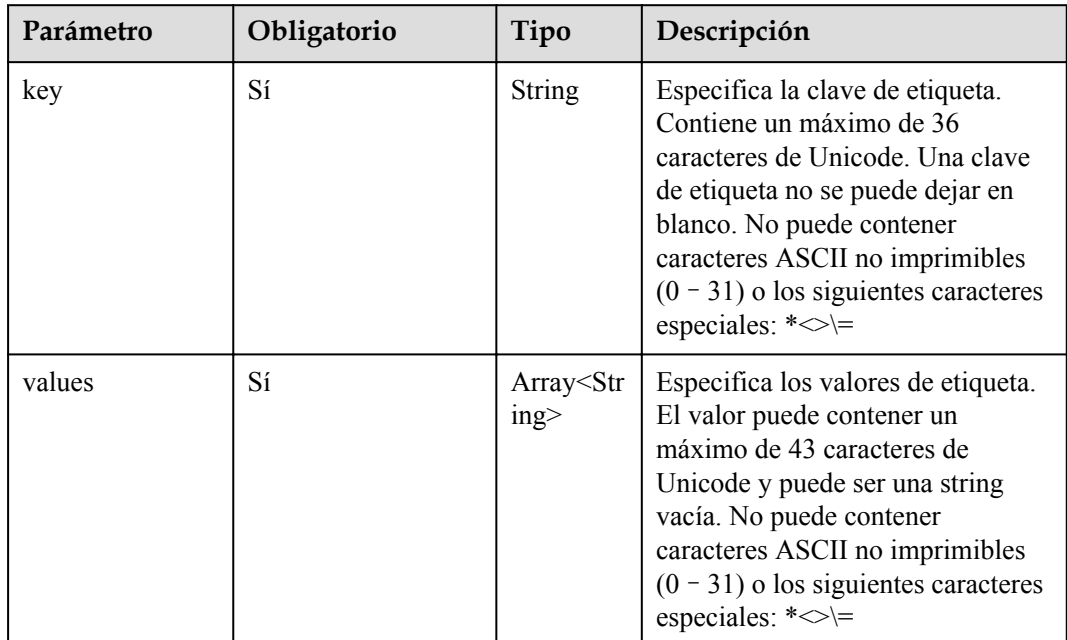

# **Ejemplos**

#### **·** Ejemplo de la solicitud

GET https://{VPC\_endpoint}/v2.0/9ad601814ac94c80bf7bb9073ded66fc/ nat\_gateways/tags

l Ejemplo de la respuesta

```
{
     "tags": [
         {
              "key": "key1",
              "values": [
                  "value1",
                  "value2"
 ]
         },
         {
              "key": "key2",
              "values": [
                  "value3",
                  "value4"
             \, ]
         }
     ]
}
```
# **Códigos de estado**

Consulte **[Códigos de estado](#page-82-0)**.

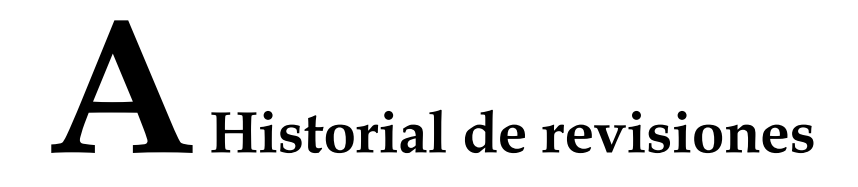

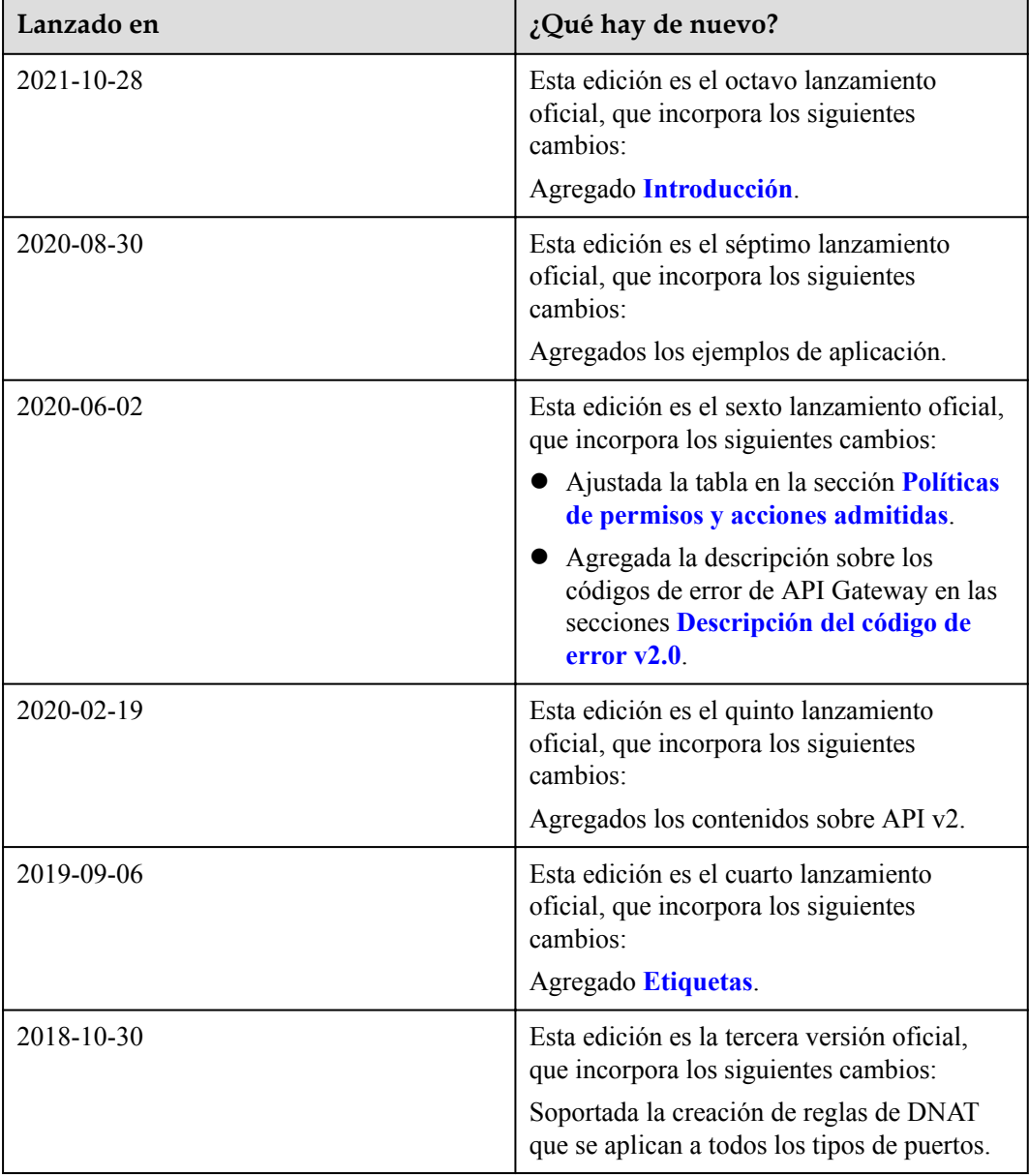

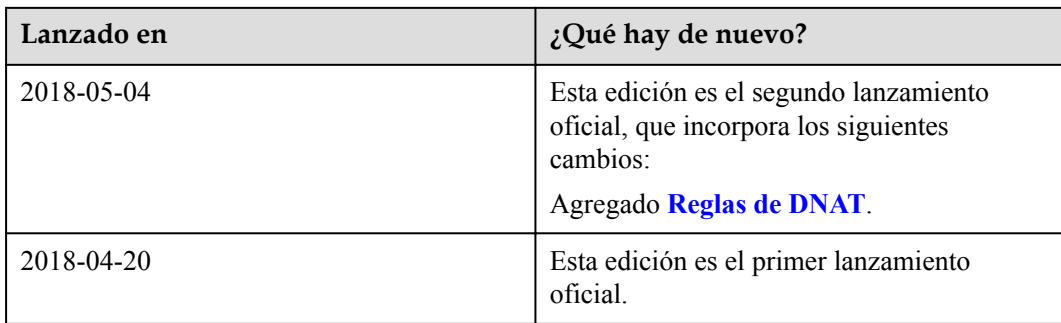